**Product Version 6.1.6 November 2014**

© 1999–2014 Cadence Design Systems, Inc. All rights reserved. Printed in the United States of America.

Cadence Design Systems, Inc. (Cadence), 2655 Seely Ave., San Jose, CA 95134, USA.

Analog Design Environment XL contains technology licensed from, and copyrighted by: Apache Software Foundation, 1901 Munsey Drive Forest Hill, MD 21050, USA © 2000-2007, Apache Software Foundation.

Open SystemC, Open SystemC Initiative, OSCI, SystemC, and SystemC Initiative are trademarks or registered trademarks of Open SystemC Initiative, Inc. in the United States and other countries and are used with permission.

**Trademarks**: Trademarks and service marks of Cadence Design Systems, Inc. contained in this document are attributed to Cadence with the appropriate symbol. For queries regarding Cadence's trademarks, contact the corporate legal department at the address shown above or call 800.862.4522. All other trademarks are the property of their respective holders.

**Restricted Permission:** This publication is protected by copyright law and international treaties and contains trade secrets and proprietary information owned by Cadence. Unauthorized reproduction or distribution of this publication, or any portion of it, may result in civil and criminal penalties. Except as specified in this permission statement, this publication may not be copied, reproduced, modified, published, uploaded, posted, transmitted, or distributed in any way, without prior written permission from Cadence. Unless otherwise agreed to by Cadence in writing, this statement grants Cadence customers permission to print one (1) hard copy of this publication subject to the following conditions:

- 1. The publication may be used only in accordance with a written agreement between Cadence and its customer.
- 2. The publication may not be modified in any way.
- 3. Any authorized copy of the publication or portion thereof must include all original copyright, trademark, and other proprietary notices and this permission statement.
- 4. The information contained in this document cannot be used in the development of like products or software, whether for internal or external use, and shall not be used for the benefit of any other party, whether or not for consideration.

**Disclaimer:** Information in this publication is subject to change without notice and does not represent a commitment on the part of Cadence. Except as may be explicitly set forth in such agreement, Cadence does not make, and expressly disclaims, any representations or warranties as to the completeness, accuracy or usefulness of the information contained in this document. Cadence does not warrant that use of such information will not infringe any third party rights, nor does Cadence assume any liability for damages or costs of any kind that may result from use of such information.

**Restricted Rights:** Use, duplication, or disclosure by the Government is subject to restrictions as set forth in FAR52.227-14 and DFAR252.227-7013 et seq. or its successor.

## **Contents**

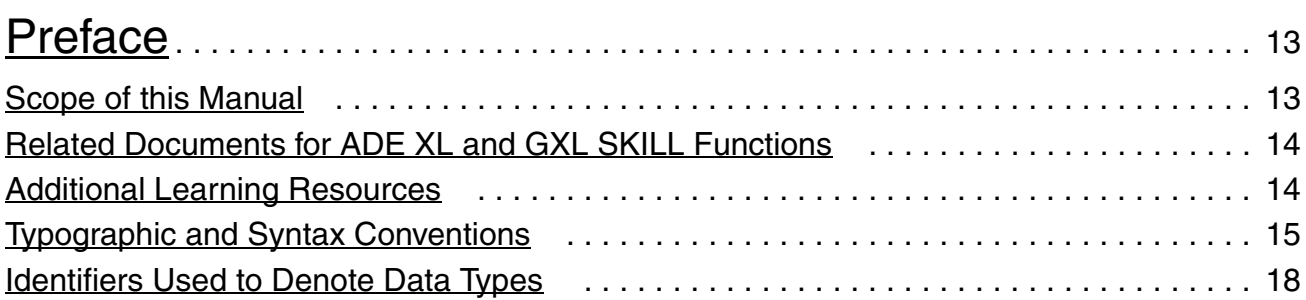

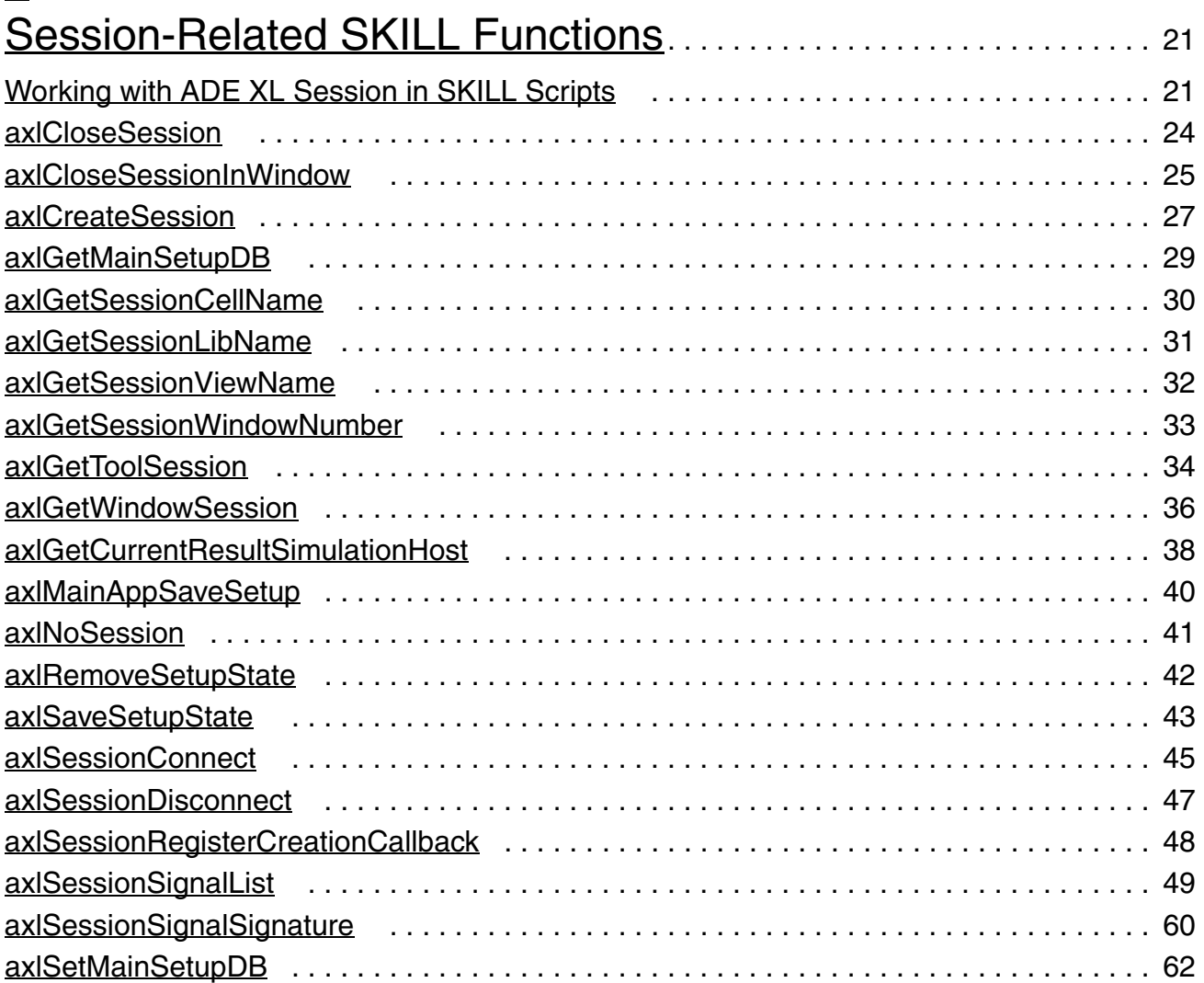

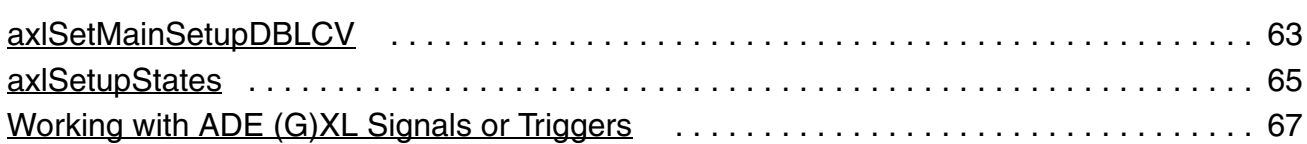

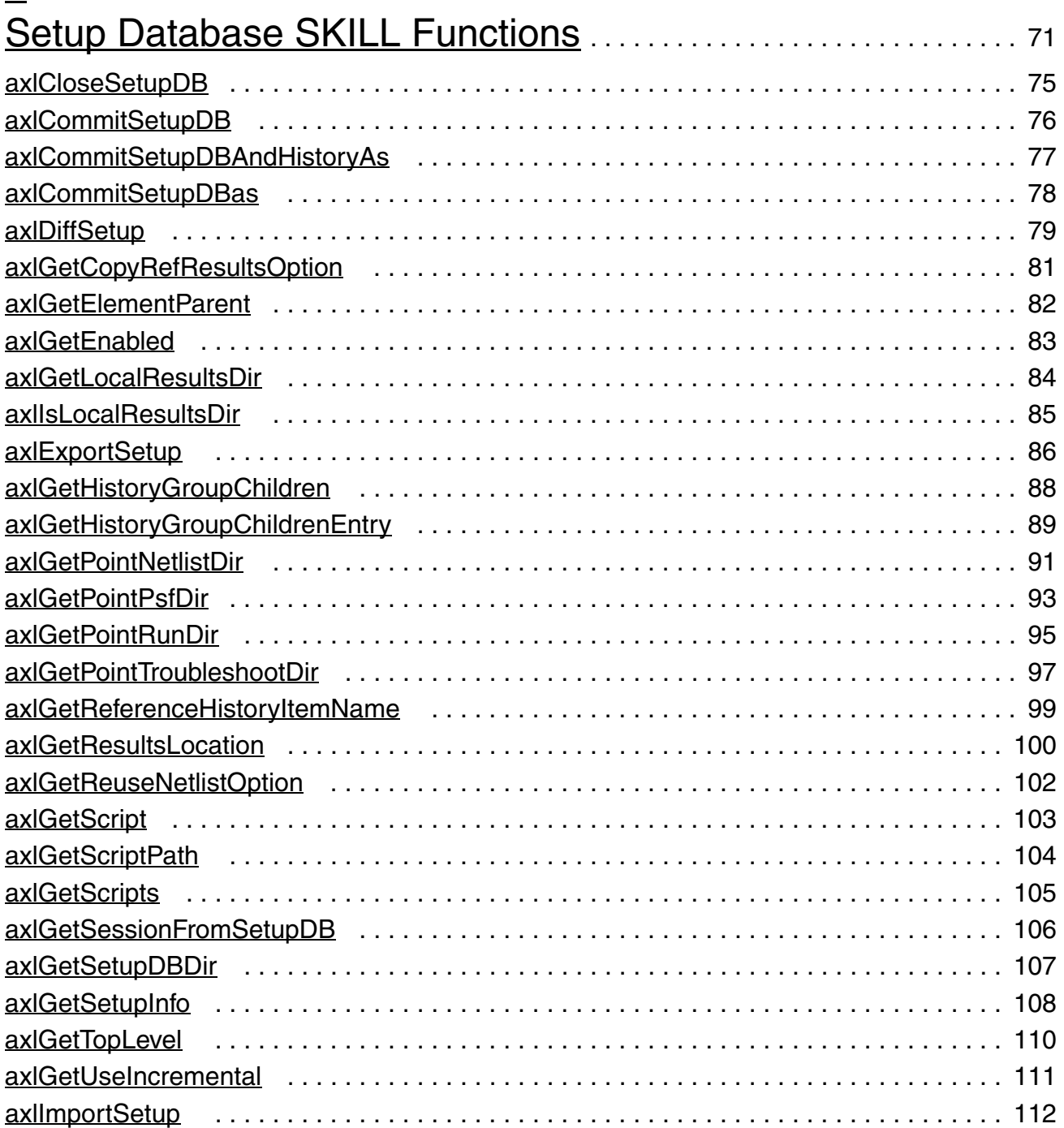

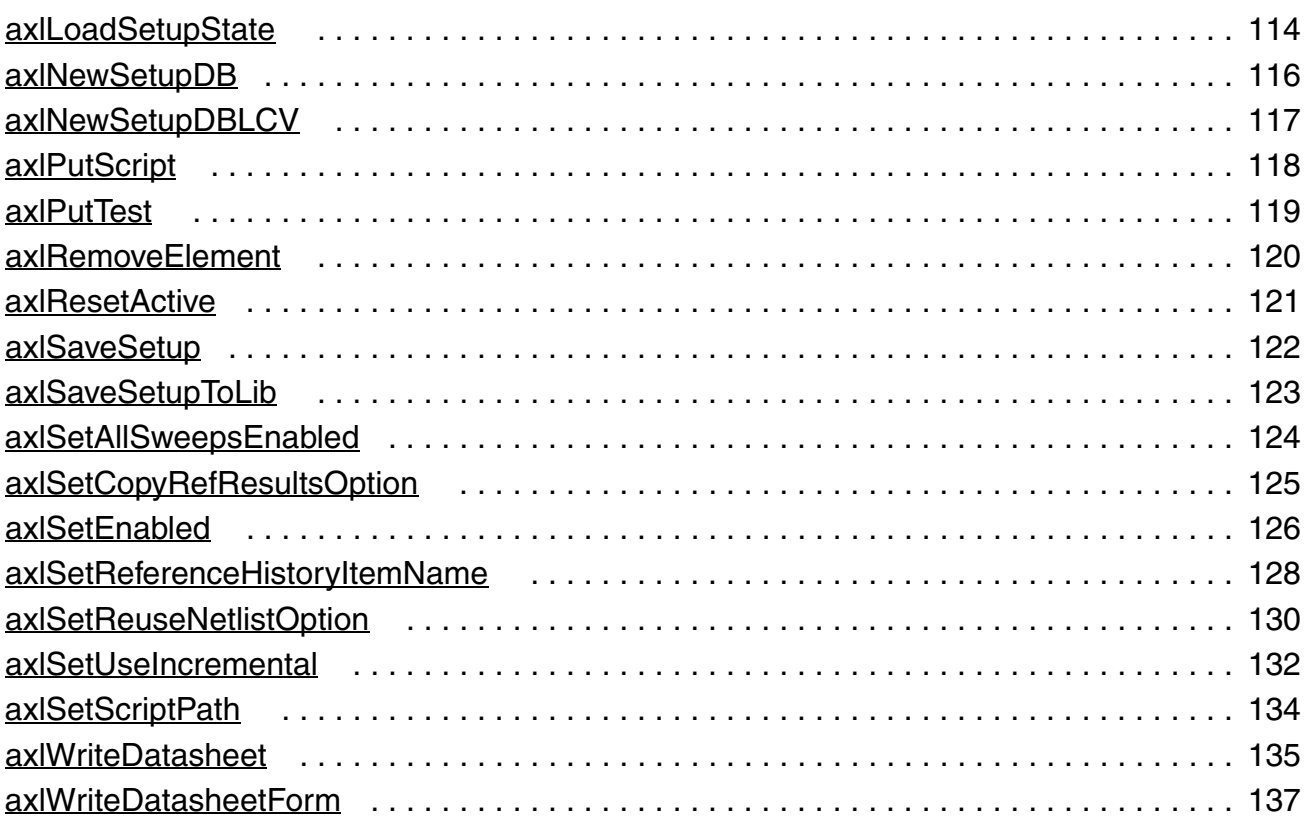

#### [3](#page-138-0)

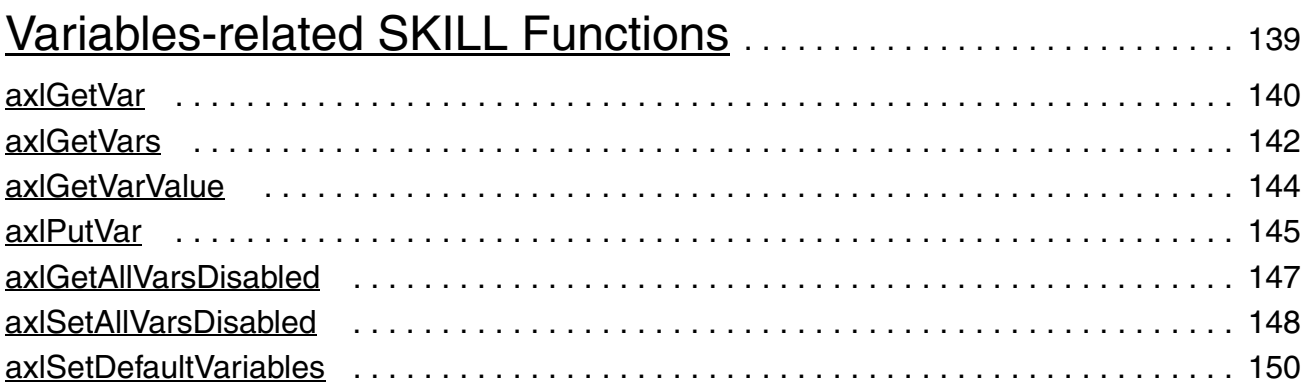

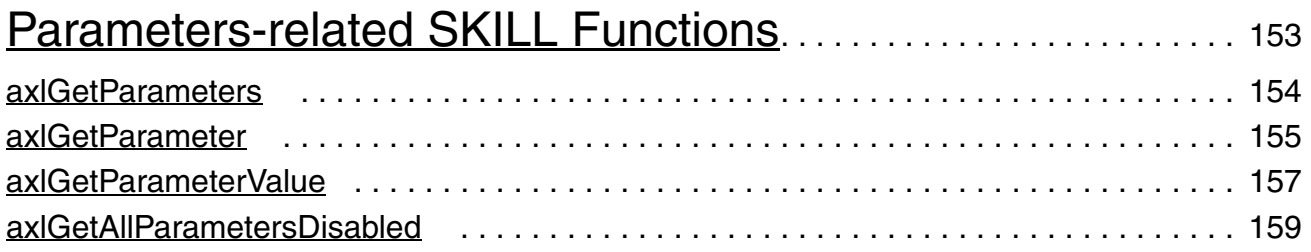

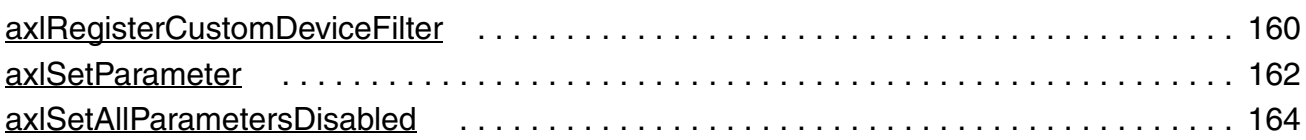

## [5](#page-164-0)

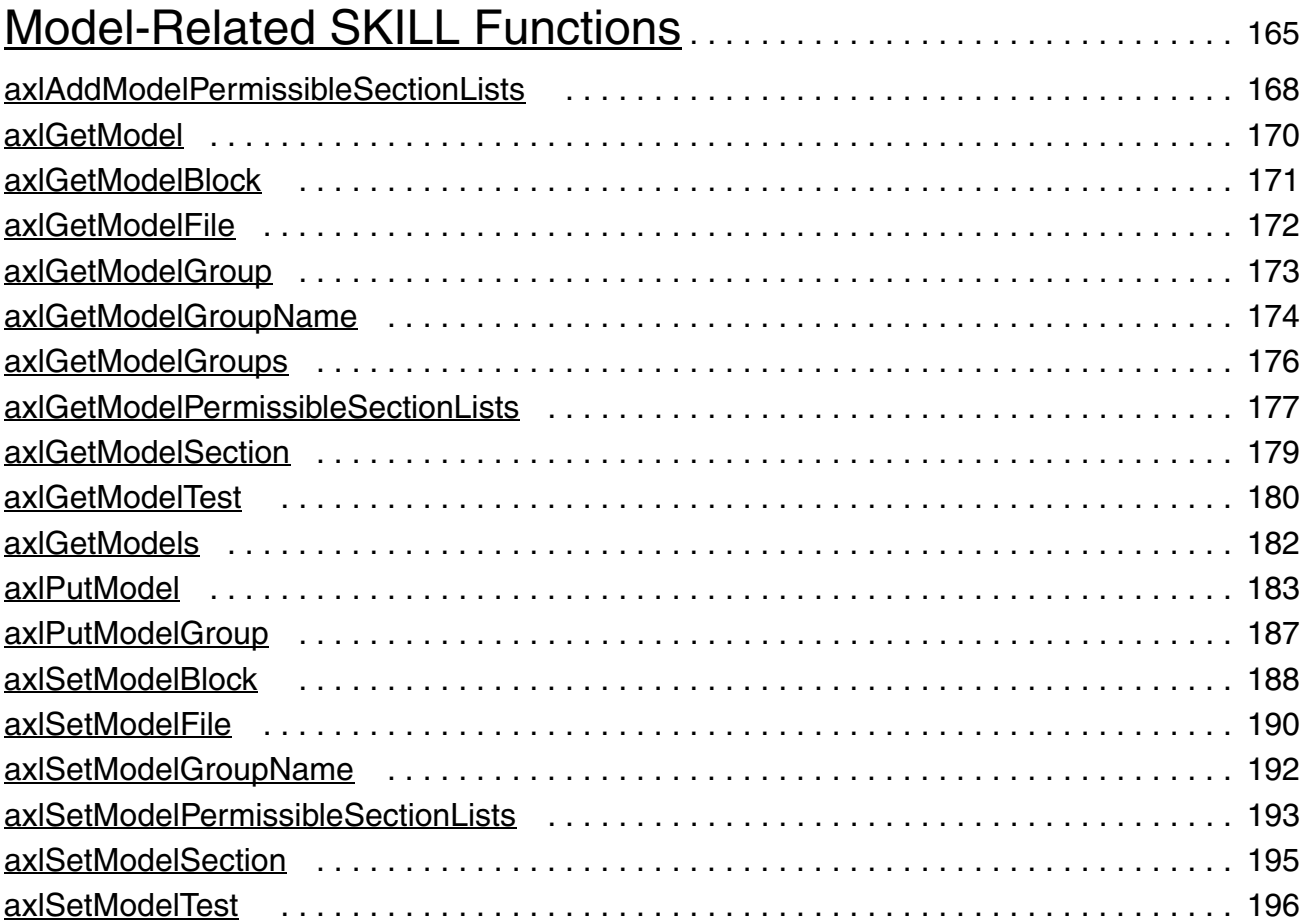

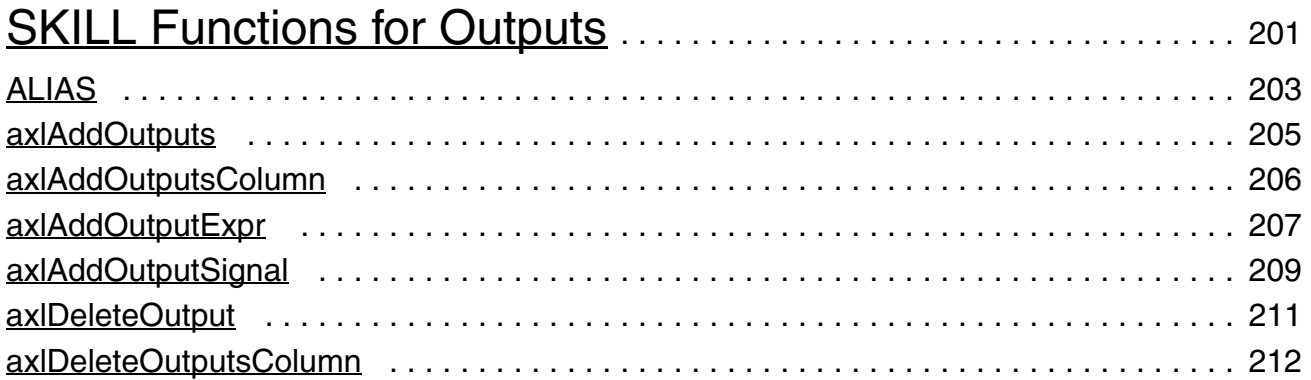

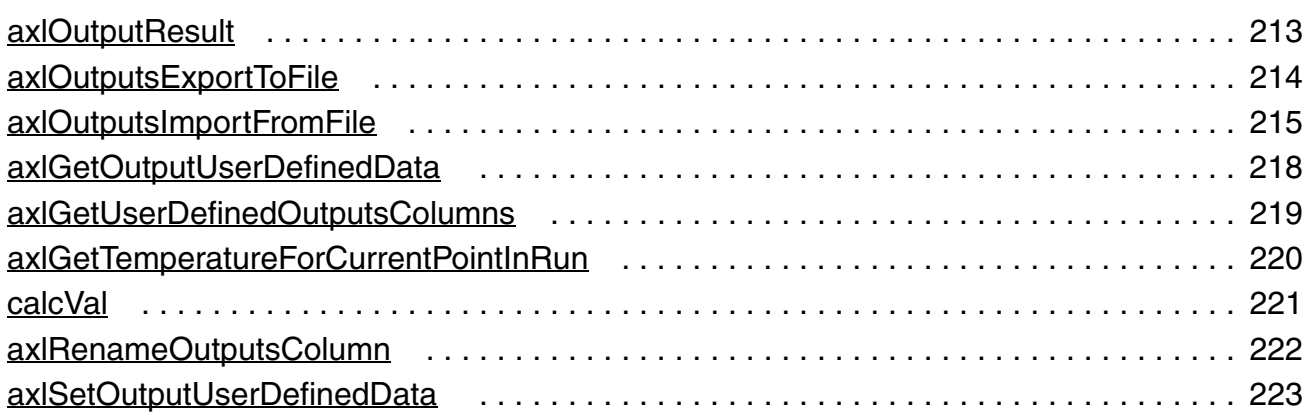

## [7](#page-224-0)

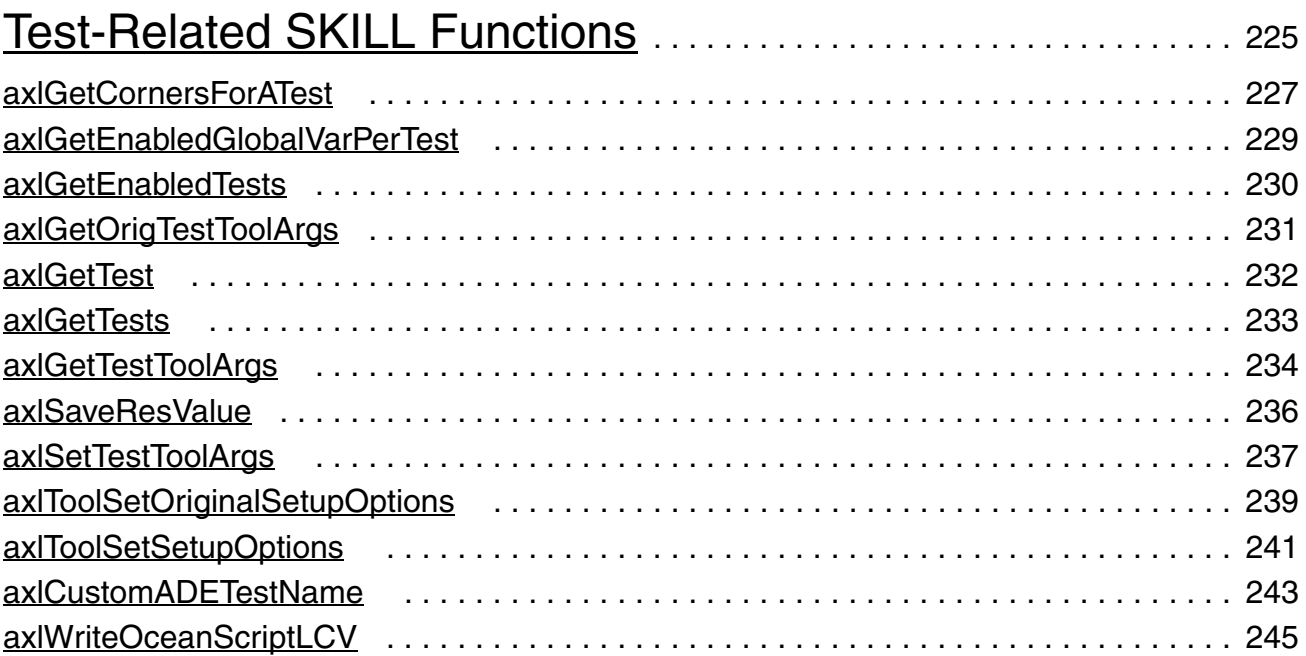

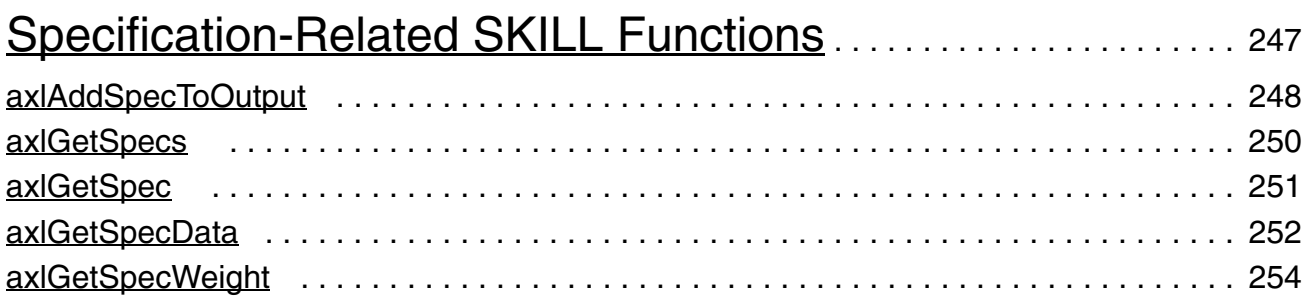

## [9](#page-254-0)

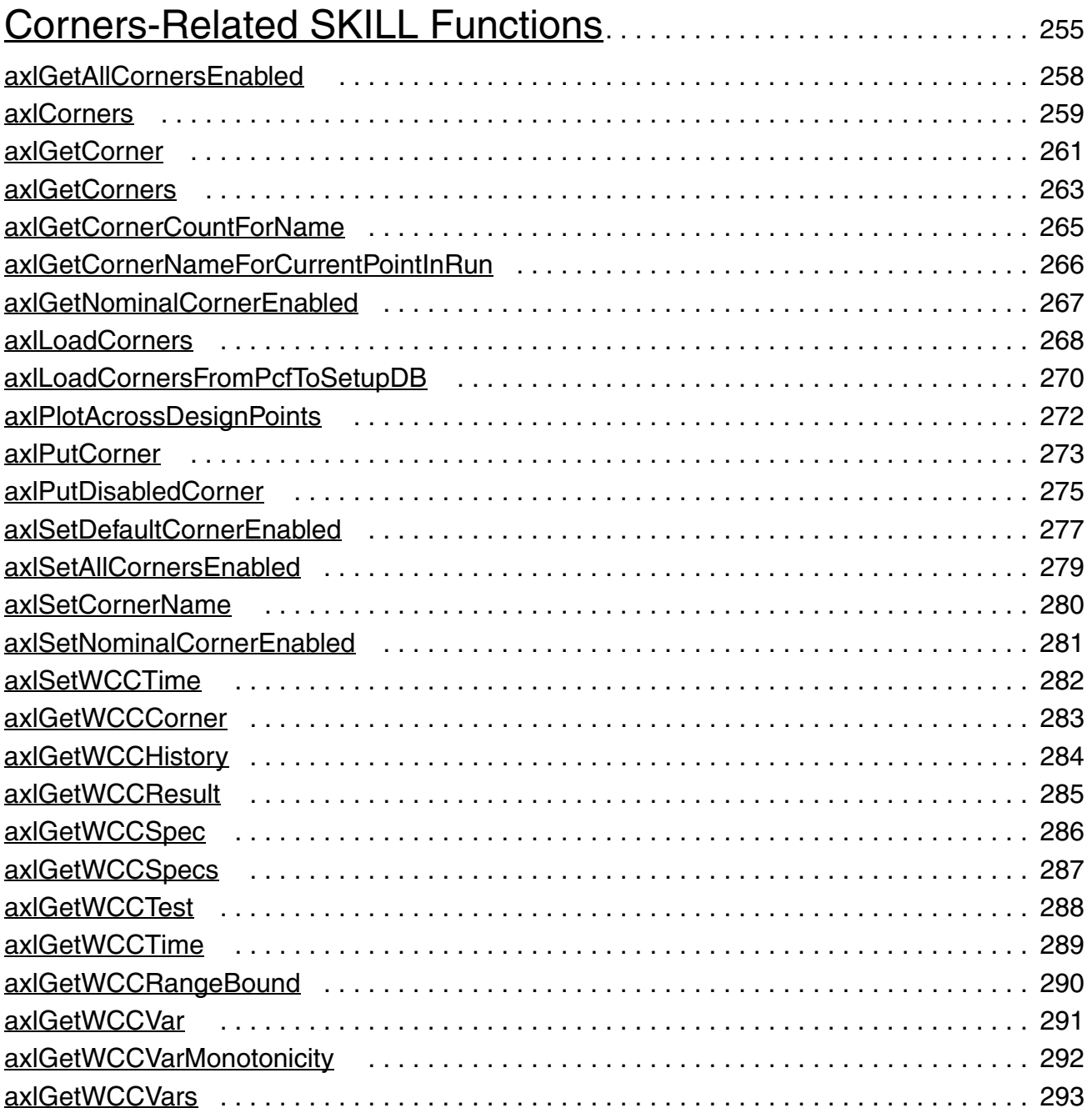

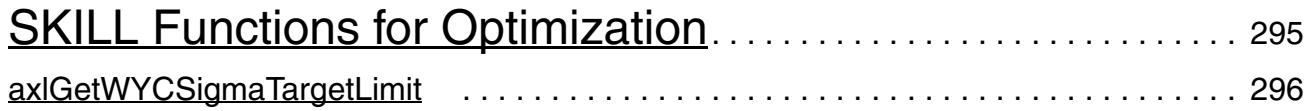

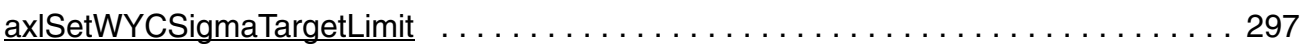

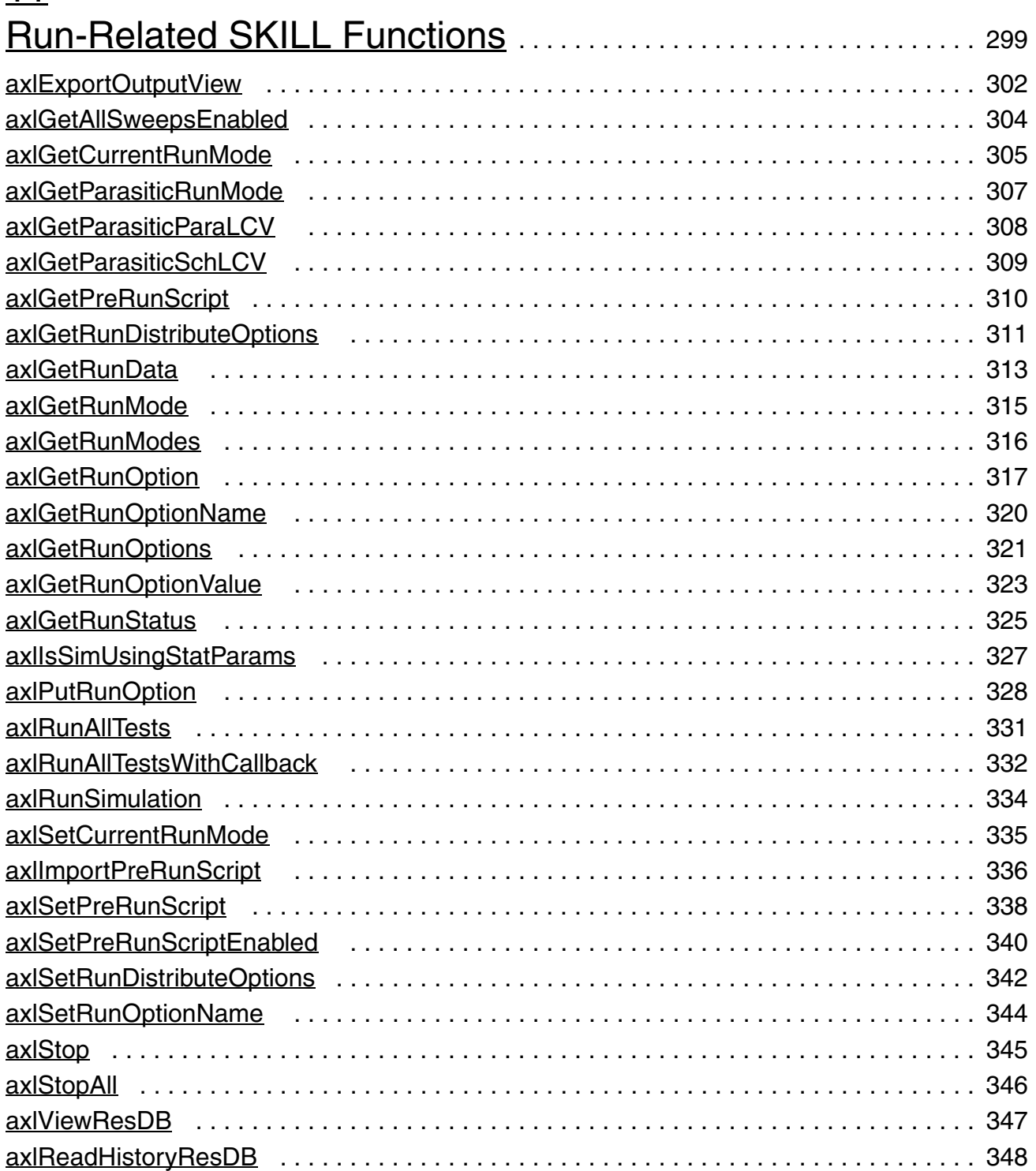

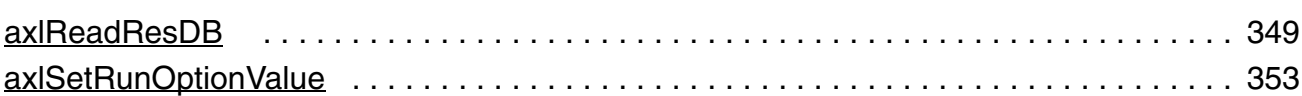

## [12](#page-354-0)

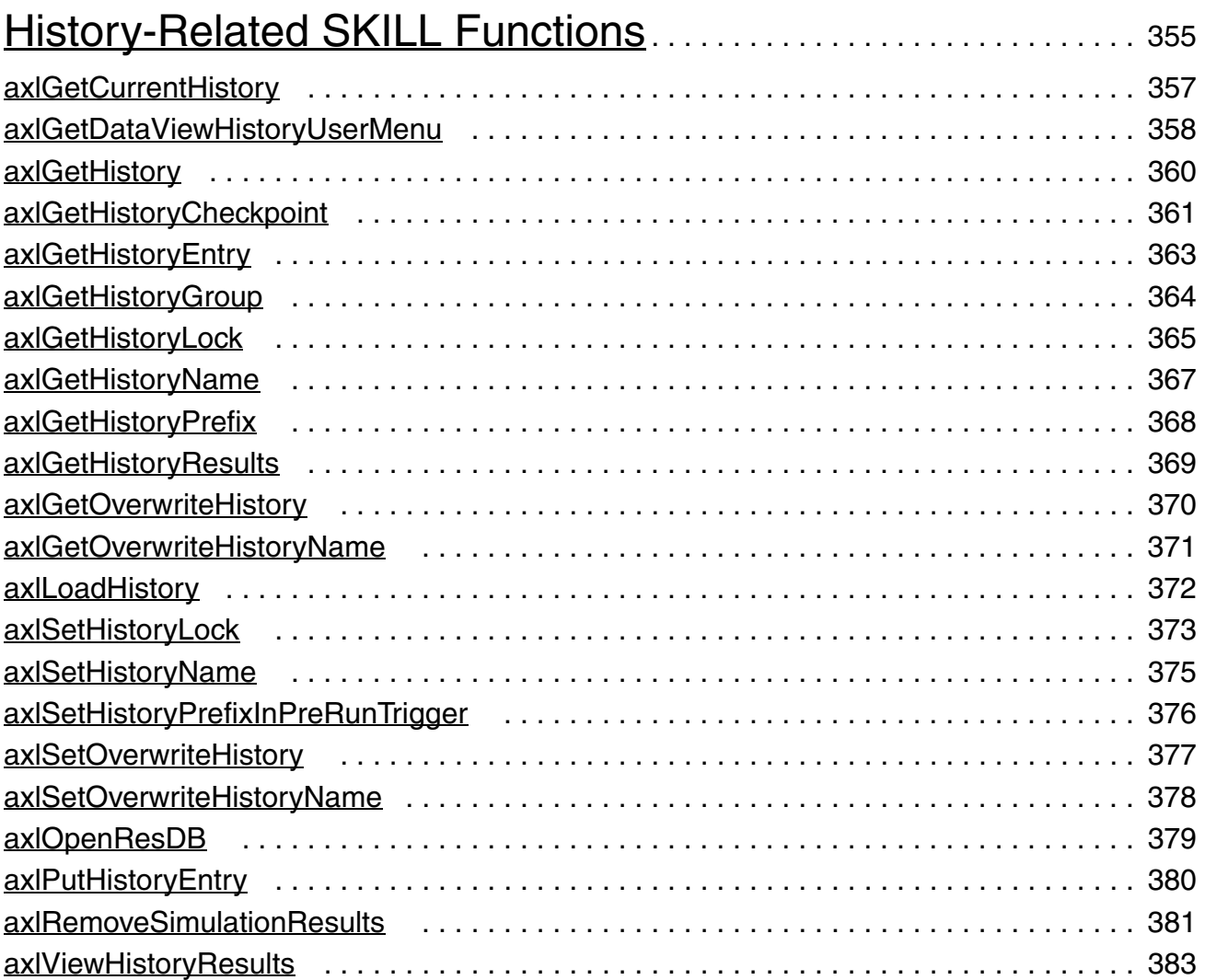

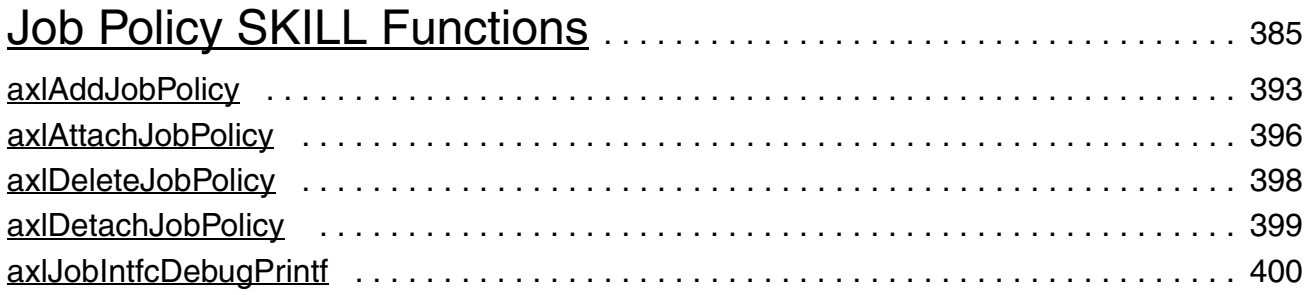

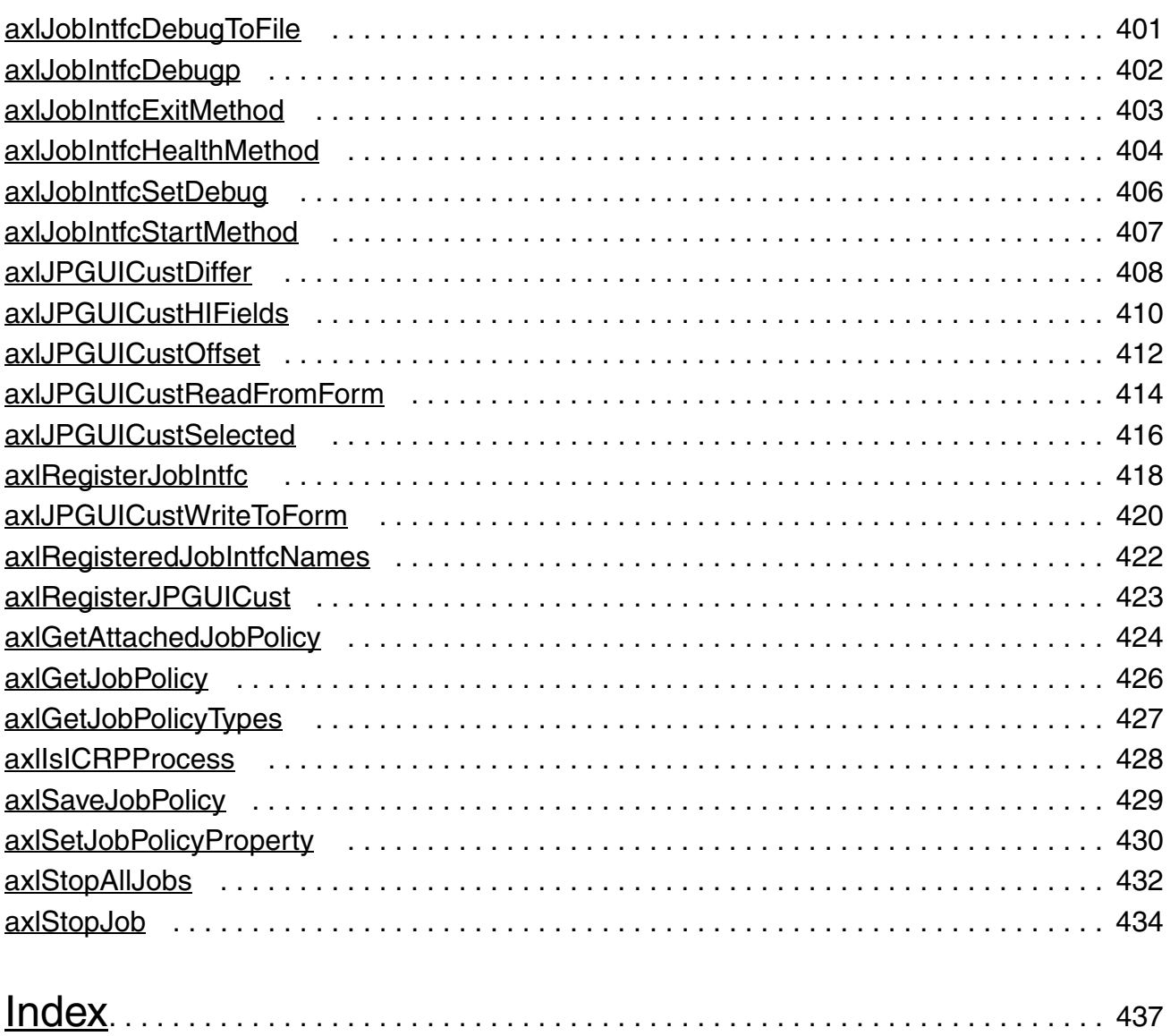

## <span id="page-12-0"></span>**Preface**

This manual describes the SKILL functions that you can use with Virtuoso Analog Design Environment XL and GXL. This manual assumes you are familiar with the Cadence SKILL™ language.

The files containing the SKILL functions provided for use with [Analog Design Environment XL](../adexl/adexlTOC.html#firstpage) and [Analog Design Environment GXL](../adeGXL/adeGXLTOC.html#firstpage) are installed in various subdirectories under *your\_install\_dir*/tools/dfII/group/davinci/src. You can check the introductory paragraph of each chapter for specific directory locations.

This manual assumes you are familiar with the Cadence SKILL™ language.

The preface discusses the following:

- [Scope of this Manual on page 13](#page-12-1)
- [Related Documents for ADE XL and GXL SKILL Functions on page 14](#page-13-0)
- [Additional Learning Resources on page 14](#page-13-1)
- [Typographic and Syntax Conventions on page 15](#page-14-0)
- [Identifiers Used to Denote Data Types on page 18](#page-17-0)

### <span id="page-12-1"></span>**Scope of this Manual**

The SKILL functions described in this manual can be used in either IC6.1.6, ICADV12.1, or both of these releases. Functions that are supported only in a particular release are identified using the **(ICADV12.1 ONLY)** or **(IC6.1.6 ONLY)** text at the beginning of the function description. All other functions are supported in both releases.

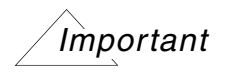

Only the functions and arguments described in this manual are available for public use. Any undocumented functions or arguments are likely to be private and could be subject to change without notice. It is recommended that you check with your Cadence representative before using them.

### <span id="page-13-0"></span>**Related Documents for ADE XL and GXL SKILL Functions**

The SKILL programming language is often used with other Virtuoso products or requires knowledge of a special language. The following documents give you more information about these tools and languages.

- If you want to use the SKILL language functions, the Virtuoso SKILL++<sup>™</sup> functions, and the SKILL++ object system (for object-oriented programming), you need to read the *[Cadence SKILL Language User Guide](../sklanguser/sklanguserTOC.html#firstpage)*.
- If you want to see descriptions, syntax, and examples for the SKILL and SKILL++ functions, you need to read the *[Cadence SKILL Language Reference.](../sklangref/sklangrefTOC.html#firstpage)*
- If you want to see descriptions, syntax, and examples for the object system functions, you need to read the *[Cadence SKILL++ Object System Reference](../skoopref/skooprefTOC.html#firstpage)*.
- If you want to set up, simulate, and analyze circuit data without starting the Virtuoso analog design environment, you need to read the *[OCEAN Reference](../oceanref/oceanrefTOC.html#firstpage)*.
- *[Virtuoso Analog Design Environment XL User Guide](../adexl/adexlTOC.html#firstpage)* describes the ADE XL environment.
- *[Virtuoso Analog Design Environment GXL User Guide](../adeGXL/adeGXLTOC.html#firstpage)* describes ADE GXL product features.
- *[Virtuoso Design Environment SKILL Functions Reference](../skdfref/skdfrefTOC.html#firstpage)* provides detailed information about the SKILL functions that interface to applications in the Virtuoso Design Environment.

### <span id="page-13-1"></span>**Additional Learning Resources**

Cadence provides various [Rapid Adoption Kits](http://support.cadence.com/wps/mypoc/cos?uri=deeplinkmin:DocumentViewer;src=wp;q=ProductInformation/Custom_IC_Design/ApplicationPackages/CIC_RAK_Home.htm) that you can use to learn how to employ Virtuoso applications in your design flows. These kits contain workshop databases, designs, and instructions to run the design flow.

Cadence offers the following training course on the Virtuoso Analog Design Environment XL and the related flows:

- **[Virtuoso Analog Design Environment](http://www.cadence.com/Training/NA/Pages/coursedetails.aspx?componentID=ES_82083_IC6.1.6)**
- [Virtuoso Schematic Editor](http://www.cadence.com/Training/NA/Pages/coursedetails.aspx?componentID=ES_84443_IC6.1.6)
- [Analog Modeling with Verilog-A](http://www.cadence.com/Training/NA/Pages/coursedetails.aspx?componentID=ES_82086IA_MMSIM13.1)
- [Behavioral Modeling with Verilog-AMS](http://www.cadence.com/Training/NA/Pages/coursedetails.aspx?componentID=ES_84455_13.2)
- Real Modeling with Verilog-AMS
- Spectre Simulations Using Virtuoso ADE
- Virtuoso UltraSim Full-Chip Simulator
- Virtuoso Simulation for Advanced Nodes

Cadence also offers the following training courses on the SKILL programming language, which you can use to customize, extend, and automate your design environment:

- [SKILL Language Programming Introduction](http://www.cadence.com/Training/NA/Pages/coursedetails.aspx?componentID=ES_84508_IC6.1.6)
- [SKILL Language Programming](http://www.cadence.com/Training/NA/Pages/coursedetails.aspx?componentID=ES_83018_IC6.1.6)
- [Advanced SKILL Language Programming](http://www.cadence.com/Training/NA/Pages/coursedetails.aspx?componentID=ES_84401IA_IC6.1.6)

For further information on the training courses available in your region, visit the Cadence [Training](http://www.cadence.com/Training) portal. You can also write to training\_enroll@cadence.com.

**Note:** The links in this section open in a new browser. The course links initially display the requested training information for North America, but if required, you can navigate to the courses available in other regions.

### <span id="page-14-0"></span>**Typographic and Syntax Conventions**

This list describes the syntax conventions used in this manual.

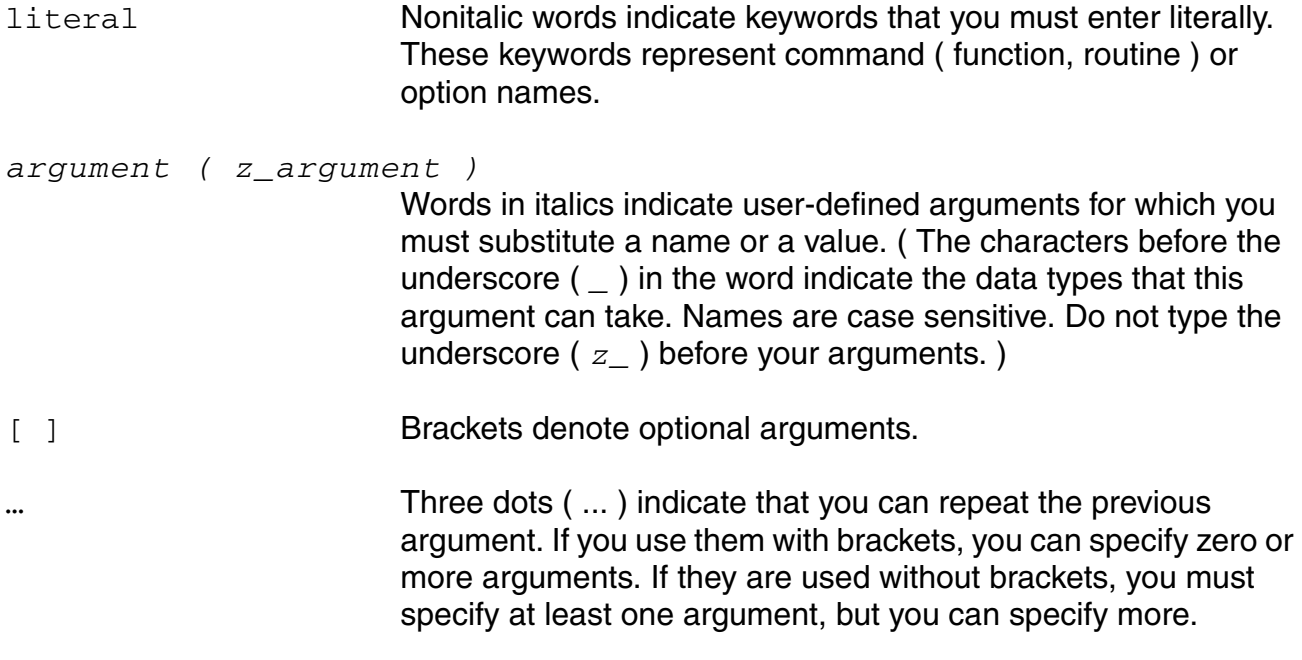

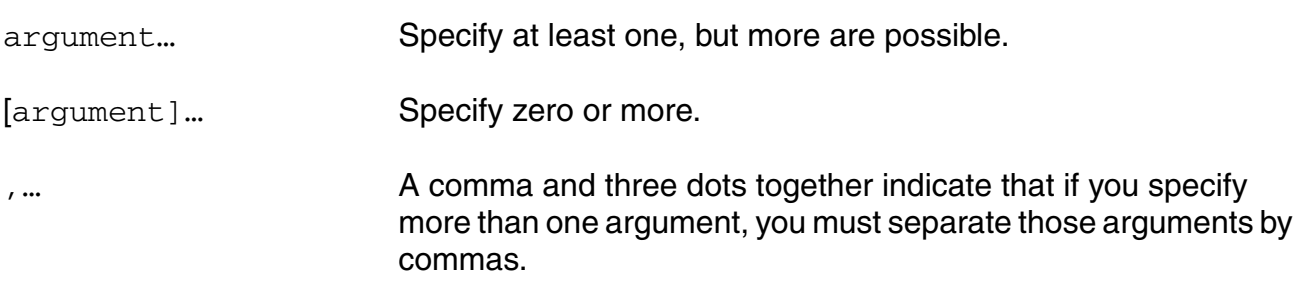

If a command line or SKILL expression is too long to fit inside the paragraph margins of this document, the remainder of the expression is put on the next line, indented.

When writing the code, put a backslash  $( \setminus )$  at the end of any line that continues on to the next line.

#### **SKILL Syntax Examples**

The following examples show typical syntax characters used in SKILL.

#### **Example 1**

list( *g\_arg1* [*g\_arg2*] ... ) => *l\_result*

Example 1 illustrates the following syntax characters.

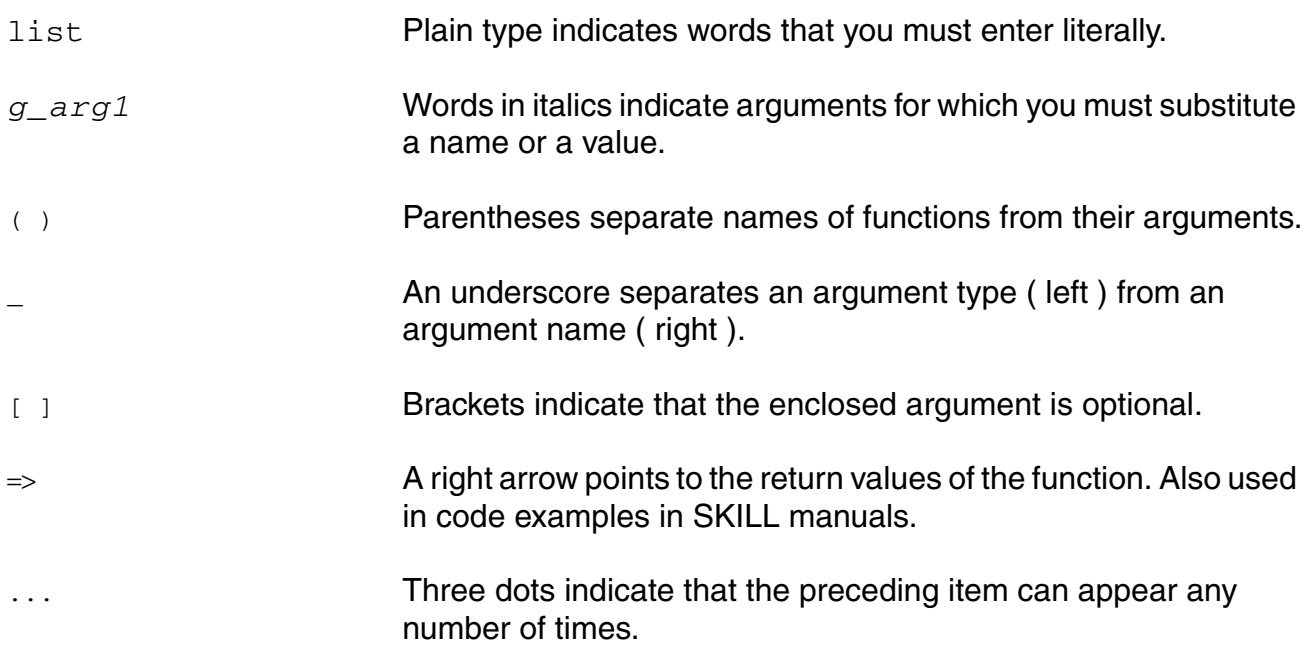

#### **Example 2**

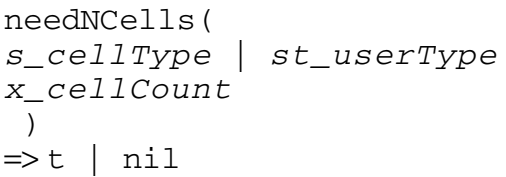

Example 2 illustrates two additional syntax characters.

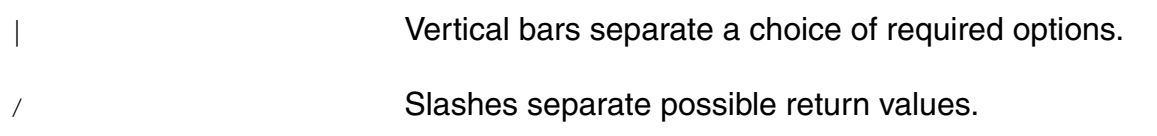

### <span id="page-17-0"></span>**Identifiers Used to Denote Data Types**

The Cadence SKILL language supports different data types to identify the type of value you can assign to an argument.

Data types are identified by a single letter followed by an underscore; for example, *t* is the data type in *t\_viewNames* and denotes that the argument in question accepts a character string. Data types and the underscore are used as identifiers only; they should not be typed.

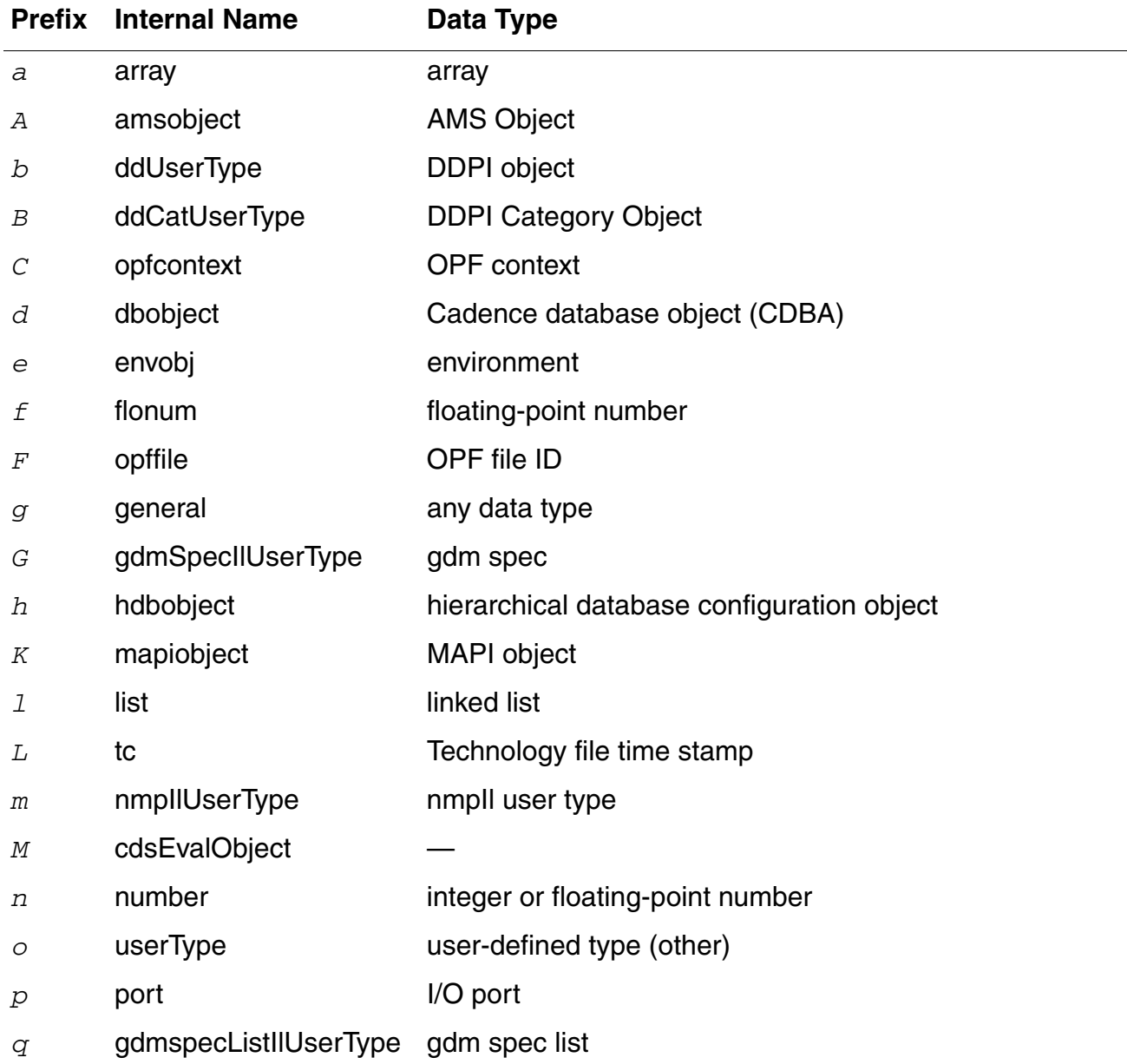

Preface

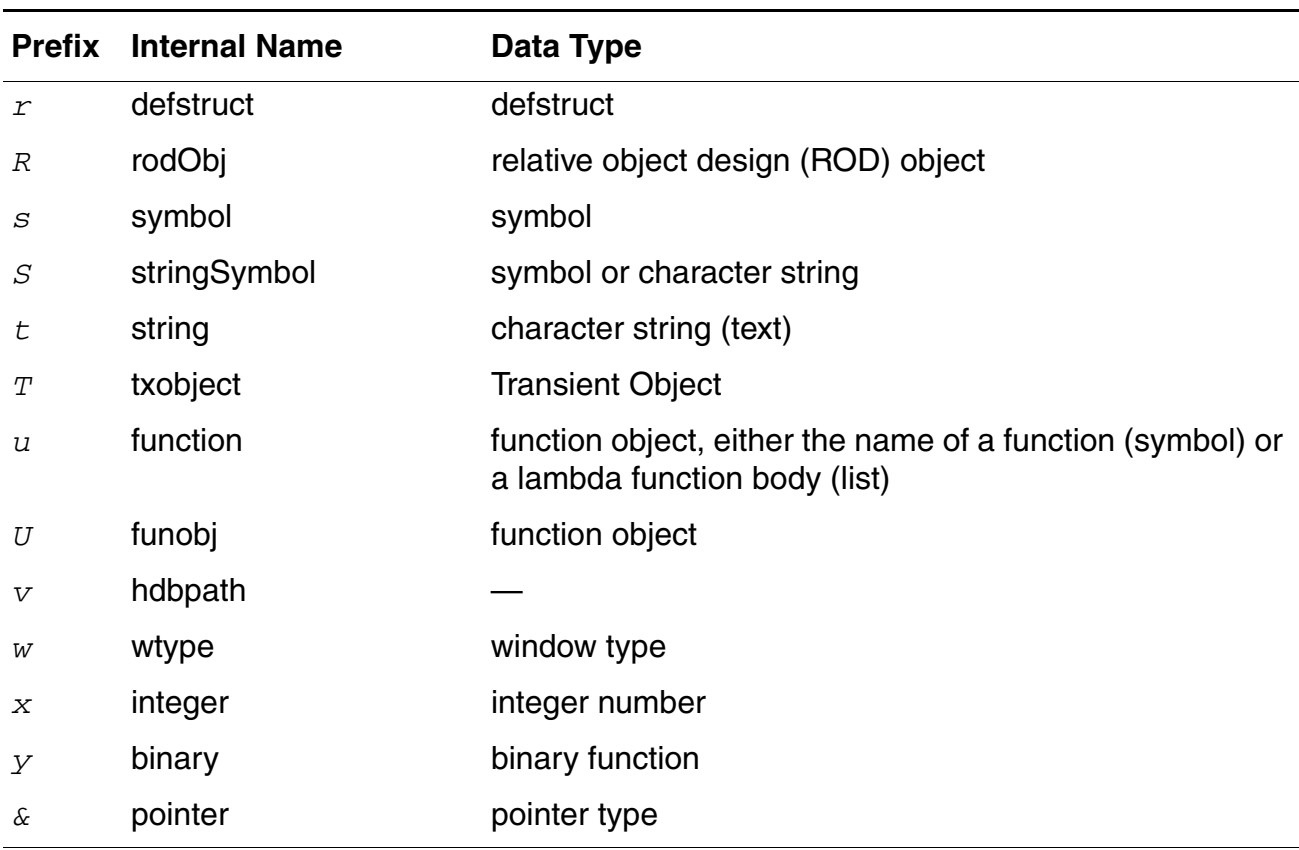

# **1**

## <span id="page-20-1"></span><span id="page-20-0"></span>**Session-Related SKILL Functions**

### <span id="page-20-2"></span>**Working with ADE XL Session in SKILL Scripts**

Every ADE XL instantiation has an ADE XL session associated with it. If the ADE XL GUI is open, you can access the session by using the **axlGetWindowSession** function. It returns the session of the active ADE XL window.

If you are using a SKILL script in the non-GUI mode, you need to create a new ADE XL session by using the [axlCreateSession](#page-26-0) function.

By using the handle to the session, you can access the existing setup database or create a new database. For details on the setup-related SKILL functions, refer to Chapter 2.

All the session-related functions are listed in the table given below.

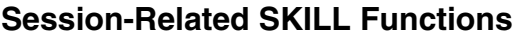

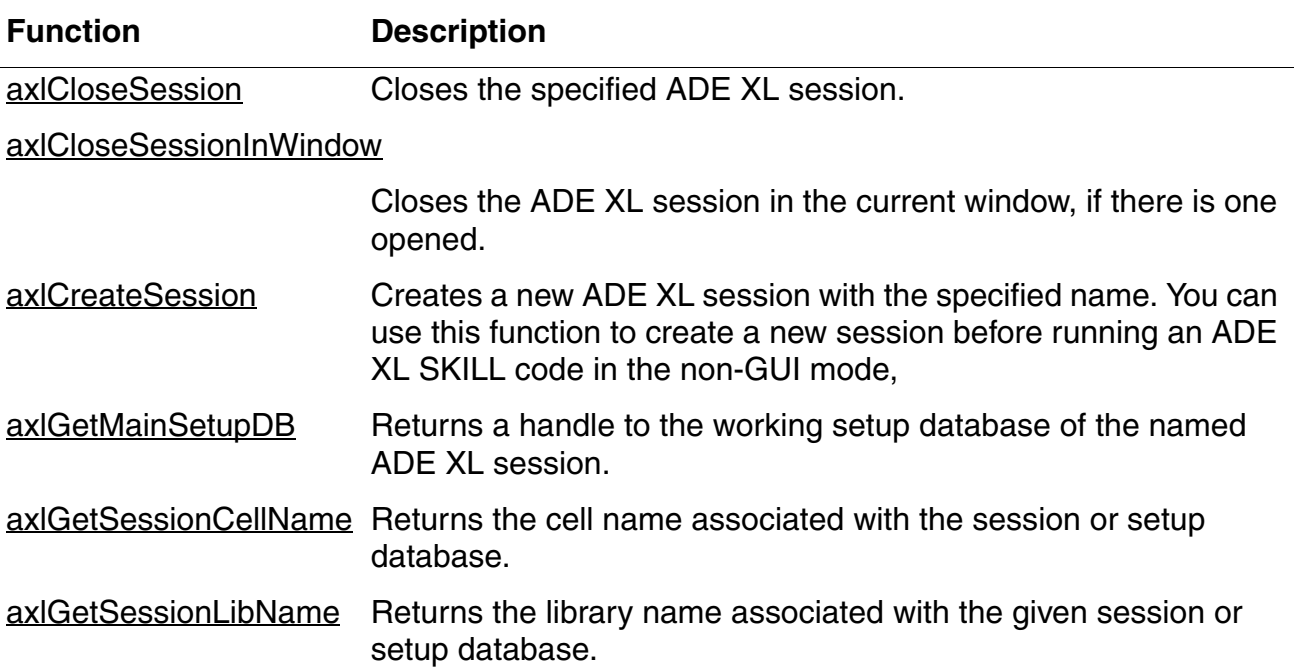

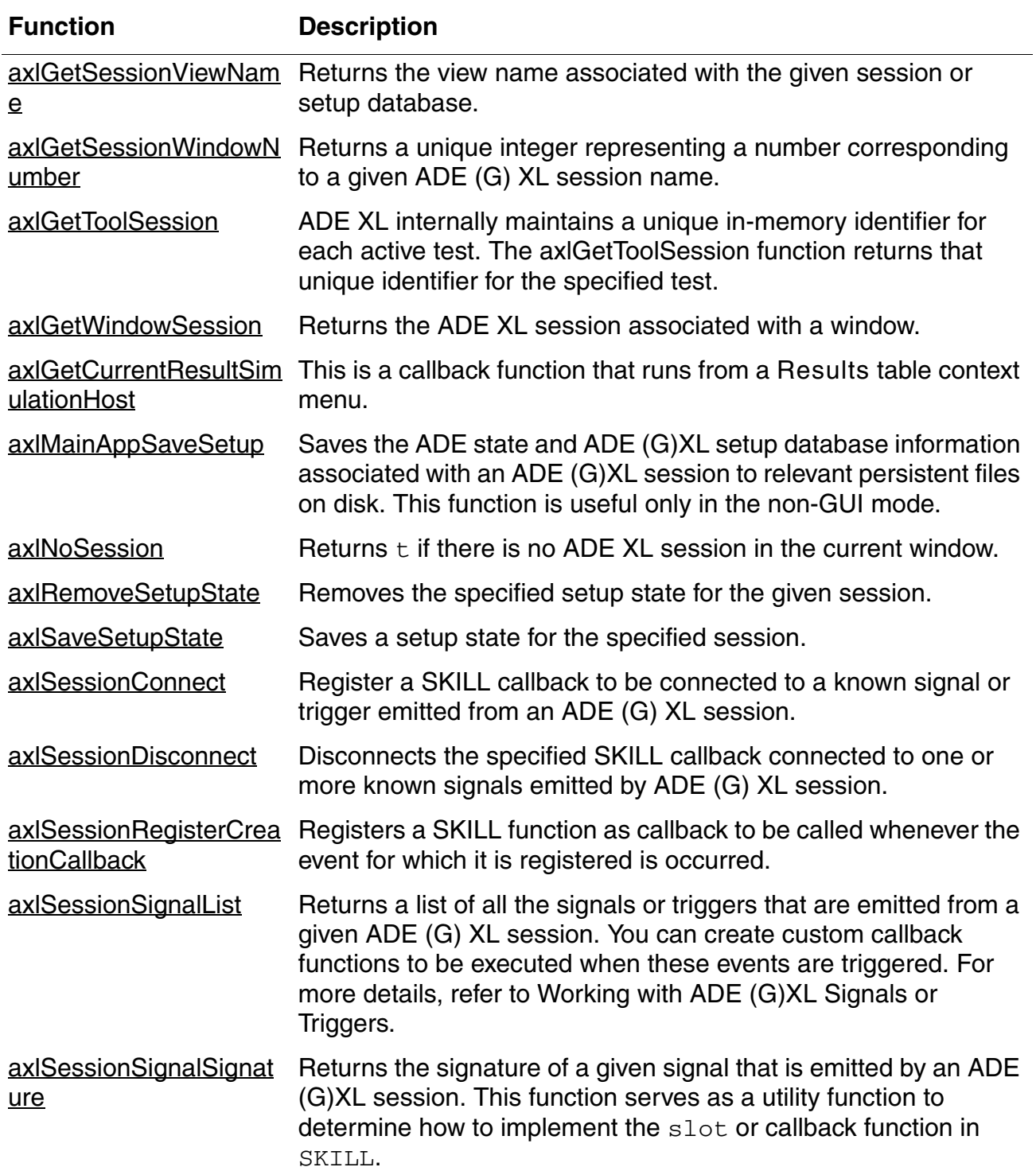

#### **Session-Related SKILL Functions,** *continued*

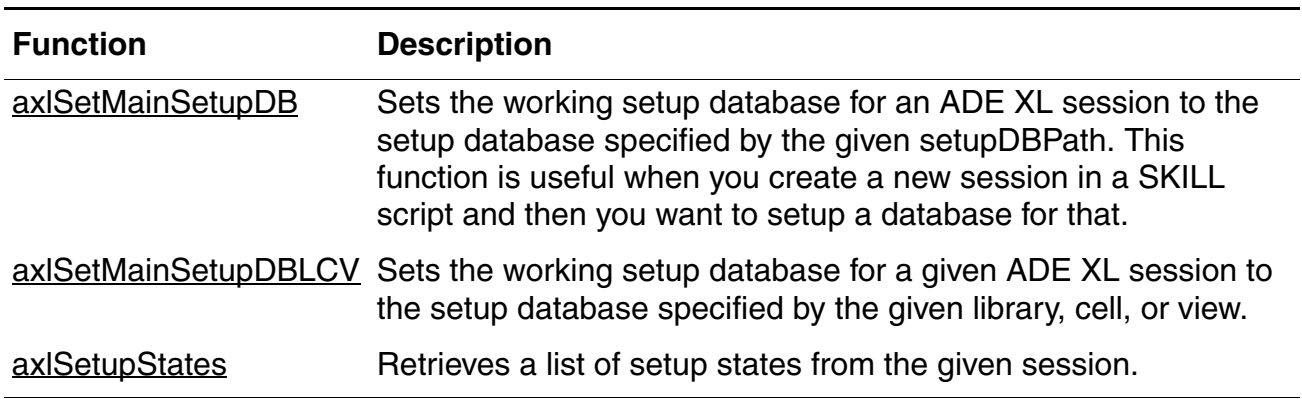

#### **Session-Related SKILL Functions,** *continued*

## <span id="page-23-0"></span>**axlCloseSession**

```
axlCloseSession( 
      t_session
      ) 
      \Rightarrow t | nil
```
#### **Description**

<span id="page-23-1"></span>Closes the specified ADE XL session.

#### **Argument**

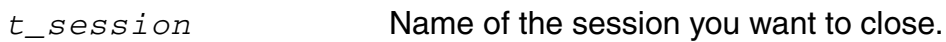

#### **Value Returned**

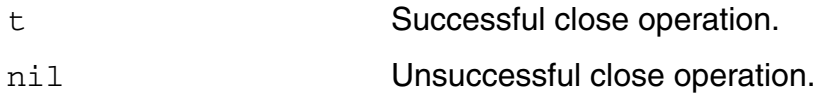

#### **Example**

The following example closes the session session0.

```
axlCloseSession( "session0" ) 
t
```
## <span id="page-24-0"></span>**axlCloseSessionInWindow**

```
axlCloseSessionInWindow( 
      [w_window]
      ) 
      \Rightarrow t | nil
```
#### **Description**

<span id="page-24-1"></span>Closes the ADE XL session in the current window, if there is one opened.

When you open a schematic or a layout in a new tab in an ADE XL session window, the menus related to ADE XL are also displayed on the schematic or layout tab, as highlighted in the figure shown below.

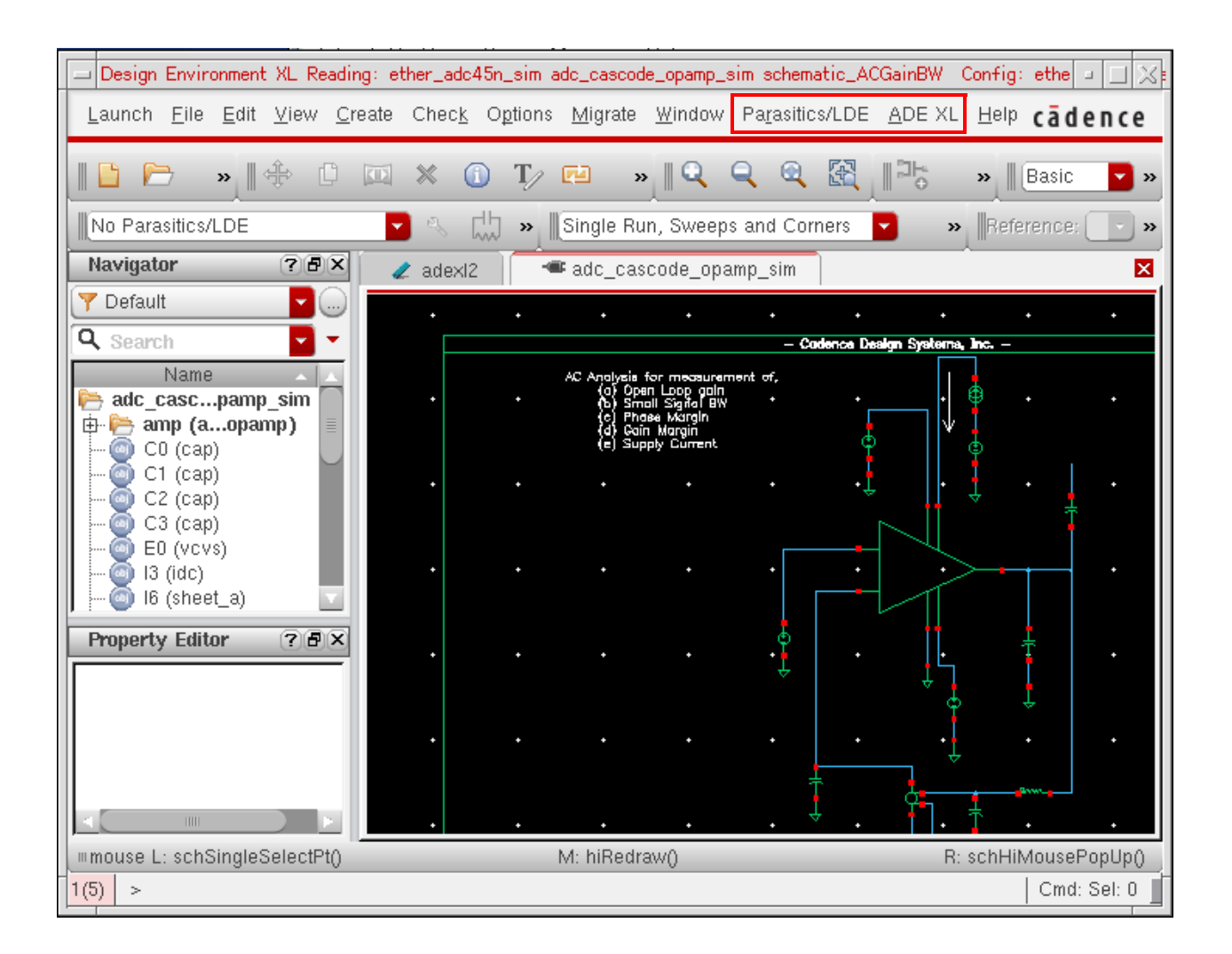

The axlCloseSessionInWindow function is used to close those assistants and to show only the default menu and assistants of Virtuoso Schematic Editor or Virtuoso Layout Editor.

#### **Arguments**

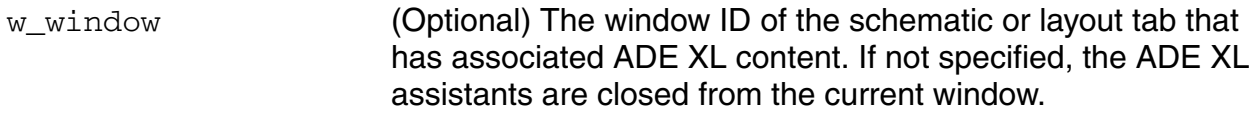

#### **Value Returned**

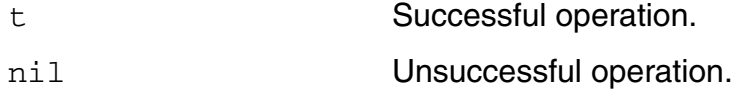

#### **Example**

The following example closes the ADE XL menus and assistants from the current window. axlCloseSessionInWindow( )

### <span id="page-26-0"></span>**axlCreateSession**

```
axlCreateSession( 
     t_sessionName
     \lambda=> t_sessionName | nil
```
#### **Description**

<span id="page-26-1"></span>Creates a new ADE XL session with the specified name. You can use this function to create a new session before running an ADE XL SKILL code in the non-GUI mode,

**Note:** If the ADE XL GUI is already open and you need to execute ADE XL SKILL commands from the CIW, you do not need to create a new ADE XL session. Instead, you can only get a handle to the already open ADE XL session by using the axiGetWindowSession function.

#### **Argument**

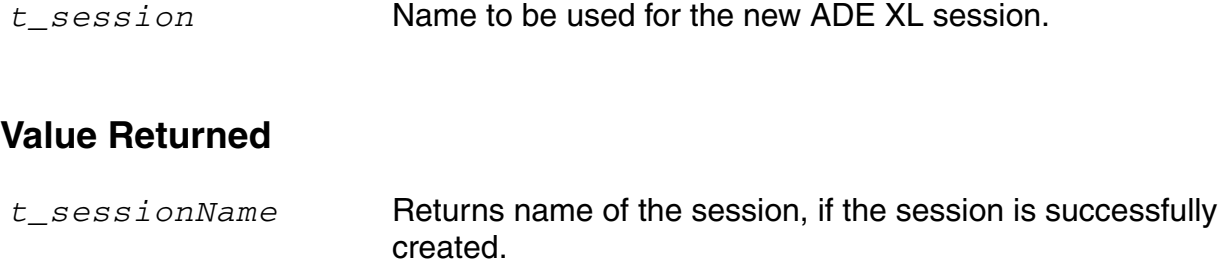

nil Unsuccessful operation.

#### **Examples**

Example 1:

The following code creates a new ADE XL session with the name mysession.

```
s1 = (axlCreateSession "mysession")
"mysession"
```
#### Example 2:

The following code creates a new ADE XL session with a random number in the session name.

```
sessionName = strcat("mysession" (sprintf nil "%d" random()))
axlSession = axlCreateSession(sessionName)
axlSetMainSetupDBLCV(axlSession "mylib" "mycell" "adexl_view")
```
#### Exmaple 3:

The following example code shows how to create a new session and add an output expression:

```
sessionName = strcat("mysession" (sprintf nil "%d" random()))
axlSession = axlCreateSession(sessionName)
sdb=axlSetMainSetupDBLCV( axlSession "myLib" "mycell" "adexl")
axlAddOutputExpr(axlSession "mytest" "output1" ?expr "ymax(deriv(VT(\"/OUT\")))")
axlSaveSetup(axlSession)
axlCommitSetupDB( sdb )
axlCloseSetupDB( sdb )
```
#### **Related Functions**

If you are running an ADE XL script in the standalone mode, after creating a new session, you can set up a database for the session by using the [axlSetMainSetupDBLCV](#page-62-0) function.

## <span id="page-28-0"></span>**axlGetMainSetupDB**

```
axlGetMainSetupDB( 
     t_session
     ) 
     => x_mainSDB | nil
```
#### **Description**

Returns a handle to the working setup database of the named ADE XL session.

#### **Argument**

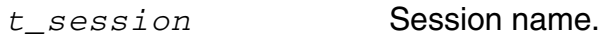

#### **Value Returned**

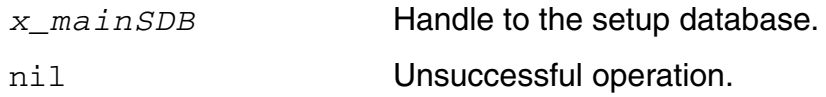

#### **Examples**

The following example shows how to get a handle to the setup database associated with the current ADE XL session:

```
session = axlGetWindowSession()
\Rightarrow 1001axlGetMainSetupDB( session )
\Rightarrow 1002
```
Using this handle to the database, you can now work with various objects of this database. For example, you can create or modify a test, change the values of variables, or create or modify corners.

## <span id="page-29-0"></span>**axlGetSessionCellName**

```
axlGetSessionCellName( 
     g_value
     ) 
     => t_cellName | nil
```
#### **Description**

<span id="page-29-1"></span>Returns the cell name associated with the session or setup database.

#### **Argument**

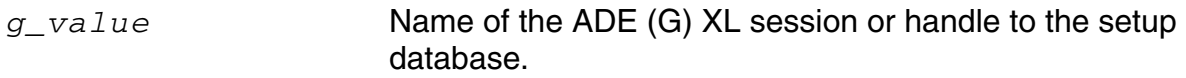

#### **Value Returned**

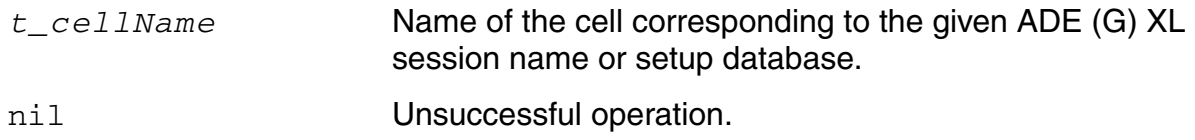

#### **Examples**

You can get the cell name associated with a session by using the session name, as shown below.

```
session = axlGetWindowSession(hiGetCurrentWindow())
cellName = axlGetSessionCellName(session)
"adc_cascode_opamp_sim"
```
You can also get the cell name associated with a session by using the handle to database of that session, as shown below.

```
setupDBId= axlGetMainSetupDB(axlGetWindowSession(hiGetCurrentWindow()))
cellName = axlGetSessionCellName(setupDBId)
"adc_cascode_opamp_sim"
```
#### **Related Functions**

#### [axlGetMainSetupDB,](#page-28-0) [axlGetWindowSession](#page-35-0)

## <span id="page-30-0"></span>**axlGetSessionLibName**

```
axlGetSessionLibName( 
     g_value
     ) 
     => t_libName | nil
```
#### **Description**

<span id="page-30-1"></span>Returns the library name associated with the given session or setup database.

#### **Argument**

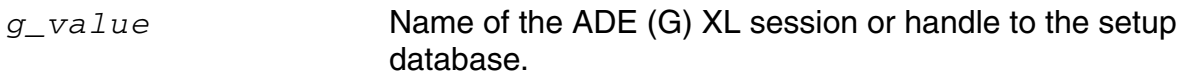

#### **Value Returned**

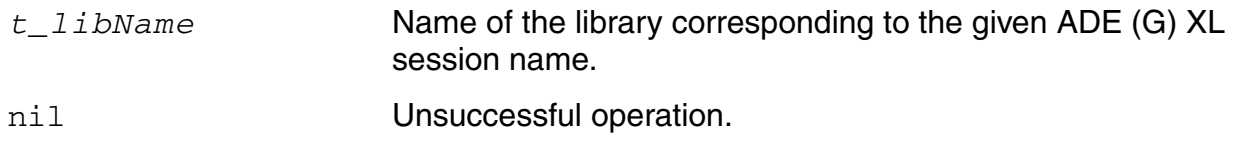

#### **Examples**

You can get the library name associated with a session by using the session name, as shown below.

```
session = axlGetWindowSession(hiGetCurrentWindow())
libName = axlGetSessionLibName(session
"ether adc45n sim"
```
You can get the library name associated with a session by using the handle to database of that session, as shown below:

```
x_mainSDB= axlGetMainSetupDB(axlGetWindowSession(hiGetCurrentWindow()))
libName = axlGetSessionLibName(x_mainSDB)
"ether adc45n sim"
```
#### **Related Functions**

#### [axlGetMainSetupDB,](#page-28-0) [axlGetWindowSession](#page-35-0)

## <span id="page-31-0"></span>**axlGetSessionViewName**

```
axlGetSessionViewName( 
     g_value
     ) 
     => t_viewName | nil
```
#### **Description**

<span id="page-31-1"></span>Returns the view name associated with the given session or setup database.

#### **Argument**

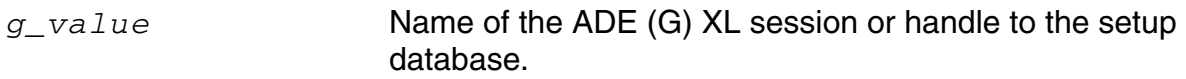

#### **Value Returned**

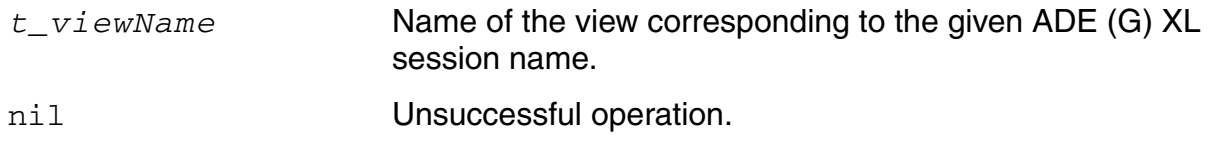

#### **Examples**

You can get the view name associated with a session by using the name of that session, as shown below.

```
session = axlGetWindowSession(<adexl-window-id>)
libName = axlGetSessionViewName(session)
"adexl"
```
You can get the view name associated with a session by using the handle to database of that session, as shown below.

```
x_mainSDB= axlGetMainSetupDB(axlGetWindowSession(hiGetCurrentWindow()))
v\bar{l}ewName = axlGetSessionV\bar{l}ewName(x mainSDB)
"adexl"
```
#### **Related Functions**

#### [axlGetMainSetupDB,](#page-28-0) [axlGetWindowSession](#page-35-0)

### <span id="page-32-0"></span>**axlGetSessionWindowNumber**

```
axlGetSessionWindowNumber( 
     t_sessionName
     ) 
    => x_number | nil
```
#### **Description**

<span id="page-32-1"></span>Returns a unique integer representing a number corresponding to a given ADE (G) XL session name.

**Note:** This function is applicable only when ADE (G) XL is opened in the GUI mode. The window number returned by this function is the number displayed in the lower left corner of the ADE XL window.

#### **Argument**

*t\_sessionName* ADE (G) XL session name.

#### **Value Returned**

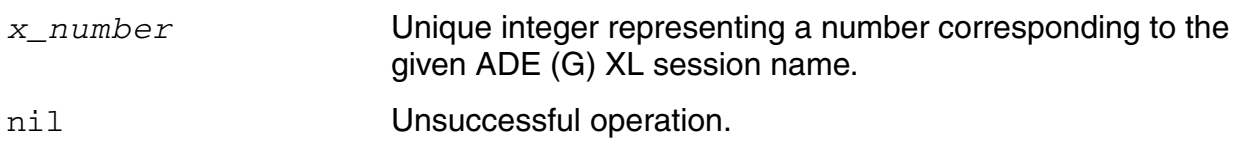

#### **Example**

The following example shows how the ADE XL session ID is returned for the session corresponding to the current window.

```
sessionNum = axlGetSessionWindowNumber(axlGetWindowSession())
1
```
#### **Related Functions**

[axlGetWindowSession](#page-35-0)

## <span id="page-33-0"></span>**axlGetToolSession**

```
axlGetToolSession(
    t_sessionName
    t_testName
    [?history x_history]
     )=> g_sessionid | nil
```
#### **Description**

<span id="page-33-1"></span>ADE XL internally maintains a unique in-memory identifier for each active test. The axlGetToolSession function returns that unique identifier for the specified test.

You can use the session identifier to directly modify variables for a test in the session. For example, you can modify the temperature value for a test, as shown in the example given below.

#### **Argument**

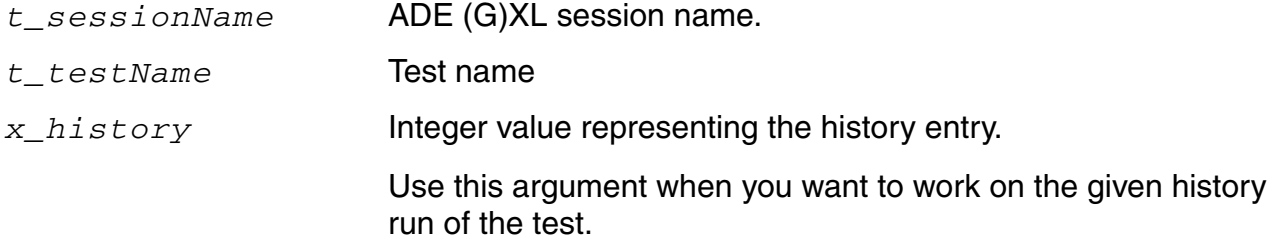

#### **Value Returned**

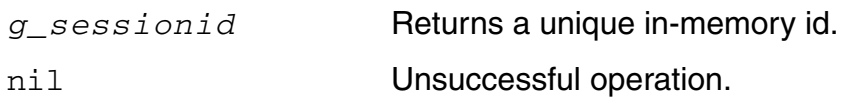

#### **Example**

#### **Example 1:**

The following example shows how to add a model library file and section for a test in ADE XL. Note that the script gets access to the test session identifier, testsess, by using the axlGetToolSession function. It further uses testsess to remove all the model library selections for that test and adds new model file sections.

```
session=axlGetWindowSession()
=> "session1"
x_mainSDB=axlGetMainSetupDB(session)
= 5 1001
t1= axlGetTests(x_mainSDB)
\Rightarrow (1015)
("AC" "TRAN")
)
testsess=axlGetToolSession(session "AC")
=> sevSession1
testsess=asiGetSession(testsess)
\Rightarrow stdobi@0x19827c6c
asiAddModelLibSelection(testsess "models/spectre/gpdk045/gpdk045.scs" "NN")
\Rightarrow t
```
#### **Example 2:**

The following example shows how you can use the history for a particular test to get access to the unique identifier for a test in that history. You can use this identifier to further work with the OASIS session.

```
axlsession=axlGetWindowSession( hiGetCurrentWindow()) 
=> "session0"
testnames = (cadr (axlGetTests (axlGetMainSetupDB axlsession)))
=> ("ACGainBW" "PSR" "SlewRate" "CMRR" "Offset")
x_mainSDB=axlGetMainSetupDB(axlsession)
= \sqrt{2808}historyNames = (axlGetHistory x mainSDB)
\Rightarrow (2852)
("Interactive.1" "Interactive.2" "Interactive.3" "Interactive.4" "Interactive.5")
\lambdafirsthistory = axlGetHistoryEntry(x mainSDB caadr(historyNames))
= 2853
(axlGetToolSession(axlsession (car testnames) ?history firsthistory)
=> sevSession1
```
**Note:** To know more about the SKILL functions to be used while working with an OASIS object, refer to [Virtuoso Analog Design Environment L SKILL Reference.](../skartistref/skartistrefTOC.html#firstpage)

## <span id="page-35-0"></span>**axlGetWindowSession**

```
axlGetWindowSession( 
     [w_window] 
     ) 
     => t_sessionName | nil
```
#### **Description**

<span id="page-35-1"></span>Returns the ADE XL session associated with a window.

There is a session object associated with each ADE XL instantiation. If you have an ADE XL session open, you can retrieve that session by using this function.

**Note:** If you are working in the non-GUI mode, you need to create a new session by using the [axlCreateSession](#page-26-0) function and then associate a setup database with it.

#### **Argument**

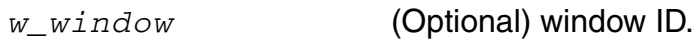

#### **Value Returned**

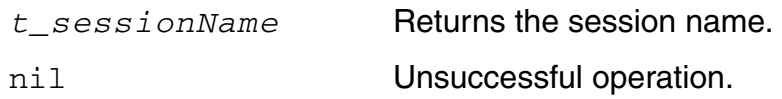

#### **Examples**

You can use any one of the following two examples to return the session of the active ADE XL window:

#### **Example 1**

```
axlGetWindowSession() 
=> "session0"
```
#### **Example 2**

axlGetWindowSession( hiGetCurrentWindow()) =>"session0"

## **axlGetCurrentResultSimulationHost**

```
axlGetCurrentResultSimulationHost( 
     t_sessionName 
     ) 
     => t_hostName
```
## **Description**

This is a callback function that runs from a *Results* table context menu.

It returns the name of the host where the simulation was performed for the currently selected test and data point in the *Results* table.

### **Argument**

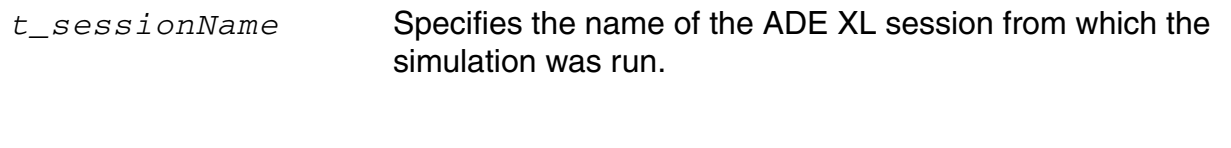

### **Value Returned**

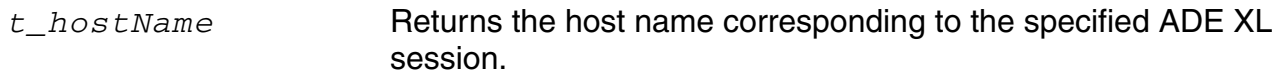

## **Example**

The following example shows how you can use the axlGetCurrentResultSimulationHost function to print the simulation host name.

```
;Define custom menu function to print the simulation host of the selected result 
(defun DEMOprintSimulationHost(adeSession)
   (let ()
   (printf "Selected History = %s\n" (axlGetHistoryName (axlGetCurrentHistory 
   adeSession->axlsession)))
   (printf "Selected Test = %L\n" adeSession->axlTestName)
   ;Get the selected point ID indirectly from the data dir
   (printf "Selected Point ID = \lambda N" (cadr (reverse (parseString
   (adeSession->axlCurrentDataDir) "/"))))
   (printf "\tHostname = %s\n" (axlGetCurrentResultSimulationHost adeSession))
   (printf "\tData dir = %s\n" adeSession->axlCurrentDataDir)
   )
)
```
adeSession=axlGetWindowSession( hiGetCurrentWindow()) (sprintf nil "DEMOprintSimulationHost('%L)" adeSession )

# **axlMainAppSaveSetup**

```
axlMainAppSaveSetup( 
      [t sessionName]
      ) 
      \Rightarrow t | nil
```
## **Description**

Saves the ADE state and ADE (G)XL setup database information associated with an ADE (G)XL session to relevant persistent files on disk. This function is useful only in the non-GUI mode.

For example, if you modify the design variables or corners in ADE XL, you can save the changes in the setup by using this function.

## **Arguments**

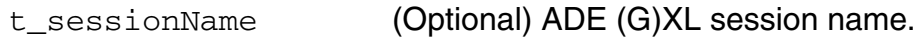

### **Value Returned**

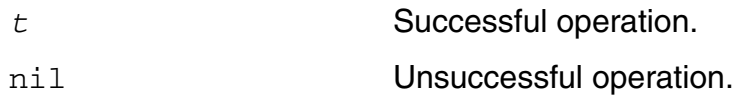

## **Example**

The following example creates a new session, adds a new variable, and saves the details from the currently active session to the disk.

```
sessionName=strcat("mysession" (sprintf nil "%d" random()))
axlSession=axlCreateSession(sessionName)
x_mainSDB=axlSetMainSetupDBLCV(axlSession car(LibraryName) cadr(LibraryName) 
ViewName)
axlPutVar(x_mainSDB "varname" "varvalue")
axlMainAppSaveSetup(axlSession)
axlCloseSession(axlSession)
```
# **axlNoSession**

```
axlNoSession( 
      [w_window]
      ) 
      \Rightarrow t | nil
```
## **Description**

Returns  $t$  if there is no ADE XL session in the current window.

## **Arguments**

w\_window **Optional window name.** 

## **Value Returned**

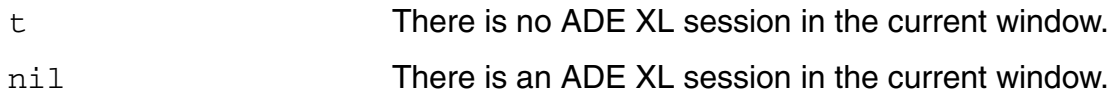

## **Example**

The following function specifies if there is any active ADE XL session in the current window.

```
axlNoSession( )
t
```
# **axlRemoveSetupState**

```
axlRemoveSetupState( 
      t_sessionName
     t_stateName
     ) 
     \Rightarrow t | nil
```
## **Description**

Removes the specified setup state for the given session.

## **Argument**

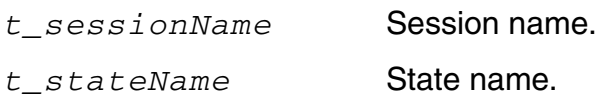

## **Value Returned**

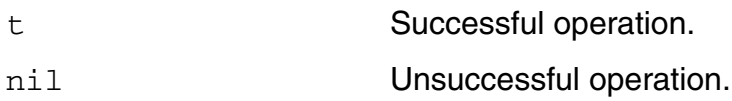

## **Example**

The following example removes the state1 state that is saved for session session1:

```
session = (axlGetWindowSession)
"session1"
(axlSetupStates session)
("state1")
(axlRemoveSetupState session "state1")
t
```
# <span id="page-42-0"></span>**axlSaveSetupState**

```
axlSaveSetupState(
     t_session
     t_stateName
     l_tags
     ) 
     \Rightarrow t | nil
```
## **Description**

Saves a setup state for the specified session.

## **Argument**

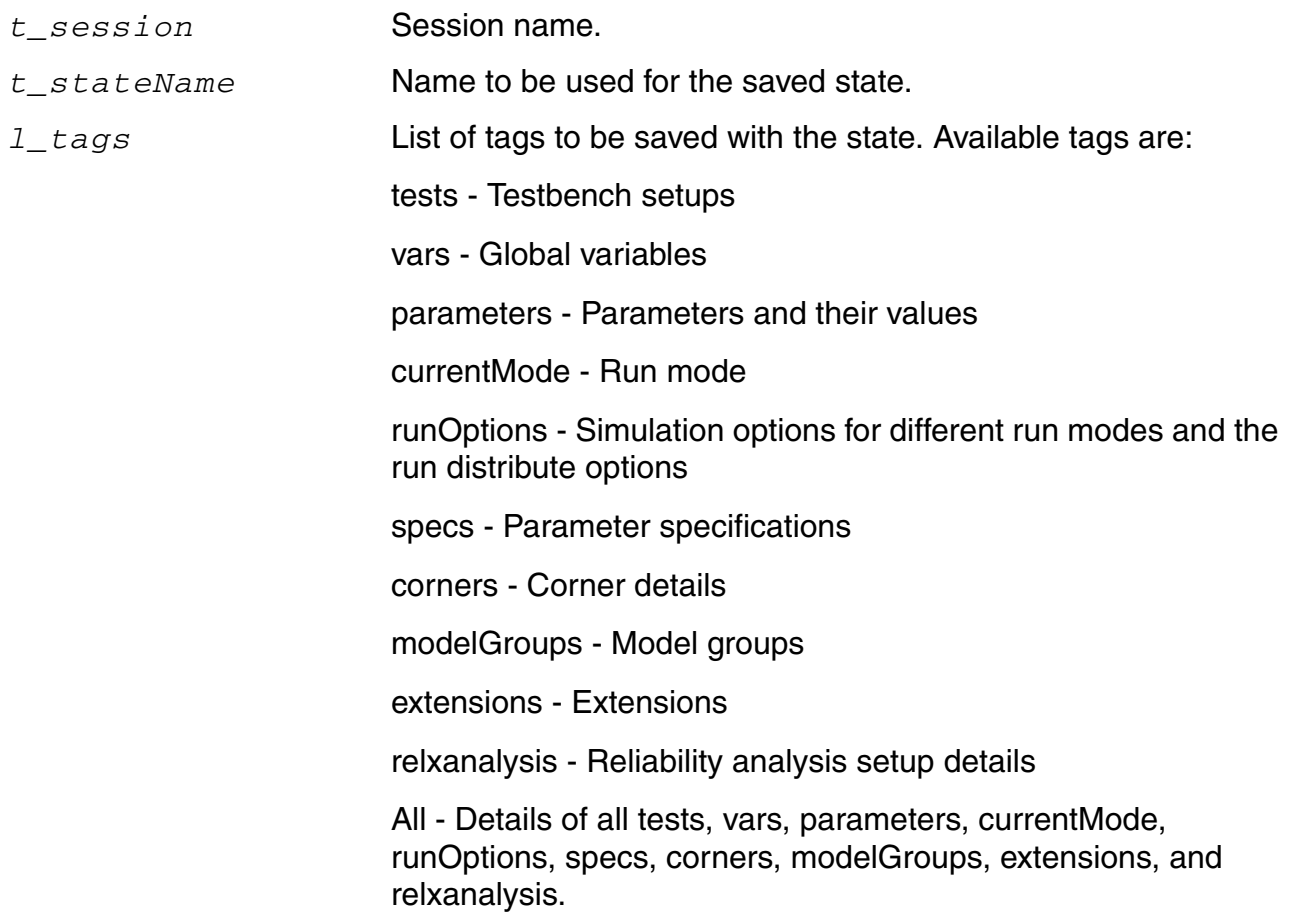

### **Value Returned**

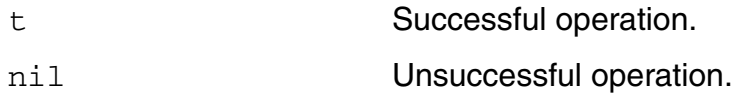

#### **Example**

#### **Example 1:**

The following example shows how you can save corner changes from a session to a saved state:

```
session = (axlGetWindowSession)
=>"session1"
; returns handle to the current ADE XL session
x_mainSDB=axlGetMainSetupDB(session)
=51001; returns handle to the setup database of the session
c1 = axlPutCorner(x mainSDB "c1" )= > 1235
; adds a new corner c1
axlPutVar( c1 "VIN CM" "1.06 1.08" )
= > 1237
; Sets corner variables
axlSaveSetupState(session "CornersState1" `("corners" "vars"))
\Rightarrowt
; saves the corner details in a setup state named CornersState1
```
#### **Example 2:**

To save all the tags from the current session to a state, use the  $a11$  tag as shown in the following example:

```
session = (axlGetWindowSession)
=>"session1"
x_mainSDB=axlGetMainSetupDB(session)
=51001axlSaveSetupState(session "state2" "All")
\Rightarrowt
```
# <span id="page-44-0"></span>**axlSessionConnect**

```
axlSessionConnect( 
     t_sessionName
     t_signalName
     s_callbackFunction
     ) 
     \Rightarrow t | nil
```
## **Description**

Register a SKILL callback to be connected to a known signal or trigger emitted from an ADE (G) XL session.

### **Arguments**

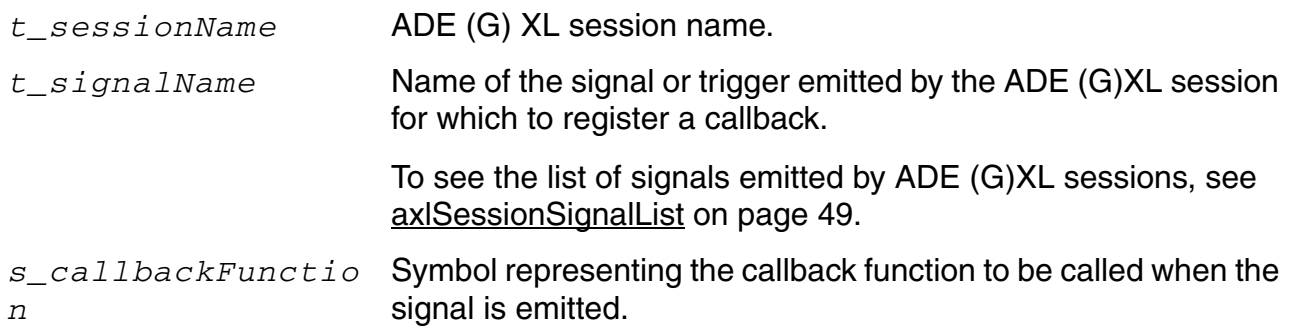

## **Value Returned**

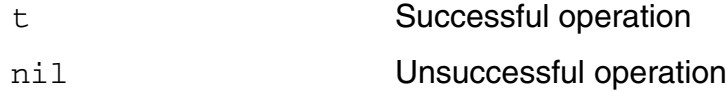

## **Example**

The following example shows how to connect a custom function, \_myRunModeChangedCB, with the runModeChanged trigger.

session = axlGetWindowSession(hiGetCurrentWindow()) (axlSessionConnect session "runModeChanged" '\_myRunModeChangedCB) Whenever the simulation run mode is changed, the SKILL function \_myRunModeChangedCB will be called.

**Note:** It is important to register the callback during the ADE XL session start to connect the trigger with the custom function. For this, you can use the [axlSessionRegisterCreationCallback](#page-47-0) function in the .cdsinit file.

For more examples, refer to [Working with ADE \(G\)XL Signals or Triggers.](#page-66-0)

### **Related Functions**

[axlSessionRegisterCreationCallback,](#page-47-0) [axlSessionSignalList](#page-48-0), [axlSessionSignalSignature](#page-59-0) [axlSessionDisconnect](#page-46-0)

## <span id="page-46-0"></span>**axlSessionDisconnect**

```
axlSessionDisconnect( 
     t_sessionName
     s_callbackFunction
     ) 
     \Rightarrow t | nil
```
## **Description**

Disconnects the specified SKILL callback connected to one or more known signals emitted by ADE (G) XL session.

## **Arguments**

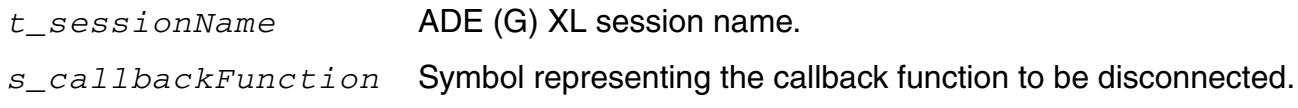

### **Value Returned**

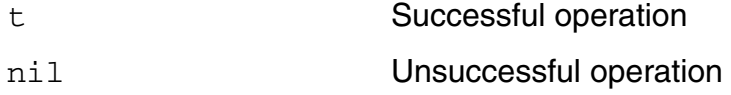

## **Example**

The following example disconnects the  $myFunc$  callback from the attached signal or trigger:

```
session = axlGetWindowSession(hiGetCurrentWindow())
axlSessionDisconnect(session 'myFunc)
```
For more examples, refer to [Working with ADE \(G\)XL Signals or Triggers.](#page-66-0)

## **Related Functions**

[axlSessionConnect,](#page-44-0) [axlSessionRegisterCreationCallback](#page-47-0), [axlSessionSignalList,](#page-48-0) [axlSessionSignalSignature](#page-59-0)

# <span id="page-47-0"></span>**axlSessionRegisterCreationCallback**

```
axlSessionRegisterCreationCallback( 
      s_callbackFunction
     ) 
     \Rightarrow t | nil
```
## **Description**

Registers a SKILL function as callback to be called whenever the event for which it is registered is occurred.

## **Arguments**

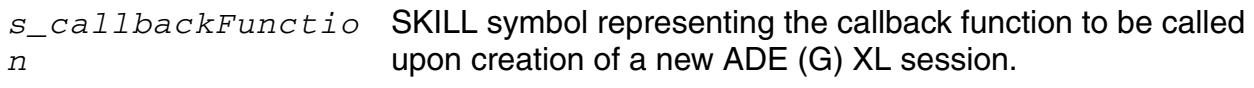

## **Value Returned**

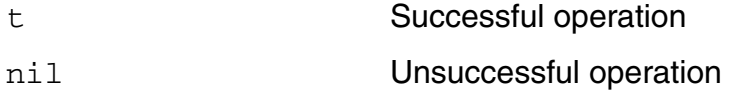

## **Example**

For example, refer to **Example 1: To automatically disable corners when ADE XL is launched.** 

### **Related Functions**

[axlSessionConnect,](#page-44-0) [axlSessionDisconnect,](#page-46-0) [axlSessionSignalList](#page-48-0), [axlSessionSignalSignature](#page-59-0)

# <span id="page-48-0"></span>**axlSessionSignalList**

```
axlSessionSignalList( 
     t_session
     ) 
     => l_signals | nil
```
## **Description**

Returns a list of all the signals or triggers that are emitted from a given ADE (G) XL session. You can create custom callback functions to be executed when these events are triggered. For more details, refer to [Working with ADE \(G\)XL Signals or Triggers](#page-66-0).

### **Arguments**

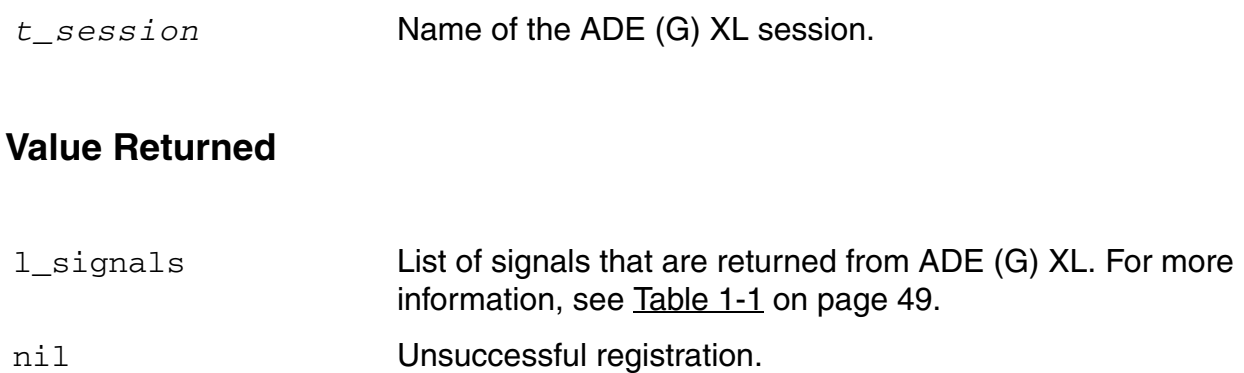

<span id="page-48-1"></span>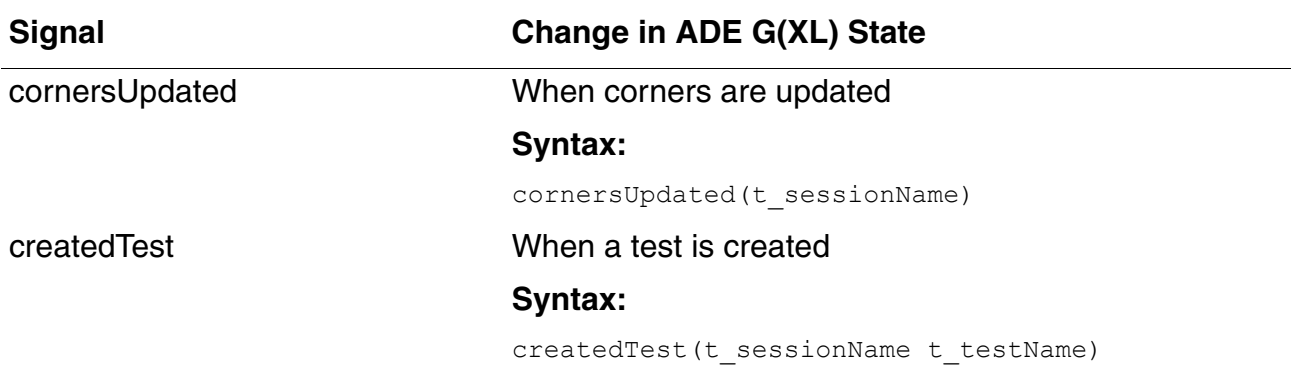

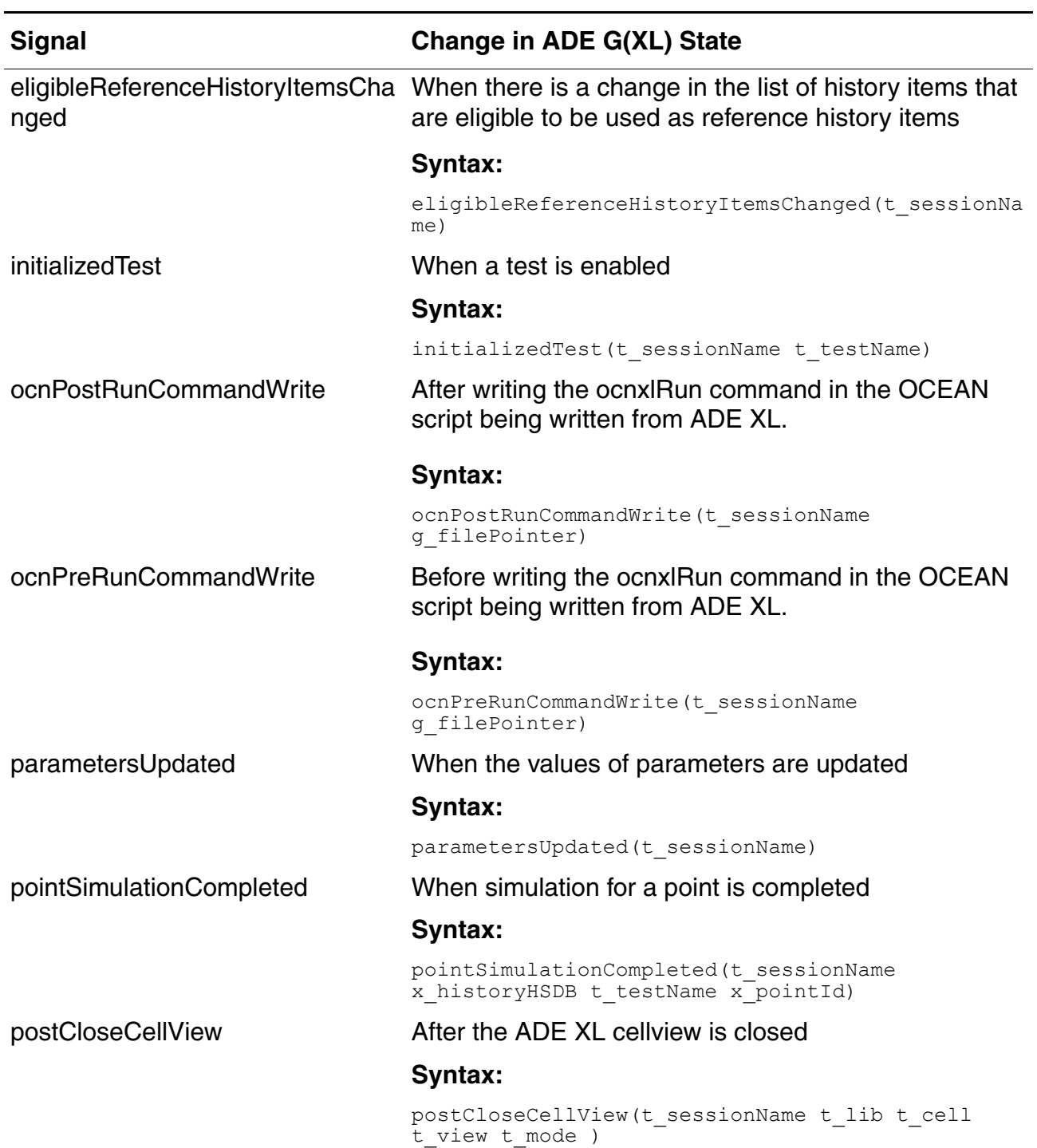

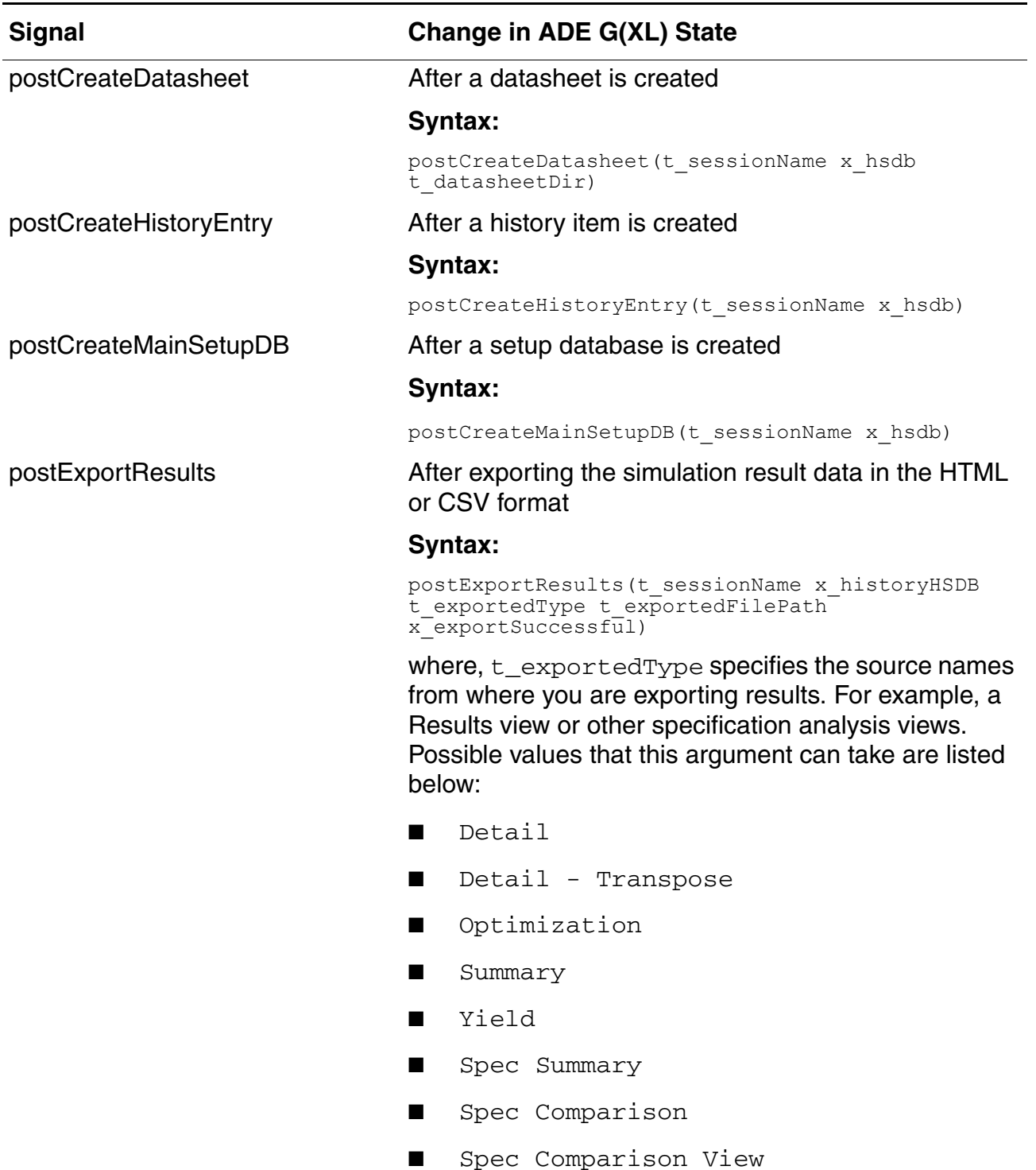

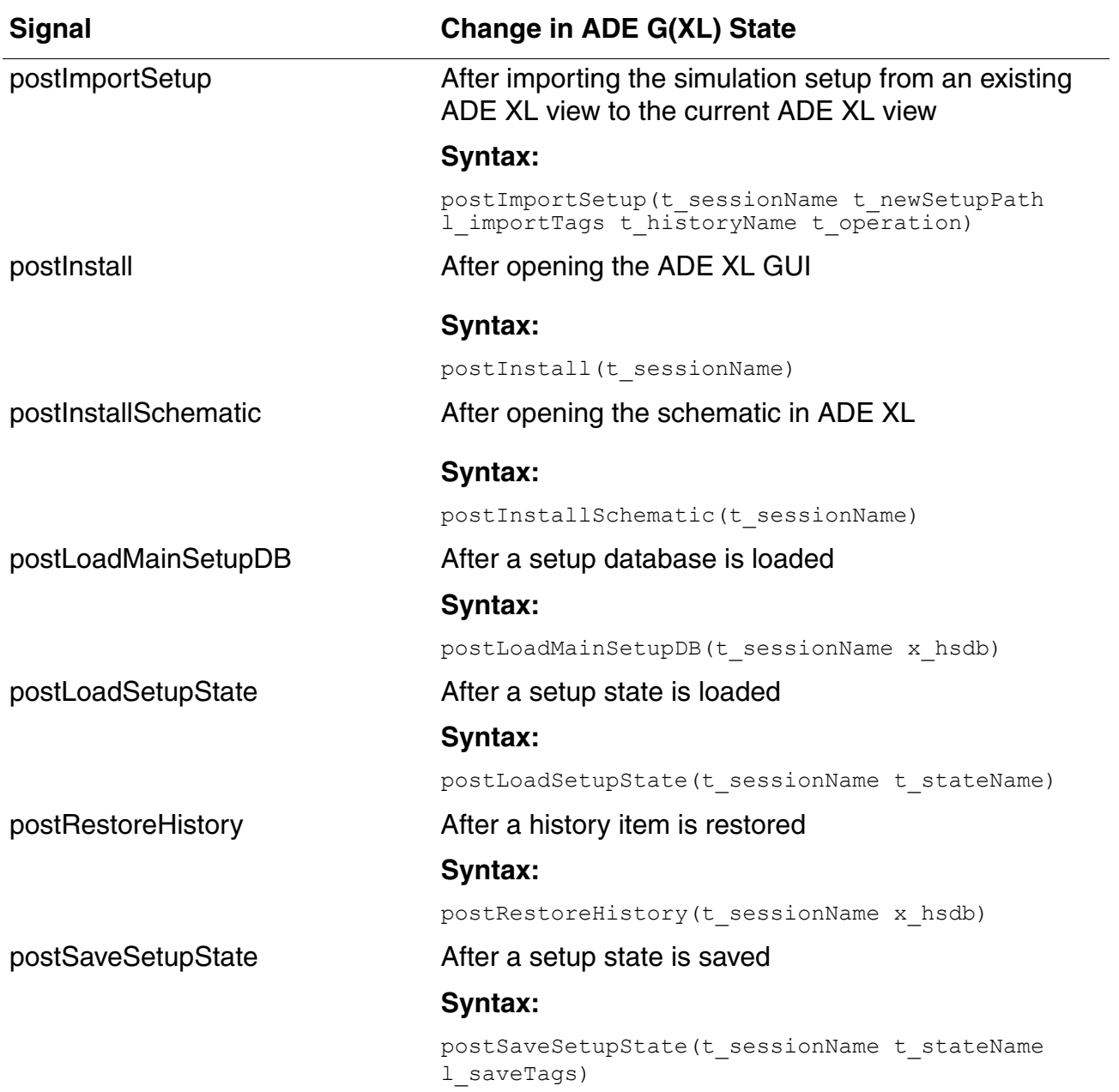

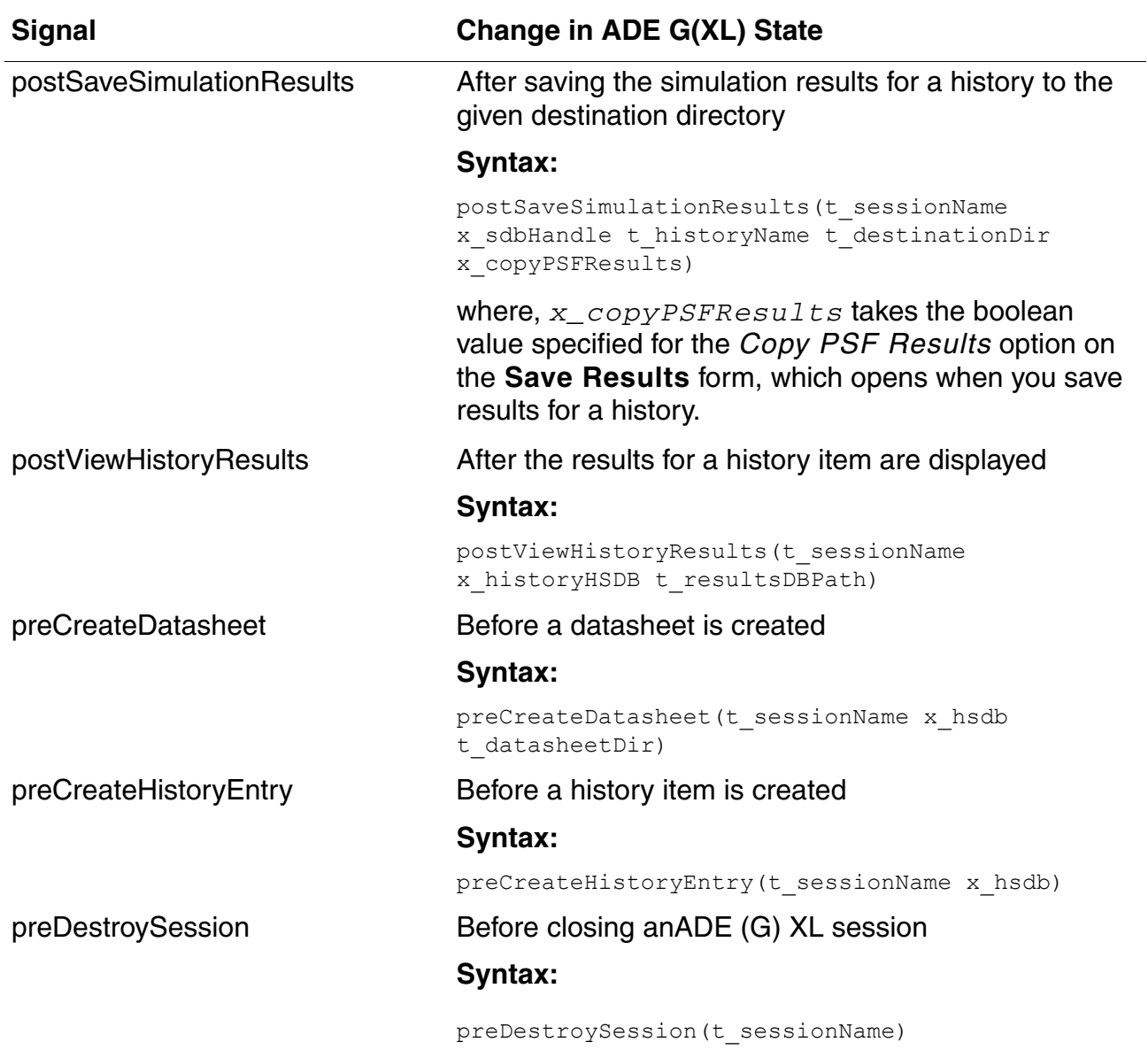

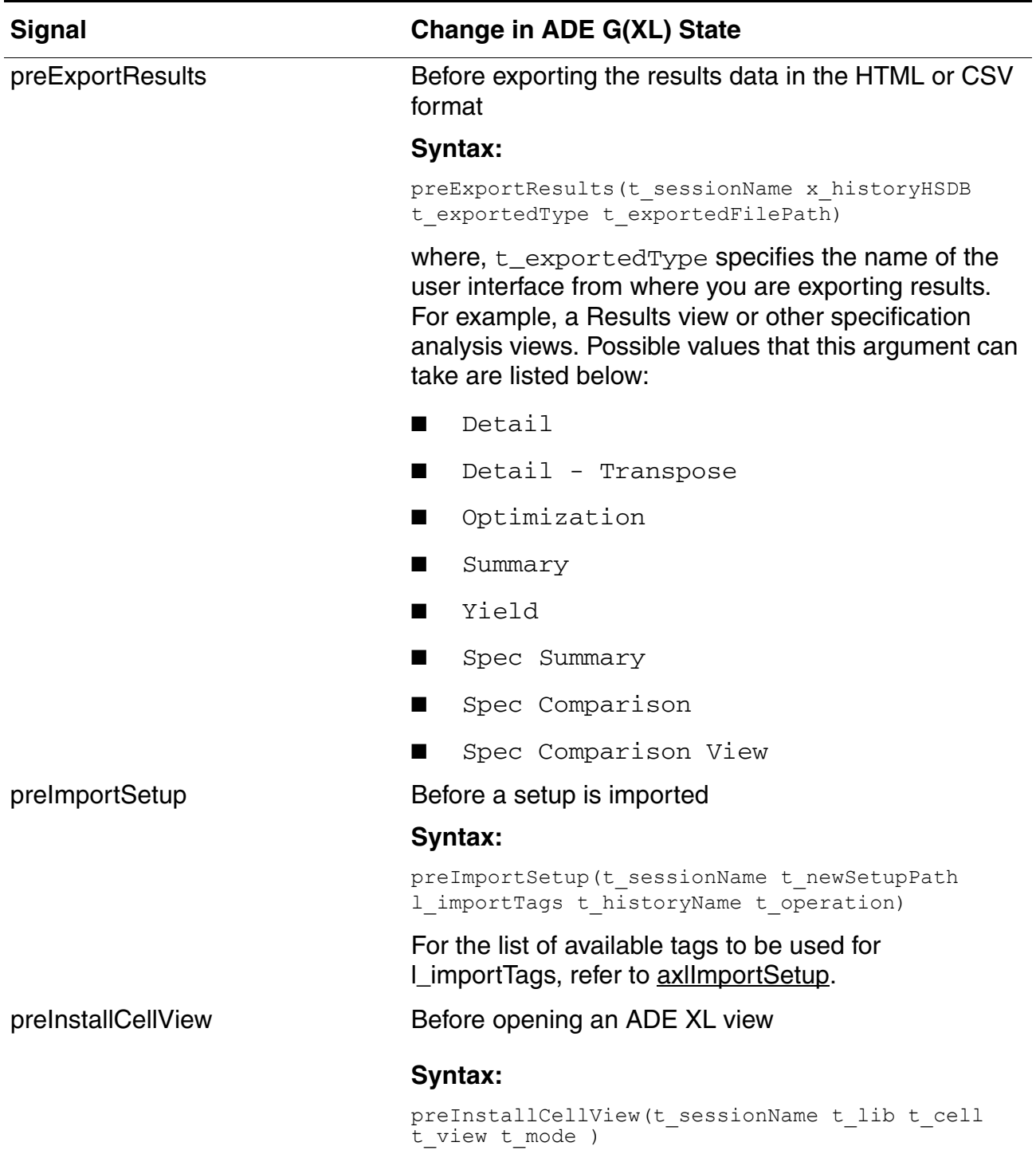

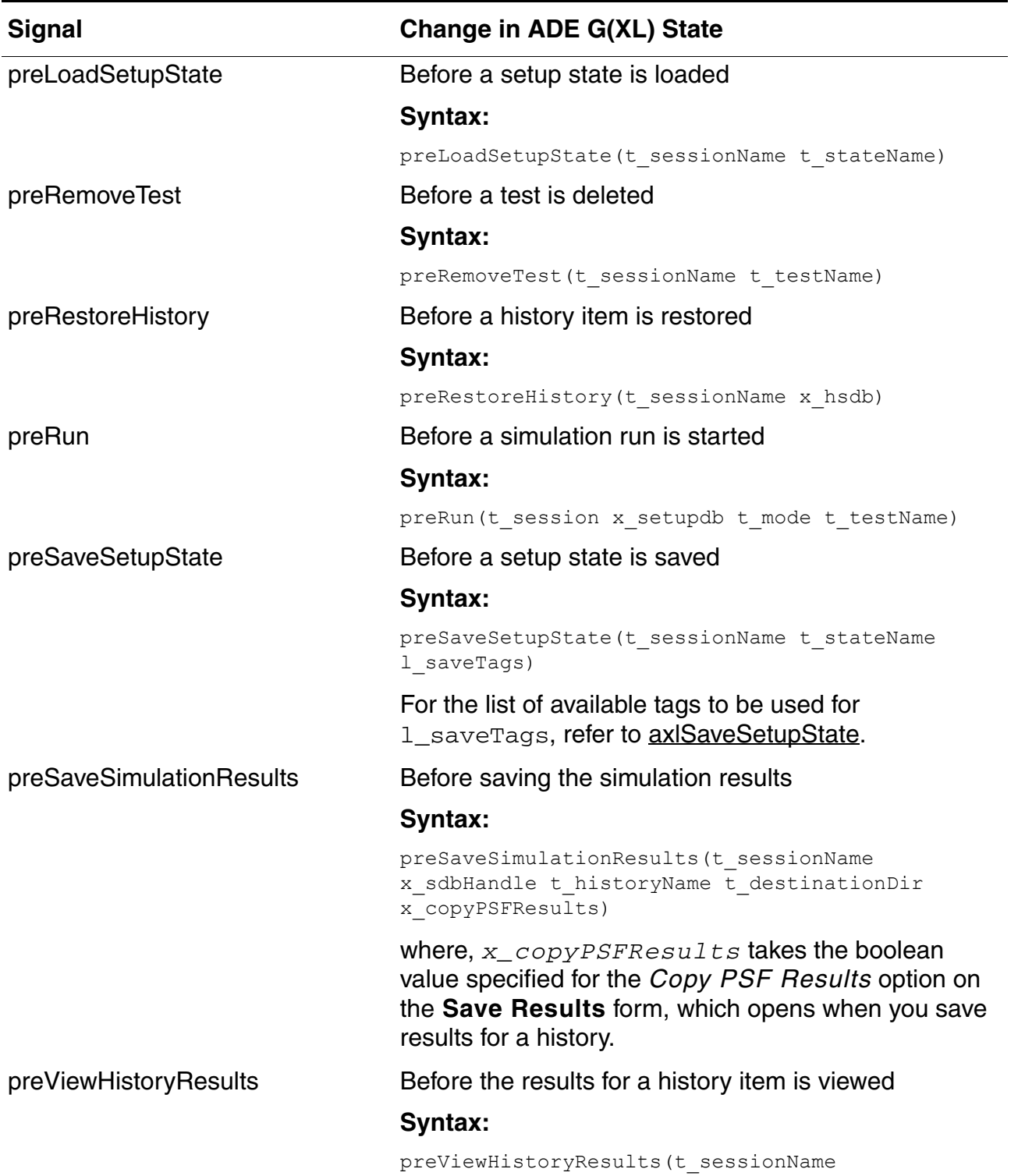

x\_historyHSDB t\_resultsDBPath)

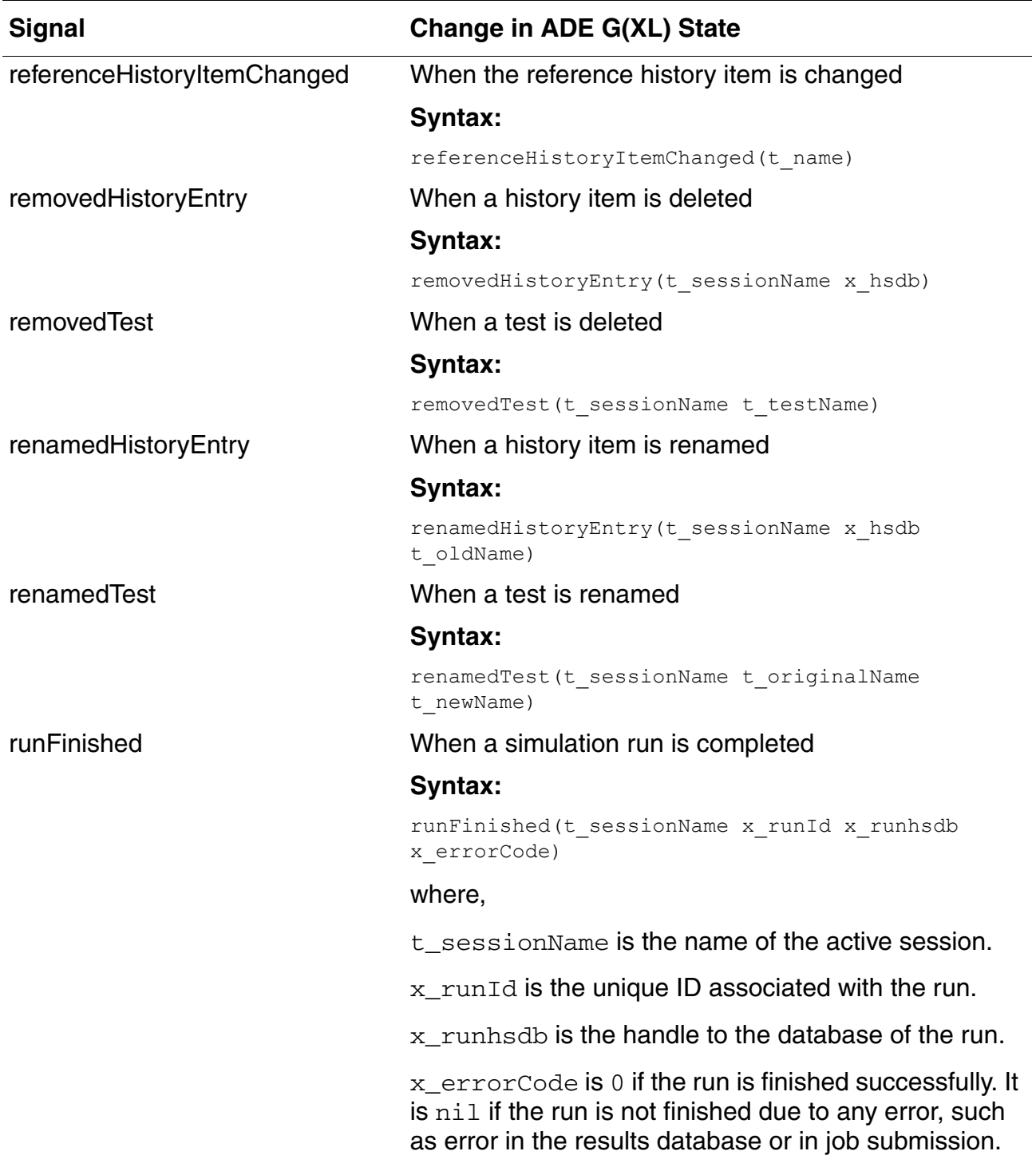

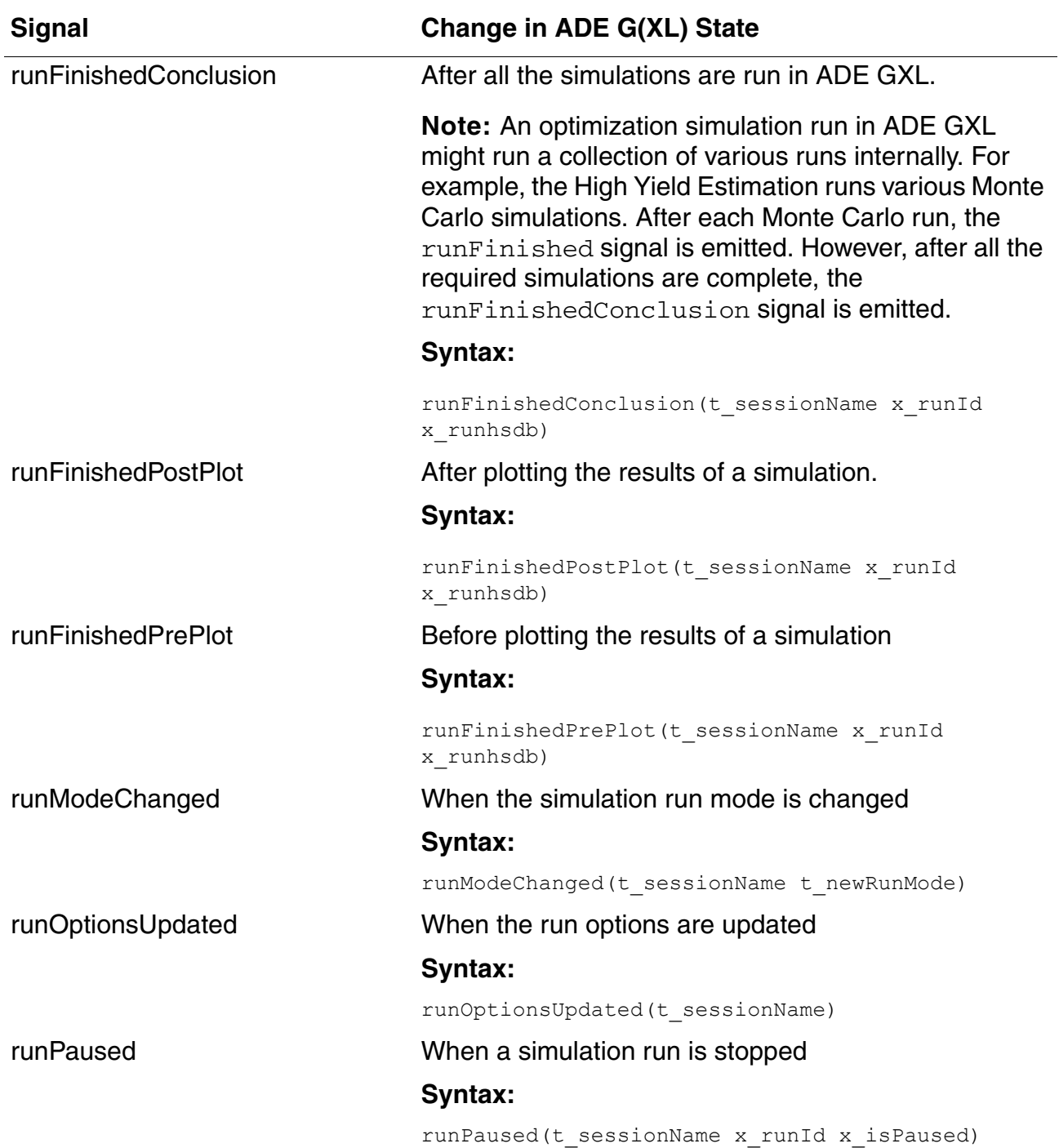

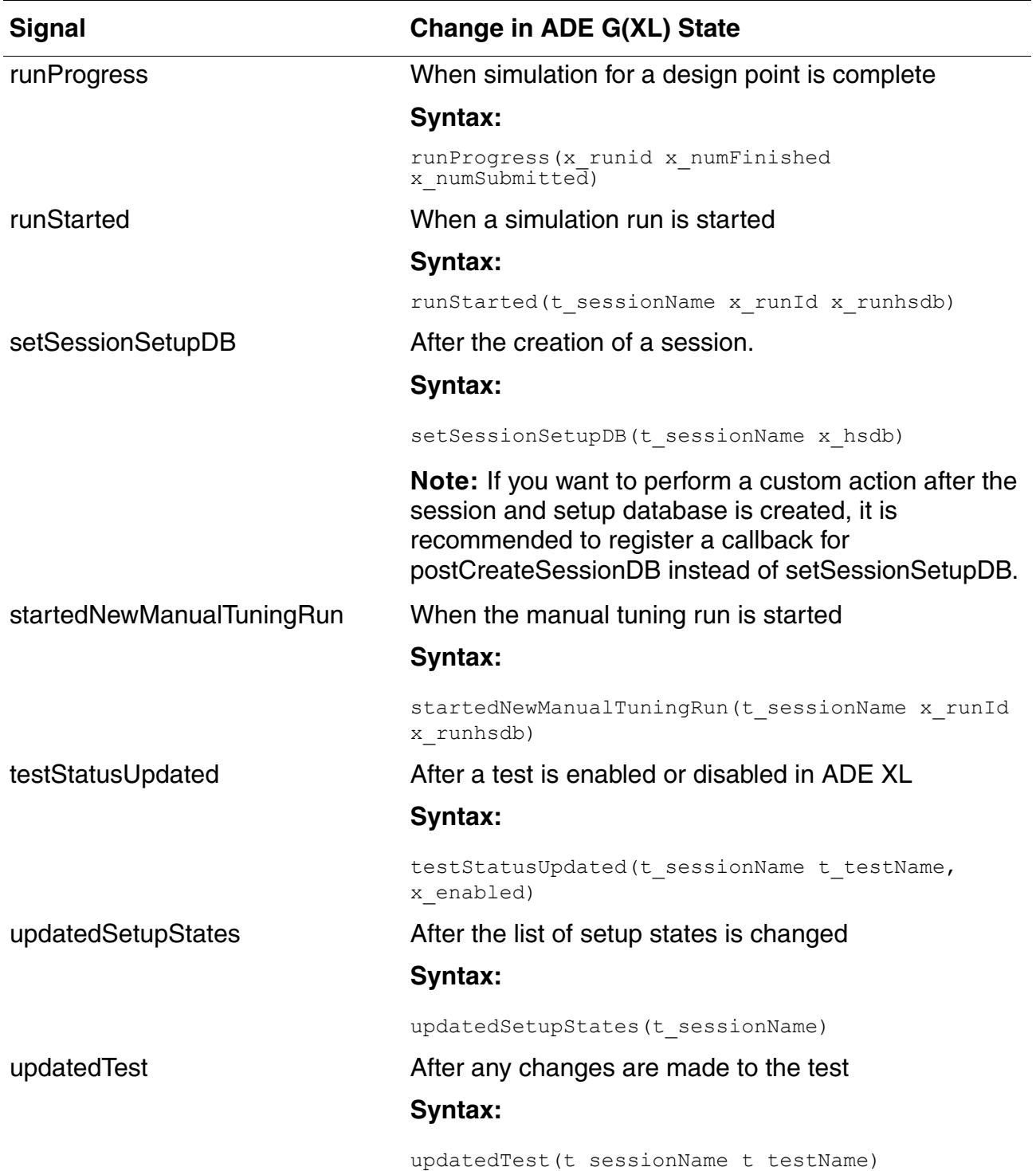

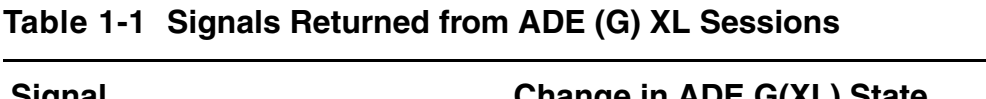

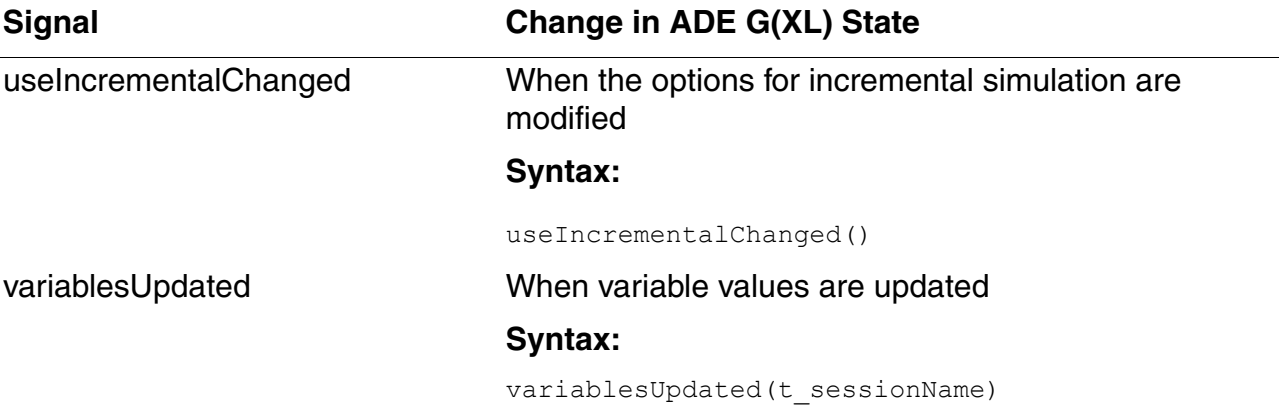

## **Example**

The following example shows how you can see the list of available signals:

```
session = axlGetWindowSession(hiGetCurrentWindow())
axlsignals = axlSessionSignalList(session)
```
To see examples on how to execute a callback when a signal is emitted, refer to Working with [ADE \(G\)XL Signals or Triggers.](#page-66-0)

### **Related Functions**

[axlSessionConnect,](#page-44-0) [axlSessionRegisterCreationCallback](#page-47-0), [axlSessionSignalSignature](#page-59-0), [axlSessionDisconnect](#page-46-0)

# <span id="page-59-0"></span>**axlSessionSignalSignature**

```
axlSessionSignalSignature( 
     t_session
     t_signal
     ) 
     => t_signature | nil
```
## **Description**

Returns the signature of a given signal that is emitted by an ADE (G)XL session. This function serves as a utility function to determine how to implement the  $\text{slot}$  or callback function in SKILL.

## **Arguments**

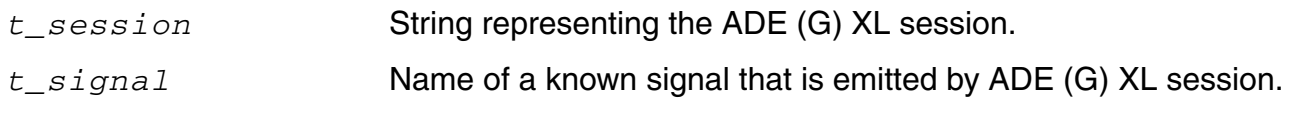

## **Value Returned**

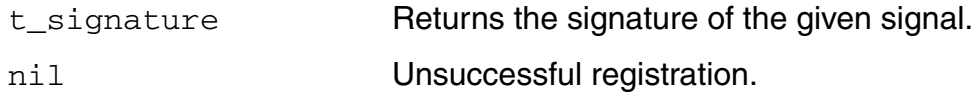

## **Example**

The following example shows how to use the axlSessionSignalSignaure function to find out the signature of the runModeChanged signal:

```
session = axlGetWindowSession(hiGetCurrentWindow())
signature = axlSessionSignalSignature(session "runModeChanged")
signature => "runModeChanged(QString)"
```
To see examples on how to execute a callback when a signal is emitted, refer to Working with ADE (G) XL Signals or Triggers.

## **Related Functions**

[axlSessionConnect,](#page-44-0) [axlSessionRegisterCreationCallback](#page-47-0), [axlSessionSignalList,](#page-48-0) [axlSessionSignalList](#page-48-0)

# **axlSetMainSetupDB**

```
axlSetMainSetupDB( 
     t_session
     t_setupdbPath
     ) 
     => x_hsdb | nil
```
### **Description**

Sets the working setup database for an ADE XL session to the setup database specified by the given setupDBPath. This function is useful when you create a new session in a SKILL script and then you want to setup a database for that.

#### **Arguments**

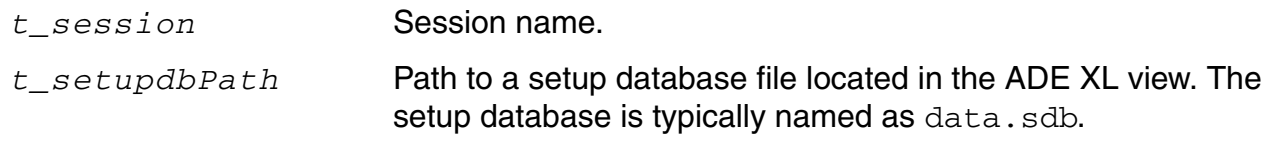

### **Value Returned**

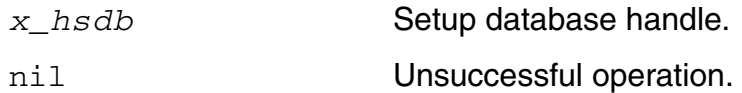

## **Example**

The following example creates a new session, data\_session, and then sets a new database for that.

```
data session = ( axlCreateSession "data session" )
x_mainSDB = axlSetMainSetupDB( "data_session" "data.sdb" )
4\overline{0}01
```
### **Reference**

[axlCreateSession](#page-26-0)

# **axlSetMainSetupDBLCV**

```
axlSetMainSetupDBLCV( 
     t_session
     t_libName
     t_cellName
     t_viewName
     ?mode t_mode
     ) 
     => x_mainSDB | nil
```
### **Description**

Sets the working setup database for a given ADE XL session to the setup database specified by the given library, cell, or view.

This function is useful in pointing to an existing database after you create a new ADE XL session.

## **Arguments**

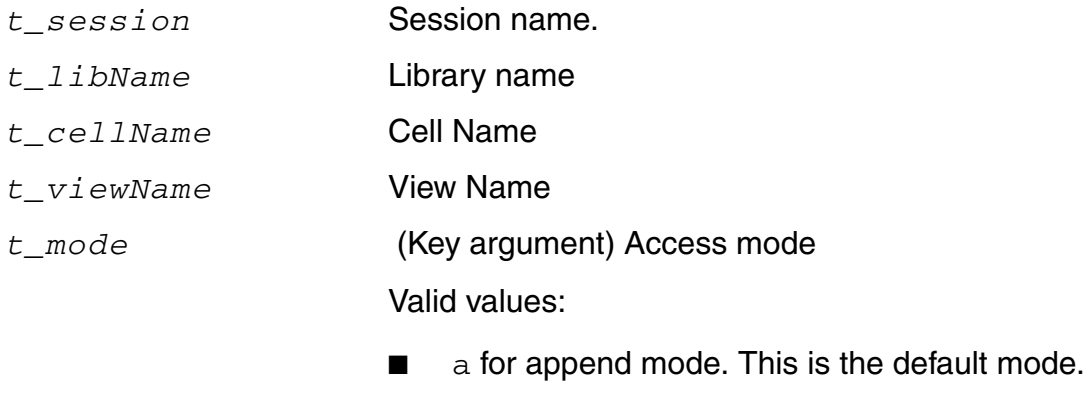

 $\blacksquare$  r for read-only mode

### **Value Returned**

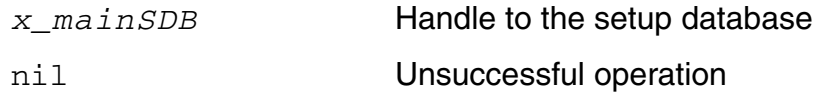

## **Example**

The following example creates a new ADE XL session, session0, and sets up a database to the existing database for the adexl view of the myCell cell in the myLib library.

```
axlCreateSession("session0")
x mainSDB= (axlSetMainSetupDBLCV "session0" "myLib" "myCell" "adexl" ?mode "r")
```
Note that only read-only access has been provided to the setup DB.

# **axlSetupStates**

```
axlSetupStates( 
      t_session
      ) 
      \Rightarrow 1 states
```
## **Description**

Retrieves a list of setup states from the given session.

## **Arguments**

*t\_session* Session Name.

## **Value Returned**

l\_states List of states.

## **Example**

The following example gets a list of existing states for the current session and then uses one of the states to modify corners.

```
session = (axlGetWindowSession)
"session1"
x_mainSDB=axlGetMainSetupDB(session)
1\overline{0}01axlSetupStates(session)
("state1" "tCorners_state")
; load one state
axlLoadSetupState(session "tCorners_state" "All" 'overwrite)
t
; add a corner
c1 = axlPutCorner(x mainSDB "c1" )3841
; add variables to the corner
axlPutVar( c1 "VDD" "1.06 1.08 2.1" )
3843
axlPutVar( c1 "temp" "-40 0 75" )
3845
```
; save the state axlSaveSetupState(session "tCorners\_state" `("corners")) t

# <span id="page-66-0"></span>**Working with ADE (G)XL Signals or Triggers**

The ADE (G)XL session functions are a known set of states. Any transition from one state to another is called an event. You can specify customized actions to be automatically performed whenever an event occurs. You can do this by registering callbacks for these events or signals. In Trolltech QT's terminology, these events are known as signals and the callbacks are known as slots.

To execute callbacks or slots for ADE XL signals, you need to perform the following tasks:

**1.** Define a callback function

Define any SKILL function that you need to call when an event occurs in ADE G(XL). It is recommended to define this procedure in the .cdsinit file.

**Note:** You can use any other ADE XL SKILL function in this callback function.

**2.** Connect the defined callback function with the signal

Connect the custom SKILL function defined in step 1 with the required signal or event by using the [axlSessionConnect](#page-44-0) SKILL function in the .cdsinit file.

**3.** Register the callback when a ADE (G)XL session is launched

To make the callback function available for calling, it is required to register the function by using the axlSessionRegisterCreationCallback SKILL function in the .cdsinit file.

*Tip*

To know the signature of a trigger, you can use the [axlSessionSignalSignature](#page-59-0) SKILL function.

The following examples shows how you can register callbacks and call them at runtime from an ADE XL session:

- [Example 1: To automatically disable corners when ADE XL is launched](#page-67-0)
- [Example 2: To automatically exit Virtuoso or ADE \(G\)XL when after the run has finished.](#page-67-1)
- [Example 3: To send a mail after a run is finished](#page-68-1)
- Example 4: To automatically print the job policy settings to the CDS.log when an ADE XL [run starts](#page-68-0)

#### <span id="page-67-0"></span>*Example 1: To automatically disable corners when ADE XL is launched*

```
Step 1: Define the following function in the .cdsinit file
(defun LJNpostInstall_disableCorners (session)
    (let (sdb)
        sdb = (axlGetMainSetupDB session) ; ADE XL setup DB handle
        (axlSetAllCornersEnabled sdb nil)
   )
)
Step 2: connect ADE XL triggers in .cdsinit
(defun LJNConnectADEXLTriggers_disableCorners (session_name)
    (axlSessionConnect session_name "postInstall" 'LJNpostInstall_disableCorners)
)
```
**Step 3:** Register a callback to connect the triggers on ADE XL session start (axlSessionRegisterCreationCallback 'LJNConnectADEXLTriggers\_disableCorners)

#### <span id="page-67-1"></span>*Example 2: To automatically exit Virtuoso or ADE (G)XL when after the run has finished.*

```
;register a callback to connect the triggers on ADE XL session start
(axlSessionRegisterCreationCallback 'LJNConnectADEXLTriggers_ExitRunFinished)
;connect ADE XL triggers 
(defun LJNConnectADEXLTriggers_ExitRunFinished (session_name)
    (let ()
        ;pop-up the purge data dialog when the user hits the Run button 
        ;the user should save all data and stop any interactive work within the
        ;virtuoso session to allow for auto-exit 
        ;select the All button, select save, select OK
        (axlSessionConnect session_name "preRun" 'LJNSaveDataPreRun)
        ;uncomment one of the axlSessionConnect lines to either
        ;exit virtuoso after the run has finished 
        (axlSessionConnect session_name "runFinishedConclusion" 
'LJNExitVirtuosoADEXLRunFinishedConclusion)
        ;or exit just ADE (G)XL after the run has finished 
      ;(axlSessionConnect session_name "runFinishedConclusion" 
'LJNExitADEXLRunFinishedConclusion)
)
\lambda;Give the user an opportunity to save design data when the ADE XL run has started. 
If any data has been modified - this will prevent auto-exit at the end of the run.
(defun LJNSaveDataPreRun (session sdb mode testname) 
     (let ( )
        (ddsHiCloseData)
     )
)
```
#### <span id="page-68-1"></span>*Example 3: To send a mail after a run is finished*

The following example shows how you can connect a procedure with the runFinished trigger to send an e-mail on completion of an ADE XL run.

```
;register a callback to connect the triggers on ADE XL session start
(axlSessionRegisterCreationCallback 'LJNaxlConnectADEXLTriggers_emailRunFinished)
;connect ADE XL triggers 
(defun LJNaxlConnectADEXLTriggers_emailRunFinished (session_name)
    (axlSessionConnect session name "runFinished" 'LJNaxlRunFinished email)
)
define a handler to connect to a trigger
(defun LJNaxlRunFinished_email (session runId runsdb errorCode)
    (let (history libName cellName viewName message command email)
    email = "user@cadence.com"
    ;send email with subject e.g. "ADE XL run finished Interactive.0 <libname> 
<cellname> <viewname>" 
   history = (axlGetHistoryName (axlGetCurrentHistory session))
   libName = (axlGetSessionLibName session)
   cellName = (axlGetSessionCellName session)
   viewName = (axlGetSessionViewName session)
message = (strcat "ADE XL run finished " history " " libName " " cellName " " 
viewName)
    ;mutt email command (no body) e.g.: mutt -s 'the subject' user@address.com < 
/dev/null
   command = (strcat "mutt -s '" message "' " email " < /dev/null")
    (system command)
   ;Print message to CIW 
    (printf "\n%s\n" message)
    )
)
```
#### <span id="page-68-0"></span>*Example 4: To automatically print the job policy settings to the CDS.log when an ADE XL run starts*

```
;register a callback to connect the triggers on ADE XL session start
(axlSessionRegisterCreationCallback 'LJNConnectADEXLTriggers_printJobPolicyInfo)
(defun LJNConnectADEXLTriggers_printJobPolicyInfo (sessionName)
    (let ()
        ;When an ADE (G)XL run starts print the job policy settings to the CDS.log
        (axlSessionConnect sessionName "runStarted" 
'LJNrunStarted_printJobPolicyToLog)
   )
\lambda(defun LJNrunStarted_printJobPolicyToLog (session runID histEntry)
    ;Print run info and job policy settings to CDS.log
    (let (checkPoint)
        checkPoint = (axlGetHistoryCheckpoint histEntry)
        (printf "Run started %s \n" (getCurrentTime))
```
#### **Virtuoso Analog Design Environment XL SKILL Reference** Session-Related SKILL Functions

```
(printf "History Name = %s\n" (axlGetHistoryName histEntry))
        (printf "Run Mode = %s\n" (axlGetCurrentRunMode checkPoint))
        (LJNaxlPrintJobPolicyInfoToLog session)
    )
\lambda(defun LJNaxlPrintJobPolicyInfoToLog (session)
    ;Print job policy settings to CDS.log
    (let (jp)
        jp = (axlGetAttachedJobPolicy session "ICRP")
        ;(printf "Job policy = %L\n" jp)
        (LJNaxlGetJobPolicyInfoPrintParam "Job policy name " jp->name)
        (when jp->distributionmethod == "Command"
            (LJNaxlGetJobPolicyInfoPrintParam "command" jp->jobsubmitcommand)
        \lambda(LJNaxlGetJobPolicyInfoPrintParam "\tmax jobs" jp->maxjobs)
        (LJNaxlGetJobPolicyInfoPrintParam "\tstart immediately" 
jp->preemptivestart)
        (LJNaxlGetJobPolicyInfoPrintParam "\tstart timeout" jp->starttimeout)
        (LJNaxlGetJobPolicyInfoPrintParam "\tconfigure timeout" 
jp->configuretimeout)
        (LJNaxlGetJobPolicyInfoPrintParam "\trun timeout" jp->runtimeout)
        (LJNaxlGetJobPolicyInfoPrintParam "\tlinger timeout" jp->lingertimeout)
        (LJNaxlGetJobPolicyInfoPrintParam "\tshow output log on error" 
jp->showoutputlogerror)
        (LJNaxlGetJobPolicyInfoPrintParam "\tshow errors even if retrying test" 
jp->showerrorwhenretrying)
        (LJNaxlGetJobPolicyInfoPrintParam "\treassign immediately for new run" 
jp->reconfigureimmediately)
        (LJNaxlGetJobPolicyInfoPrintParam "\tblock email" jp->blockemail)
    )
\lambda(defun LJNaxlGetJobPolicyInfoPrintParam (str param)
    (when (stringp param) (printf "%s = %s\n" str param))
\lambda(defun LJNaxlPrintJobPolicyInfo ()
;for interactive usage
    (LJNaxlPrintJobPolicyInfoToLog (axlGetWindowSession))
)
```
# **Setup Database SKILL Functions**

#### **Setup Database SKILL Functions**

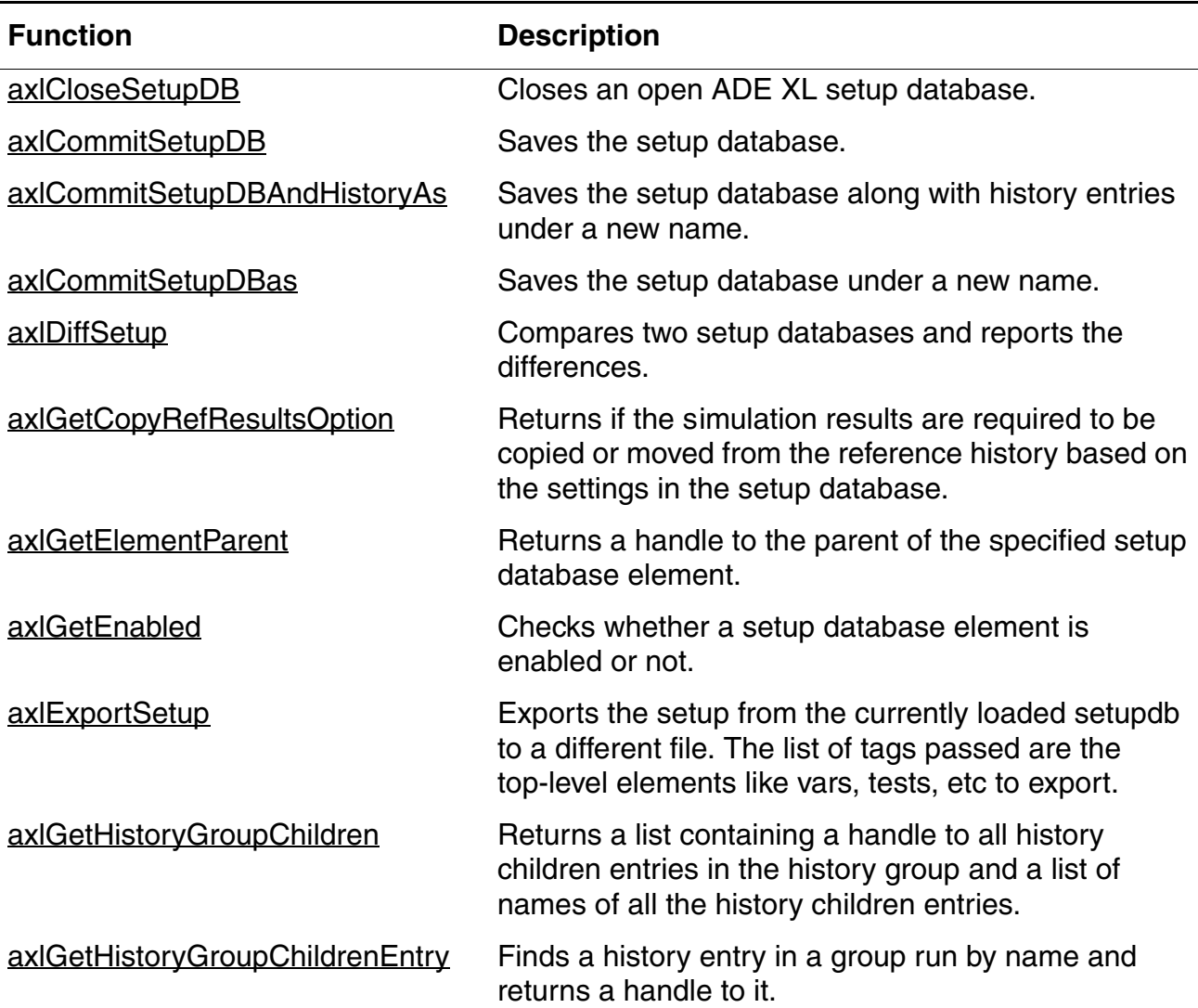

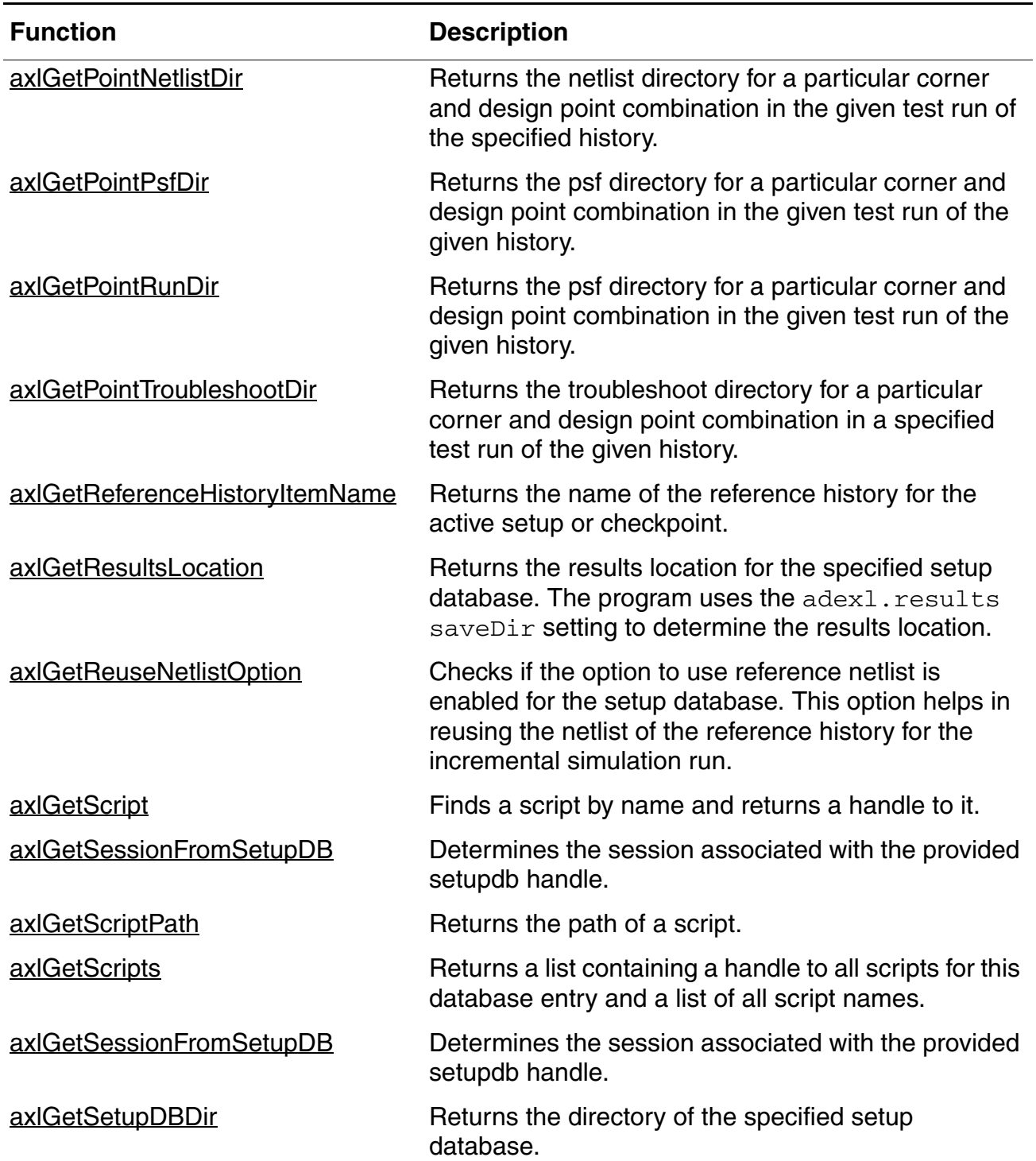

## **Setup Database SKILL Functions,** *continued*
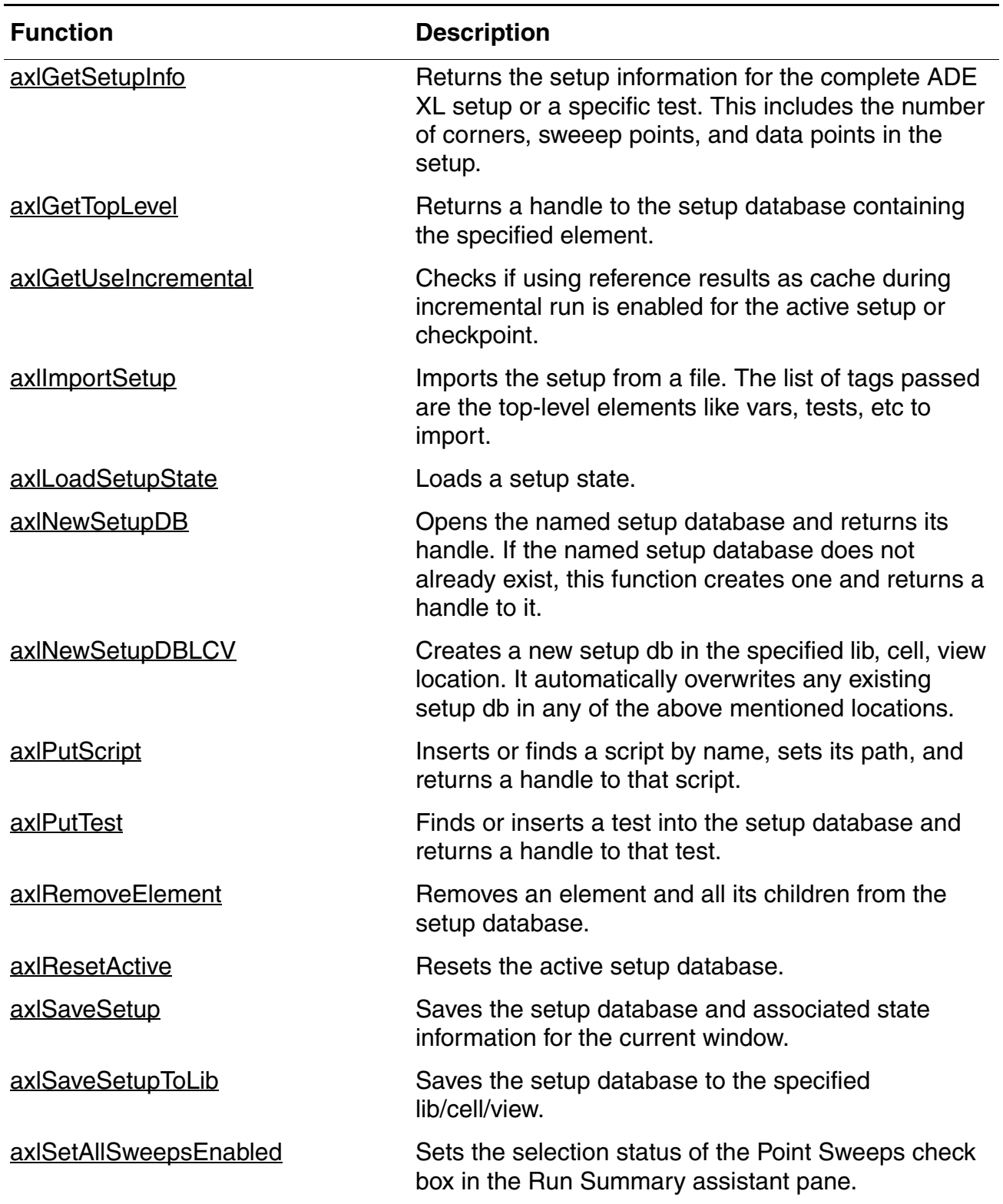

# **Setup Database SKILL Functions,** *continued*

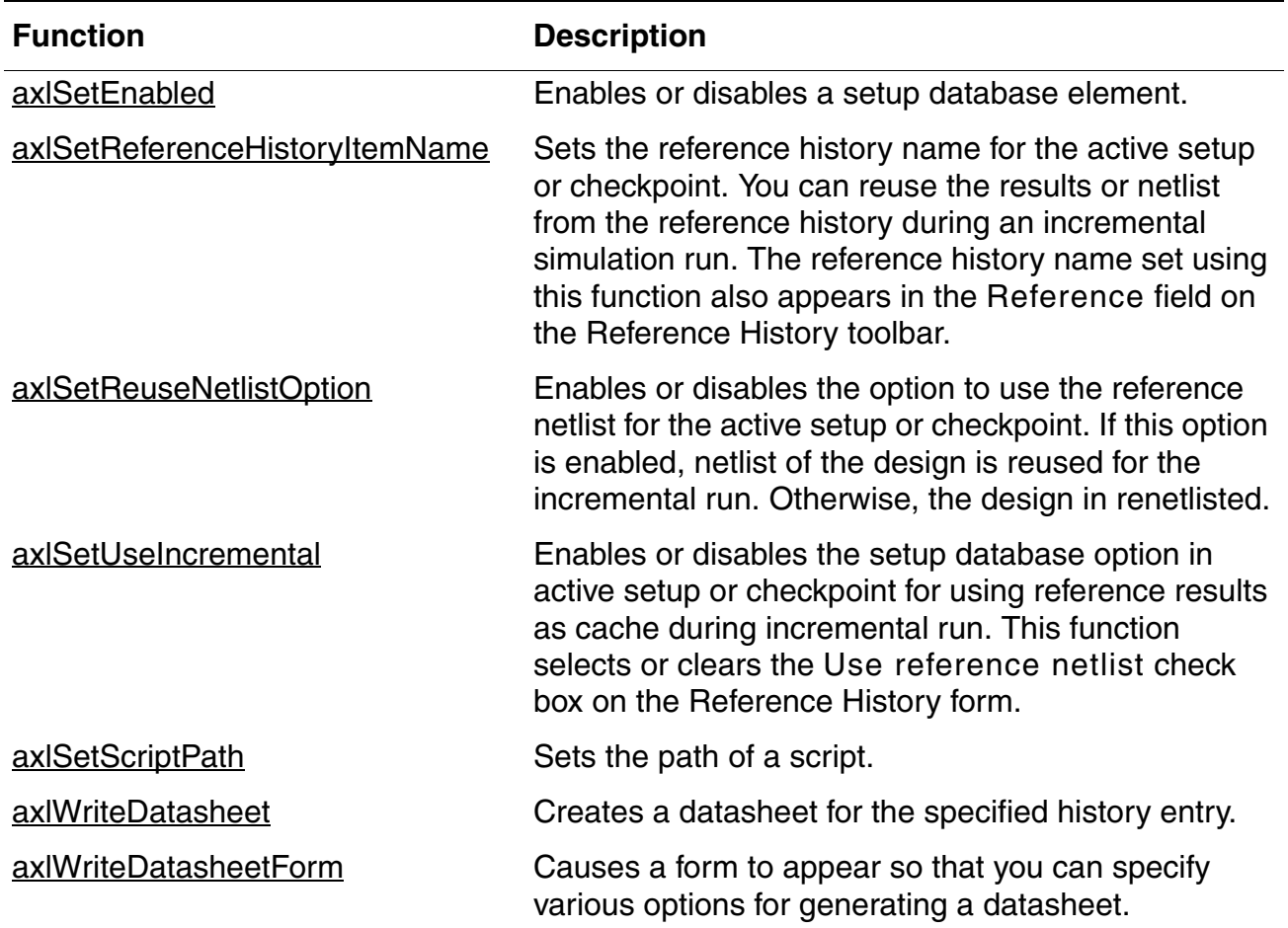

### **Setup Database SKILL Functions,** *continued*

# **axlCloseSetupDB**

```
axlCloseSetupDB( 
      x_sdb
      ) 
      \Rightarrow t | nil
```
### **Description**

Closes an open ADE XL setup database.

### **Argument**

*x\_sdb* Setup database.

### **Value Returned**

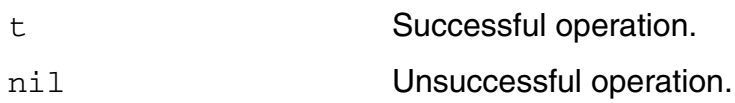

```
axlCloseSetupDB(sdbh)
t
```
# **axlCommitSetupDB**

```
axlCommitSetupDB( 
      x_hsdb
      ) 
      \Rightarrow x hsdb
```
### **Description**

Saves the setup database.

### **Argument**

*x\_hsdb* Setup database handle.

### **Value Returned**

xhsdb Setup database handle.

## **Example**

```
data sdb = axlGetMainSetupDB(axlGetWindowSession())
axlCommitSetupDB( data sdb)
1002
```
### **Reference**

[axlCreateSession](#page-26-0), [axlSetMainSetupDB](#page-61-0)

# **axlCommitSetupDBAndHistoryAs**

```
axlCommitSetupDBAndHistoryAs( 
     x_hsdb
     t_setupdbName
     ) 
     \Rightarrow x_hsdb
```
## **Description**

Saves the setup database along with history entries under a new name.

### **Arguments**

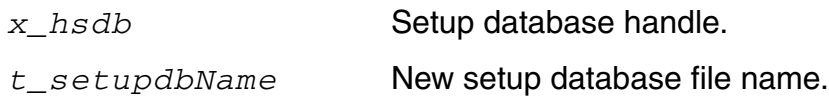

## **Value Returned**

x\_hsdb Setup database handle.

```
axlCommitSetupDBAndHistoryAs 1002 "newData.sdb"
1004
```
# **axlCommitSetupDBas**

```
axlCommitSetupDBas( 
     x_hsdb
     t_setupdbName
     ) 
     \Rightarrow x_hsdb
```
## **Description**

Saves the setup database under a new name.

### **Arguments**

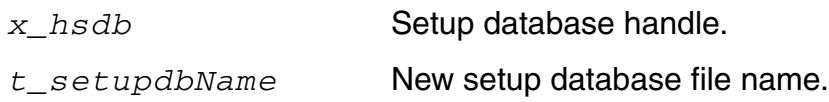

### **Value Returned**

x\_hsdb Setup database handle.

```
axlCommitSetupDBas 1002 "data.sdb"
t
```
# **axlDiffSetup**

axlDiffSetup( *x\_handlea x\_handleb* )  $\Rightarrow$  1 diffs

## **Description**

Compares two setup databases and reports the differences.

### **Arguments**

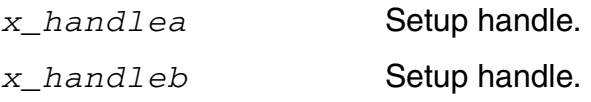

### **Value Returned**

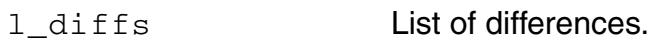

```
::::::::::::::
diffa.sdb
::::::::::::::
<?xml version="1.0"?>
<setupdb>data
     <active>Active Setup
          <vars>
               <var>VDC
                    <value>2.7</value>
               \langle \sqrt{var} \rangle<var>RLoad
                    <value>1M</value>
               \langle/var\rangle\langle \sqrt{x} \rangle
```

```
</active>
    <history>History
    </history>
</setupdb>
::::::::::::::
diffb.sdb
::::::::::::::
<?xml version="1.0"?>
<setupdb>data
    <active>Active Setup
         <vars>
              <var>RLoad
                  <value>10M</value>
              \langle \sqrt{var} \rangle<var>CLoad
                  <value>1.5p</value>
              \langle \sqrt{var} \rangle\langle \sqrt{vars}\rangle</active>
    <history>History
    </history>
</setupdb>
--------------------------------------
\i diffah = axlNewSetupDB("diffa.sdb")
\t 2138
\pmb{\wedge} p >\i diffbh = axlNewSetupDB("diffb.sdb")
\t 2139
\pmb{\setminus} p >\i axlDiffSetup(diffah diffbh)
\t ("++ (active=Active Setup/vars=/var=CLoad)" "| (active=Active
Setup/vars=/var=RLoad/value=1M) -> 10M" "-- (active=Active
Setup/vars=/var=VDC)")
\langle p \rangle
```
# **axlGetCopyRefResultsOption**

```
axlGetCopyRefResultsOption(
     x_hsdb
     ) 
     \Rightarrow t | nil
```
### **Description**

Returns if the *s*imulation results are required to be copied or moved from the reference history based on the settings in the setup database.

### **Argument**

*x\_hsdb* Setup database handle.

### **Value Returned**

t Specifies that the simulation results need to be copied from the reference history. nil Specifies that the simulation results need to be moved from the reference history.

```
sdb=axlGetMainSetupDB(axlGetWindowSession())
axlGetCopyRefResultsOption(sdb)
t
```
# **axlGetElementParent**

```
axlGetElementParent( 
     x_element
     ) 
     => x_parent | nil
```
## **Description**

Returns a handle to the parent of the specified setup database element.

## **Argument**

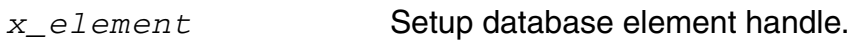

## **Value Returned**

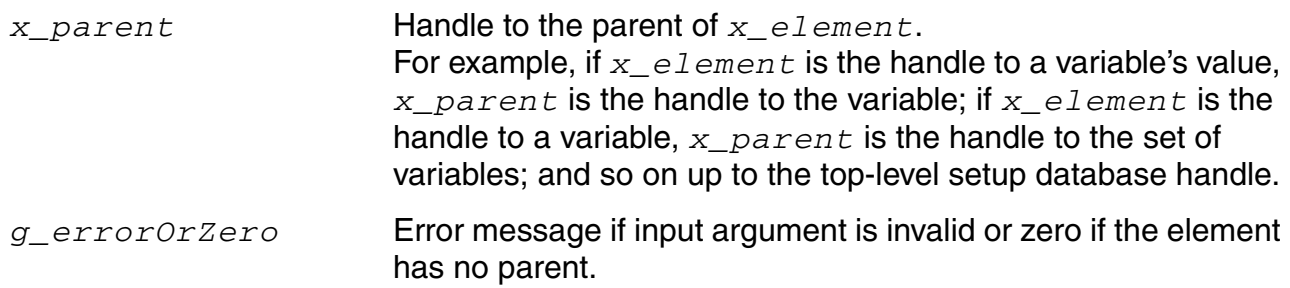

# **Example**

```
data sdb = axlGetMainSetupDB(axlGetWindowSession())
axlGetElementParent( axlGetHistoryEntry( data_sdb "data_design_verification" ) )
1004
```
### **Reference**

[axlCreateSession](#page-26-0), [axlSetMainSetupDB](#page-61-0), [axlGetHistoryEntry](#page-362-0)

# **axlGetEnabled**

```
axlGetEnabled( 
      x_element
      ) 
      \Rightarrow t | nil
```
## **Description**

Checks whether a setup database element is enabled or not.

# **Argument**

*x\_element* Setup database element handle.

# **Value Returned**

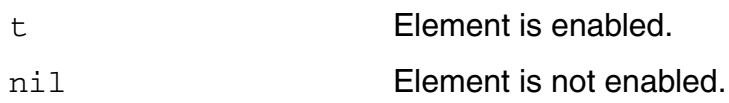

# **Example**

axlGetEnabled 1021 nil

# **axlGetLocalResultsDir**

```
axlGetLocalResultsDir( 
     x_historyHandle
     ) 
     => t_dirPath | nil
```
## **Description**

A local results directory associated with a run on a remote machine.

## **Argument**

*x\_historyHandle* Handle to a history item.

### **Value Returned**

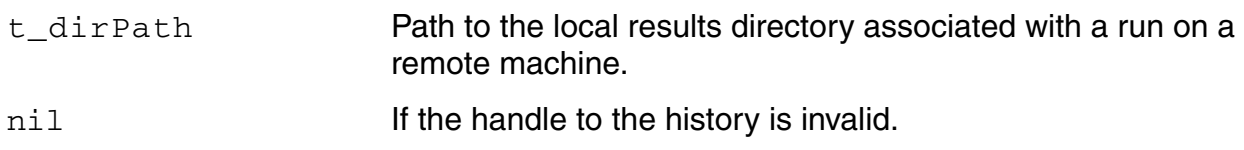

# **Example**

```
session = axlGetWindowSession()
"session1"
sdb = (axlGetMainSetupDB session)
1675
h = axlGetHistoryEntry(sdb "Interactive.0")
1712
axlGetLocalResultsDir(h)
"/tmp/machineName_userName_134646275"
```
# **axlIsLocalResultsDir**

```
axlIsLocalResultsDir( 
      x_historyHandle
      ) 
      \Rightarrow t | nil
```
## **Description**

Returns the status of Use Local Simulation Results Directory flag for the specified history item.

## **Argument**

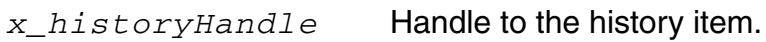

## **Value Returned**

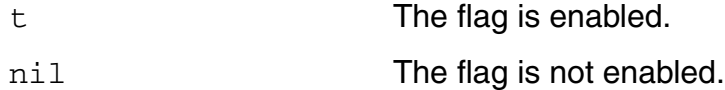

```
session = axlGetWindowSession()
"session1"
sdb = (axlGetMainSetupDB session)
1675
h = axlGetHistoryEntry(sdb "Interactive.0")
1712
axlIsLocalResultsDir(h)
t
```
# **axlExportSetup**

```
axlExportSetup( 
     t_session
     x_hsdb
     t_path
     l_tags
     )\Rightarrow t | nil
```
### **Description**

Exports the setup from the currently loaded setupdb to a different file. The list of tags passed are the top-level elements like vars, tests, etc to export.

### **Arguments**

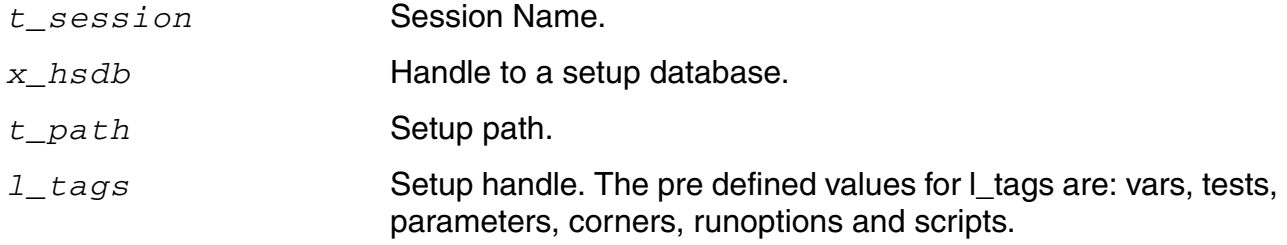

### **Value Returned**

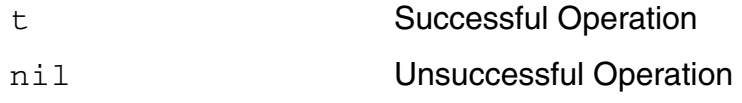

```
session = axlGetWindowSession()
"session1"
sdb=axlGetMainSetupDB(session)
2141
axlExportSetup(session sdbh "/tmp/exported.sdb" `("vars"))
t
```

```
exported.sdb:
<?xml version="1.0"?>
<setupdb>exported
     <active>Active Setup
          <vars>
               <var>CLoad
                    <value>1.5p</value>
                \langle \sqrt{var} \rangle<var>RLoad
                     <value>10M</value>
                \langle \sqrt{var} \rangle<var>VDC
                     <value>2.7</value>
               \langle \sqrt{var} \rangle\langle \sqrt{vars} \rangle</active>
     <history>History</history>
</setupdb>
```
# <span id="page-87-0"></span>**axlGetHistoryGroupChildren**

```
axlGetHistoryGroupChildren( 
     x_element
     ) 
     => l_children
```
## **Description**

Returns a list containing a handle to all history children entries in the history group and a list of names of all the history children entries.

### **Argument**

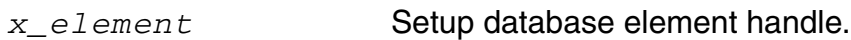

### **Value Returned**

l\_children A list that contains the following:

- a handle to all history entries in the history group
- a list of names of all the history entries.

## **Example**

```
data sdb = axlGetMainSetupDB(axlGetWindowSession())
axlGetHistoryGroup ( data sdb "Group.0" )
1169
axlGetHistoryGroupChildren( 1169 ) 
(1172 ("Group.0.Run.0" "Group.0.Run.1" "Group.0.Run.2"))
```
Here, 1172 is the handle to the history entries and Group. 0. Run. 0, Group. 0. Run. 1, and Group.0.Run.2 are the names of history entries.

## **Reference**

[axlCreateSession](#page-26-0), [axlSetMainSetupDB](#page-61-0), [axlGetHistoryGroupChildrenEntry](#page-88-0)

# <span id="page-88-0"></span>**axlGetHistoryGroupChildrenEntry**

```
axlGetHistoryGroupChildrenEntry( 
     x_childrenHandle
     t_name
     ) 
     \Rightarrow x history | 0
```
# **Description**

Finds a history entry in a group run by name and returns a handle to it.

### **Argument**

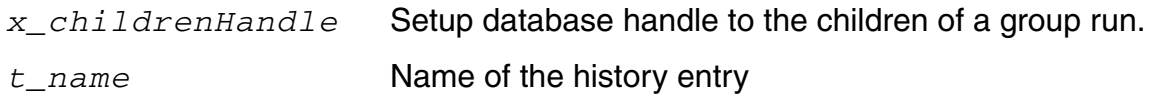

## **Value Returned**

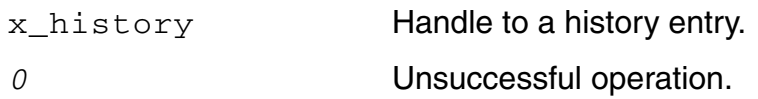

## **Example**

```
data sdb = axlGetMainSetupDB(axlGetWindowSession())
axlGetHistoryGroup( data sdb "Group.0" )
1169
axlGetHistoryGroupChildren( 1169 ) 
(1172 ("Group.0.Run.0" "Group.0.Run.1" "Group.0.Run.2"))
axlGetHistoryGroupChildrenEntry( 1172 "Group.0.Run.0" ) 
1173
```
### **Reference**

[axlCreateSession](#page-26-0), [axlSetMainSetupDB](#page-61-0), [axlGetHistoryGroupChildren](#page-87-0)

# **axlGetPointNetlistDir**

```
axlGetPointNetlistDir(
     x_historyID
     t_testName 
     [ t_cornerName ]
     [ x_designPointId ] )
     =>t_pointNetlistDir | nil
```
#### **Description**

Returns the netlist directory for a particular corner and design point combination in the given test run of the specified history.

#### **Arguments**

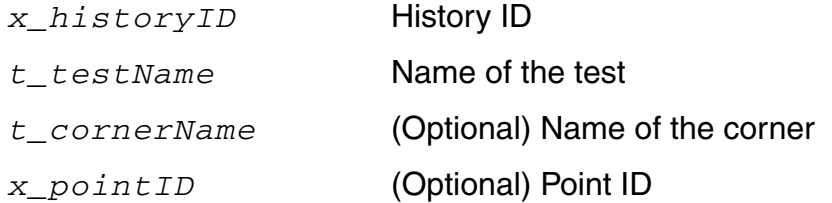

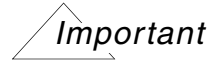

If cornerName is specified then pointID must also be specified. If both cornerName and pointID arguments are not specified, top PSF level netlist directory is returned.

#### **Value Returned**

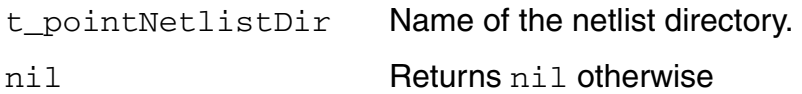

#### **Example**

Example 1:

axlGetPointNetlistDir(axlGetHistoryEntry(axlGetMainSetupDB("session0") "Interactive.12") "opamplib:ampTest:1")

"/net/...../simulation/opamplib/ampTest/adexl1/results/data/Interactive.12/psf/op amplib:ampTest:1/netlist"

#### Example 2:

axlGetPointNetlistDir(axlGetHistoryEntry(axlGetMainSetupDB("session0") "Interactive.12") "opamplib:ampTest:1" ?cornerName "C0\_0" ?designPointId 1)

"/net/...../simulation/opamplib/ampTest/adexl1/results/data/Interactive.12/2/opam plib:ampTest:1/netlist"

# **axlGetPointPsfDir**

```
axlGetPointPsfDir(
    x_historyID
    t_testName 
     [ t cornerName ]
     [ x_designPointId ] )
    =>t_pointPsfDir | nil
```
#### **Description**

Returns the psf directory for a particular corner and design point combination in the given test run of the given history.

#### **Arguments**

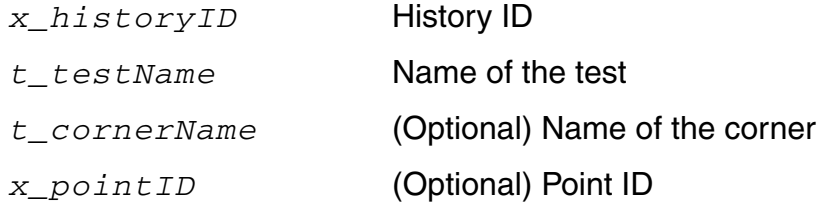

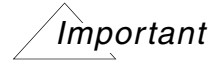

If cornerName is specified then pointID must also be specified. If both cornerName and pointID arguments are not specified, top psf level directory is returned.

#### **Value Returned**

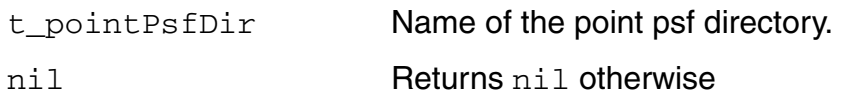

#### **Example**

#### Example 1:

```
axlGetPointPsfDir(axlGetHistoryEntry(axlGetMainSetupDB("session0") 
"Interactive.12") "opamplib:ampTest:1")
```
"/net/...../simulation/opamplib/ampTest/adexl1/results/data/Interactive.12/psf/op amplib:ampTest:1/psf"

#### Example 2:

```
axlGetPointPsfDir(axlGetHistoryEntry(axlGetMainSetupDB("session0") 
"Interactive.12") "opamplib:ampTest:1" ?cornerName "C0_0" ?designPointId 1)
```

```
"/net/...../simulation/opamplib/ampTest/adexl1/results/data/Interactive.12/2/opam
plib:ampTest:1/psf"
```
# **axlGetPointRunDir**

```
axlGetPointRunDir(
     x_historyID
     t_testName 
     [ t cornerName ]
     [ x_designPointId ])
     =>t_pointRunDir | nil
```
#### **Description**

Returns the run directory for a particular corner and design point combination in the given test run of the specified history.

#### **Arguments**

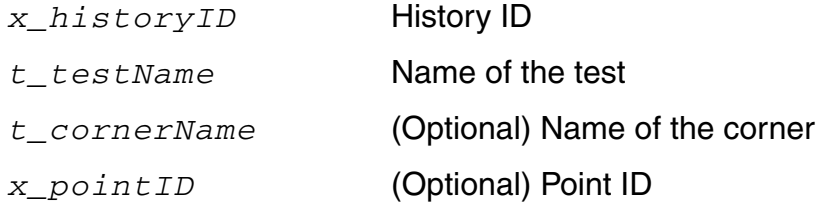

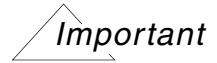

If cornerName is specified then pointID must also be specified. If both cornerName and pointID arguments are not specified, top PSF level point run directory is returned.

#### **Value Returned**

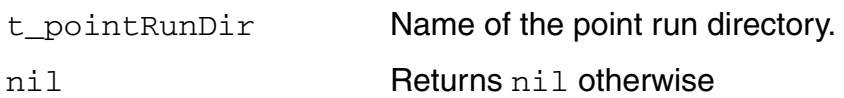

#### **Example**

Example 1:

axlGetPointRunDir(axlGetHistoryEntry(axlGetMainSetupDB("session0")"Interactive.12 ") "opamplib:ampTest:1")

"/net/...../simulation/opamplib/ampTest/adexl1/results/data/Interactive.12/ psf/opamplib:ampTest:1/"

#### Example 2:

```
axlGetPointRunDir(axlGetHistoryEntry(axlGetMainSetupDB("session0")"Interactive.12
") "opamplib:ampTest:1" ?cornerName "C0_0" ?designPointId 1)
```
"/net/...../simulation/opamplib/ampTest/adexl1/results/data/Interactive.12/ 2/opamplib:ampTest:1/"

# **axlGetPointTroubleshootDir**

```
axlGetPointTroubleshootDir(
    x_historyID
    t_testName 
     [ t cornerName ]
     [ x_designPointId] )
    =>t_trblDir | nil
```
#### **Description**

Returns the troubleshoot directory for a particular corner and design point combination in a specified test run of the given history.

#### **Arguments**

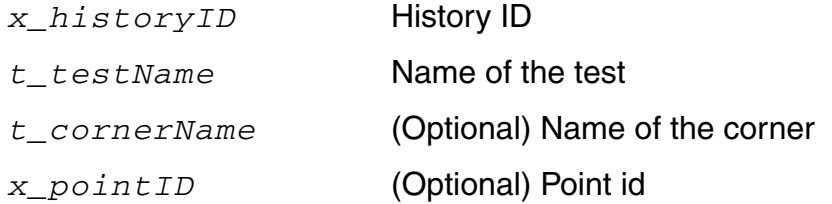

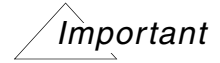

If cornerName is specified then pointID must also be specified. If both cornerName and pointID arguments are not specified, top PSF level directory is returned.

#### **Value Returned**

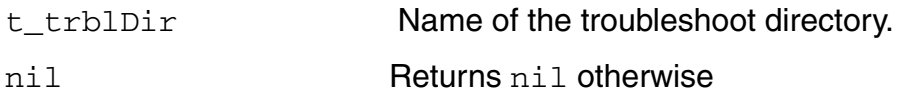

#### **Example**

#### Example 1:

```
axlGetPointTroubleshootDir(axlGetHistoryEntry(axlGetMainSetupDB("session0") 
"Interactive.12.TS.0") "opamplib:ampTest:1")
```
"/net/...../simulation/opamplib/ampTest/adexl1/results/data/Interactive.12.TS.0/p sf/opamplib:ampTest:1/troubleshoot"

#### Example 2:

axlGetPointTroubleshootDir(axlGetHistoryEntry(axlGetMainSetupDB("session0") "Interactive.12.TS.0") "opamplib:ampTest:1" ?cornerName "C0\_0" ?designPointId 1)

"/net/...../simulation/opamplib/ampTest/adexl1/results/data/Interactive.12.TS.0/2 /opamplib:ampTest:1/troubleshoot"

# **axlGetReferenceHistoryItemName**

```
axlGetReferenceHistoryItemName 
     x_hsdb
     ) 
     => t_referenceHistoryName
```
# **Description**

Returns the name of the reference history for the active setup or checkpoint.

# **Argument**

*x\_hsdb* Setup database handle to the active setup or checkpoint.

## **Value Returned**

```
t_referenceHistor
Name of the reference history.yName
```
## **Example**

```
data session = ( axlCreateSession "data_session" )
axlGetReferenceHistoryItemName(axlGetMainSetupDB(data_session)) 
"Interactive.0"
```
## **Reference**

[axlCreateSession](#page-26-0), [axlGetMainSetupDB](#page-28-0)

# **axlGetResultsLocation**

```
axlGetResultsLocation( 
     x_hsdb
     ) 
     => t_resultsLocation | nil
```
## **Description**

Returns the results location for the specified setup database. The program uses the adexl. results saveDir setting to determine the results location.

### **Argument**

*x\_hsdb* Setup database handle.

### **Value Returned**

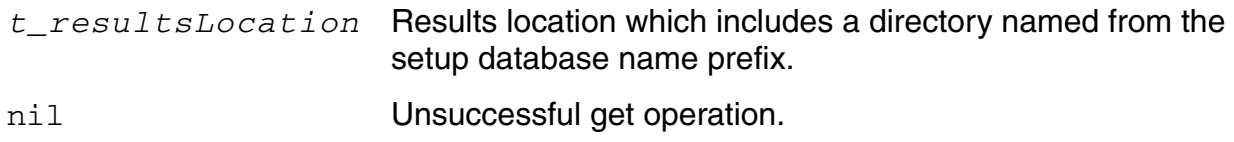

## **Example**

If you do not set the  $adex1.results$  saveDir environment variable in your . cdsenv:

```
data sdb = axlGetMainSetupDB(axlGetWindowSession())
axlGetResultsLocation( data sdb)
"myLib/myCell/adexl/results/data"
```
If you set the *[adexl.results saveDir](../adexl/appEnvVars.html#saveDirResults)* environment variable to RESULTS as follows:

adexl.results saveDir string "RESULTS"

this function returns the following instead:

"RESULTS/myLib/myCell/adexl/results/data"

Here is another example (where  $adex1.$  results saveDir is not set):

resultsLoc = (axlGetResultsLocation (axlGetHistoryEntry (axlGetMainSetupDB axlGetWindowSession() ) ) ) "opamplib/ampTest/adexl/results/data"

### **Reference**

[axlCreateSession](#page-26-0), [axlGetHistoryEntry](#page-362-0), [axlGetMainSetupDB](#page-28-0), [axlSetMainSetupDB](#page-61-0)

# **axlGetReuseNetlistOption**

```
axlGetReuseNetlistOption( 
      x_hsdb
      ) 
      \Rightarrow t | nil
```
### **Description**

Checks if the option to use reference netlist is enabled for the setup database. This option helps in reusing the netlist of the reference history for the incremental simulation run.

### **Arguments**

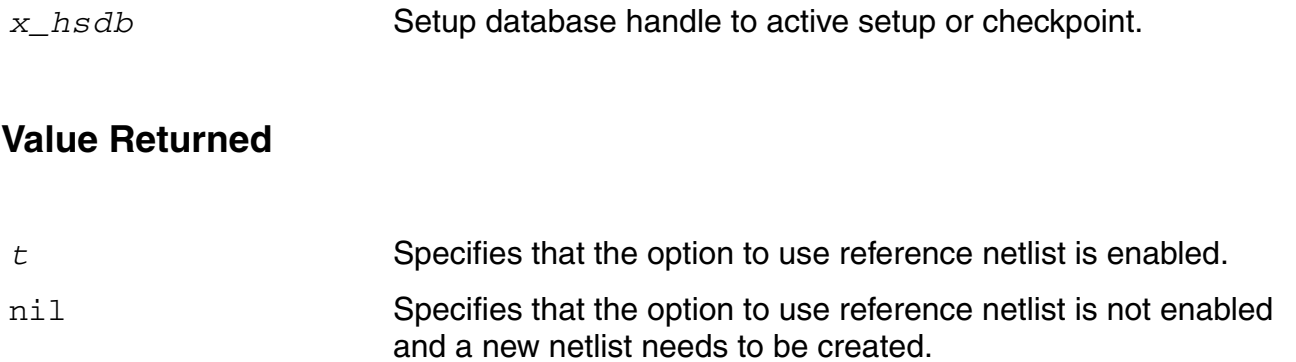

```
data session = ( axlCreateSession "data session" )
axlGetReuseNetlistOption(axlGetMainSetupDB(data_session)) 
t
```
# **axlGetScript**

```
axlGetScript( 
    x_element
    t_scriptName
    ) 
    => x_script | nil
```
# **Description**

Finds a script by name and returns a handle to it.

# **Arguments**

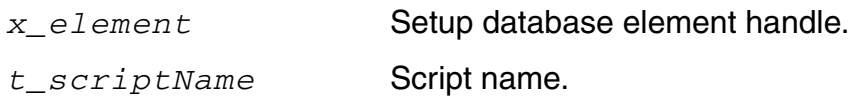

# **Value Returned**

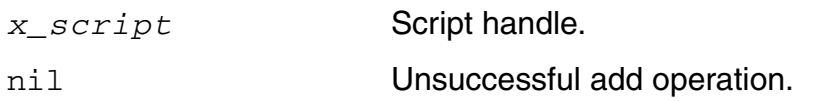

```
axlGetScript 1021 "myScript.nam"
1045
```
# **axlGetScriptPath**

```
axlGetScriptPath( 
     x_script
     ) 
     => t_path | nil
```
## **Description**

Returns the path of a script.

## **Argument**

*x\_script* Script handle.

## **Value Returned**

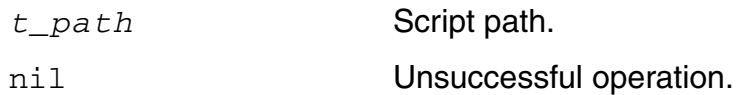

## **Example**

axlGetScriptPath 1045 "myData/scripts"

# **axlGetScripts**

```
axlGetScripts( 
     x_element
     ) 
     => l_scripts | nil
```
## **Description**

Returns a list containing a handle to all scripts for this database entry and a list of all script names.

### **Argument**

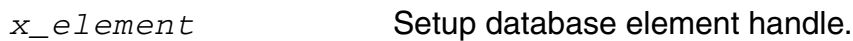

### **Value Returned**

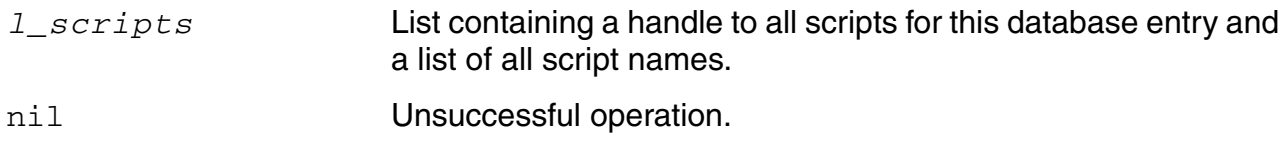

```
axlGetScripts 1045
'((1001 "script1.ocn")
  (1002 "script2.ocn")
 )
```
# **axlGetSessionFromSetupDB**

```
axlGetSessionFromSetupDB( 
     x_hsdb
     ) 
     => t_sessionName | nil
```
## **Description**

Determines the session associated with the provided setupdb handle.

### **Argument**

*x\_hsdb* Determines the session associated with the handle to a setup database.

# **Value Returned**

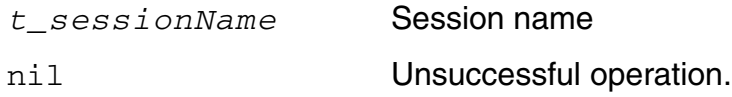

```
db=axlGetMainSetupDB("session0")
1001
axlGetSessionFromSetupDB(db)
"session0"
```
# **axlGetSetupDBDir**

```
axlGetSetupDBDir( 
      x_hsdb
      ) 
      \Rightarrow t_dir | nil
```
### **Description**

Returns the directory of the specified setup database.

### **Argument**

*x\_hsdb* Handle to the specified setup database.

### **Value Returned**

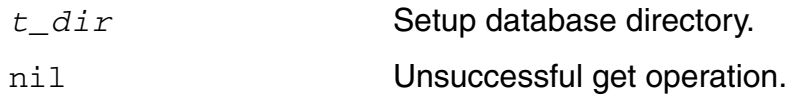

## **Example**

```
data sdb = axlGetMainSetupDB(axlGetWindowSession())
axlGetSetupDBDir( data sdb)
"myLib/myCell/adexl"
```
# **Reference**

[axlCreateSession](#page-26-0), [axlSetMainSetupDB](#page-61-0)

# <span id="page-107-0"></span>**axlGetSetupInfo**

```
axlGetSetupInfo( 
     t_sessionName
    ?testName testName
    ) 
    => r_setupInfo | nil
```
### **Description**

<span id="page-107-1"></span>Returns the setup information for the complete ADE XL setup or a specific test. This includes the number of corners, sweeep points, and data points in the setup.

### **Argument**

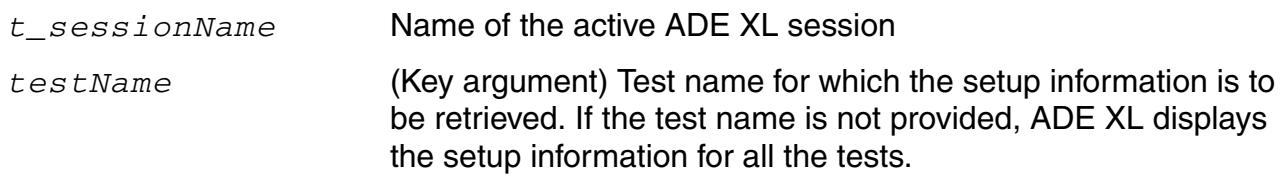

### **Value Returned**

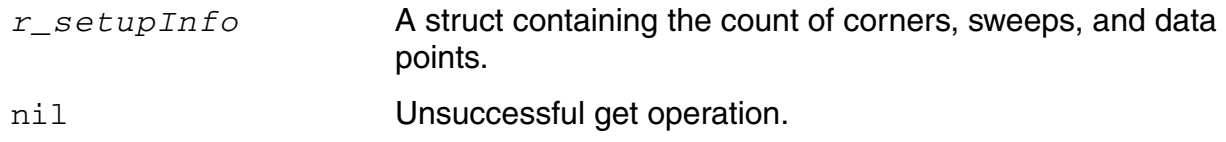

### **Example**

The following example code shows how you can view the setup information for the active ADE XL setup:

```
session = axlGetWindowSession()
=> "session0"
x_mainSDB = axlGetMainSetupDB(session)
=51001;; display the total number of points, corners, and data points for all the corners
axlGetSetupInfo(session)
=> (nil Corners 6 SweepPoints 1 DataPoints 7)
```
; ;; display the number of points, corners, and data points for the AC test axlGetSetupInfo(session ?testName "AC") => (nil Corners 3 SweepPoints 1 DataPoints 3) ; ;; display the number of points, corners, and data points for the TRAN test  $x$  setupInfo = axlGetSetupInfo(session ?testName "TRAN")  $=\sqrt{5}$  (nil Corners 3 SweepPoints 2 DataPoints 6) ;; you can use the handle to the returned struct to get the count of ;; corners and sweep points individually as shown below. ; x\_setupInfo->Corners  $=53$ ; x\_setupInfo->SweepPoints  $=52$ ; x\_setupInfo->DataPoints  $=56$ 

# **axlGetTopLevel**

```
axlGetTopLevel( 
     x_element
     ) 
     => x_hsdb | g_errorOrZero
```
### **Description**

Returns a handle to the setup database containing the specified element.

### **Argument**

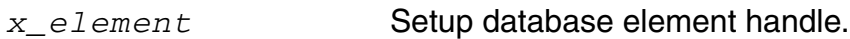

### **Value Returned**

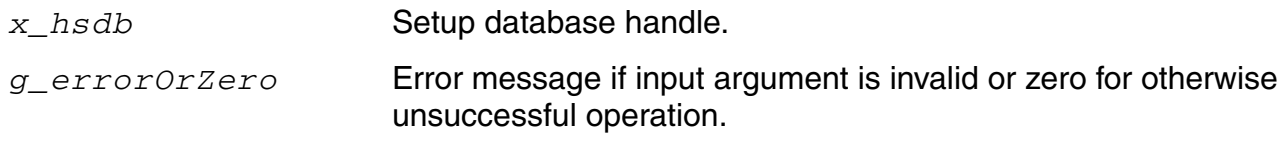

## **Example**

```
data sdb = axlGetMainSetupDB(axlGetWindowSession())
axlGetTopLevel( axlGetHistoryEntry( data sdb "data design verification" ) )
1004
```
## **Reference**

[axlCreateSession](#page-26-0), [axlSetMainSetupDB](#page-61-0), [axlGetHistoryEntry](#page-362-0)

## **axlGetUseIncremental**

```
axlGetUseIncremental( 
     x_hsdb
     ) 
     => t | nil
```
## **Description**

Checks if using reference results as cache during incremental run is enabled for the active setup or checkpoint.

#### **Arguments**

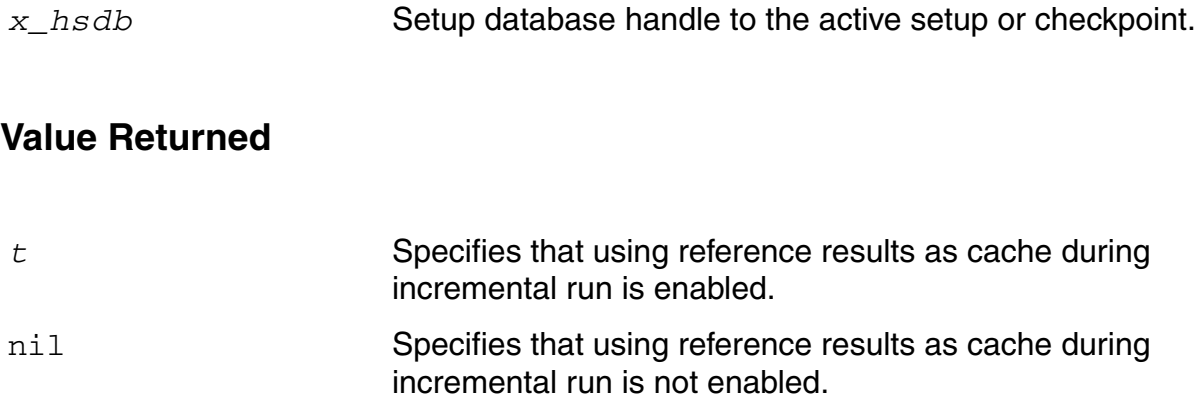

#### **Example**

```
data sdb = axlGetMainSetupDB(axlGetWindowSession())
axlGetUseIncremental(data_sdb)
t
```
## **Reference**

[axlCreateSession](#page-26-0), [axlSetMainSetupDB](#page-61-0),

## **axlImportSetup**

```
axlImportSetup( 
     t_session
     t_path
     l_tags
     [t_historyName]
     [s_operation]
     )\Rightarrow t | nil
```
#### **Description**

Imports the setup from a file. The list of tags passed are the top-level elements like vars, tests, etc to import.

## **Arguments**

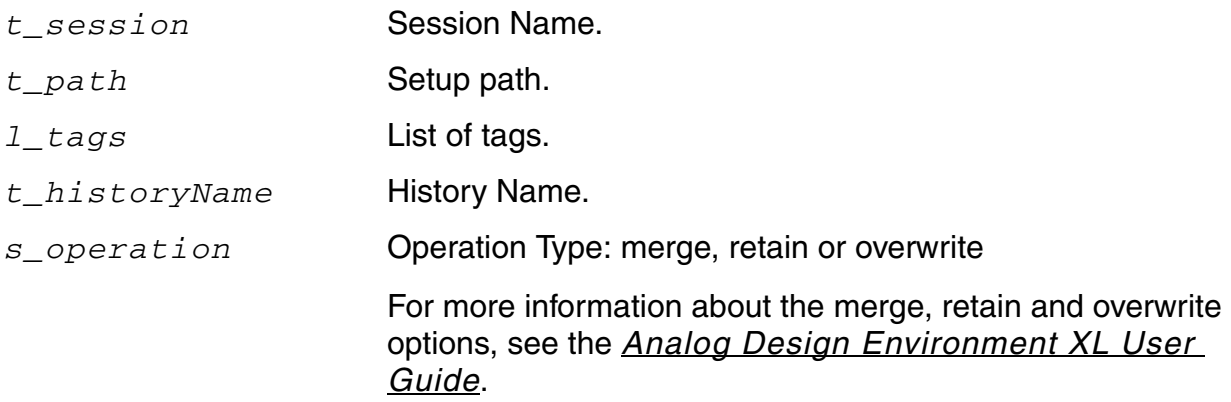

## **Value Returned**

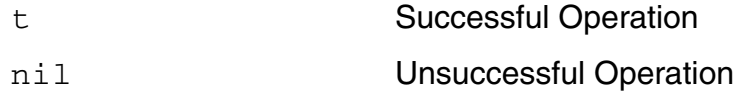

```
session = (axlGetWindowSession)
"session1"
```
axlImportSetup(session "/tmp/exported.sdb" `("vars") "" 'retain) t

# **axlLoadSetupState**

```
axlLoadSetupState( 
     t_session
     t_stateName
     l_tags
     s_operation
     ) 
     \Rightarrow t | nil
```
## **Description**

Loads a setup state.

#### **Arguments**

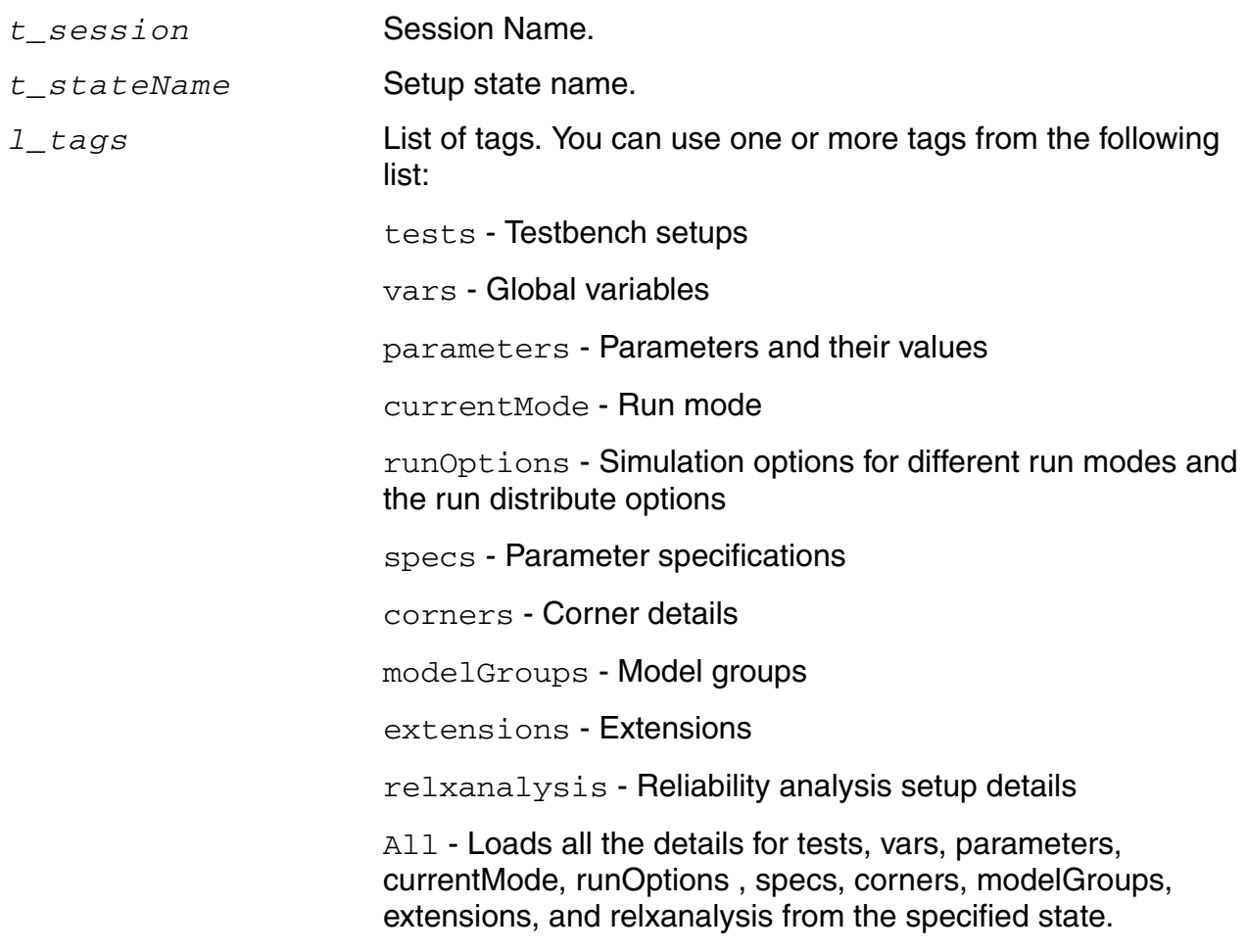

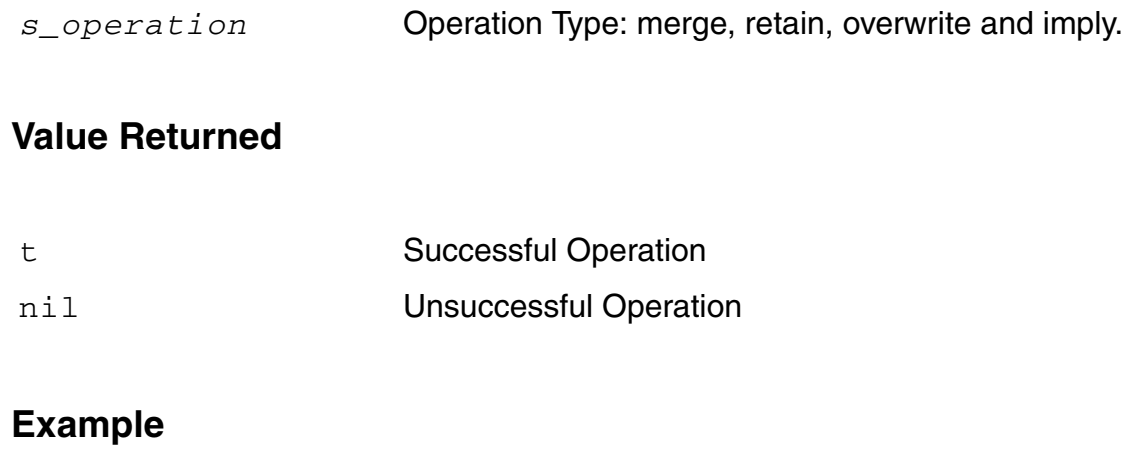

```
session = (axlGetWindowSession)
"session1"
(axlSetupStates session)
"state1"
(axlLoadSetupState session "state1" `("vars") 'merge)
t
axlLoadSetupState(session "save_all_state" "All" 'overwrite)
t
```
# **axlNewSetupDB**

```
axlNewSetupDB( 
     t_setupdbName
     ) 
     => x_hsdb | nil
```
### **Description**

Opens the named setup database and returns its handle. If the named setup database does not already exist, this function creates one and returns a handle to it.

### **Argument**

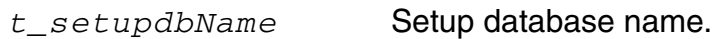

### **Value Returned**

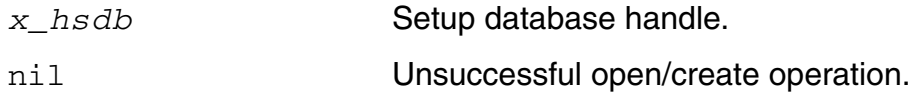

```
axlNewSetupDB( "data" )
1
```
## **axlNewSetupDBLCV**

```
axlNewSetupDBLCV( 
     t_libraryName
     t_cellName
     t_viewName
     ) 
     => t | nil
```
## **Description**

Creates a new setup db in the specified lib, cell, view location. It automatically overwrites any existing setup db in any of the above mentioned locations.

#### **Argument**

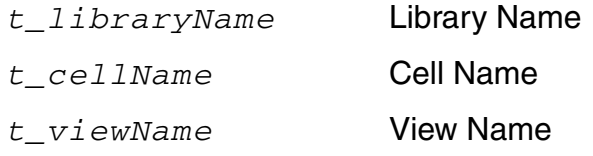

## **Value Returned**

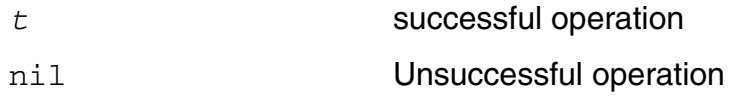

## **Example**

sdb = (axlNewSetupDBLCV "myLib" "myCell" "myView")

# **axlPutScript**

```
axlPutScript( 
    x_element
    t_scriptName
    t_path
    ) 
    => x_script | nil
```
### **Description**

Inserts or finds a script by name, sets its path, and returns a handle to that script.

## **Arguments**

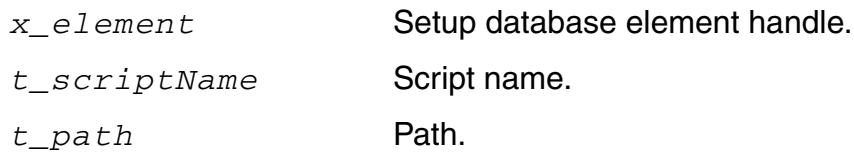

## **Value Returned**

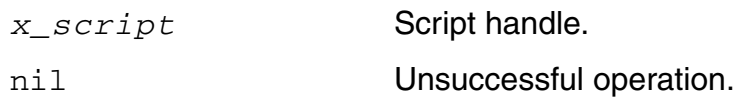

```
axlPutScript (1004 "scriptname" "/path/to/script/file") 
1005
```
## **axlPutTest**

```
axlPutTest( 
     x_hsdb
     t_test
     t_tool
     ) 
     => x_test | nil
```
### **Description**

Finds or inserts a test into the setup database and returns a handle to that test.

### **Arguments**

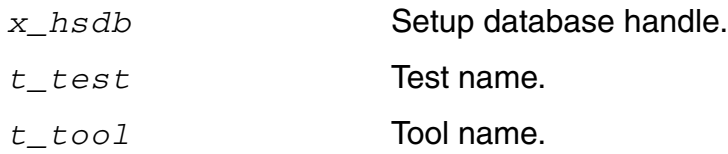

#### **Value Returned**

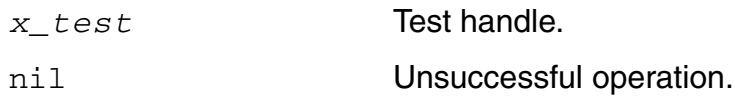

## **Example**

```
data_sdb = axlGetMainSetupDB(axlGetWindowSession())
axlPutTest( data sdb "data dead band" "ADE")
2201
```
## **Reference**

[axlCreateSession](#page-26-0), [axlSetMainSetupDB](#page-61-0)

## **axlRemoveElement**

```
axlRemoveElement( 
      x_element
      ) 
      \Rightarrow t | nil
```
### **Description**

Removes an element and all its children from the setup database.

### **Argument**

*x\_element* Setup database element handle.

#### **Value Returned**

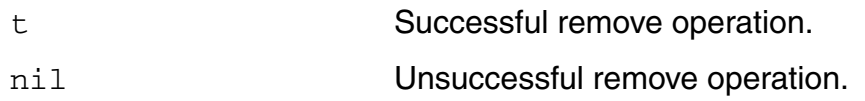

## **Example**

```
data sdb = axlGetMainSetupDB(axlGetWindowSession())
axlRemoveElement( axlGetHistoryEntry( data sdb "data design verification" ) )
t
```
## **Reference**

[axlCreateSession](#page-26-0), [axlSetMainSetupDB](#page-61-0), [axlGetHistoryEntry](#page-362-0)

# **axlResetActive**

```
axlResetActive( 
      x_hsdb
      )
      \Rightarrow t | nil
```
### **Description**

Resets the active setup database.

## **Argument**

*x\_hsdb* Setup database handle.

### **Value Returned**

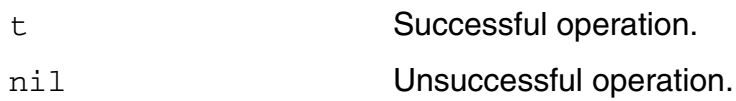

```
axlResetActive( 1003 )
t
```
# **axlSaveSetup**

```
axlSaveSetup( 
       ) 
       \Rightarrow t | nil
```
## **Description**

Saves the setup database and associated state information for the current window.

## **Argument**

None.

## **Value Returned**

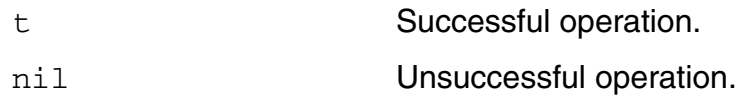

```
axlSaveSetup( )
t
```
# **axlSaveSetupToLib**

```
axlSaveSetupToLib( 
     x_hsdb 
     t_libName 
     t_cellName 
     t_viewName
     ) 
     \Rightarrow t | nil
```
### **Description**

Saves the setup database to the specified lib/cell/view.

#### **Arguments**

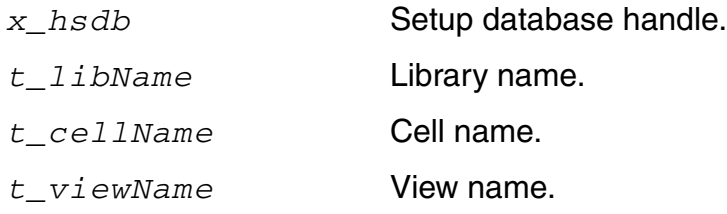

#### **Value Returned**

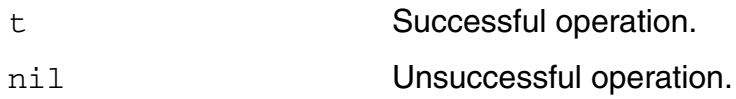

```
axlSaveSetupToLib( 1001, "lib", "cell", "view" ) 
t
```
## **axlSetAllSweepsEnabled**

```
axlSetAllSweepsEnabled(
     x_hsdb
     g_enableStatus
     ) 
     \Rightarrow t | nil
```
## **Description**

Sets the selection status of the Point Sweeps check box in the Run Summary assistant pane.

### **Argument**

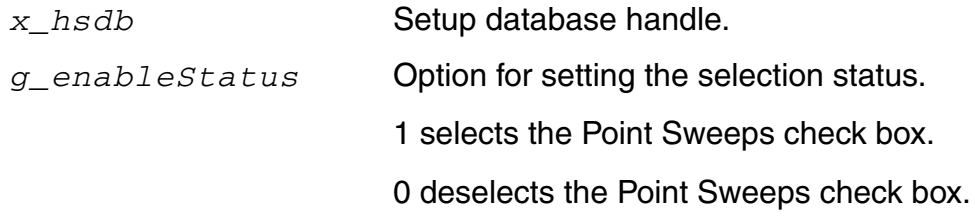

## **Value Returned**

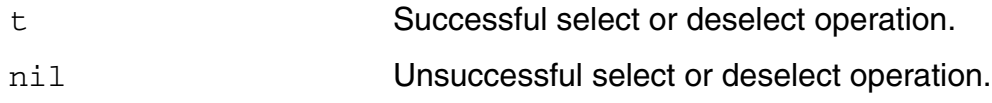

## **Example**

#### To select the Point Sweeps check box.

```
db=axlGetMainSetupDB("session0")
1001
axlSetAllSweepsEnabled(db 1)
\ddagger
```
#### To deselect the Point Sweeps check box.

```
db=axlGetMainSetupDB("session0")
1001
axlSetAllSweepsEnabled(db 0)
\ddagger
```
# **axlSetCopyRefResultsOption**

```
axlSetCopyRefResultsOption(
    x_hsdb
     g_value
     ) 
     => x_hsdb | 0
```
## **Description**

Sets whether the simulation results need to be copied or moved from the reference history.

#### **Argument**

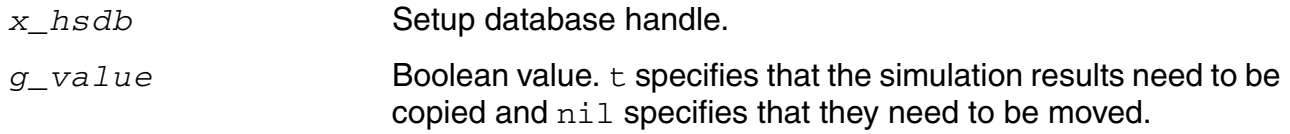

#### **Value Returned**

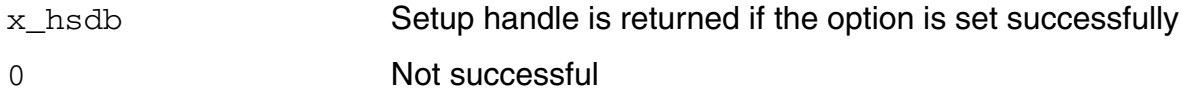

```
sdb=axlGetMainSetupDB(axlGetWindowSession())
axlSetCopyRefResultsOption(sdb, t)
t
```
## **axlSetEnabled**

```
axlSetEnabled( 
      x_element
      g_enable
      ) 
      \Rightarrow t | nil
```
## **Description**

Enables or disables a setup database element.

#### **Arguments**

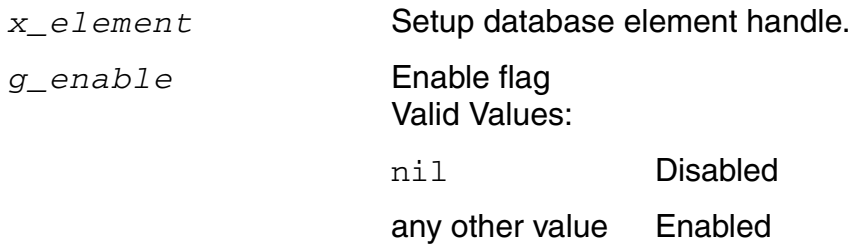

## **Value Returned**

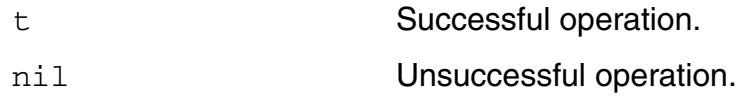

## **Example**

The following example code shows how to use the axlSetEnabled function to enable or disable different elements in the setup database:

```
x_mainDB = axlGetMainSetupDB(axlGetWindowSession())
=51001;; Enable a test
testHandle = axlGetTest( x mainDB "data dead band" )
\Rightarrow 1005
axlSetEnabled( testHandle t ) 
\Rightarrow 1
;; Disable tests
foreach(test cadr(axlGetTests(1001))
```

```
axlSetEnabled( axlGetTest(1001 test ) nil ))
=> ("testName1" "testName2")
;; Disable variables
foreach( param cadr( axlGetVars( x_mainDB ) )
        axisetEnabled(axlSetVar(\overline{x}mainDB param) nil))=> ("CAP" "R0" "R1" "LENGTH")
```
## **Reference**

[axlCreateSession](#page-26-0), [axlSetMainSetupDB](#page-61-0), [axlGetTests](#page-232-0), [axlGetTest](#page-231-0), [axlGetVars](#page-141-0), [axlGetVar](#page-139-0)

## <span id="page-127-0"></span>**axlSetReferenceHistoryItemName**

```
axlSetReferenceHistoryItemName( 
    x_hsdb
    t_referenceHistoryName
    ) 
    => x_hsdb | 0
```
### **Description**

Sets the reference history name for the active setup or checkpoint. You can reuse the results or netlist from the reference history during an incremental simulation run. The reference history name set using this function also appears in the *Reference* field on the Reference History toolbar.

For more details, refer to [Running an Incremental Simulation](../adexl/adexlSimulating.html#incrementalSimulation) in the *Analog Design Environment User Guide*.

### **Arguments**

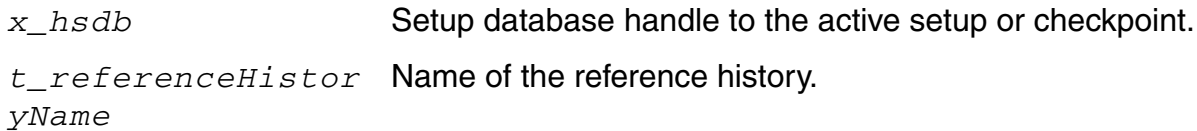

#### **Value Returned**

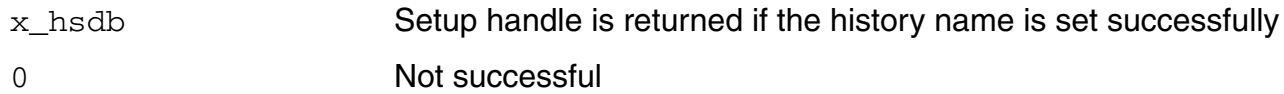

## **Examples**

The following example shows how to reuse the netlist from the reference history:

```
x_mainSDB=axlGetMainSetupDB(axlGetWindowSession())
= 5 1001
axlSetReuseNetlistOption(x_mainSDB t)
\Rightarrow 1859
axlSetReferenceHistoryItemName(x_mainSDB "Interactive.7")
\Rightarrow 1860
```
axlSetUseIncremental(x\_mainSDB t) =>1861

#### **References**

[axlSetReuseNetlistOption,](#page-129-0) [axlSetUseIncremental,](#page-131-0) [axlGetReferenceHistoryItemName](#page-98-0)

# <span id="page-129-0"></span>**axlSetReuseNetlistOption**

```
axlSetReuseNetlistOption( 
     x_hsdb
     g_value
     ) 
     => x_hsdb | 0
```
### **Description**

Enables or disables the option to use the reference netlist for the active setup or checkpoint. If this option is enabled, netlist of the design is reused for the incremental run. Otherwise, the design in renetlisted.

For more details, refer to [Running an Incremental Simulation](../adexl/adexlSimulating.html#incrementalSimulation) in the *Analog Design Environment User Guide*.

### **Arguments**

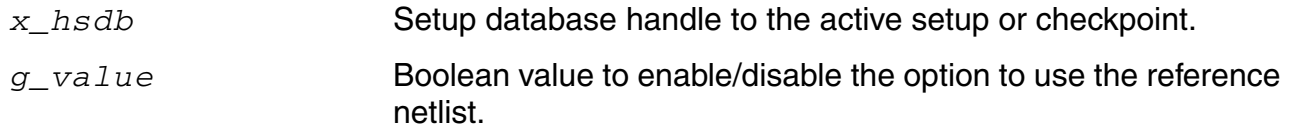

#### **Value Returned**

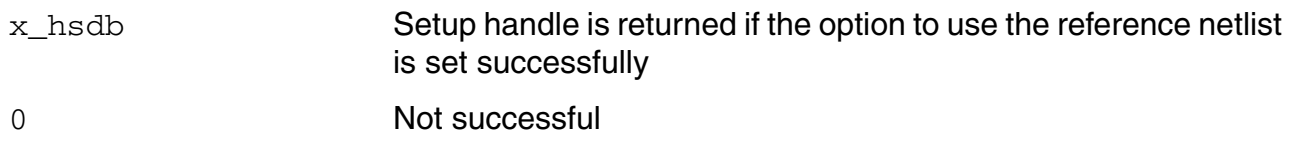

## **Example**

The following example shows how to use the axlSetReuseNetlistOption function to reuse netlist from a reference history for a new simulation:

```
x_mainSDB=axlGetMainSetupDB(axlGetWindowSession())
= \frac{1001}{}axlSetReuseNetlistOption(x_mainSDB t)
= 1859
axlSetReferenceHistoryItemName(x_mainSDB "Interactive.7")
```
 $\Rightarrow$  1860

#### **References**

[axlSetReferenceHistoryItemName](#page-127-0), [axlSetUseIncremental](#page-131-0), [axlGetReuseNetlistOption](#page-101-0)

## <span id="page-131-0"></span>**axlSetUseIncremental**

```
axlSetUseIncremental( 
     x_hsdb
     g_value
     ) 
     => x_hsdb | 0
```
### **Description**

Enables or disables the setup database option in active setup or checkpoint for using reference results as cache during incremental run. This function selects or clears the *Use reference netlist* check box on the Reference History form.

For more details, refer to [Running an Incremental Simulation](../adexl/adexlSimulating.html#incrementalSimulation) in the *Analog Design Environment User Guide*.

### **Arguments**

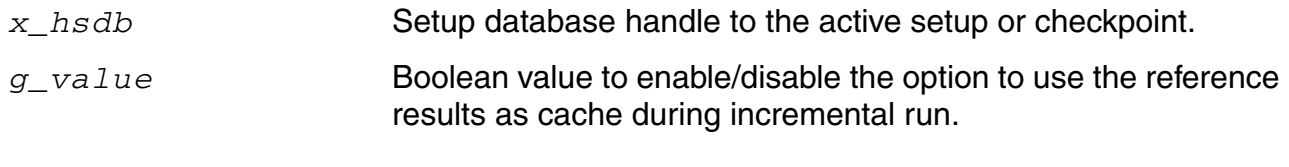

#### **Value Returned**

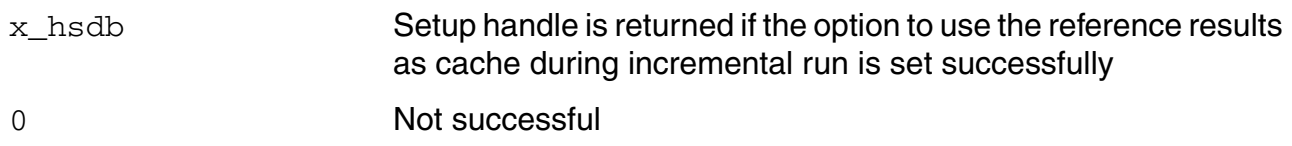

## **Example**

The following example shows how to use the axlSetUseIncremental function to use the reference results as cache during an incremental run:

```
x_mainSDB=axlGetMainSetupDB(axlGetWindowSession())
= \frac{1001}{}axlSetUseIncremental(x_mainSDB t)
= > 1861
```
axlSetReferenceHistoryItemName(x\_mainSDB "Interactive.7")  $\Rightarrow$  1860

#### **References**

[axlSetReferenceHistoryItemName](#page-127-0), [axlSetReuseNetlistOption](#page-129-0)

# **axlSetScriptPath**

```
axlSetScriptPath( 
      x_script
      t_path
      ) 
     \Rightarrow t | nil
```
## **Description**

Sets the path of a script.

### **Arguments**

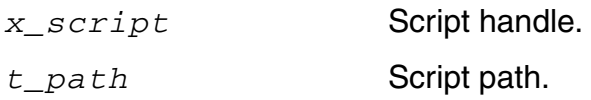

## **Value Returned**

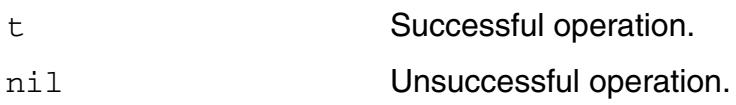

```
axlSetScriptPath 1045 "myData/myScripts"
t
```
## **axlWriteDatasheet**

```
axlWriteDatasheet( 
     t_axlSession
     x_historyEntry
     [ t_directory ] 
     [ g_resultsSummary t ] 
     [ t_testsSummary t ] 
     [ g_detailedResults t ] 
     [ g_launchBrowser t ] 
     ) 
     \Rightarrow t | nil
```
### **Description**

Creates a datasheet for the specified history entry.

## **Argument**

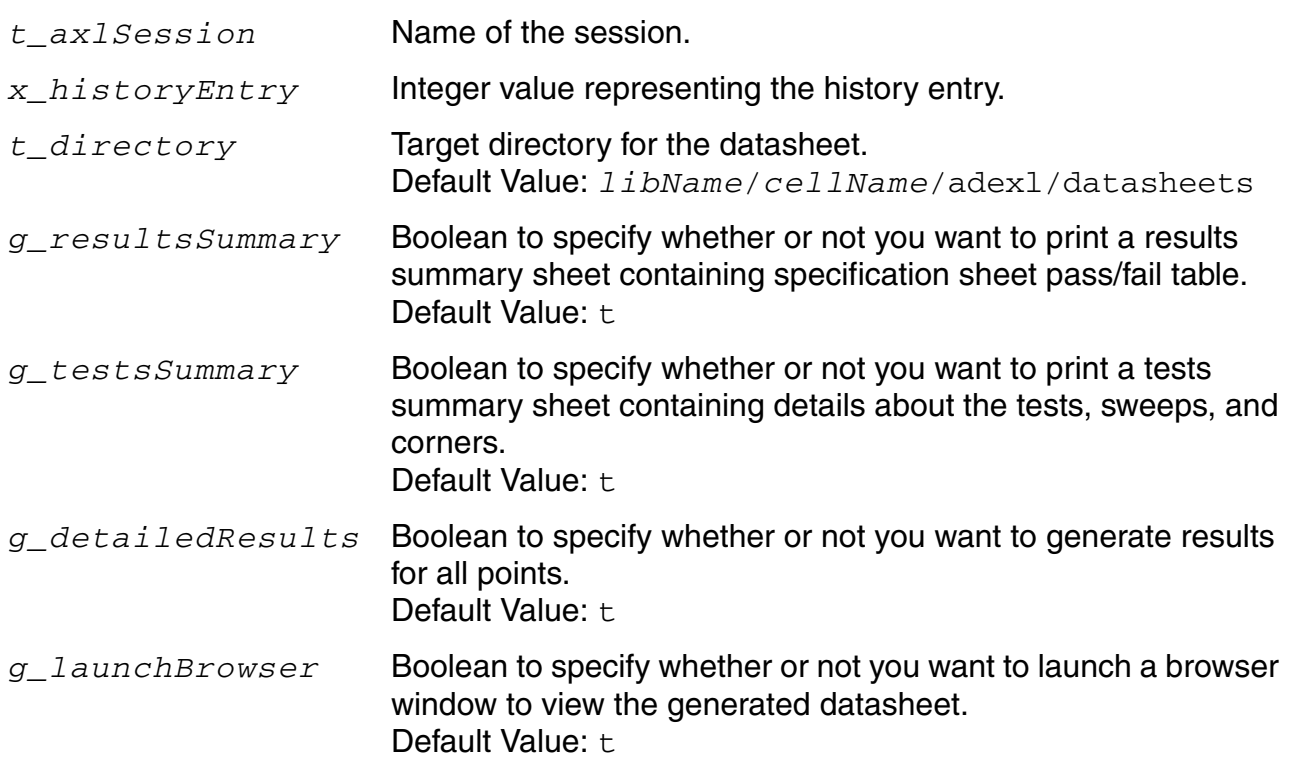

### **Value Returned**

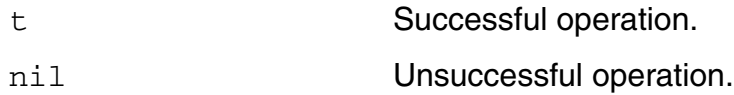

#### **Example**

#### Example 1:

```
axlGetWindowSession()
=> "session0"
axlWriteDatasheet("session0" axlGetHistoryEntry(1001 "Interactive.20"))
```
#### t

#### Example 2:

```
axlGetWindowSession()
=> "session0"
axlWriteDatasheet("session0" axlGetHistoryEntry(1001 "Interactive.20") 
?resultsSummary nil ?testsSummary nil)
t
```
## **axlWriteDatasheetForm**

```
axlWriteDatasheetForm( 
     x_axlSession
     t_historyEntry
     ) 
     \Rightarrow t | nil
```
## **Description**

Causes a form to appear so that you can specify various options for generating a datasheet.

### **Argument**

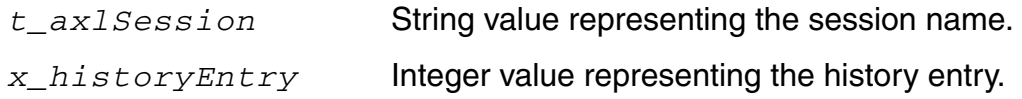

## **Value Returned**

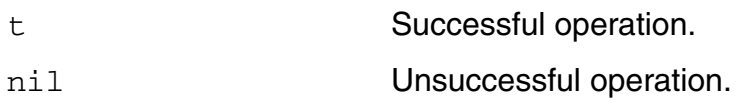

```
axlGetWindowSession()
=> "session0"
axlWriteDatasheetForm("session0" axlGetHistoryEntry(1001 "Interactive.190"))
t
```
# **Variables-related SKILL Functions**

The SKILL APIs described in this chapter are helpful in working with the variables associated with the setup database, corner variables and a history checkpoint. By using these functions, you can add a variable, set or get its value or set default variables.

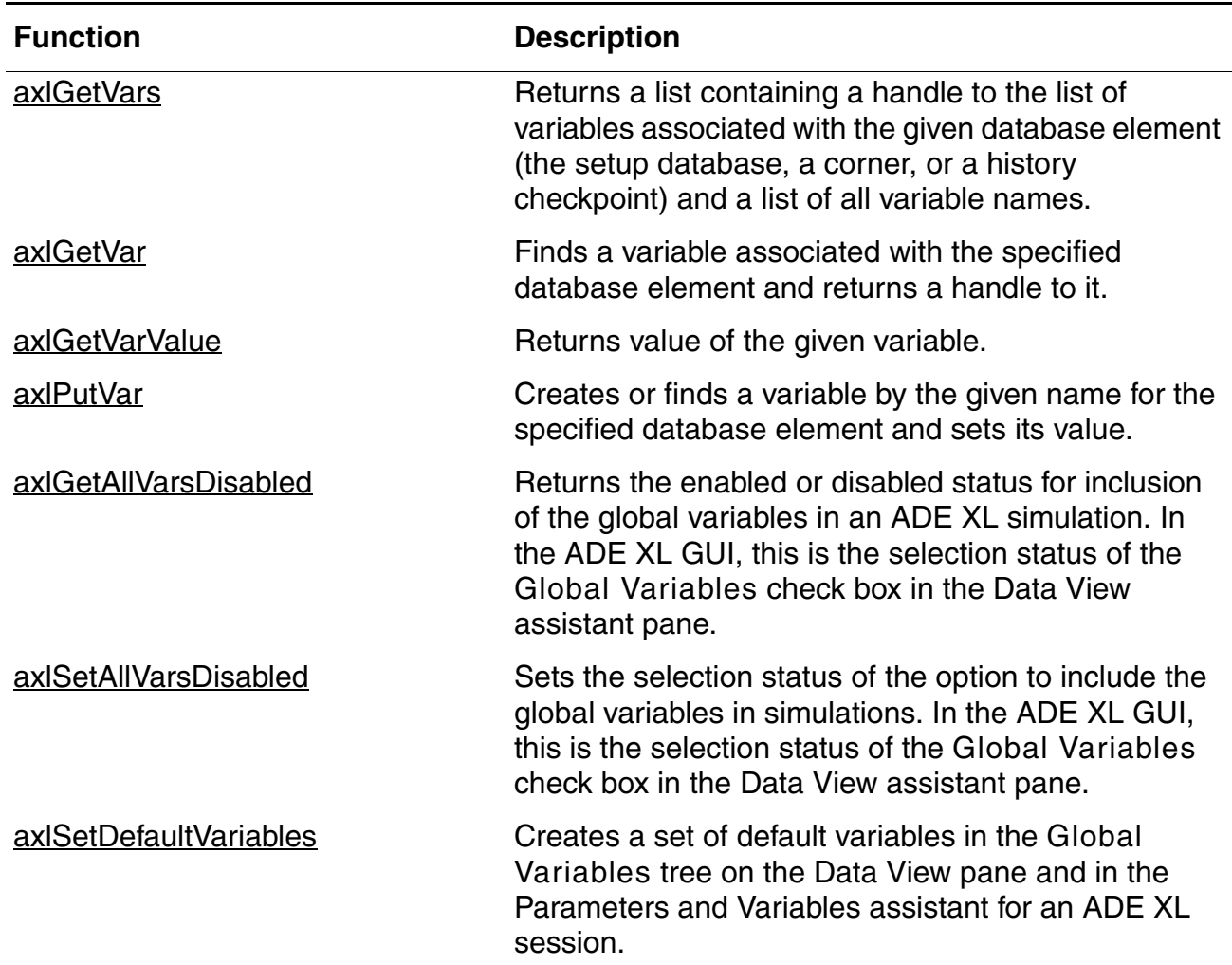

#### **Variables-Related SKILL Functions**

# <span id="page-139-1"></span><span id="page-139-0"></span>**axlGetVar**

```
axlGetVar( 
     x_element
     t_varName
     ) 
     => x_var | nil
```
## **Description**

Finds a variable associated with the specified database element and returns a handle to it.

### **Arguments**

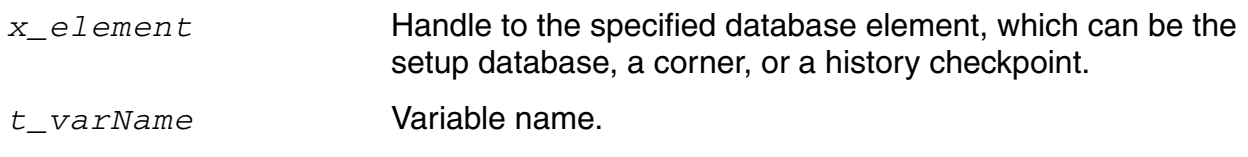

### **Value Returned**

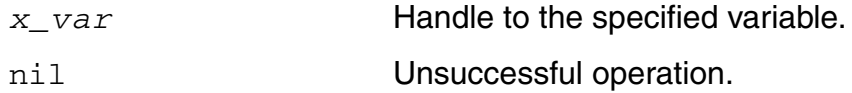

## **Example**

The following example code shows how to use the axlGetVar function to get the handle to a particular variable and then disable it.

```
s1 = axlGetWindowSession()
=> "session0"
x_mainSDB = axlGetMainSetupDB( s1 )
= 5 1001
axlGetVars(x_mainSDB)
\Rightarrow (1862)
    ("IREF" "SIDDQ" "VDD" "VIN_CM" "testVar"))
var1 = axlGetVar(x mainSDB "testVar")
= 1952
axlRemoveElement(var1)
t
```
**Note:** A variable is removed from the list of global variables only if it is not a part of any test in the adexl view. If any test contains the variable being deleted, the variable is removed and created again in the Global Variables list.

#### **References**

[axlGetWindowSession](#page-35-0), [axlGetMainSetupDB](#page-28-0), [axlGetVars](#page-141-1)

## <span id="page-141-1"></span><span id="page-141-0"></span>**axlGetVars**

```
axlGetVars( 
     x_element
     ) 
     => l_vars | nil
```
## **Description**

Returns a list containing a handle to the list of variables associated with the given database element (the setup database, a corner, or a history checkpoint) and a list of all variable names.

## **Argument**

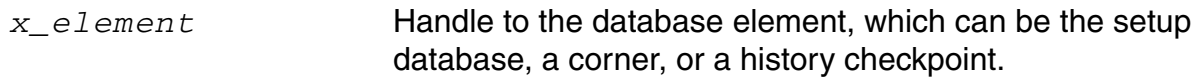

## **Value Returned**

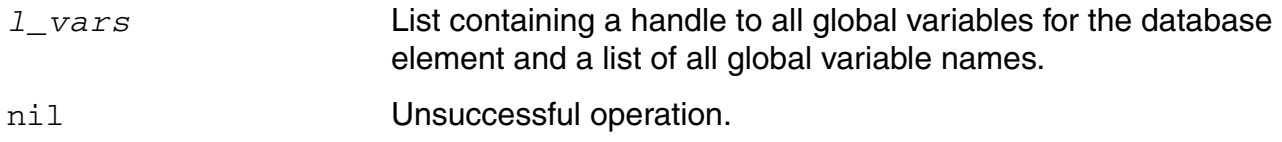

## **Examples**

#### *Example 1*

The following example code shows how to get the handle of the current setup database and use it to get the list of all the global variables associated with that setup database.

```
s1 = axlGetWindowSession()
=> "session0"
x_mainSDB=axlGetMainSetupDB(s1)
\Rightarrow 1001axlGetVars(x_mainSDB)
\Rightarrow (1862)
    ("IREF" "SIDDQ" "VDD" "VIN_CM"))
```
#### *Example 2*

The following example code shows how to get the list of variables associated with the given corner, C1.

```
s1 = axlGetWindowSession()
=> "session0"
x_mainSDB=axlGetMainSetupDB( s1 )
= \frac{1001}{}axlGetCorners(x_mainSDB)
\Rightarrow (1003)
     ("C0_VDD_1.6_Temp" "C1_VDD_2.0_Temp" "C1_VDD_2.2_Temp" )
)
c1 = axlGetCorner(x \text{ mainSDB "CO VDD 1.6 Temp")}\Rightarrow 1984
axlGetVars(c1)
\Rightarrow (2157)
     ("temperature" "VDD")
\lambda
```
#### *Example 3*

The following example shows how to get the list of global variables that were used in a history checkpoint.

```
s1 = axlGetWindowSession()
=> "session0"
x_mainSDB=axlGetMainSetupDB( s1 )
= \frac{1001}{}h1 = axlGetHistoryCheckpoint( axlGetHistoryEntry(x mainSDB "Interactive.2"))
\Rightarrow 4745
axlGetVars(h1)
\Rightarrow (4788)
     ("IREF" "VDD" "VIN_CM")
)
```
## **References**

[axlGetWindowSession](#page-35-0), [axlGetMainSetupDB](#page-28-0), [axlGetCorners](#page-262-0), [axlGetCorner](#page-260-0), [axlGetHistoryEntry](#page-362-0)

## <span id="page-143-0"></span>**axlGetVarValue**

```
axlGetVarValue( 
     x_varHandle
     ) 
     => t_value | nil
```
#### **Description**

<span id="page-143-1"></span>Returns value of the given variable.

#### **Arguments**

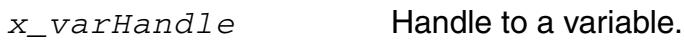

#### **Value Returned**

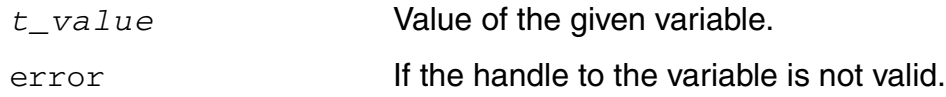

## **Example**

The following example code shows how to get value of a global variable, VDD.

```
s1 = axlGetWindowSession()"session0"
x_mainSDB=axlGetMainSetupDB( s1 )
=51001axlGetVars(x_mainSDB)
\Rightarrow(15615
    ("IREF" "VDD" "VIN_CM" "_sim_time" "SIDDQ")
)
v2=axlGetVar(x_mainSDB "VDD")
= > 15622
v2=axlGetVarValue(v2)
= >"1.1 1.2"
```
#### **Reference**

[axlGetWindowSession](#page-35-0), [axlGetMainSetupDB](#page-28-0), [axlGetVars](#page-141-1), [axlGetVar](#page-139-1)
# **axlPutVar**

```
axlPutVar( 
     x_element
     t_varName
     t_value
     ) 
     => x_varHandle | nil
```
#### **Description**

Creates or finds a variable by the given name for the specified database element and sets its value.

#### **Arguments**

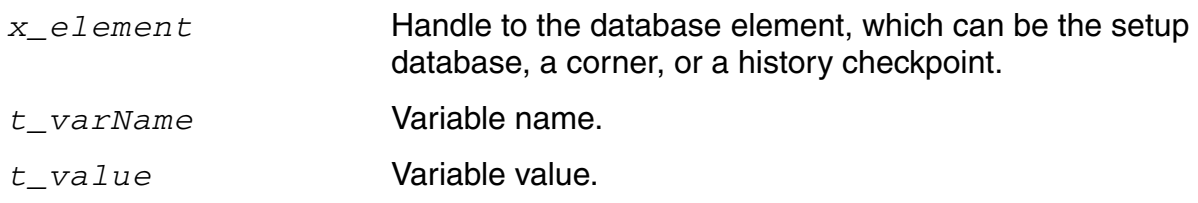

# **Value Returned**

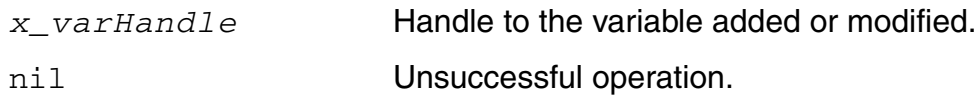

# **Examples**

#### *Example 1*

The following example code shows how to add a new variable VDD to a corner and set sweep values for that.

```
x_mainSDB=axlGetMainSetupDB(axlGetWindowSession())
=51001c1 = axlGetCorner(x mainSDB "C0 Temp")= > 1984
axlPutVar(c1 "VDD" "2.2 1.8")
= > 2159
```
#### *Example 2*

The following example code shows how to change the value of a global variable IREF.

```
s1 = axlGetWindowSession()
=>"session0"
x_mainSDB=axlGetMainSetupDB(s1)
=51001axlPutVar(x_mainSDB "IREF" "55u")
= > 1863
```
# **Reference**

[axlGetWindowSession](#page-35-0), [axlGetMainSetupDB](#page-28-0), [axlGetCorner](#page-260-0)

# **axlGetAllVarsDisabled**

```
axlGetAllVarsDisabled(
      x_mainSDB
      ) 
      \Rightarrow t | nil
```
# **Description**

Returns the enabled or disabled status for inclusion of the global variables in an ADE XL simulation. In the ADE XL GUI, this is the selection status of the *Global Variables* check box in the Data View assistant pane.

#### **Argument**

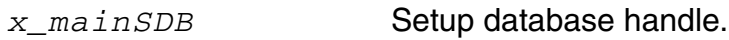

#### **Value Returned**

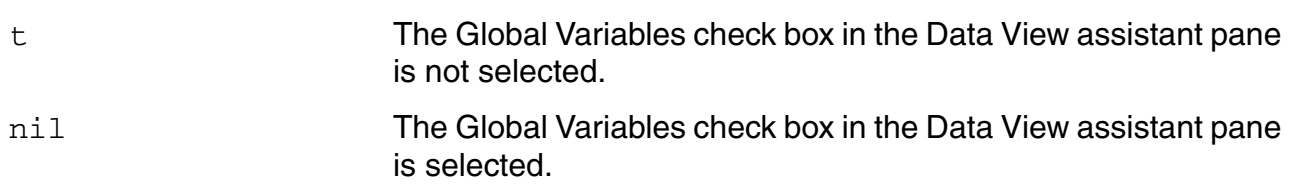

# **Example**

The following example code returns the status of the option to include the global variables in ADE XL simulations.

```
s1 = axlGetWindowSession()
=> "session0"
x_mainSDB=axlGetMainSetupDB(s1)
= \frac{1001}{}axlGetAllVarsDisabled(x_mainSDB)
\Rightarrow nil
```
Here, nill implies that the option to include the global variables in ADE XL simulations is enabled.

# **axlSetAllVarsDisabled**

```
axlSetAllVarsDisabled(
     x_mainSDB
     g_enableStatus
     ) 
     \Rightarrow t | nil
```
# **Description**

Sets the selection status of the option to include the global variables in simulations. In the ADE XL GUI, this is the selection status of the *Global Variables* check box in the Data View assistant pane.

#### **Arguments**

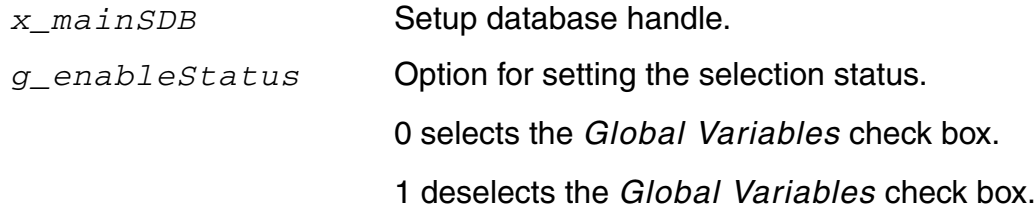

#### **Value Returned**

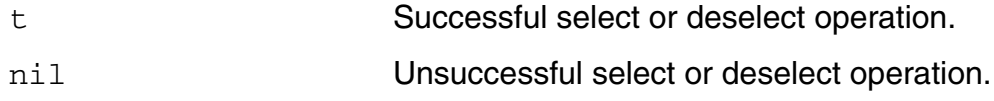

# **Example**

The following example code selects the *Global Variables* check box in the Data View assistant pane.

```
s1 = axlGetWindowSession()
=> "session0"
x_mainSDB=axlGetMainSetupDB("s1)
= \frac{1001}{ }axlSetAllVarsDisabled(x_mainSDB 0)
\Rightarrow t
```
The following example code clears the *Global Variables* check box in the Data View assistant pane.

```
s1 = axlGetWindowSession()
=> "session0"
x_mainSDB=axlGetMainSetupDB("s1)
= \frac{5}{2} 1001
axlSetAllVarsDisabled(x_mainSDB 1)
\Rightarrow t
```
# **axlSetDefaultVariables**

```
axlSetDefaultVariables( 
      l_variables
      [t_libName] 
     ) 
     \Rightarrow t | nil
```
# **Description**

Creates a set of default variables in the *Global Variables* tree on the Data View pane and in the Parameters and Variables assistant for an ADE XL session.

By using this function, you can define a distinct set of default variables for each library. You can also define a general set of default variables to be associated with all the libraries.

If you have set the default variables, when you open a new ADE XL setup, the program loads the set of default variables associated with the same library as the setup, if any exists. After that, it loads the generic set of default variables, if exist.

#### **Arguments**

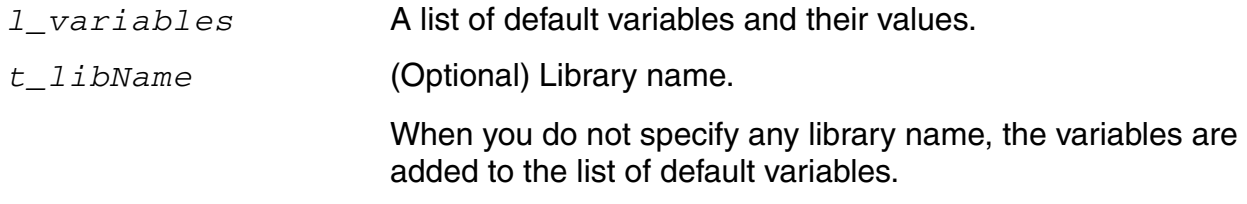

#### **Value Returned**

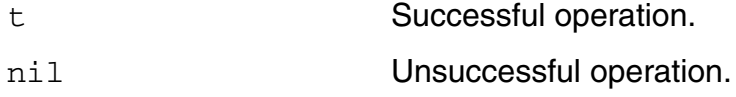

#### **Example**

If you add the following statement in .cdsinit, it adds two variables,  $n$  len and  $\sin$  time, with their default values, to the myDemoLib library.

```
axlSetDefaultVariables( '(_n_len 1u _sim_time 100n) "myDemoLib" )
t
```
Next, when you launch Virtuoso and create a new adexl view, the default list of variables is added to the Global Variables list in the Data View snd the Variables and Parameters view, as shown in the figure below.

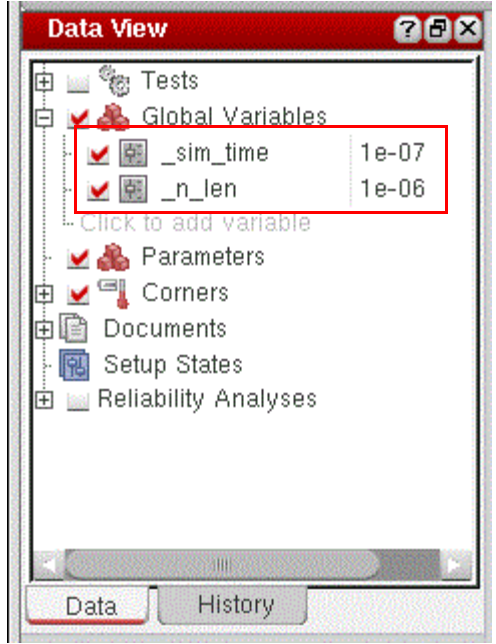

# **Parameters-related SKILL Functions**

The skill APIs described in this chapter are helpful in working with the device parameters in the setup database.

#### **Parameters-Related SKILL Functions**

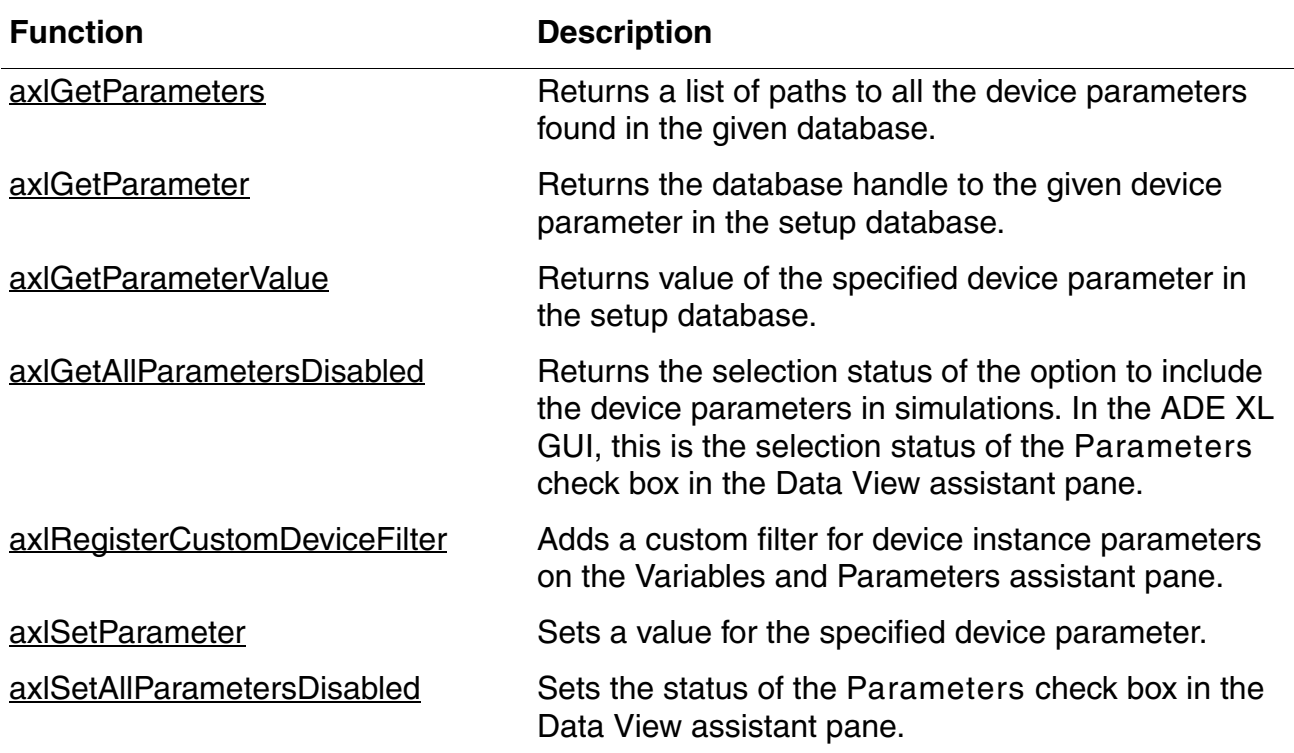

# <span id="page-153-0"></span>**axlGetParameters**

```
axlGetParameters(
    x_mainSDB
    )
    => l_parameterPaths | nil
```
# **Description**

Returns a list of paths to all the device parameters found in the given database.

# **Arguments**

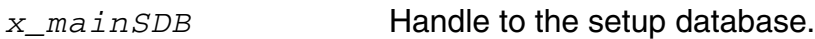

#### **Value Returned**

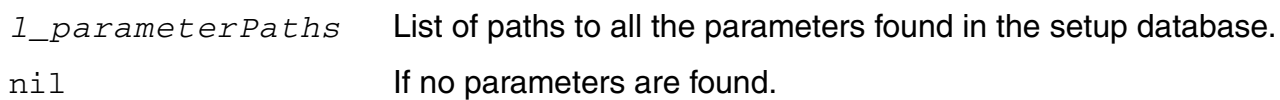

# **Example**

The following example code shows how to get the list of paths to all the parameters in the current session.

```
s1 = axlGetWindowSession()=> "session0"
x_mainSDB=axlGetMainSetupDB( s1 )
= 5 1001
axlGetParameters(x_mainSDB)
("Two_Stage_Opamp/OpAmp/schematic/M10/l" "Two_Stage_Opamp/OpAmp/schematic/M10/m" 
"Two_Stage_Opamp/OpAmp/schematic/M9/l"
)
```
# <span id="page-154-0"></span>**axlGetParameter**

```
axlGetParameter(
    x_mainSDB
    t_parameterPath
    )
    => x_parameterHandle | nil
```
# **Description**

Returns the database handle to the given device parameter in the setup database.

#### **Arguments**

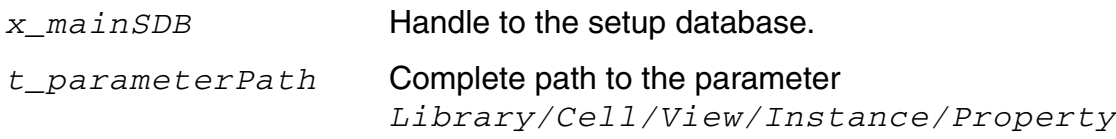

#### **Value Returned**

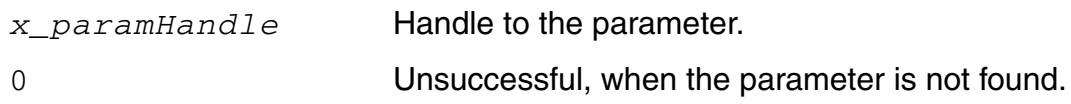

# **Example**

The following example code shows how to get handle to the specified parameter and to use that handle to delete the parameter.

```
s1 = (axlGetWindowSession)
\Rightarrow "session0"
x_mainSDB=axlGetMainSetupDB( s1 )
= 5 1001
axlGetParameters(x_mainSDB)
("Two_Stage_Opamp/OpAmp/schematic/M10/l" "Two_Stage_Opamp/OpAmp/schematic/M10/m")
axlGetParameter(x_mainSDB "Two_Stage_Opamp/OpAmp/schematic/M10/l")
\Rightarrow 2397
```
axlRemoveElement( 2397)  $\Rightarrow$  t

# <span id="page-156-0"></span>**axlGetParameterValue**

```
axlGetParameterValue(
    x_mainSDB
    t_parameterPath
    )
    => t_parameterValue | nil
```
#### **Description**

Returns value of the specified device parameter in the setup database.

#### **Arguments**

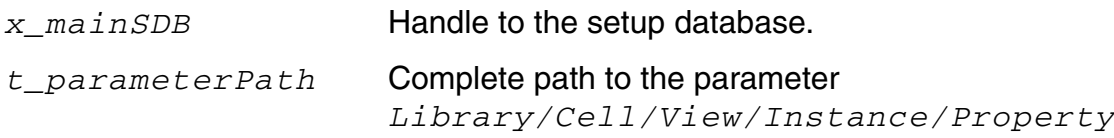

#### **Value Returned**

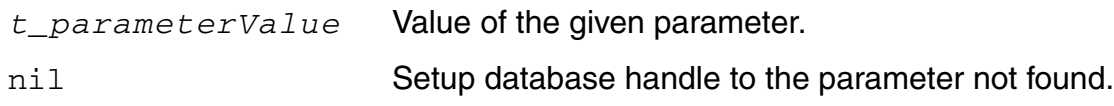

# **Example**

The following example code returns the value of the given parameter.

```
s1 = (axlGetWindowSession)
=> "session0"
x_mainSDB=axlGetMainSetupDB( s1 )
= 5 1001
axlGetParameters(x_mainSDB)
=>("Two_Stage_Opamp/OpAmp/schematic/M10/l" 
"Two_Stage_Opamp/OpAmp/schematic/M10/m" "Two_Stage_Opamp/OpAmp/schematic/M6/fw")
axlGetParameterValue(x_mainSDB "Two_Stage_Opamp/OpAmp/schematic/M10/l") 
= \frac{1}{100} \frac{1}{100}
```
# <span id="page-158-0"></span>**axlGetAllParametersDisabled**

```
axlGetAllParametersDisabled(
     x_mainSDB
     ) 
     => t | nil
```
#### **Description**

<span id="page-158-1"></span>Returns the selection status of the option to include the device parameters in simulations. In the ADE XL GUI, this is the selection status of the *Parameters* check box in the Data View assistant pane.

#### **Argument**

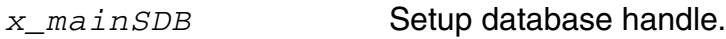

#### **Value Returned**

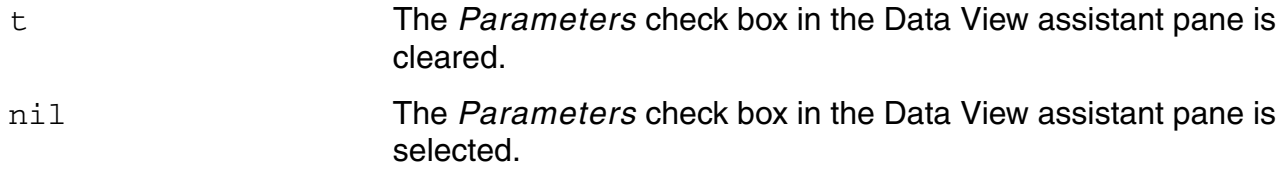

#### **Example**

The following example code returns the selection status of the *Parameters* check box in the Data View assistant pane.

```
s1 = (axlGetWindowSession)
=> "session0"
x_mainSDB=axlGetMainSetupDB( s1 )
= 5 1001
axlGetAllParametersDisabled(x_mainSDB)
\Rightarrow nil
```
# <span id="page-159-0"></span>**axlRegisterCustomDeviceFilter**

```
axlRegisterCustomDeviceFilter( 
      t_name
     s_function
     ) 
     \Rightarrow t | nil
```
#### **Description**

Adds a custom filter for device instance parameters on the [Variables and Parameters](../adexl/adexlParameterization.html#firstpage) [assistant pane](../adexl/adexlParameterization.html#firstpage).

The default filters are *Default*, *CDF Parameters*, and *CDF Editable*. To add another filter in addition to these filters, use the axlRegisterCustomDeviceFilter function.

#### **Arguments**

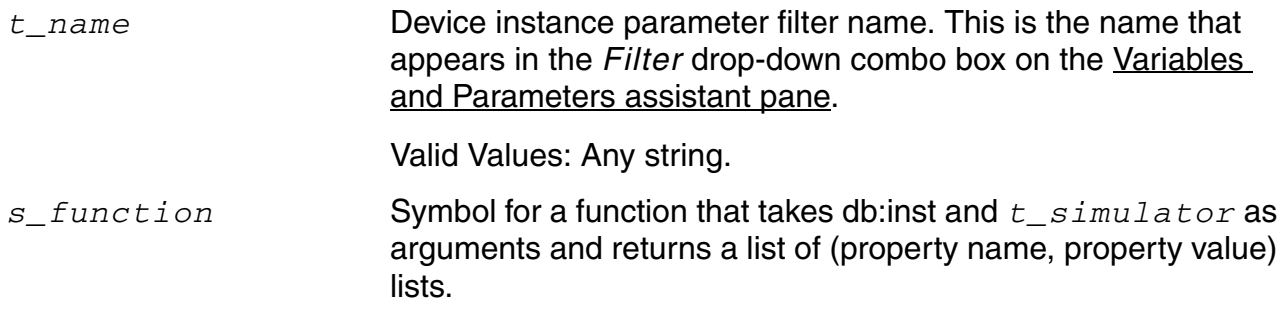

#### **Value Returned**

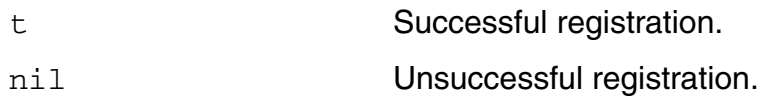

#### **Example**

The following example shows how to create and register a custom filter.

First, define a custom filter. For example:

```
(procedure (myCustomFilter inst simulator)
   (list
   (list "fw" (get inst "fw"))
   (list "l" (get inst "l"))
   (list "fingers" (get inst "fingers"))
   (list "m" (get inst "m"))
   )
)
```
Then, call axlRegisterCustomDeviceFilter from the CIW as follows:

```
axlRegisterCustomDeviceFilter("My Filter" 'myCustomFilter)
```
The function returns  $t$  if the registration is successful; otherwise,  $n$ il.

On success, the above example adds a new filter,  $M_y$  Filter, to the Variables and Parameters assistant in the ADE (G)XL GUI. When you apply this filter, only the Finger Width, Length, Fingers, and Multiplier parameters are displayed for instances. All other parameters are filtered out. Note the filtered parameter list in the figure shown below.

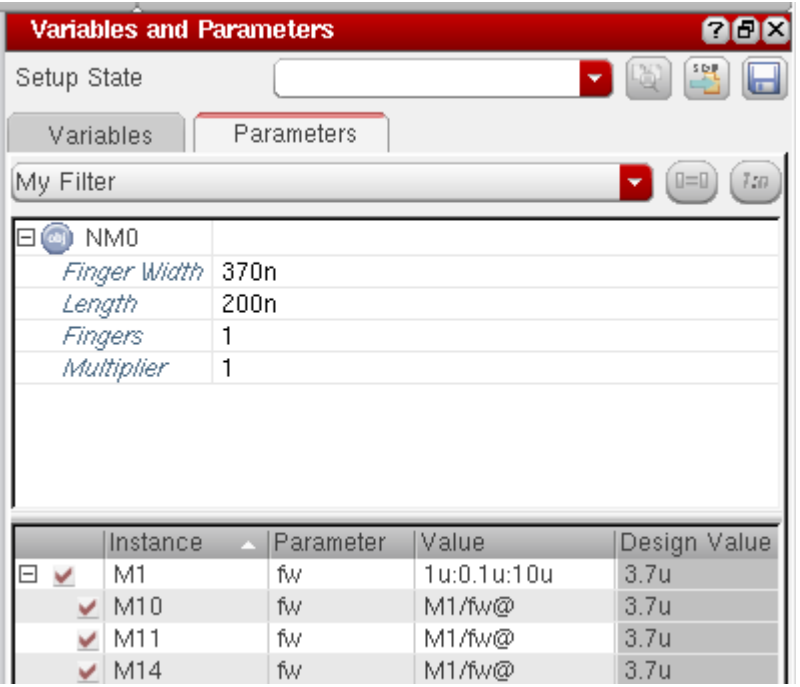

# <span id="page-161-0"></span>**axlSetParameter**

```
axlSetParameter(
     x_mainSDB
     t_parameterPath
     t_value
     )
     \Rightarrow t | nil
```
#### **Description**

Sets a value for the specified device parameter.

#### **Arguments**

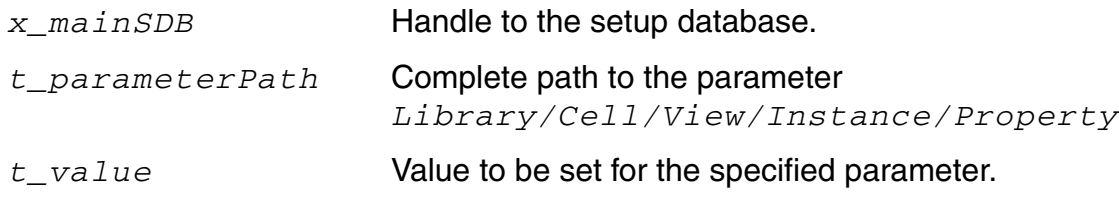

#### **Value Returned**

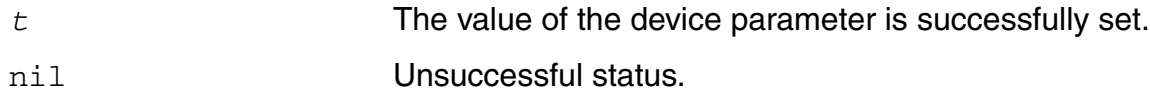

# **Example**

The following example code sets value for parameter  $m$  of device  $M4$  in the given database.

```
s1 = (axlGetWindowSession)
=> "session0"
x_mainSDB=axlGetMainSetupDB(s1 )
= \frac{1001}{}axlGetParameters(x_mainSDB)
=>("Two_Stage_Opamp/OpAmp/schematic/M10/l" 
"Two_Stage_Opamp/OpAmp/schematic/M10/m" "Two_Stage_Opamp/OpAmp/schematic/M6/fw" )
```
axlSetParameter(x\_mainSDB "Two\_Stage\_Opamp/OpAmp/schematic/M10/m" "2")  $\Rightarrow$  t

# <span id="page-163-0"></span>**axlSetAllParametersDisabled**

```
axlSetAllParametersDisabled(
     x_mainSDB
     g_enableStatus
     ) 
     \Rightarrow t | nil
```
# **Description**

<span id="page-163-1"></span>Sets the status of the *Parameters* check box in the Data View assistant pane.

#### **Argument**

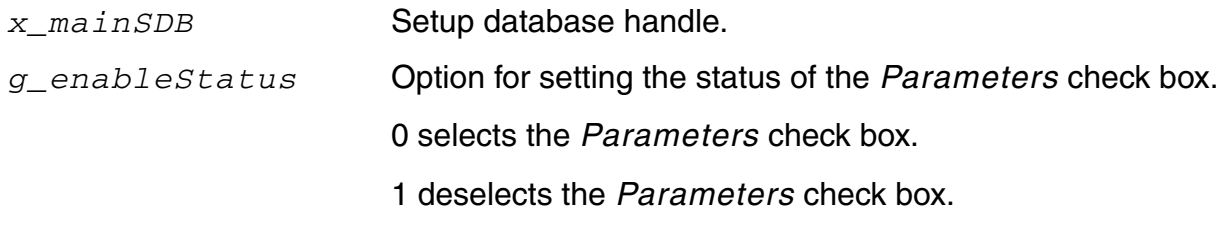

# **Value Returned**

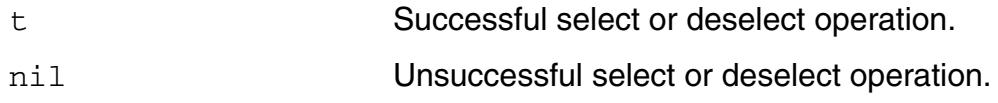

# **Example**

The following example code disables the usage of parameters in the ADE XL setup. This implies that it clears the *Parameters* check box in the Data View pane.

```
s1 = (axlGetWindowSession)
=> "session1"
x_mainSDB=axlGetMainSetupDB( s1 )
= \frac{1001}{}axlSetAllParametersDisabled(x_mainSDB 0)
t
```
# **Model-Related SKILL Functions**

The functions described in this chapter are used to work with the model files associated with the corners set in ADE XL. Each model file or model group is a database object associated with a corner object in ADE XL. You can use SKILL functions to add a model file or model group to a corner, to modify their details such as their section list, test name, or block name, or to get these details for the existing model files.

Also see: [Working with Model Files of ADE XL Tests](#page-197-0)

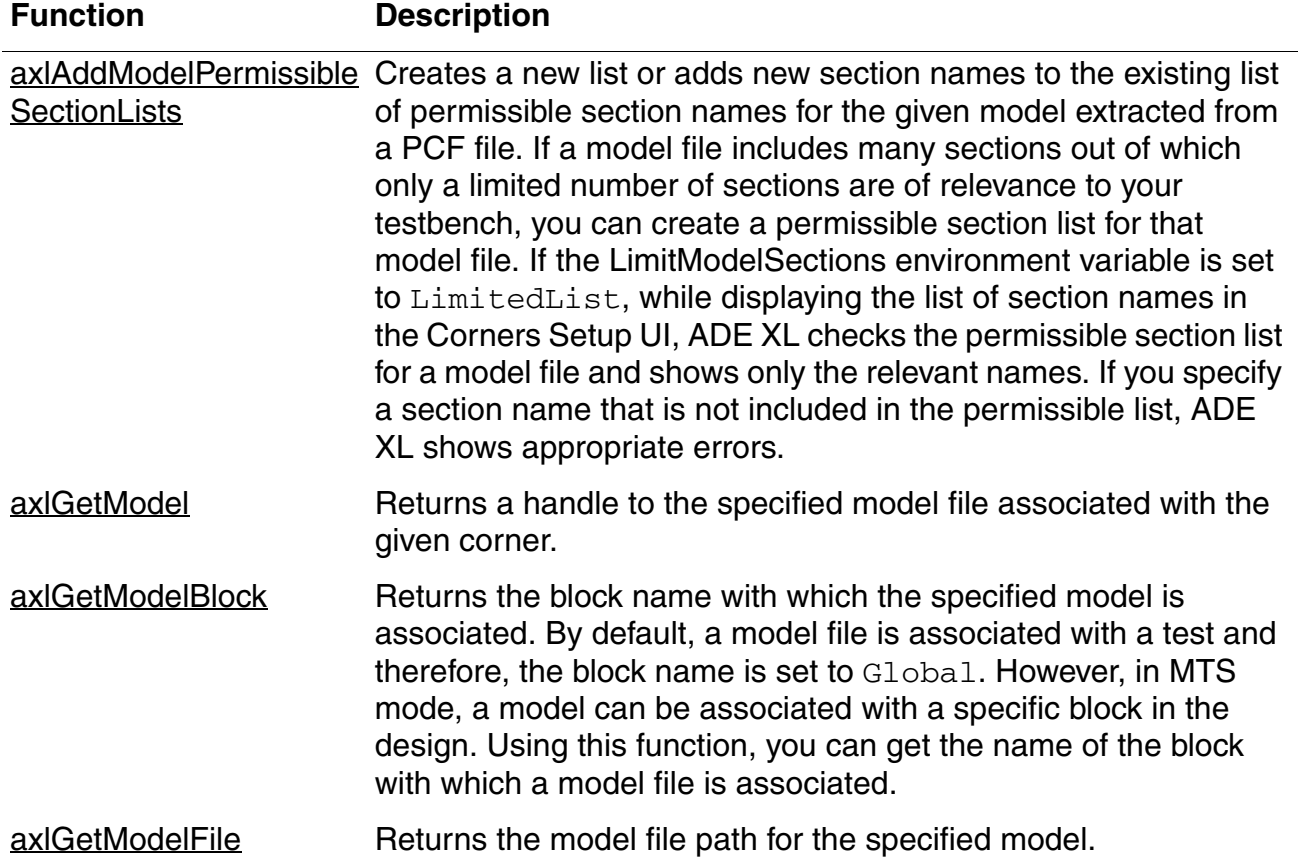

#### **Model-Related SKILL Functions**

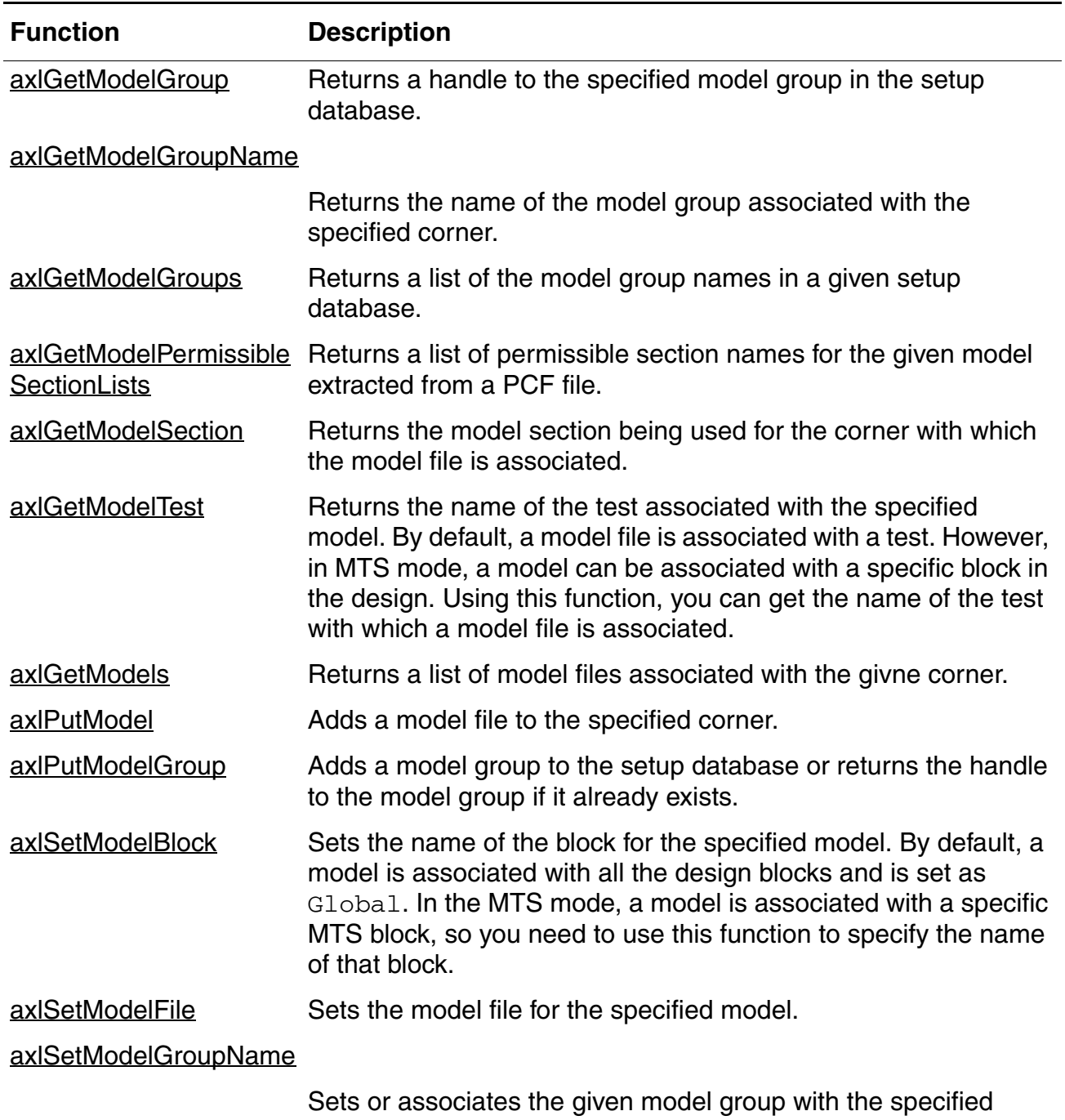

#### **Model-Related SKILL Functions,** *continued*

[corner.](#page-191-1)

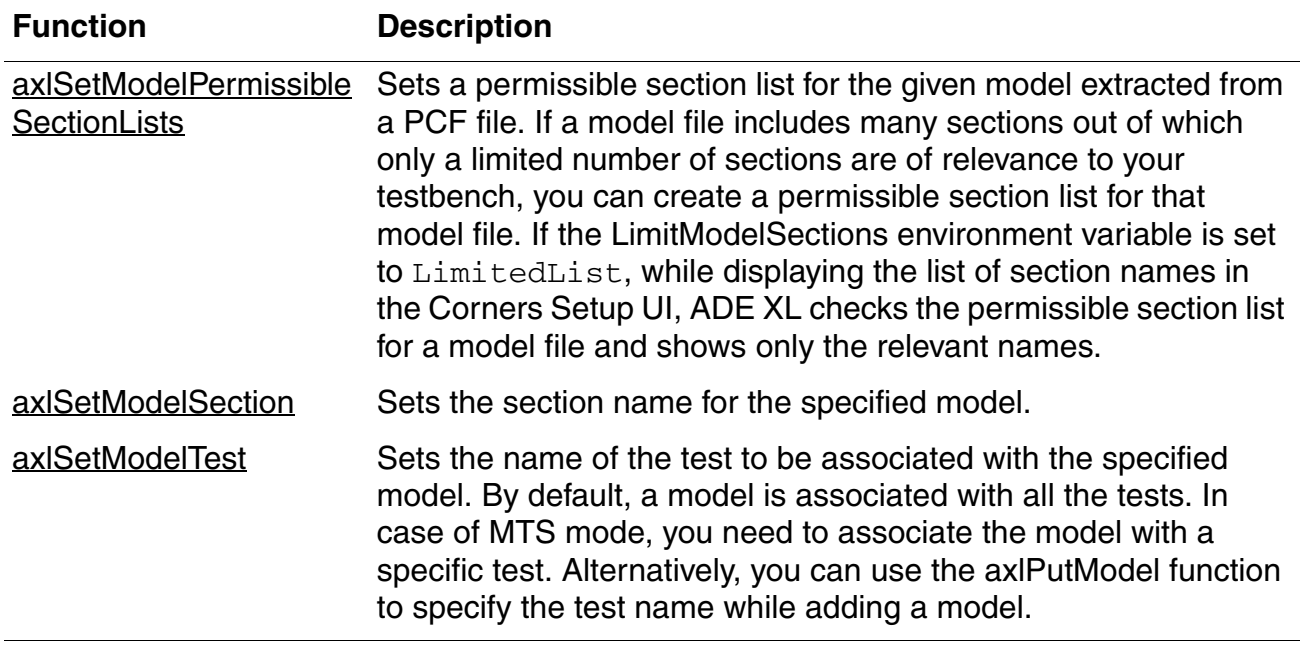

#### **Model-Related SKILL Functions,** *continued*

# <span id="page-167-0"></span>**axlAddModelPermissibleSectionLists**

```
axlAddModelPermissibleSectionLists( 
     x_handleModel
     l_sectionNames
    ) 
    => l_sectionHandles | nil
```
# **Description**

<span id="page-167-1"></span>Creates a new list or adds new section names to the existing list of permissible section names for the given model extracted from a PCF file. If a model file includes many sections out of which only a limited number of sections are of relevance to your testbench, you can create a permissible section list for that model file. If the [LimitModelSections](../adexl/appEnvVars.html#LimitModelSections) environment variable is set to LimitedList, while displaying the list of section names in the Corners Setup UI, ADE XL checks the permissible section list for a model file and shows only the relevant names. If you specify a section name that is not included in the permissible list, ADE XL shows appropriate errors.

#### **Arguments**

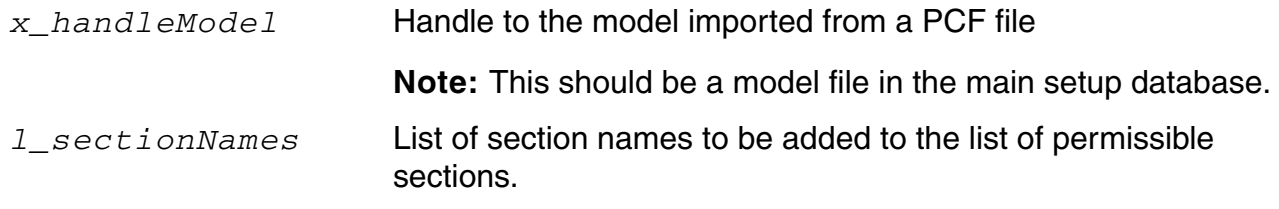

#### **Value Returned**

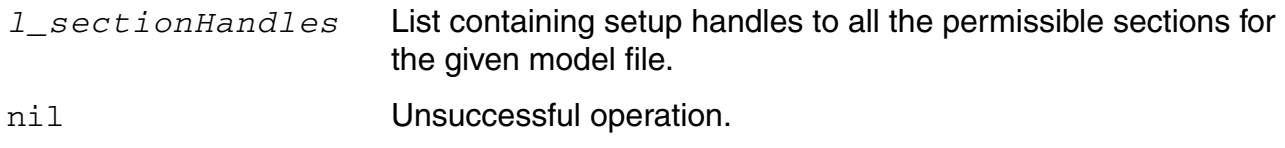

# **Example**

The following example code adds a new section name to the permissible section name list for the gpdk090.scs model imported from a PCF file:

; get the handle to the main setup database

sdb=axlGetMainSetupDB(axlGetWindowSession())

```
\Rightarrow 1001; get the handle to the model imported from the PCF file. 
;Note that it is important to provide the handle to the main setup database in the 
;function call given below.
mh1=axlGetModel(sdb "gpdk090.scs")
\Rightarrow 2323
; View the existing permissible sections list for the given model. 
axlGetModelPermissibleSectionLists(mh1)
\Rightarrow (2326 ("TT s1v"))
; the return value shows that the permissible sections list for the model
; includes only one section, TT_s1v.
axlAddModelPermissibleSectionLists(mh1 ( "FF_s1v" ))
\Rightarrow (2603 2604)
; adding one more section name to the permissible sections list
axlGetModelPermissibleSectionLists(mh1)
\Rightarrow (2326 ( "TT s1v" "FF s1v" ))
; the return value shows that now the permissible sections list for the model
; includes two section names
```
#### **Function References**

[axlGetCorner](#page-260-0), [axlGetCorners](#page-262-0), [axlGetModel](#page-169-0), [axlSetModelPermissibleSectionLists](#page-192-0) [axlGetModelPermissibleSectionLists](#page-176-0)

# <span id="page-169-0"></span>**axlGetModel**

```
axlGetModel( 
    x_cornerHandle
     t_modelName
    ) 
    => x_modelFile | nil
```
# **Description**

<span id="page-169-1"></span>Returns a handle to the specified model file associated with the given corner.

**Note:** It is not essential for the model to be enabled for the corner.

#### **Arguments**

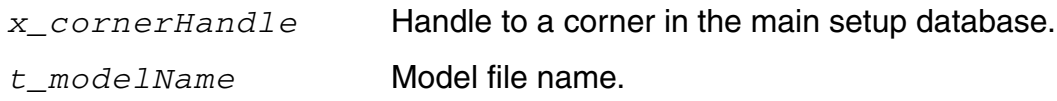

# **Value Returned**

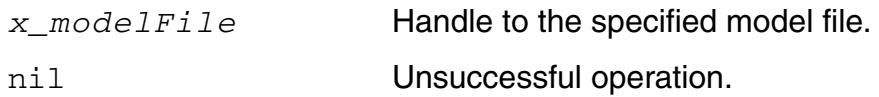

# **Example**

The following example code returns the handle to the myModel.scs model file associated with corner C<sub>0</sub>:

```
x_mainSDB=axlGetMainSetupDB(axlGetWindowSession())
corner_name="C0"
cornerHandle=axlGetCorner(x mainSDB corner name)
= > 5497
modelHandle=axlGetModel(cornerHandle "myModel.scs")
= > 5505
```
# **Function References**

[axlGetCorner](#page-260-0), [axlPutModel](#page-182-0)

# <span id="page-170-0"></span>**axlGetModelBlock**

```
axlGetModelBlock( 
     x_modelHandle
     ) 
     => t_blockName | nil
```
# **Description**

<span id="page-170-1"></span>Returns the block name with which the specified model is associated. By default, a model file is associated with a test and therefore, the block name is set to Global. However, in MTS mode, a model can be associated with a specific block in the design. Using this function, you can get the name of the block with which a model file is associated.

#### **Argument**

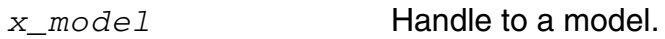

### **Value Returned**

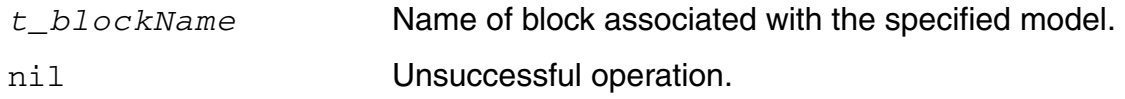

# **Example**

The following example code shows how to get the block name for  $mymodel.scs$ :

```
x_mainSDB=axlGetMainSetupDB(axlGetWindowSession())
= \frac{1001}{}corner_name="C0"
cornerHandle=axlGetCorner(x_mainSDB corner_name)
= > 5497
modelHandle=axlGetModel(cornerHandle "myModel.scs")
= > 5505
axlGetModelBlock(modelHandle)
=>"Global"
; the return value indicates that the model is associated with the entire test and
```

```
not to a specific block
```
# **Function References**

[axlGetModel,](#page-169-0) [axlSetModelBlock,](#page-187-0) [axlGetCorner](#page-260-0)

# <span id="page-171-0"></span>**axlGetModelFile**

```
axlGetModelFile( 
     x_modelHandle
     ) 
     => t_modelFile | nil
```
# **Description**

Returns the model file path for the specified model.

#### **Argument**

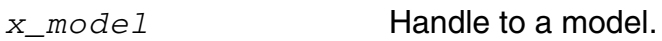

#### **Value Returned**

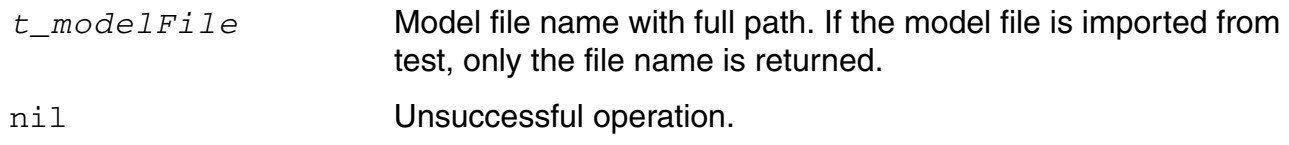

# **Example**

The following example code shows how to get the file details for a model file:

```
x_mainSDB=axlGetMainSetupDB(axlGetWindowSession())
= 5 1001
corner_name="C0"
cornerHandle=axlGetCorner(x_mainSDB corner_name)
\Rightarrow 1300
modelHandle=axlGetModel(cornerHandle "model1.scs")
\Rightarrow 1311
axlGetModelFile(modelHandle)
=> "/hm/user/models/model1.scs"
```
# **Reference**

[axlGetModel,](#page-169-0) [axlSetModelFile](#page-189-0)

# <span id="page-172-0"></span>**axlGetModelGroup**

```
axlGetModelGroup( 
     x_mainSDB
     t_modelGroupName
     ) 
     => x_modelGroup | nil
```
# **Description**

<span id="page-172-1"></span>Returns a handle to the specified model group in the setup database.

# **Arguments**

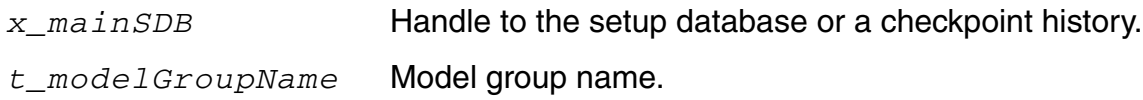

# **Value Returned**

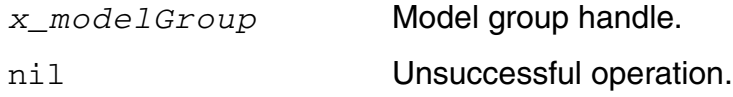

# **Example**

The following example code returns a handle to the model group mG1 in the current setup database.

```
x_mainSDB=axlGetMainSetupDB(axlGetWindowSession())
= \frac{1001}{}modelGrp=axlGetModelGroup(x_mainSDB "mG1")
\Rightarrow 1311
```
# **Reference**

[axlPutModelGroup](#page-186-0)

# <span id="page-173-0"></span>**axlGetModelGroupName**

```
axlGetModelGroupName( 
    x_cornerHandle
    ) 
    => t_modelGroupName | nil
```
#### **Description**

<span id="page-173-1"></span>Returns the name of the model group associated with the specified corner.

#### **Argument**

*x\_cornerHandle* Corner handle.

#### **Value Returned**

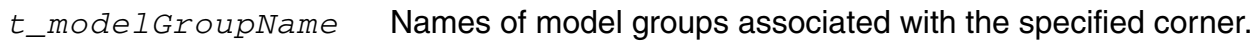

nil Unsuccessful operation.

# **Example**

The following example code shows how to get the names of model groups associated with the given corner:

```
x_mainSDB=axlGetMainSetupDB(axlGetWindowSession())
= 5 1001
sdb=axlGetMainSetupDB(axlGetWindowSession())
cornerHandle=axlGetCorner(x_mainSDB "C1_VDD_2.0_Temp")
\Rightarrow 6100
axlGetModelGroupName(cornerHandle)
"\"mG1\" \"mG2\""
```
#### **Reference**

[axlSetModelGroupName](#page-191-0)

# <span id="page-175-0"></span>**axlGetModelGroups**

```
axlGetModelGroups( 
     x_mainSDB
     ) 
     => l_modelGroups | nil
```
# **Description**

<span id="page-175-1"></span>Returns a list of the model group names in a given setup database.

# **Argument**

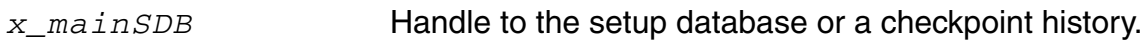

# **Value Returned**

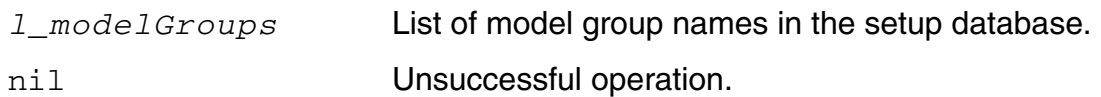

# **Example**

The following example code shows how to get the list of model groups in the current setup database:

```
x_mainSDB=axlGetMainSetupDB(axlGetWindowSession())
= \frac{1001}{}axlGetModelGroups(x_mainSDB)
\Rightarrow (5712 ("mG1" "mG2"))
```
# **Reference**

[axlPutModelGroup](#page-186-0)

# <span id="page-176-0"></span>**axlGetModelPermissibleSectionLists**

```
axlGetModelPermissibleSectionLists( 
     x_handleModel
     ) 
    => l_sectionName | nil
```
# **Description**

<span id="page-176-1"></span>Returns a list of permissible section names for the given model extracted from a PCF file.

#### **Argument**

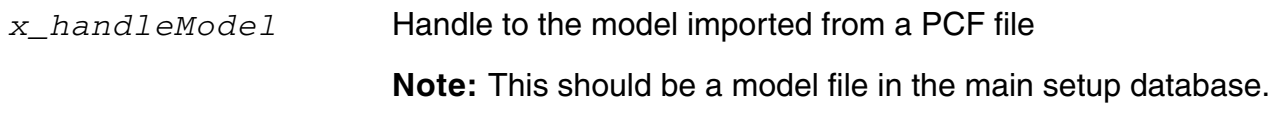

### **Value Returned**

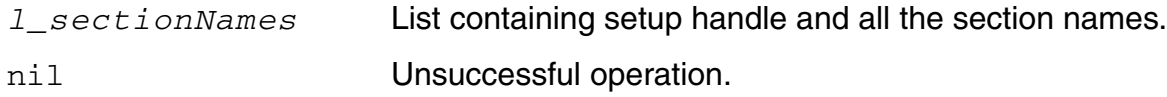

#### **Example**

The following example code gets the permissible section name list for  $qpdk090$ . scs model file:

; get the handle to the main setup database sdb=axlGetMainSetupDB(axlGetWindowSession())  $\Rightarrow 1001$ ; get the handle to the model imported from the PCF file.

**;Note that it is important to provide the handle to the main setup database in the ;function call given below.**

```
mh1=axlGetModel(sdb "gpdk090.scs")
\Rightarrow 2323
; View the existing permissible sections list for the given model. 
axlGetModelPermissibleSectionLists(mh1)
```

```
\Rightarrow (2326 ("TT s1v"))
```
; the returned value shows that the permissible sections list for the model ; includes only one section, TT\_s1v. axlAddModelPermissibleSectionLists(mh1 ( "FF\_s1v" ))  $\Rightarrow$  (2603 2604) ; adding one more section name to the permissible sections list axlGetModelPermissibleSectionLists(mh1)  $\Rightarrow$  (2326 ( "TT s1v" "FF s1v" )) ; the returned value shows that now the permissible sections list for the model ; includes two section names

#### **Reference**

[axlSetModelPermissibleSectionLists,](#page-192-0) [axlAddModelPermissibleSectionLists](#page-167-0)

# <span id="page-178-0"></span>**axlGetModelSection**

```
axlGetModelSection( 
     x_modelHandle
     ) 
     => t_sectionName | nil
```
# **Description**

<span id="page-178-1"></span>Returns the model section being used for the corner with which the model file is associated.

#### **Argument**

*x\_modelHandle* Handle to the model

#### **Value Returned**

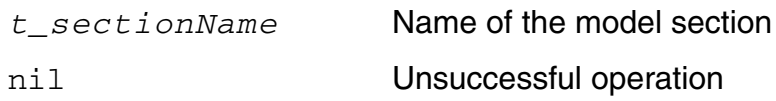

# **Example**

The following example code gets the model section for  $gpdk$ .  $scs$  model file:

```
x_mainSDB=axlGetMainSetupDB(axlGetWindowSession())
= \frac{1001}{}corner_name="C0"
\Rightarrow "CO"
cornerHandle=axlGetCorner(x_mainSDB, corner_name)
\Rightarrow 1918
model = axlGetModel(cornerHandle "model1.scs")
\Rightarrow 1311
axlGetModelSection(model)
\Rightarrow "FF"
; the return value implies that corner C0 uses section FF of the model file, 
model1.scs
```
# **Reference**

[axlGetModel,](#page-169-0) [axlGetCorner](#page-260-0), [axlSetModelSection](#page-194-0)

# <span id="page-179-0"></span>**axlGetModelTest**

```
axlGetModelTest( 
     x_modelHandle
     ) 
     => t_testName | nil
```
#### **Description**

<span id="page-179-1"></span>Returns the name of the test associated with the specified model. By default, a model file is associated with a test. However, in MTS mode, a model can be associated with a specific block in the design. Using this function, you can get the name of the test with which a model file is associated.

#### **Argument**

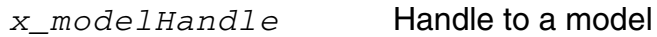

# **Value Returned**

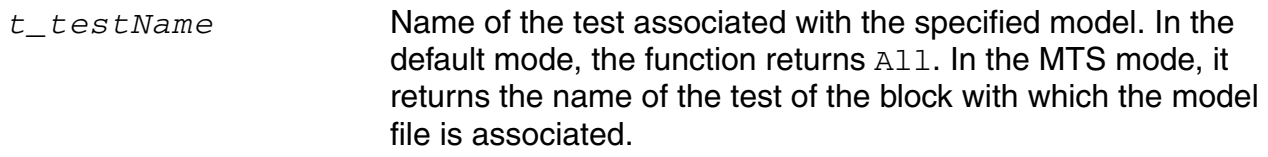

nil Unsuccessful operation.

# **Example**

The following example code shows how to get the name of the test associated with the model model1.scs:

```
x_mainSDB=axlGetMainSetupDB(axlGetWindowSession())
= \frac{1001}{}corner_name="C0"
\Rightarrow "CO"
cornerHandle=axlGetCorner(x_mainSDB, corner name)
\Rightarrow 1918
model = axlGetModel(cornerHandle "model1.scs")
```
$\Rightarrow$  1311 axlGetModelTest(model) "All" ; the return value indicates that the model file is associated with all the tests in the adexl view.

#### **Reference**

[axlGetModel,](#page-169-0) [axlSetModelTest](#page-195-0)

# **axlGetModels**

```
axlGetModels( 
     x_cornerHandle
     ) 
     => l_modelFiles | nil
```
#### **Description**

Returns a list of model files associated with the givne corner.

#### **Argument**

*x\_cornerHandle* Corner handle.

#### **Value Returned**

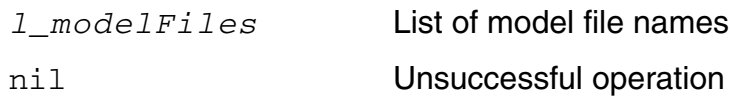

#### **Example**

The following example code gets the model files associated with corner C0:

```
x_mainSDB=axlGetMainSetupDB(axlGetWindowSession())
= \frac{1001}{}sdb=axlGetMainSetupDB(axlGetWindowSession())
corner_name="C0"
\Rightarrow "CO"
cornerHandle=axlGetCorner(sdb, corner name)
\Rightarrow 1918
model = axlGetModel(cornerHandle)
(1310 
     ("model1.scs" "model2.scs" "model3.scs")
\lambda
```
# <span id="page-182-0"></span>**axlPutModel**

```
axlPutModel( 
    x_cornerHandle
    t_modelFileName
    ?testName t_testName
    ?blockName t_blockName
    ) 
    => x_modelHandle | nil
```
#### **Description**

Adds a model file to the specified corner.

#### **Arguments**

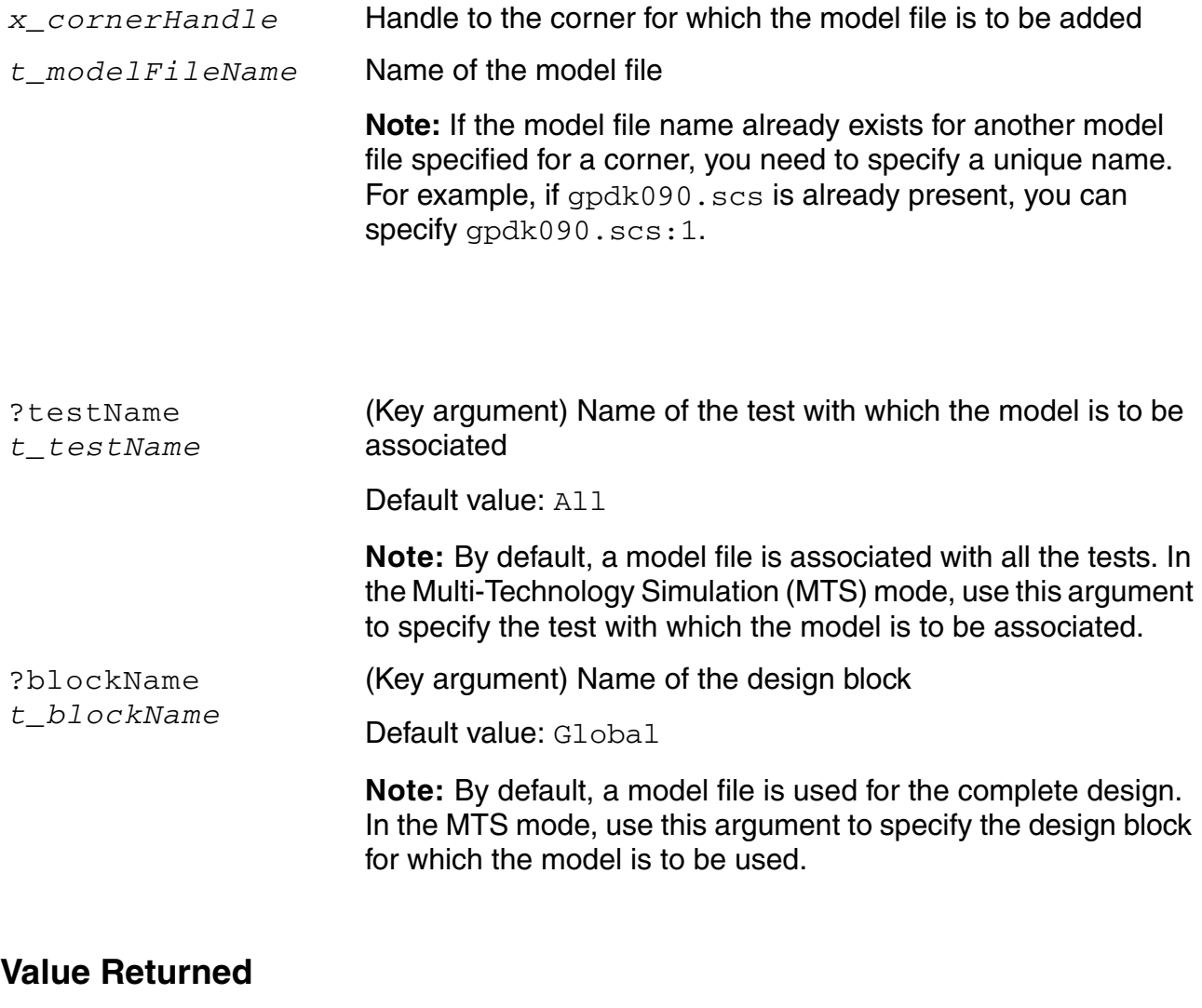

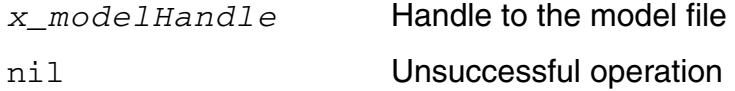

#### **Examples**

#### **Example 1**

The following example adds two models from different model files for the hightemp corner. These models are applied to all the tests and blocks in the setup database:

```
x_mainSDB=axlGetMainSetupDB(axlGetWindowSession())
corner name="hightemp"
cornerHandle=axlGetCorner(x mainSDB, corner name)
; adding first model
modelHandle=axlPutModel(cornerHandle "gpdk090.scs")
; adds a model for the given corner
axlSetModelFile(modelHandle "../models/gpdk090.scs")
; specifies path to the model file
axlSetModelSection(modelHandle "ff")
; specifies the model file section to be used for the corner
axlSetEnabled(modelHandle t)
; adding second model file from a different path
modelHandle=axlPutModel(cornerHandle "gpdk090.scs:1")
; A model already exists with the name gpdk090.scs, so making it unique by adding
; the ':1' suffix. If this is not done, ADE XL automatically, adds a suffix to make
; the model name unique.
axlSetModelFile(modelHandle "../project1/models/spectre/gpdk090.scs")
; specifies path to the model file
axlSetModelSection(modelHandle "ff")
; specifies the model file section to be used for the corner
axlSetEnabled(modelHandle t)
```
#### **Example 2**

The following example shows how in the MTS mode, you can use the axlPutModel function to add a model  $gpdk045$ .scs for the hightemp corner, and apply it to the given test and block:

```
x_mainSDB=axlGetMainSetupDB(axlGetWindowSession())
corner_name="hightemp"
cornerHandle=axlGetCorner(x_mainSDB, corner_name)
modelHandle=axlPutModel(cornerHandle "gpdk045" ?testName "MTS_test:testbench:1" 
?blockName "design_45 inv")
= > 1319
axlSetModelFile(modelHandle "../models/gpdk045.scs")
; specifies path to the model file
axlSetModelSection(modelHandle "ff")
axlSetEnabled(modelHandle t)
```
#### **Reference**

[axlGetMainSetupDB](#page-28-0), [axlGetWindowSession](#page-35-0), [axlSetModelFile](#page-189-0), [axlSetModelSection](#page-194-0)

# **axlPutModelGroup**

```
axlPutModelGroup( 
     x_mainSDB
     t_modelGroupName
     ) 
     => x_modelGroup | nil
```
#### **Description**

Adds a model group to the setup database or returns the handle to the model group if it already exists.

#### **Arguments**

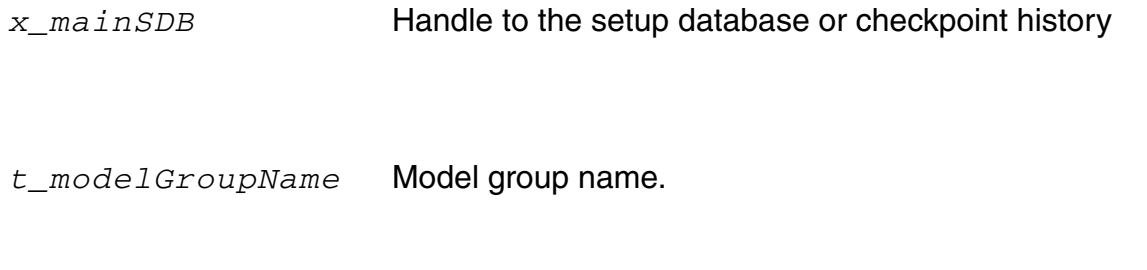

#### **Value Returned**

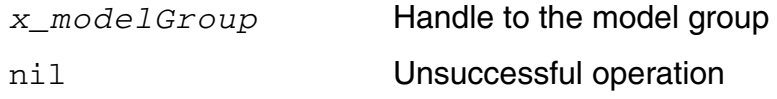

#### **Example**

The following example code adds a model group mG1 to the current setup database.

```
x_mainSDB=axlGetMainSetupDB(axlGetWindowSession())
\Rightarrow 1001axlPutModelGroup(x_mainSDB, "FF")
= 1435
```
#### **Reference**

[axlGetModelGroup](#page-172-0)

# <span id="page-187-0"></span>**axlSetModelBlock**

```
axlSetModelBlock( 
    x_modelHandle
     t_blockName
    ) 
    => x_modelBlock | nil
```
#### **Description**

Sets the name of the block for the specified model. By default, a model is associated with all the design blocks and is set as Global. In the MTS mode, a model is associated with a specific MTS block, so you need to use this function to specify the name of that block.

Alternatively, you can use the **axlPutModel** function to set the block name while associating a model to a corner.

#### **Arguments**

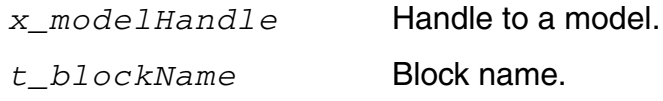

#### **Value Returned**

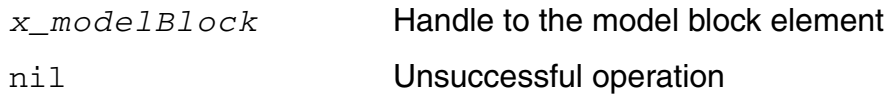

#### **Examples**

The following example code shows how to set a test name and a block name for a model to be associated with an MTS block:

```
x_mainSDB=axlGetMainSetupDB(axlGetWindowSession())
=51001corner_name="C2"
=>"C2"<sup>-</sup>
sdb corner=axlGetCorner(x mainSDB, corner name)
= > 1098
modelHandle=axlPutModel(sdb_corner "fastModel")
= > 1115
axlSetModelFile(modelHandle "../gpdk045/models/spectre/gpdk045.scs")
= > 1116
axlSetModelSection(modelHandle "ff")
```
 $=$  > 1119 ; ;setting test name and block name for the design block, design\_45 inv, for ; the test MTS test: testbench: 1 axlSetModelTest(modelHandle "MTS\_test:testbench:1")  $=$  > 1117 axlSetModelBlock(modelHandle "design\_45 inv") =>1118 axlSetEnabled(modelHandle t)

#### **Reference**

[axlGetModel,](#page-169-0) [axlGetModelBlock,](#page-170-0) [axlSetModelTest](#page-195-0)

# <span id="page-189-0"></span>**axlSetModelFile**

```
axlSetModelFile( 
     x_modelHandle
     t_modelFile
     ) 
     => t_modelFile | nil
```
#### **Description**

Sets the model file for the specified model.

#### **Arguments**

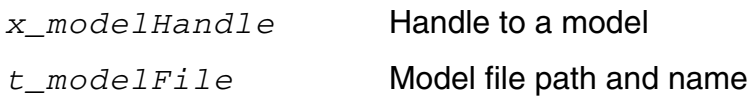

#### **Value Returned**

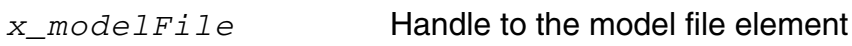

nil Unsuccessful operation

#### **Example**

The following example code shows how to set the model file name for a model:

```
sdb=axlGetMainSetupDB(axlGetWindowSession())
=>1001
corner name="C1"
=>"C1"
sdb corner=axlGetCorner(sdb, corner name)
= > 1098
```

```
modelHandle=axlPutModel(sdb_corner "fastModel")
= > 1115
axlSetModelFile(modelHandle 
"/../adexl/MTS_testcase/gpdk045/models/spectre/gpdk045.scs")
= > 1116
axlSetModelSection(modelHandle "fs")
= > 1119
```
#### **Reference**

[axlGetModel,](#page-169-0) [axlGetModelFile](#page-171-0)

# **axlSetModelGroupName**

```
axlSetModelGroupName( 
     x_corner
     t_modelGroupName
     ) 
     => x_modelGroupName | nil
```
#### **Description**

Sets or associates the given model group with the specified corner.

#### **Arguments**

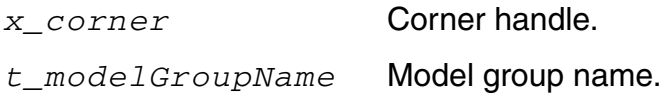

#### **Value Returned**

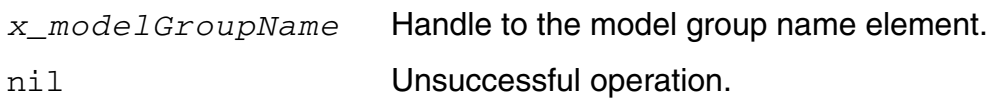

#### **Example**

The following example code shows how to assign a model group to the given corner:

```
x_mainSDB=axlGetMainSetupDB(axlGetWindowSession())
corner_name="C0"
sdb_corner=axlGetCorner(x_mainSDB, corner name)
\Rightarrow 7109
axlSetModelGroupName(sdb_corner "mG2")
\Rightarrow 7192
```
#### **Reference**

[axlGetModelGroupName](#page-173-0)

### **axlSetModelPermissibleSectionLists**

```
axlSetModelPermissibleSectionLists( 
    x_modelHandle
    l_sectionNames
    )=> l_sectionHandles | nil
```
#### **Description**

Sets a permissible section list for the given model extracted from a PCF file. If a model file includes many sections out of which only a limited number of sections are of relevance to your testbench, you can create a permissible section list for that model file. If the [LimitModelSections](../adexl/appEnvVars.html#LimitModelSections) environment variable is set to LimitedList, while displaying the list of section names in the Corners Setup UI, ADE XL checks the permissible section list for a model file and shows only the relevant names.

#### **Argument**

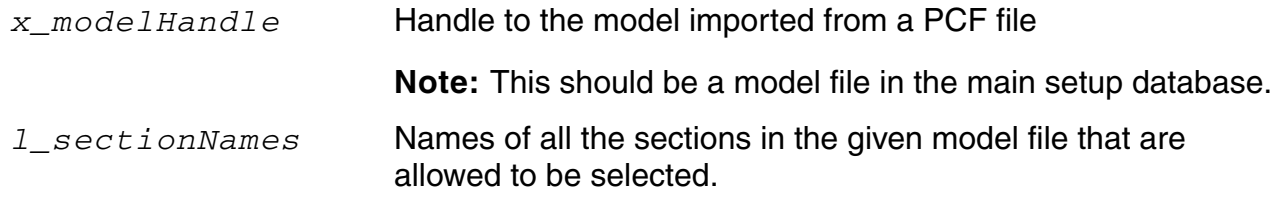

#### **Value Returned**

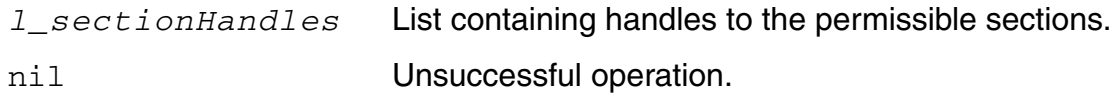

#### **Example**

The following example code sets a permissible section name list for the  $gpdk090$ . scs model imported from a PCF file:

; get the handle to the main setup database sdb=axlGetMainSetupDB(axlGetWindowSession())  $=$   $> 1001$ ; get the handle to the model imported from the PCF file.

**;Note that it is important to provide the handle to the main setup database in the** 

#### **;function call given below.**

```
mh1=axlGetModel(sdb "gpdk090.scs")
\Rightarrow 2323
; View the existing permissible sections list for the given model. 
axlGetModelPermissibleSectionLists(mh1)
\Rightarrow (2326 ("TT s1v"))
; the return value shows that the permissible sections list for the model
; includes only one section, TT slv.
; creating a new permissible sections list for this model file
axlSetModelPermissibleSectionLists(mh1 ( "FS s1v" "FF s1v" ))
\Rightarrow (2606 2607)
; the return value shows that now the permissible sections list for the model 
; includes two section names
axlGetModelPermissibleSectionLists(mh1)
=> (2326 ("FS_s1v" "FF_s1v"))
```
#### **Reference**

[axlAddModelPermissibleSectionLists,](#page-167-0) [axlGetModelPermissibleSectionLists](#page-176-0)

# <span id="page-194-0"></span>**axlSetModelSection**

```
axlSetModelSection( 
    x_modelHandle
     t_sectionName
    ) 
    => x_modelSection | nil
```
#### **Description**

Sets the section name for the specified model.

#### **Arguments**

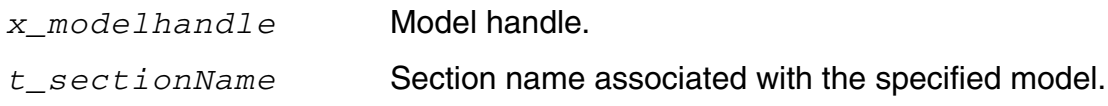

#### **Value Returned**

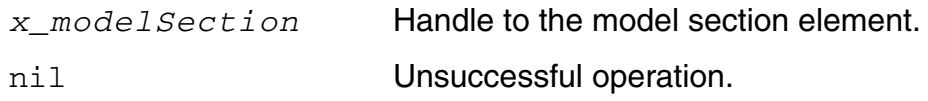

#### **Example**

The following example shows how to set the model sectoin for a model file:

```
x_mainSDB=axlGetMainSetupDB(axlGetWindowSession())
=51001corner name="C1"
=>"C1"
sdb corner=axlGetCorner(x mainSDB, corner name)
= > 1098
modelHandle=axlPutModel(sdb_corner "fastModel")
= > 1115
axlSetModelFile(modelHandle "../gpdk045/models/spectre/gpdk045.scs")
= > 1116
axlSetModelSection(modelHandle "fs")
= > 1119
```
#### **Reference**

[axlGetModel,](#page-169-0) [axlGetModelSection](#page-178-0)

# <span id="page-195-0"></span>**axlSetModelTest**

```
axlSetModelTest( 
     x_modelHandle 
     t_testName
     ) 
     => x_modelTest | nil
```
#### **Description**

Sets the name of the test to be associated with the specified model. By default, a model is associated with all the tests. In case of MTS mode, you need to associate the model with a specific test. Alternatively, you can use the **axlPutModel** function to specify the test name while adding a model.

#### **Arguments**

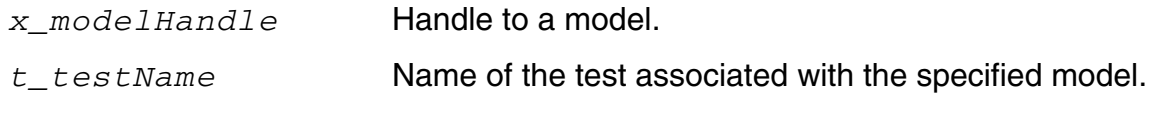

#### **Value Returned**

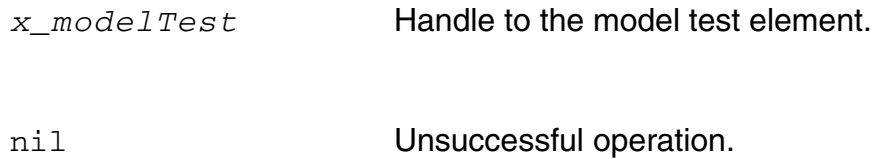

#### **Example**

The following example code shows how to set a test name and a block name for a model to be associated with an MTS block:

```
x_mainSDB=axlGetMainSetupDB(axlGetWindowSession())
=51001corner name="C2"
= >"C2"
sdb corner=axlGetCorner(x mainSDB, corner name)
= > 1098
modelHandle=axlPutModel(sdb_corner "fastModel")
= > 1115
axlSetModelFile(modelHandle "../gpdk045/models/spectre/gpdk045.scs")
= > 1116
axlSetModelSection(modelHandle "ff")
```
 $=$  > 1119 ; ;setting test name and block name for an MTS block, design\_45 inv ; axlSetModelTest(modelHandle "MTS\_test:testbench:1")  $=$  > 1117 axlSetModelBlock(modelHandle "design\_45 inv") =>1118 axlSetEnabled(modelHandle t)

#### **Reference**

[axlGetModel,](#page-169-0) [axlGetModelTest,](#page-179-0) [axlSetModelBlock,](#page-187-0) [axlGetCorner](#page-260-0)

#### **Working with Model Files of ADE XL Tests**

To work with the model files associated with a testbench in ADE XL, you can use the following SKILL functions:

- [asiAddModelLibSelection](../skartistref/chap16.html#asiAddModelLibSelection)
- [asiGetModelLibSelectionList](../skartistref/chap10.html#asiGetModelLibSelectionList)
- [asiGetModelLibFile](../skartistref/chap10.html#asiGetModelLibFile)
- [asiGetModelLibSection](../skartistref/chap10.html#asiGetModelLibSection)

For more details on these and related functions, refer to *[Virtuoso Analog Design](../skartistref/chap10.html#firstpage)  [Environment L User Guide](../skartistref/chap10.html#firstpage)*.

A few examples that show how to add or view the model files associated with the ADE XL tests are given below.

#### *Example 1*

The following example code returns the model file name for the first model associated with an ADE XL test:

```
session = (axlGetWindowSession (hiGetCurrentWindow))
=> "session0"
x_mainSDB = (axlGetMainSetupDB session)
= 5 1001
axlGetTests(x_mainSDB)
\Rightarrow (1004)
    ("opamp090:full_diff_opamp_AC:1" "opamp090:full_diff_opamp_TRAN:1")
\lambdatestSession = axlGetToolSession(axlsession, "opamp090:full_diff_opamp_AC:1")
=> sevSession1
oSession = sevEnvironment(testSession)
\Rightarrow stdobj@0x1c030668
modelList = asiGetModelLibSelectionList( oSession )
=> (("gpdk090.scs" "NN") ("fastmodel.scs" "FF"))
asiGetModelLibFile(car(modelList))
\Rightarrow "gpdk090.scs"
```
#### *Example 2*

The following example code shows how to remove the existing model files for an ADE XL test, if any, and set a model file for it:

```
testName="AC"
\Rightarrow "AC"
; get the handle to the ADE XL session
session=axlGetWindowSession()
=> "session0"
; get the handle to the ADE L or test session
testSession=axlGetToolSession(session testName) 
=> sevSession1
oSession=sevEnvironment(testSession)
\Rightarrow stdobj@0x1e213620
; remove any existing model files for the test
asiSetEnvOptionVal(oSession 'modelFiles (list (list "" "")))
\Rightarrow t
((\mathbf{u}\mathbf{u} - \mathbf{u}\mathbf{u})); add a model file to the test
asiAddModelLibSelection(oSession "testModelFile1.scs" "ss")
\Rightarrow t
; you can use the asiGetModelLibSelectionList function to get the list of all
; the model files atached to the test
modelList = asiGetModelLibSelectionList( oSession )
printf("\tModel list = \ell \in \mathbb{Z})
=>Model list= ("../models/spectre/gpdk045.scs" "mc") ("testModelFile1.scs" "ss") )
\Rightarrow t
```
#### *Example 3*

The following example code shows how to get the details of model files associated with all the tests in ADE XL:

```
session = (axlGetWindowSession (hiGetCurrentWindow))
> "session0"
x mainSDB = (axlGetMainSetupDB session)
>1001(foreach testName (cadr axlGetTests(x_mainSDB) )
   printf( "Test %s\n" testName)
    testSession = axlGetToolSession(session testName) 
   oSession = sevEnvironment(testSession)
   modelList = asiGetModelLibSelectionList( oSession )
   printf("\tModel list = \ellL\n" modelList )
)
>Test AC
   Model list = 
(("../adegxl/VAD_workshop_616/gpdk045_v_3_5/gpdk045/../models/spectre/gpdk045.scs
" "mc") ("testModelFile1.scs" "ss") )
Test TRAN
   Model list = (("qpdk045.scs" "mc") ("ind.scs" "TT") ("cap.scs" "TT"))
```
# **6**

# **SKILL Functions for Outputs**

#### **SKILL Functions for Outputs**

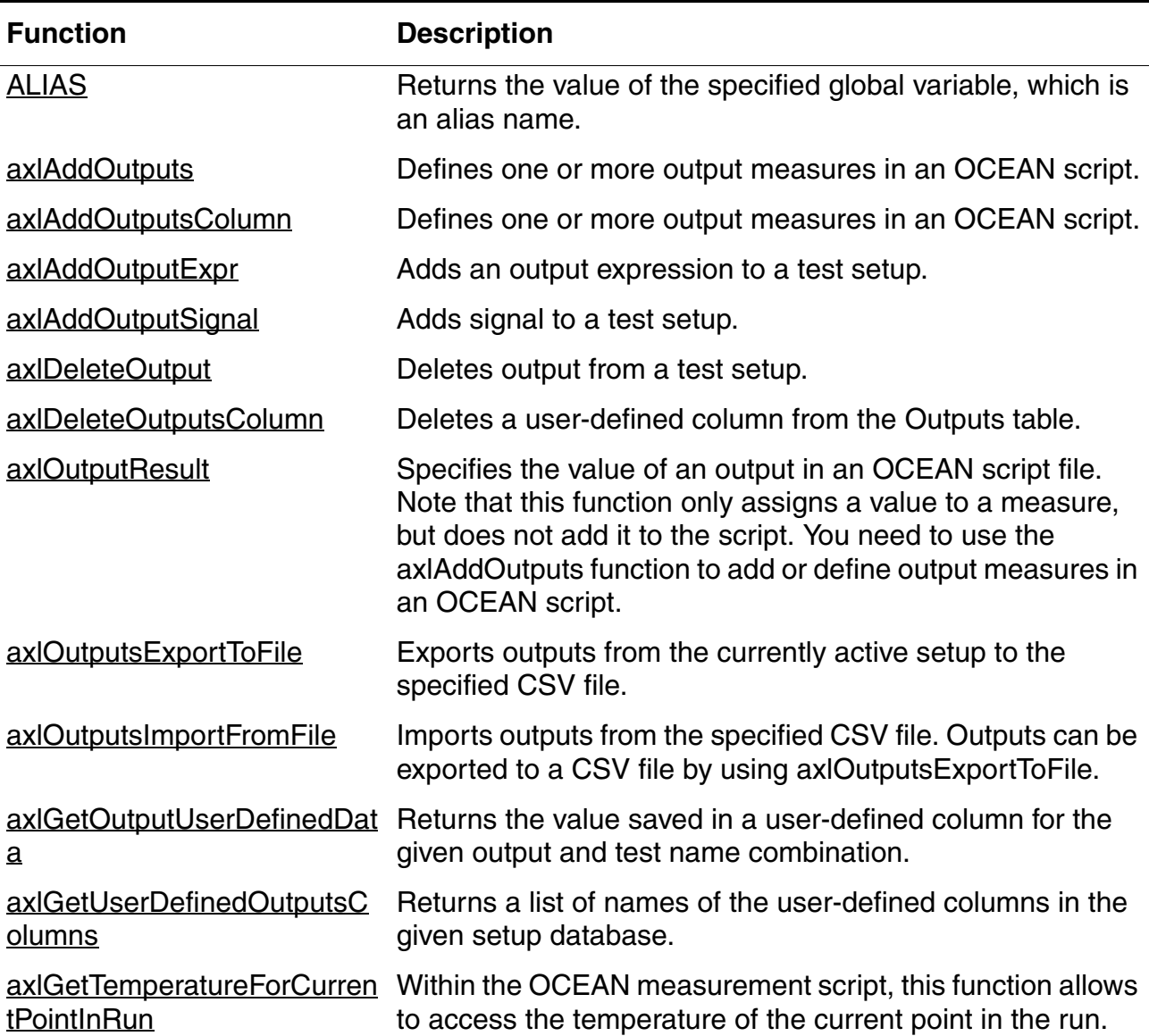

#### **SKILL Functions for Outputs,** *continued*

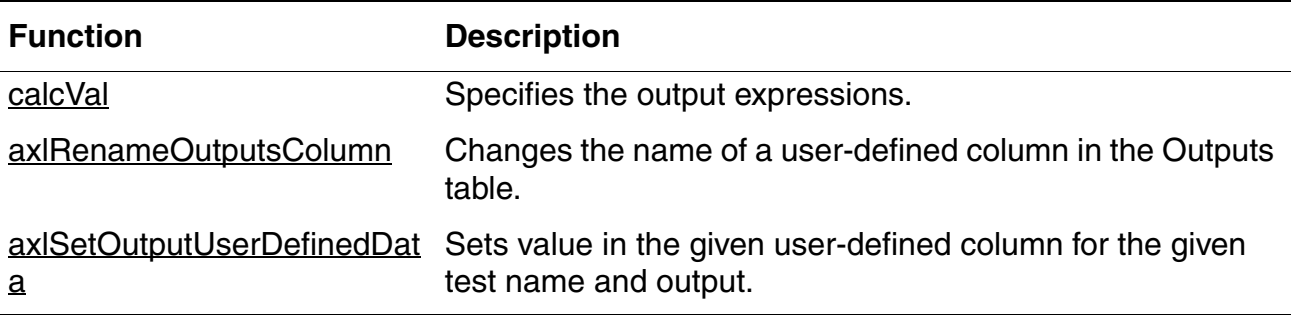

# <span id="page-202-0"></span>**ALIAS**

```
ALIAS( 
     t_aliasName
     ) 
     => t_varValue | nil
```
#### **Description**

<span id="page-202-1"></span>Returns the value of the specified global variable, which is an alias name.

You can create an alias name for a long net name or an instance name by defining a global variable. This alias name can be used in output expressions or in Calculator for post processing.

#### *Important*

You cannot use ALIAS function in the following cases:

- ❑ In pre-processing
- ❑ To access sweep variables

#### **Argument**

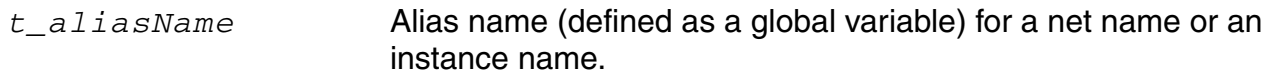

#### **Value Returned**

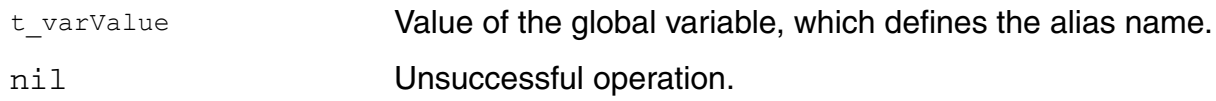

#### **Example**

Assume that you have created an alias name as shown below:

 $myNet = "/IO/II/net2"$ 

The ALIAS function for myNet returns its value, as shown below:

ALIAS("myNet") /I0/I1/net2

You can use the ALIAS function in output expressions, as shown below:

VT(ALIAS("myNet"))

# <span id="page-204-1"></span>**axlAddOutputs**

```
axlAddOutputs( 
      l_outputNames
      ) 
      \Rightarrow t | nil
```
#### **Description**

<span id="page-204-0"></span>Defines one or more output measures in an OCEAN script.

**Note:** Prior to IC6.1.5 release, it was mandatory to specify this command on the first line of the script file. Starting IC6.1.5, this requirement has been removed. In addition:

- $\blacksquare$  It is now optional to specify the  $ax1$ AddOutputs command. ADE XL parses the script for **[axlOutputResult](#page-212-0)** commands to extract derived measure names.
- You can specify this command anywhere in the script

#### **Argument**

*l\_outputNames* List of output names.

#### **Value Returned**

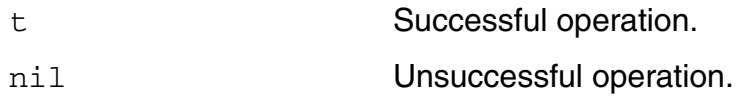

#### **Example**

The following command defines two outputs, maxOfOut and minOfOut. You can set the values of these outputs using [axlOutputResult.](#page-212-0)

```
axlAddOutputs( '("maxOfOut" "minOfOut"))
t
```
#### **Reference**

[axlOutputResult](#page-212-0)

# <span id="page-205-0"></span>**axlAddOutputsColumn**

```
axlAddOutputsColumn( 
     x_mainSDB
      t_ColumnName
     ) 
     \Rightarrow t | nil
```
#### **Description**

Adds a new user-defined column to the ADE XL Outputs table.

#### **Arguments**

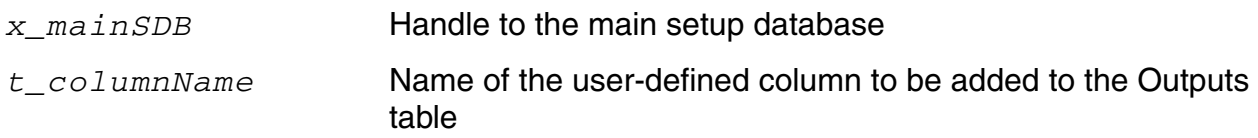

#### **Value Returned**

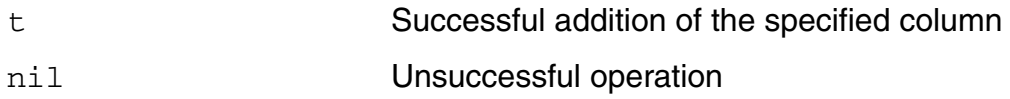

#### **Example**

The following example demonstrates how to add a user-defined column to the Outputs table.

```
session = axlGetWindowSession()
=> "session0"
x_mainSDB = axlGetMainSetupDB(session)
= \frac{1001}{}axlAddOutputsColumn( x_mainSDB "Spec Description")
\Rightarrow
```
# <span id="page-206-0"></span>**axlAddOutputExpr**

```
axlAddOutputExpr( 
     t_sessionName
     t_testName
    t_outputName
     ?expr t_expr
     ?evalType t_evalType
     ?plot g_plot
     ?save g_save
     )
     \Rightarrow t | t_error
```
#### **Description**

<span id="page-206-1"></span>Adds an output expression to a test setup.

#### **Arguments**

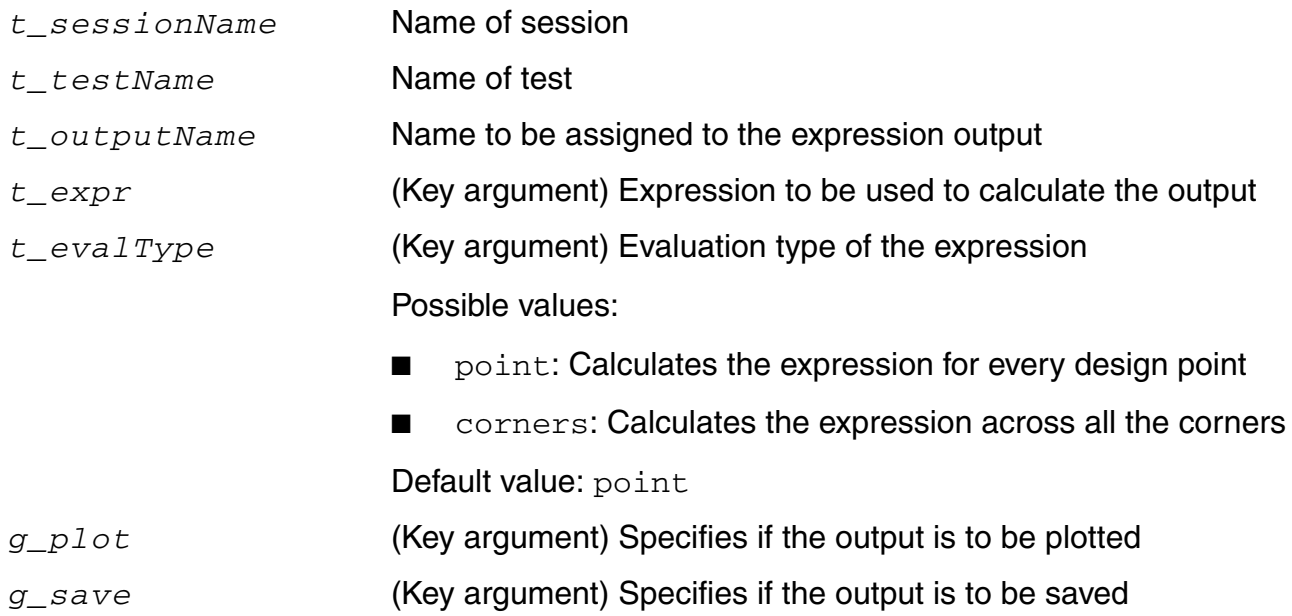

#### **Value Returned**

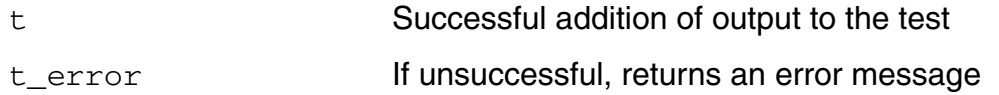

#### **Example**

The following example code shows how to use the axlAddOutputExpr function to add outputs for a test:

```
session = axlGetWindowSession()
=>"session0"
; returns handle to the current session
axlAddOutputExpr(session "AC" "output1" )
\Rightarrow t
; the above statement adds an expression output, but the expression to be evaluated 
; is not specified. The evaluation type of this output is 'point'
axlAddOutputExpr(session, "AC" "SRp" ?expr "ymax(deriv(VT(\"/OUT\")))" ?evalType 
"corners" ?plot t ?save t)
; the above statement adds an expression output that evaluates the given expression 
; across corners
```
# <span id="page-208-0"></span>**axlAddOutputSignal**

```
axlAddOutputSignal( 
     t_sessionName 
     t_testName 
     t_signalName
     [?type t_outputType]
     [?plot g_plot] 
     [?save g_save]
     )
     \Rightarrow t | t_error
```
#### **Description**

<span id="page-208-1"></span>Adds signal to a test setup.

#### **Arguments**

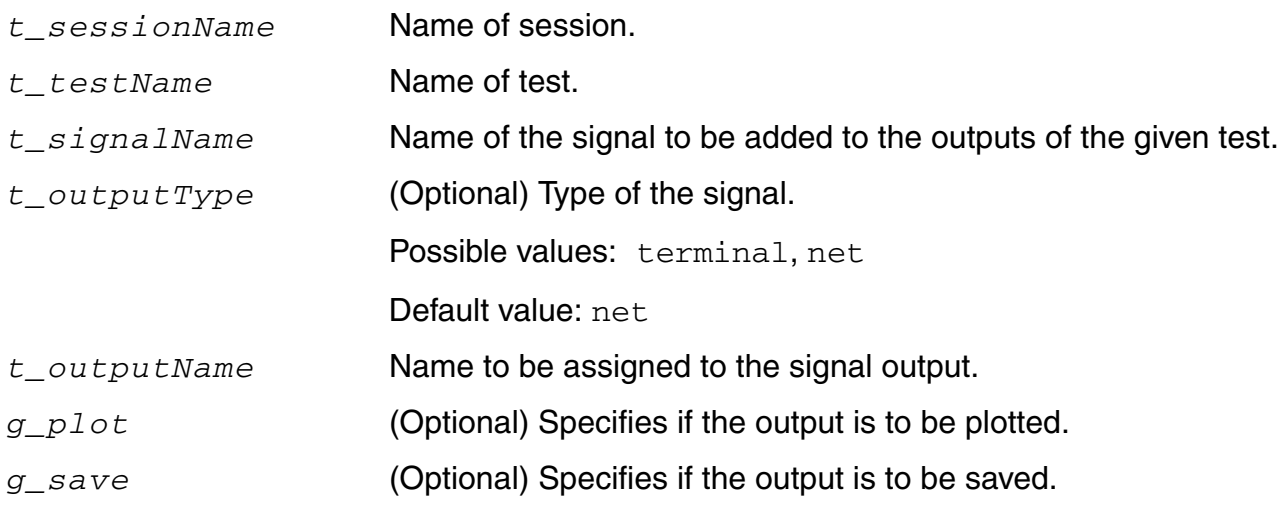

#### **Value Returned**

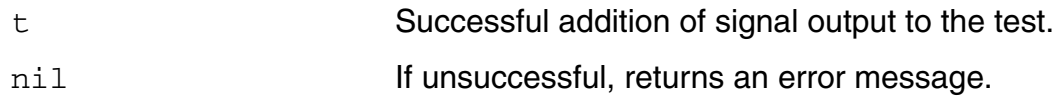

#### **Example**

session = axlGetWindowSession()

testname = "voltage\_divider:voltage\_divider:1" axlAddOutputSignal(session testname "/net1") t axlAddOutputSignal(session testname "V0/PLUS" ?type "terminal" ?plot t ) t axlAddOutputSignal(session testname "/net2" ?outputName "Out1" ?type "net") t

# <span id="page-210-0"></span>**axlDeleteOutput**

```
axlDeleteOutput( 
     t_sessionName 
     t_testName 
     t_outputName 
     [t_outputType]
     )\Rightarrow t | t_error
```
#### **Description**

<span id="page-210-1"></span>Deletes output from a test setup.

#### **Arguments**

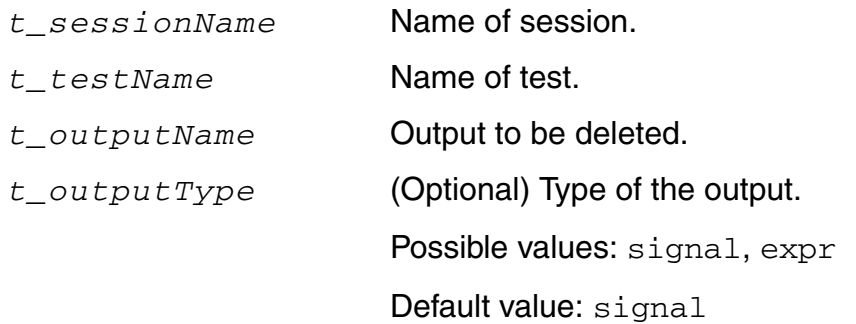

#### **Value Returned**

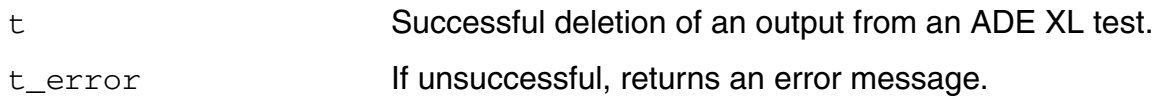

#### **Example**

```
session = axlGetWindowSession()
testname = "simLib1:sim_top1:1"
axlDeleteOutput(session testname "/net6")
axlDeleteOutput(session testname "V0/I/1" ?type "expr")
axlDeleteOutput(session testname "/net5" ?type "signal")
t
```
# <span id="page-211-0"></span>**axlDeleteOutputsColumn**

```
axlDeleteOutputsColumn( 
     x_mainSDB 
      t_columnName 
     )
     \Rightarrow t | nil
```
#### **Description**

<span id="page-211-1"></span>Deletes a user-defined column from the Outputs table.

#### **Arguments**

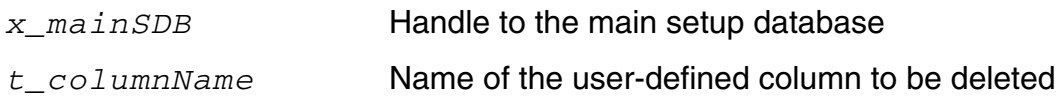

#### **Value Returned**

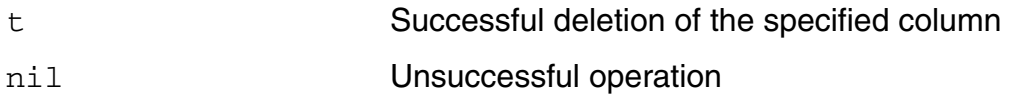

#### **Example**

The following example demonstrates how to delete a user-defined column, Comments.

```
session = axlGetWindowSession()
=> "session0"
x_mainSDB = axlGetMainSetupDB(session)
= 5 1001
axlGetUserDefinedOutputsColumns(x_mainSDB)
=>("Comments" "Spec Description")
axlDeleteOutputsColumn( x_mainSDB "Comments")
=>t
```
# <span id="page-212-0"></span>**axlOutputResult**

```
axlOutputResult( 
      g_value
      [t_outputName] 
      ) 
      \Rightarrow t | nil
```
#### **Description**

<span id="page-212-1"></span>Specifies the value of an output in an OCEAN script file. Note that this function only assigns a value to a measure, but does not add it to the script. You need to use the [axlAddOutputs](#page-204-1) function to add or define output measures in an OCEAN script.

#### **Arguments**

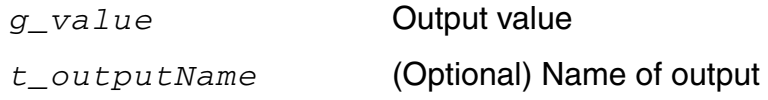

#### **Value Returned**

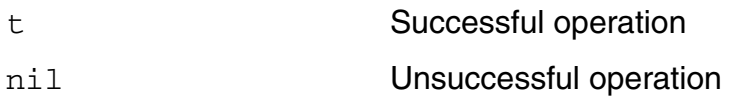

#### **Example**

The following OCEAN script sets the value of the maxOfOut output to 110 and minOfOut to 0. The last line in this script assigns a value of 2.2 to the output name you typed in the *Name* field on the [Setting Outputs form](../adexl/adexlSavingData.html#addOCEANmeasures) when you specified the OCEAN script file.

```
$ cat myMeas.ocn
 axlAddOutputs( '( "maxOfOut" "minOfOut" ) )
 aVar = 55axlOutputResult( aVar*2 "maxOfOut" )
 axlOutputResult( 0 "minOfOut" )
 axlOutputResult( 2.2 )
```
#### **Reference**

[axlAddOutputs](#page-204-1)

# <span id="page-213-0"></span>**axlOutputsExportToFile**

```
axlOutputsExportToFile( 
     t_session
     t_fileName
     [?omitTestCol g_omitTestCol
     )
     \Rightarrow t | nil
```
#### **Description**

<span id="page-213-1"></span>Exports outputs from the currently active setup to the specified CSV file.

#### **Arguments**

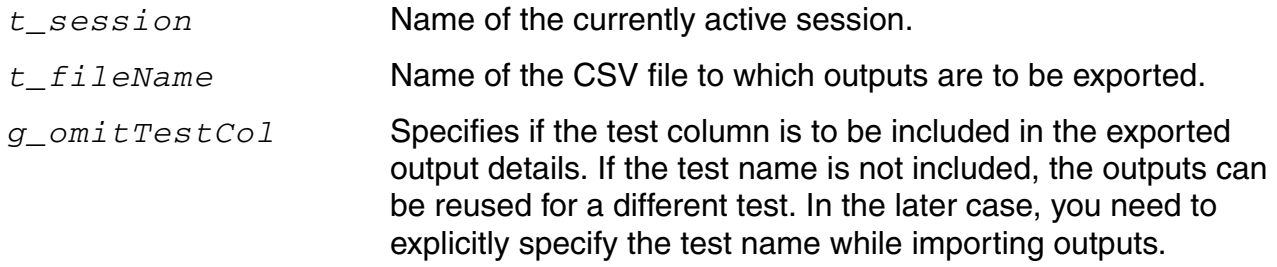

#### **Value Returned**

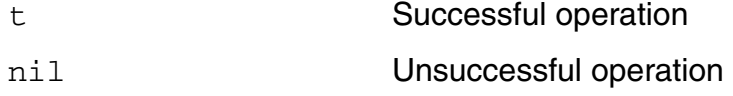

#### **Example**

The following example exports outputs from the active session to a CSV file ACoutputs.csv.

axlOutputsExportToFile(session0 "ACoutputs.csv" ?omitTestCol t)

Note that in this example, the test column is not exported.

# <span id="page-214-0"></span>**axlOutputsImportFromFile**

```
axlOutputsImportFromFile( 
     t_session
     t_fileName
     [?operation operationType
     [?test testName]
     ) 
     \Rightarrow t | nil
```
#### **Description**

<span id="page-214-1"></span>Imports outputs from the specified CSV file. Outputs can be exported to a CSV file by using [axlOutputsExportToFile](#page-213-0).

#### **Arguments**

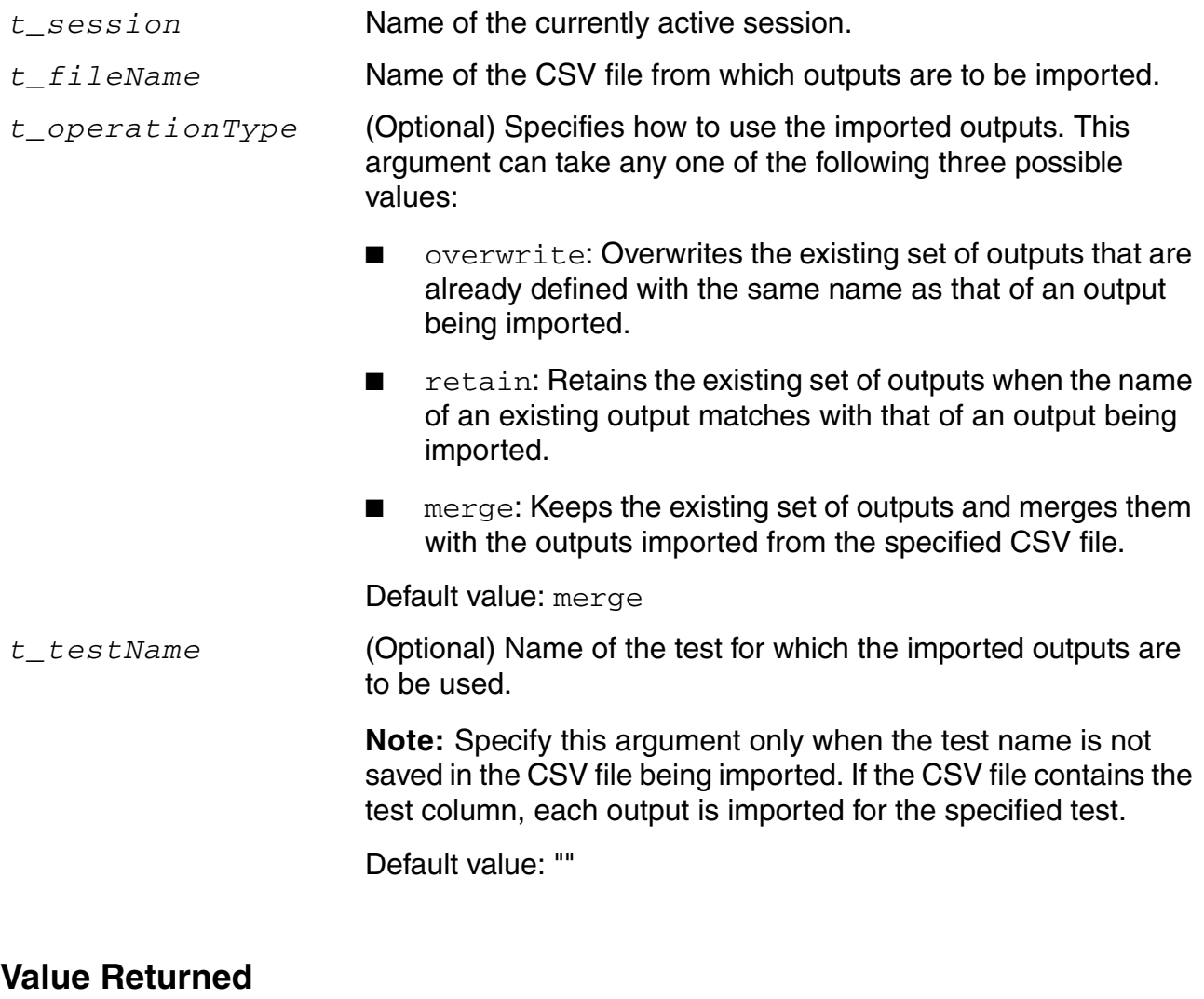

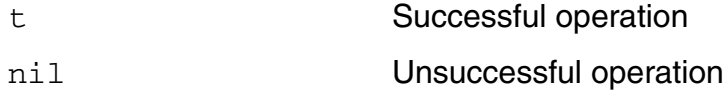

#### **Example**

The following example imports all the outputs from ACoutputs.csv and merges them with the existing set of outputs.

```
axlOutputsImportFromFile(session0 "ACoutputs.csv") 
t
```
The following example imports all the outputs from outputs.csv for the ACGain test and overwrites the existing set of outputs.

axlOutputsImportFromFile(session0 "outputs.csv" ?operation "overwrite" ?testName "ACGain")

t

### **axlGetOutputUserDefinedData**

```
axlGetOutputUserDefinedData 
     x_mainSDB 
     t_testName 
     t_OutputName 
     t_ColumnName 
     )
     => t_columnValue | nil
```
#### **Description**

Returns the value saved in a user-defined column for the given output and test name combination.

#### **Arguments**

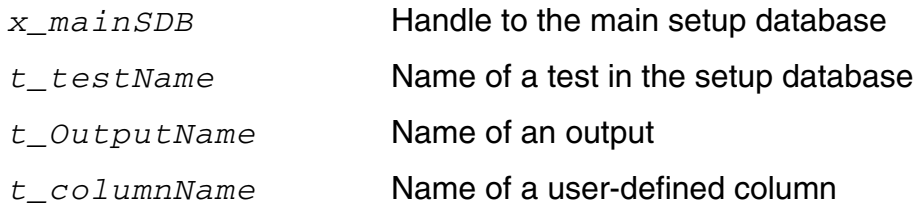

#### **Value Returned**

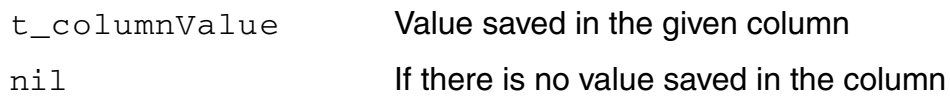

#### **Example**

The following example demonstrates how to display value for output Gain in the Spec Description user-defined column.

```
session = axlGetWindowSession()
=> "session0"
x_mainSDB = axlGetMainSetupDB(session)
= \frac{1001}{}axlGetOutputUserDefinedData(x_mainSDB "ACGainBW" "UGF" "Spec Description")
= > "UGF > 1.5M"
```
### **axlGetUserDefinedOutputsColumns**

```
axlGetUserDefinedOutputsColumns( 
     x_mainSDB 
     )
     => l_columnNames | nil
```
#### **Description**

Returns a list of names of the user-defined columns in the given setup database.

#### **Argument**

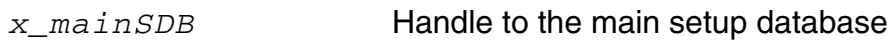

#### **Value Returned**

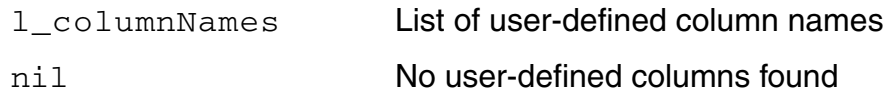

#### **Example**

The following example demonstrates how to get a list of user-defined columns:

```
session = axlGetWindowSession()
=> "session0"
x_mainSDB = axlGetMainSetupDB(session)
= 5 1001
axlGetUserDefinedOutputsColumns(x_mainSDB)
=>("Comments" "Spec Description")
```
### **axlGetTemperatureForCurrentPointInRun**

```
axlGetTemperatureForCurrentPointInRun()
     \Rightarrow t | nil
```
#### **Description**

Within the OCEAN measurement script, this function allows to access the temperature of the current point in the run.

#### **Arguments**

None

#### **Value Returned**

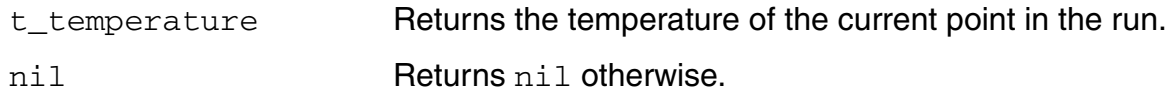

#### **Example**

```
axlGetTemperatureForCurrentPointInRun() 
-> "27"
```
### **calcVal**

```
calcVal(t_calcName @optional t_testName) 
     => g_output
```
#### **Description**

Specifies the output expressions.

#### **Arguments**

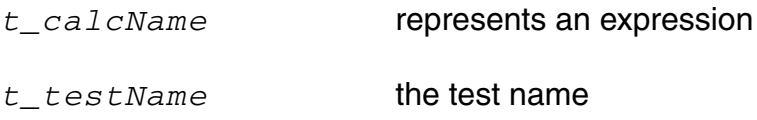

#### **Value Returned**

g\_output Returns the output expression.

#### **Example**

In the following example, avg\_vt represents the expression average(VT("/out")) and myTest is the ADE XL test name:

calcVal("avg\_vt" "myTest")

You can compute the value of an expression with reference to another expression from a different test as follows:

calcVal(output1 test1)/calcVal(output2 test3)

### **axlRenameOutputsColumn**

```
axlRenameOutputsColumn( 
     x_mainSDB 
     t_columnName 
     t_newColumnName
     )
     \Rightarrow t | nil
```
#### **Description**

Changes the name of a user-defined column in the Outputs table.

#### **Arguments**

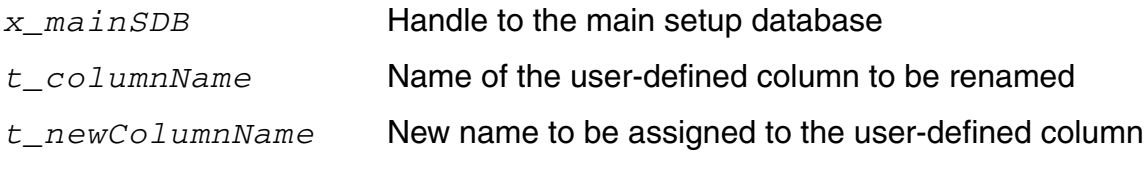

#### **Value Returned**

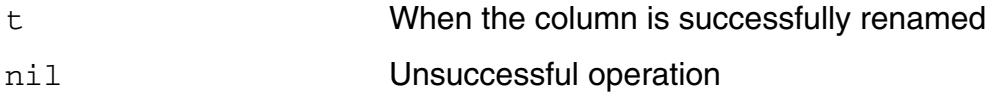

#### **Example**

The following example demonstrates how to rename a user-defined column in the Outputs table:

```
session = axlGetWindowSession()
=> "session0"
x_mainSDB = axlGetMainSetupDB(session)
= 5 1001
axlRenameOutputsColumn( x_mainSDB "SpecDescr" "Spec Description")
\Rightarrow
```
### **axlSetOutputUserDefinedData**

```
axlSetOutputUserDefinedData( 
     x_mainSDB 
     t_testName 
     t_outputName 
     t_columnName 
     t_columnValue
     )
     \Rightarrow t| nil
```
#### **Description**

Sets value in the given user-defined column for the given test name and output.

#### **Arguments**

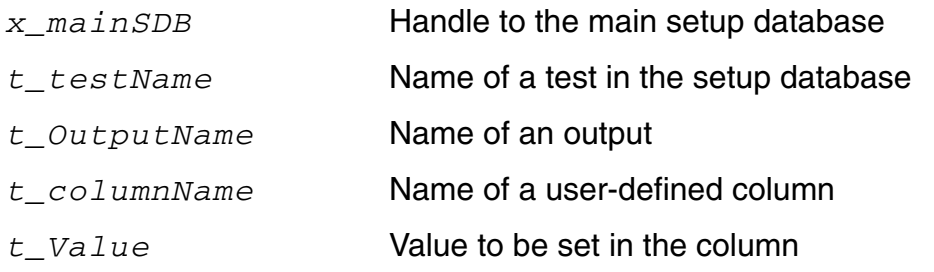

#### **Value Returned**

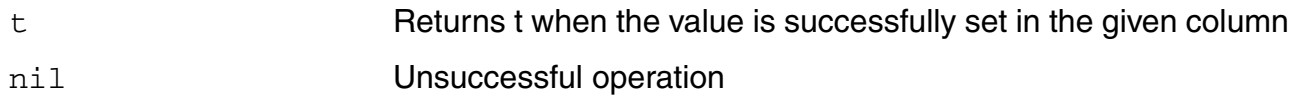

#### **Example**

The following example demonstrates how to display value for output Gain in the Spec Description user-defined column.

```
session = axlGetWindowSession()
=> "session0"
x_mainSDB = axlGetMainSetupDB(session)
= \frac{1001}{ }axlSetOutputUserDefinedData(x mainSDB "ACGainBW" "UGF" "Spec Description" "UGF >
1.5M")
t
```
# **7**

# **Test-Related SKILL Functions**

#### **Test-Related SKILL Functions**

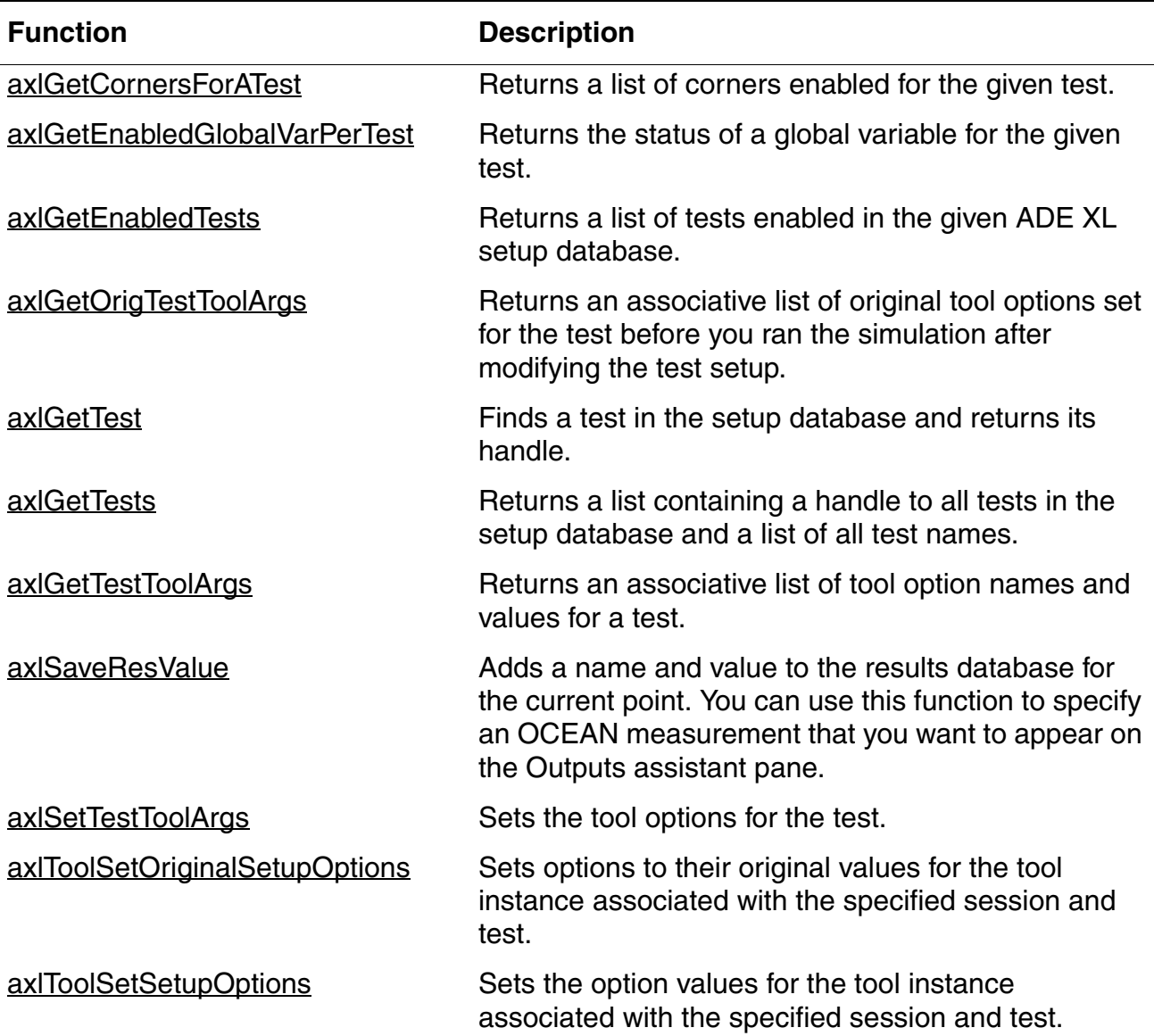

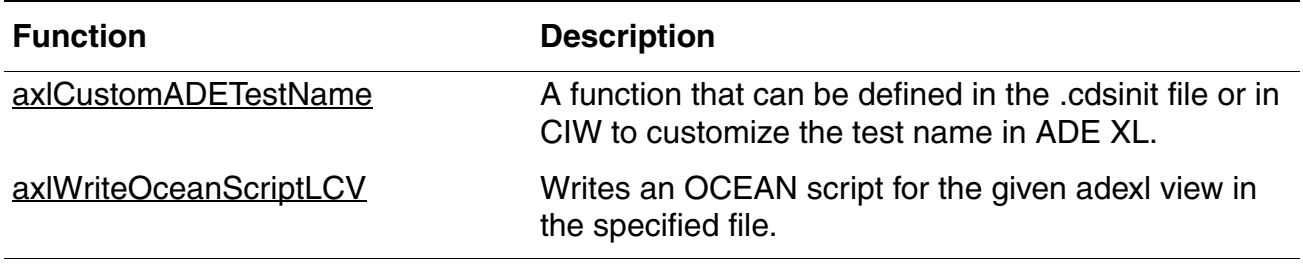

#### **Test-Related SKILL Functions,** *continued*

### <span id="page-226-0"></span>**axlGetCornersForATest**

```
axlGetCornersForATest( 
     x_session
     t_test
     \lambda=> l_corners | nil
```
#### **Description**

<span id="page-226-1"></span>Returns a list of corners enabled for the given test.

#### **Arguments**

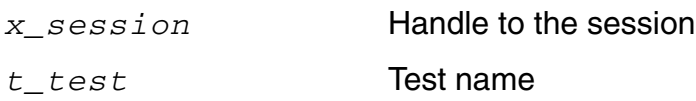

#### **Value Returned**

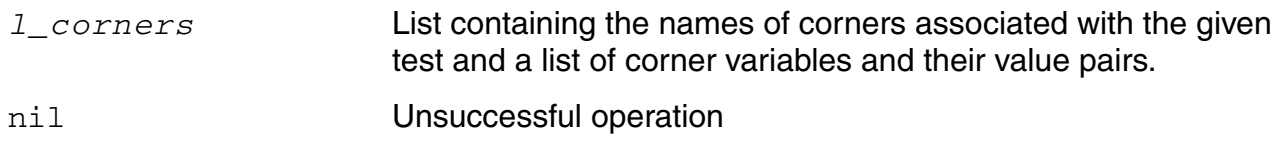

#### **Example**

The following example returns the list of all the enabled corners assiciated with test Test1:

```
data session = axlGetWindowSession(hiGetCurrentWindow())
axlGetCornersForATest(data_Session "Test1")
(("C1_VDD_2.2_Temp_1" 
    (("VDD" "2.2") 
         ("temperature" "75") 
         ("corModelSpec" "File=All#Global#gpdk045.scs Section=\"tt\";")
    )
     ) 
     ("C1_VDD_2.2_Temp_0"
```

```
(("VDD" "2.2") 
          ("temperature" "-25") 
          ("corModelSpec" "File=All#Global#gpdk045.scs Section=\"tt\";")
    )
     ) 
("" nil)
)
```
### <span id="page-228-0"></span>**axlGetEnabledGlobalVarPerTest**

```
axlGetEnabledGlobalVarPerTest( 
     x_hsdb
     t_varName
     t_test
     ) 
     => t | nil
```
#### **Description**

<span id="page-228-1"></span>Returns the status of a global variable for the given test.

#### **Arguments**

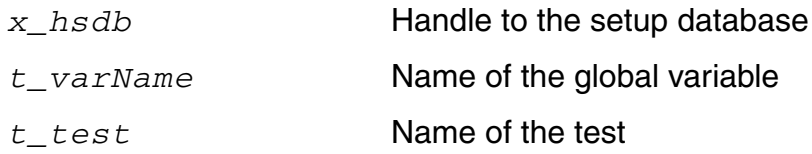

#### **Value Returned**

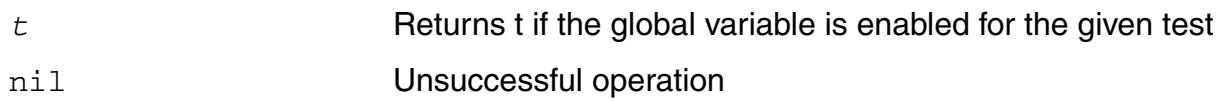

#### **Example**

The following example returns the status of the global variable VDD for the test Test1:

```
data session = axlGetWindowSession(hiGetCurrentWindow())
data<sup>-sdb=axlGetMainSetupDB(data session)</sup>
axlGetEnabledGlobalVarPerTest(data sdb "VDD" "Test1")
```
t

### <span id="page-229-0"></span>**axlGetEnabledTests**

```
axlGetEnabledTests( 
     x_mainSDB
     ) 
     => l_tests | nil
```
#### **Description**

<span id="page-229-1"></span>Returns a list of tests enabled in the given ADE XL setup database.

#### **Arguments**

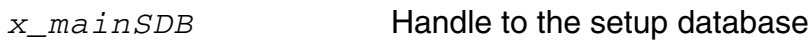

#### **Value Returned**

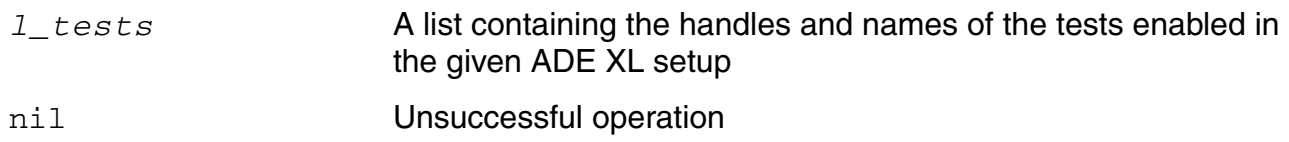

#### **Example**

The following example shows how to get the list of enabled tests:

```
session = axlGetWindowSession()
=>"session0"
x_mainSDB = axlGetMainSetupDB(session)
=51001axlGetEnabledTests(x_mainSDB)
\Rightarrow((1005 "AC") (1013 "TEST"))
```
### <span id="page-230-0"></span>**axlGetOrigTestToolArgs**

```
axlGetOrigTestToolArgs( 
     x_hsdb
     ) 
     => l_toolOptions | nil
```
#### **Description**

Returns an associative list of original tool options set for the test before you ran the simulation after modifying the test setup.

#### **Argument**

*x\_hsdb* Handle to the test.

#### **Value Returned**

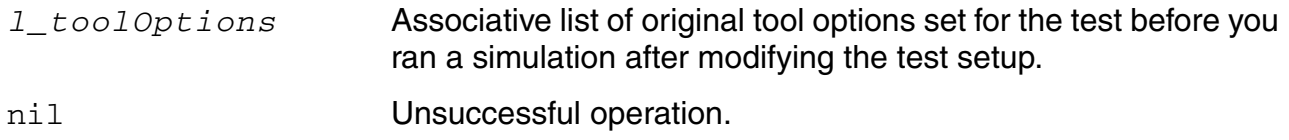

#### **Example**

```
data session = axlGetWindowSession(hiGetCurrentWindow())
data_sdb=axlGetMainSetupDB(data_session)
;; Get test args
testh= axlGetTest( data sdb "OpAmp1" )
axlGetOrigTestToolArgs( testh)
'(("lib" "opamplib") 
  ("cell" "ampTest") 
  ("view" "schematic")
  ("sim" "spectre")
  ("path" "./aState")
  ("state" "tran_state")
 )
```
#### **Reference**

[axlGetTestToolArgs](#page-233-0)

### <span id="page-231-0"></span>**axlGetTest**

```
axlGetTest( 
     x_hsdb
     t_test
     \lambda=> x_test | nil
```
#### **Description**

Finds a test in the setup database and returns its handle.

#### **Arguments**

*x\_hsdb* Setup database handle. *t\_test* Test name.

#### **Value Returned**

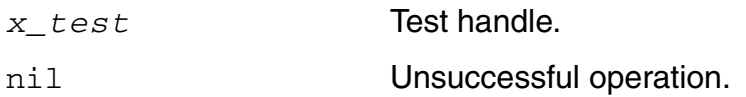

#### **Example**

```
data session = axlGetWindowSession(hiGetCurrentWindow())
data_sdb=axlGetMainSetupDB(data_session)
;; Enable a test
data dead band = axlGetTest( data sdb "data dead band" )
ax1SetEnabled( data dead band t )
;; Disable tests
foreach( test cadr( axlGetTests( data_sdb ) )
        axlSetEnabled( axlGetTest( data sdb test ) nil )
3
```
#### **Reference**

[axlCreateSession](#page-26-0), [axlSetMainSetupDB](#page-61-0), [axlGetTests,](#page-232-0) [axlSetEnabled](#page-125-0)

### <span id="page-232-0"></span>**axlGetTests**

```
axlGetTests( 
     x_hsdb
     ) 
     => l_tests | nil
```
#### **Description**

Returns a list containing a handle to all tests in the setup database and a list of all test names.

#### **Argument**

*x\_hsdb* Setup database handle.

#### **Value Returned**

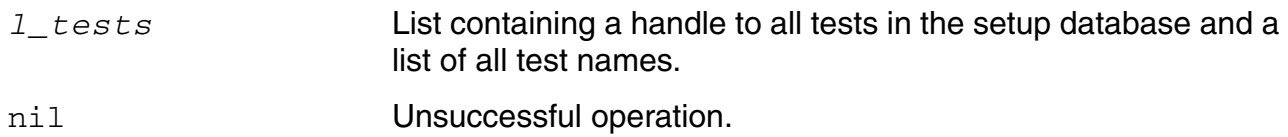

#### **Example**

```
data sdb = axlGetMainSetupDB(axlGetWindowSession())
;; Disable tests
foreach( test cadr( axlGetTests( data sdb ) )
        axlSetEnabled(axlGetTest(datasdb test) nil)'((1011 "Trans_12u")
  (1021 \text{ "dc ac}10G 2^{\prime\prime})
)
```
#### **Reference**

[axlSetMainSetupDB](#page-61-0), [axlSetEnabled](#page-125-0), [axlGetTest](#page-231-0)

### <span id="page-233-0"></span>**axlGetTestToolArgs**

```
axlGetTestToolArgs( 
     x_hsdb
     ) 
     => l_toolOptions | nil
```
#### **Description**

Returns an associative list of tool option names and values for a test.

#### **Argument**

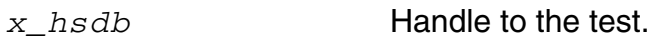

#### **Value Returned**

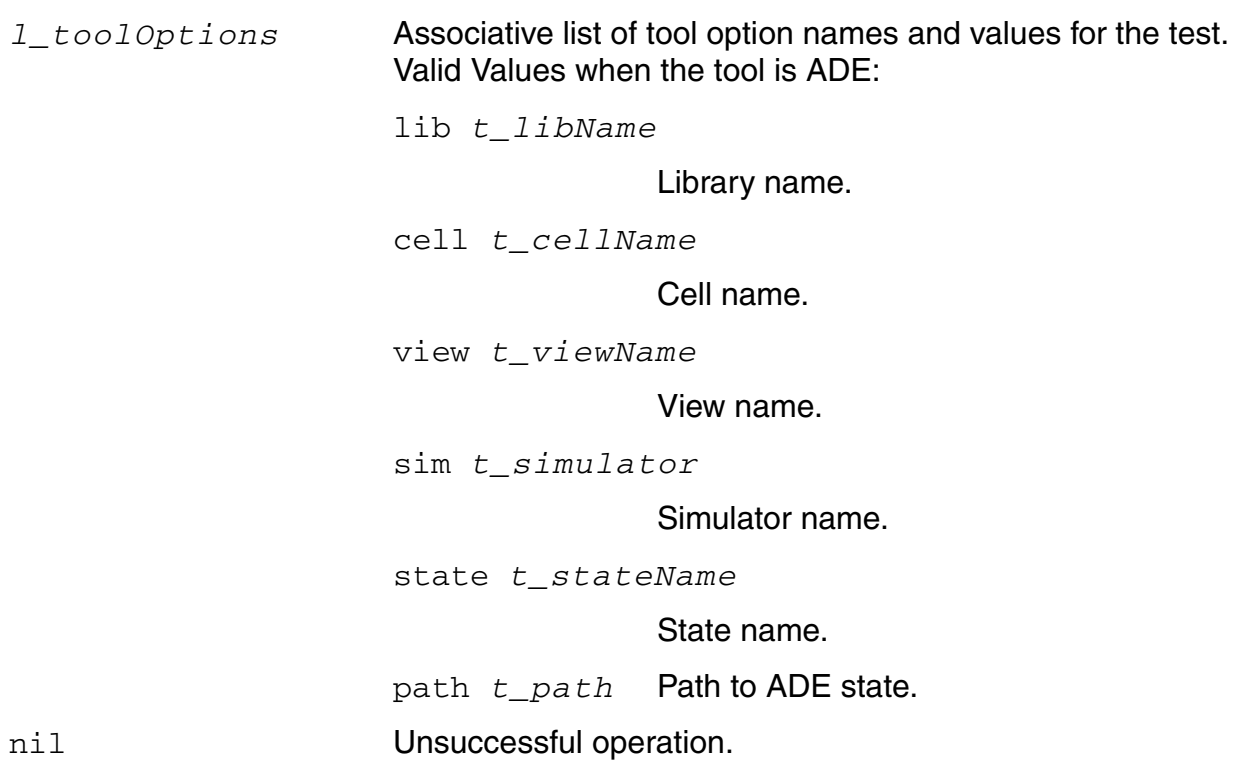

#### **Example**

```
data sdb = axlGetMainSetupDB(axlGetWindowSession())
;; Get test args
testh= axlGetTest( data_sdb "OpAmp1" ) 
axlGetTestToolArgs( testh )
'(("lib" "opamplib")
  ("cell" "ampTest") 
 ("view" "schematic")
  ("sim" "spectre")
  ("path" "./artist_state")
  ("state" "tran state")
 )
```
#### **Reference**

[axlGetOrigTestToolArgs,](#page-230-0) [axlToolSetSetupOptions](#page-240-0)

### <span id="page-235-1"></span>**axlSaveResValue**

```
axlSaveResValue( 
     t_resultName
     g_resultValue
     ) 
     \Rightarrow t | nil
```
#### **Description**

<span id="page-235-0"></span>Adds a name and value to the results database for the current point. You can use this function to [specify an OCEAN measurement](../adexl/adexlSavingData.html#addOCEANmeasures) that you want to appear on the [Outputs assistant pane.](../adexl/adexlViewingResults.html#firstpage)

#### **Arguments**

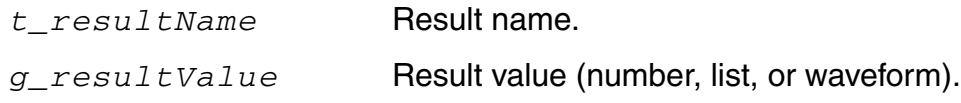

#### **Value Returned**

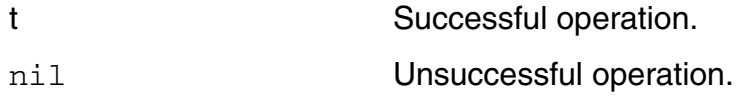

#### **Example**

```
axlSaveResValue( "PhaseMargin" result )
t
```
### <span id="page-236-0"></span>**axlSetTestToolArgs**

```
axlSetTestToolArgs( 
     x_hsdb 
     l_toolOptions
     )=> x_hsdb | nil
```
#### **Description**

Sets the tool options for the test.

#### **Arguments**

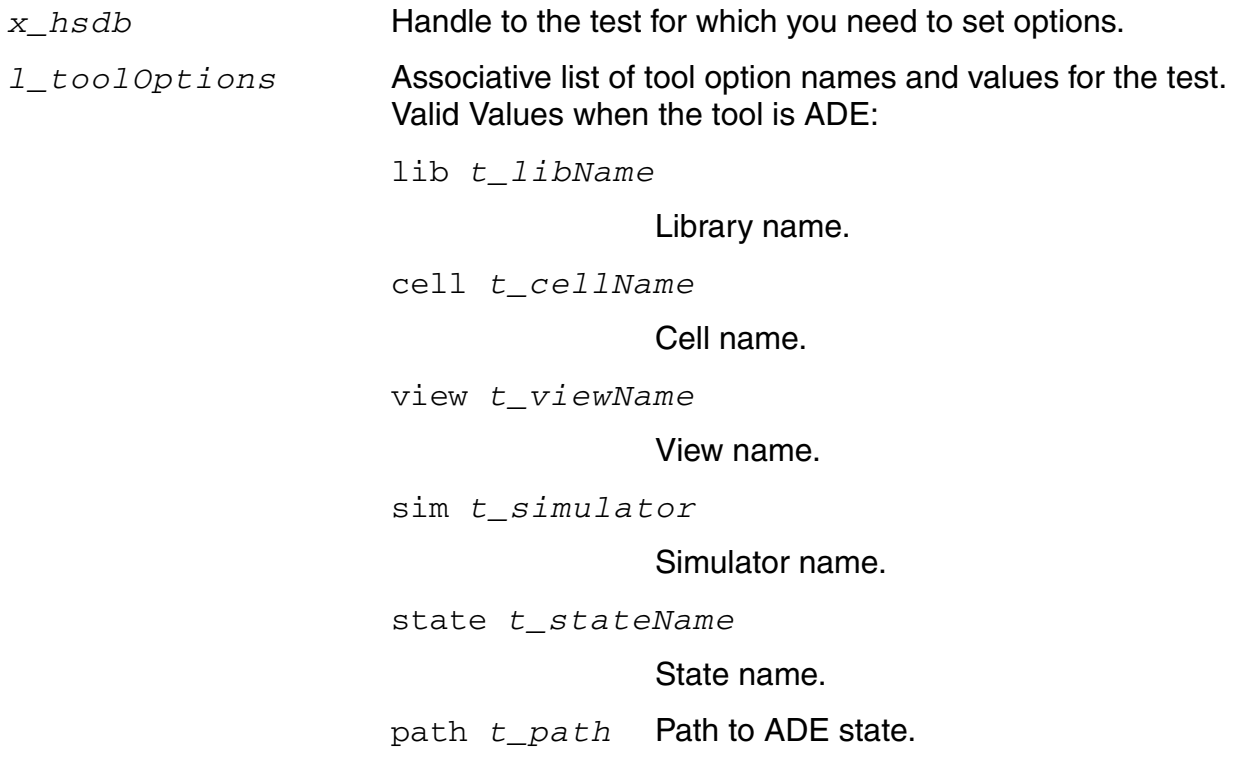

#### **Value Returned**

*x\_hsdb* Setup database handle.

nil Unsuccessful operation.

#### **Example**

The following example code shows how to load a state saved from ADE L for a test into ADE XL:

```
session = axlGetWindowSession()
sdb = axlGetMainSetupDB(session) 
libName = axlGetSessionLibName(session) 
cellName = axlGetSessionCellName(session) 
handleToTest = axlPutTest(sdb "state test" "ADE")
axlSetTestToolArgs(handleToTest list( list("lib" libName) list("cell" cellName)
list("view" "schematic") list("sim" "spectre"))) 
testSession=asiGetSession(handleToTest)
asiLoadState(testSession ?name "spectre_state1" ?lib libName ?cell cellName
?simulator "spectre")
```
### <span id="page-238-0"></span>**axlToolSetOriginalSetupOptions**

```
axlToolSetOriginalSetupOptions( 
     t_session
     t_test
     l_toolOptions
     ) 
     \Rightarrow t | nil
```
#### **Description**

Sets options to their original values for the tool instance associated with the specified session and test.

#### **Argument**

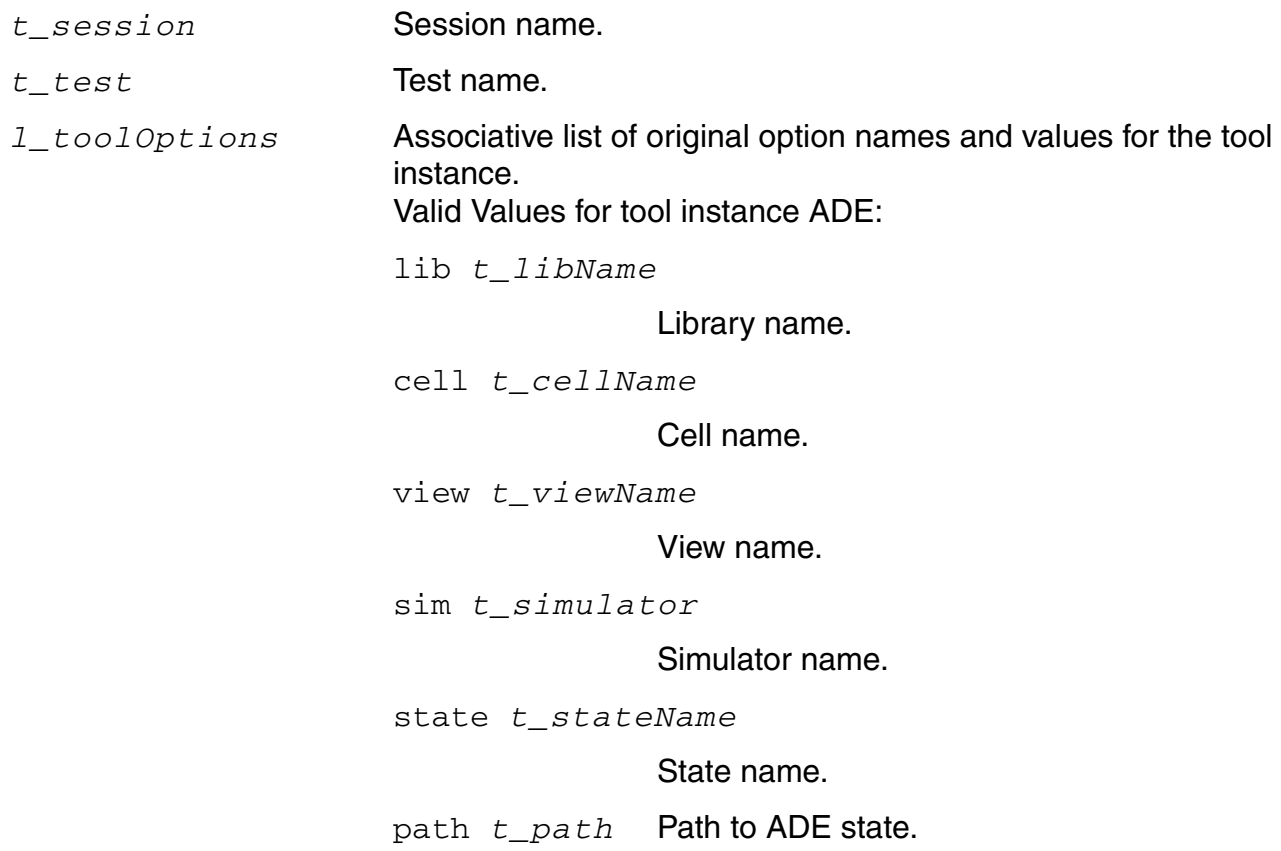

#### **Value Returned**

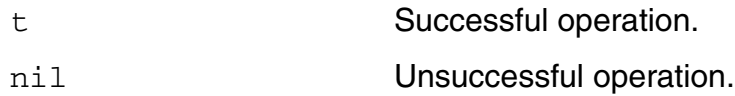

#### **Example**

```
axlToolSetOriginalSetupOptions( 
"session0" 
"delayTest" 
axlGetOrigTestToolArgs( 1031 ) )
t
```
#### **Reference**

[axlGetOrigTestToolArgs,](#page-230-0) [axlToolSetSetupOptions](#page-240-0)

### <span id="page-240-0"></span>**axlToolSetSetupOptions**

```
axlToolSetSetupOptions( 
     t_session
     t_test
     l_toolOptions
     ) 
     \Rightarrow t | nil
```
#### **Description**

Sets the option values for the tool instance associated with the specified session and test.

#### **Argument**

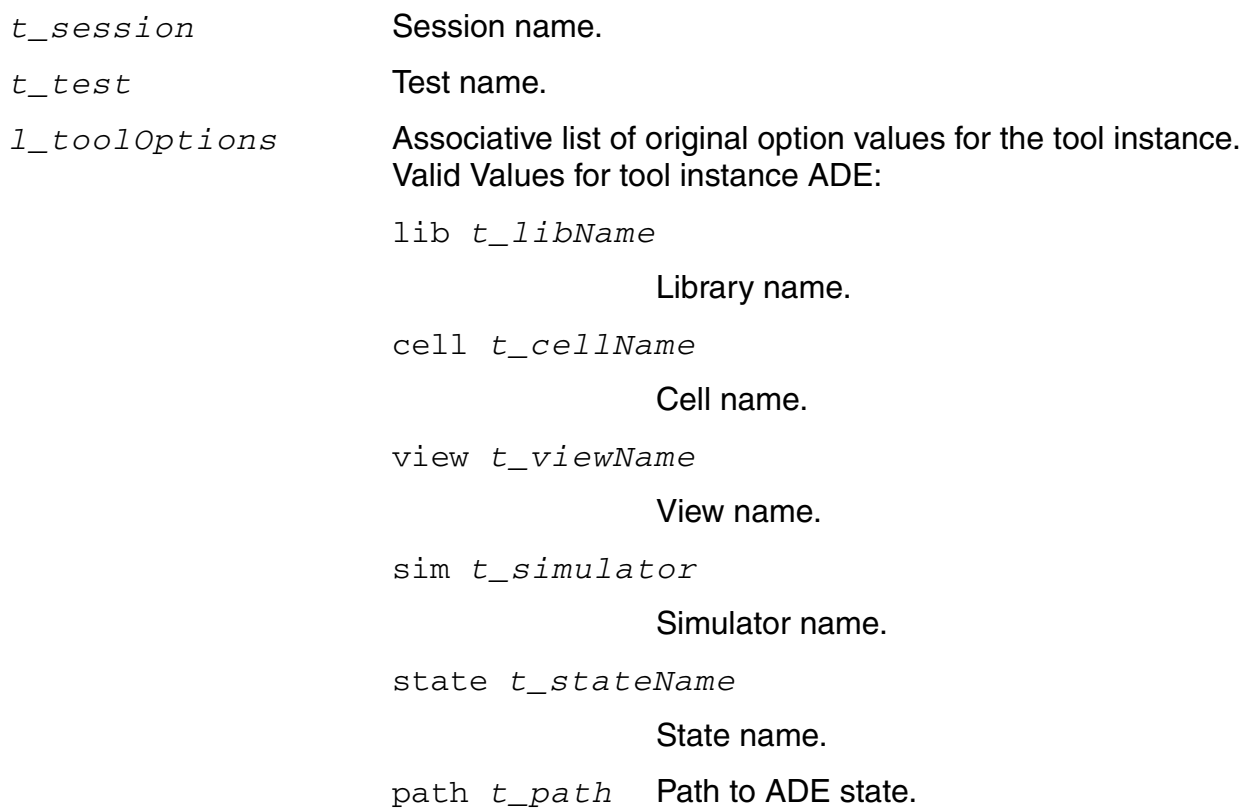

#### **Value Returned**

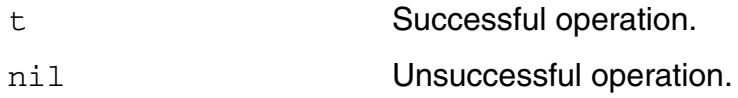

#### **Example**

```
axlToolSetSetupOptions( "session0" "delayTest" axlGetTestToolArgs( 1031 ) )
t
```
#### **Reference**

[axlGetTestToolArgs,](#page-233-0) [axlToolSetOriginalSetupOptions](#page-238-0)

### <span id="page-242-0"></span>**axlCustomADETestName**

```
axlCustomADETestName( 
     t_libName
    t_cellName
     t_viewName
     t_stateName
    ) t_testName | nil
```
#### **Description**

<span id="page-242-1"></span>A function that can be defined in the .cdsinit file or in CIW to customize the test name in ADE XL.

The default format of test name is

*<library-name>*:*<cell-name>*:*<sequence-num>*. You can use this function to customize the format to be used for test name. While creating a new test, ADE XL checks for the existence of a definition of axlCustomADETestName. If found, ADE XL calls this function and uses the returned value as the test name.

**Note:** The inclusion of <sequence-num> in the test name is controlled by the *[initiallyAddNameUniqifier](../adexl/appEnvVars.html#initiallyAddNameUniqifier)* environment variable. The axlCustomADETestName function defines only the initial part of the test name.

#### **Arguments**

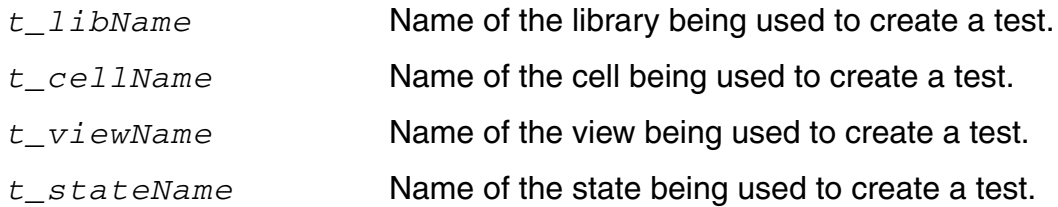

#### **Value Returned**

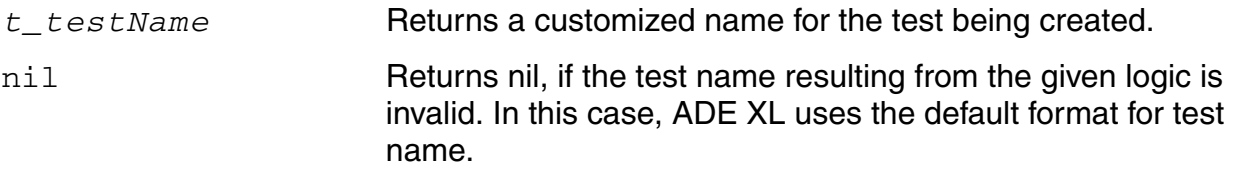

#### **Example**

The following example code shows how to customize the test names to include the project name.

```
(define (axlCustomADETestName lib cell view state)
  (strcat lib ":" cell ":myProj"))
```
With this definition, a new test will be named as

*<library-name>*:*<cell-name>*:*myProj*:*<sequence-num>*

### <span id="page-244-0"></span>**axlWriteOceanScriptLCV**

```
axlWriteOceanScriptLCV(
     t_fileName
     t_libraryName
     t_cellName
     t_viewName
     \Rightarrow t | nil
```
#### **Description**

<span id="page-244-1"></span>Writes an OCEAN script for the given adexl view in the specified file.

**Note:** If a file already exists with the same name, it is overwritten with the new one.

#### **Arguments**

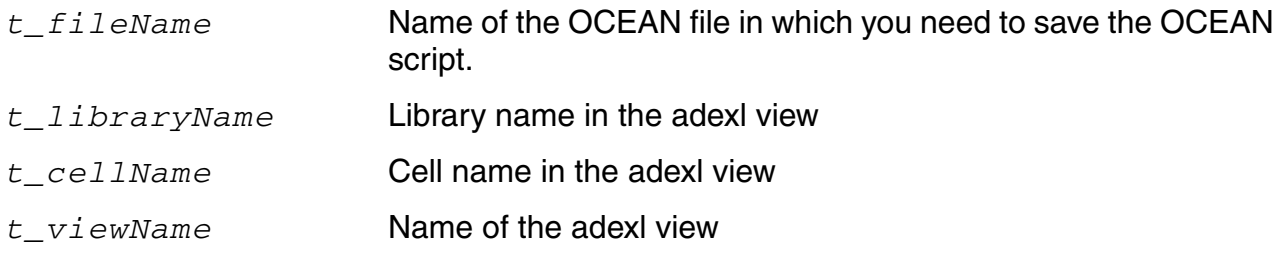

#### **Value Returned**

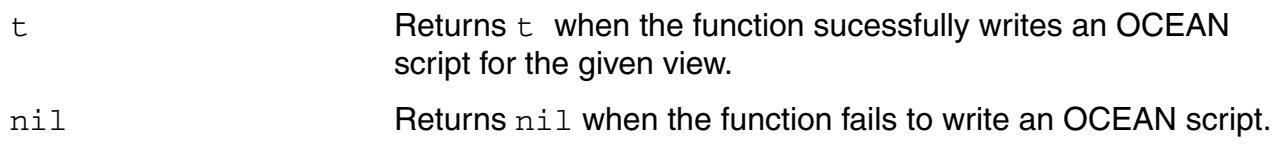

#### **Example**

The following example demonstrates how to save an OCEAN script for the opamplib:ampTest:adexl cellview in the oceanScript.ocn file:

```
axlWriteOceanScriptLCV("oceanScript.ocn" "opamplib" "ampTest" "adexl")
\Rightarrow t
```
## **Specification-Related SKILL Functions**

#### **Specification-Related SKILL Functions**

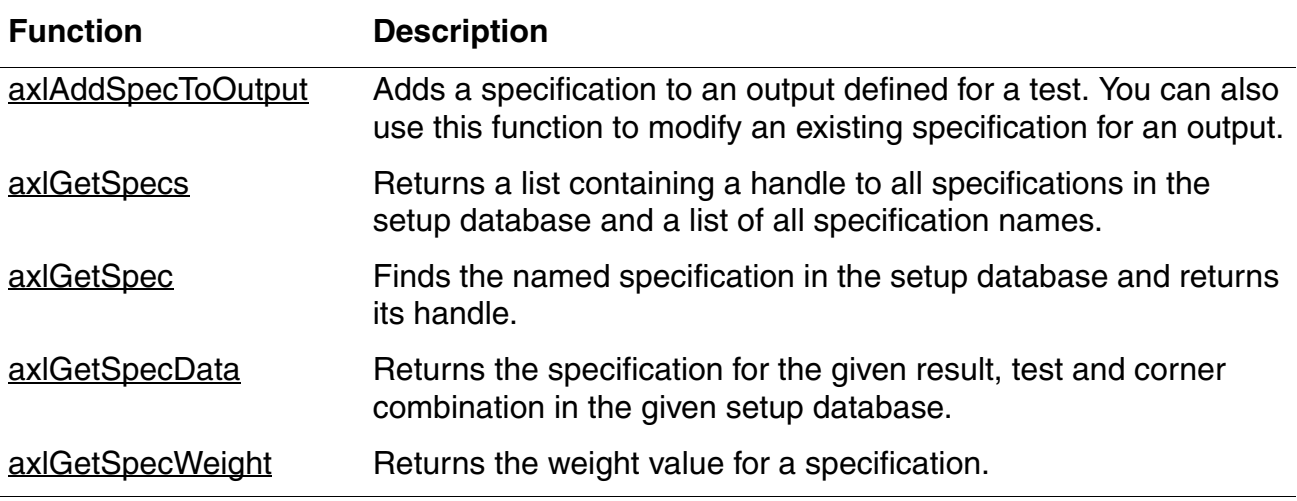

#### *Important*

In the earlier releases,  $ax1PutSpec$  function was used to add a specification for an output and the axlSetSpec\* functions, such as axlSetSpecMax or axlSetSpecRange, were used to add specification values and other details. It is now recommended to use the **axlAddSpecToOutput** function instead of the axlPutSpec or axlSetSpec\* functions to add a specification for an output.

### <span id="page-247-0"></span>**axlAddSpecToOutput**

```
axlAddSpecToOutput( 
    x_hsdb
    t_testName
    t_resultName
    ?min t_minValue
    ?max t_maxValue
    ?gt t_greaterThanValue
    ?lt t_lessThanValue
    ?range l_rangeValues
    ?tol l_toleranceValue
    ?info t_info
    ?weight t_weightingFactor
    ?corner t_cornerName
    ) 
    \Rightarrow t | t error
```
#### **Description**

<span id="page-247-1"></span>Adds a specification to an output defined for a test. You can also use this function to modify an existing specification for an output.

#### **Argument**

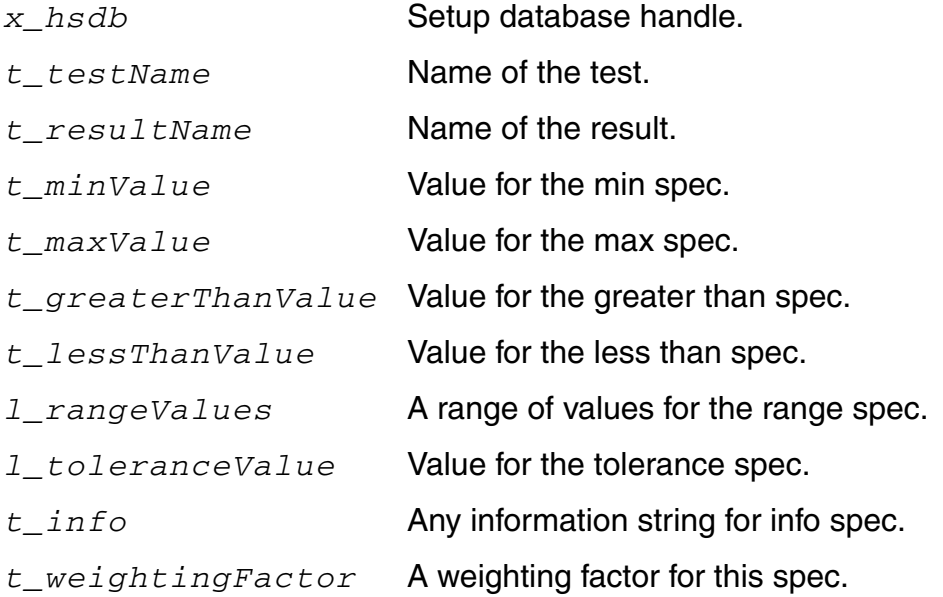

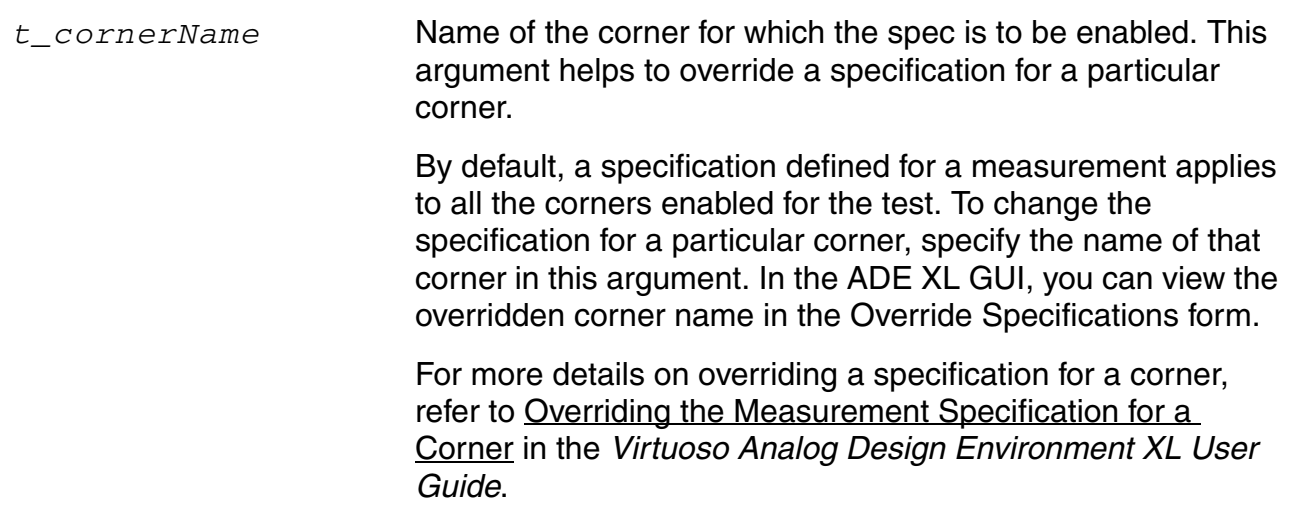

#### **Value Returned**

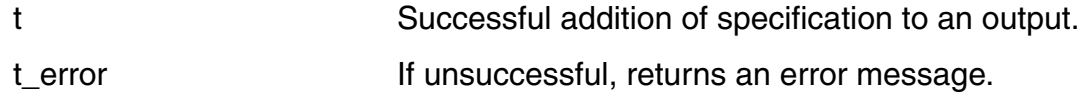

#### **Example**

The following example shows how to add different types of specification to an exisitng output for a test:

```
session = (axlGetWindowSession)
sdb = (axlGetMainSetupDB session)
axlAddSpecToOutput(sdb "TRAN" "THD" ?gt "1")
t
axlAddSpecToOutput(sdb "TRAN" "THD" ?lt "1" ?weight "1" ?corner "CC_1")
t
axlAddSpecToOutput(sdb "TRAN" "THD" ?range 1:3 )
t
; The above statement removes the existing lt spec from the THD output and
; assigns the range spec.
axlAddSpecToOutput(sdb "TRAN" "THD" ?info "info spec")
\pmaxlAddSpecToOutput(sdb "TRAN" "gain" ?tol 1:2 ?corner "CC_2")
\pm
```
### <span id="page-249-0"></span>**axlGetSpecs**

```
axlGetSpecs( 
     x_hsdb
     ) 
     => l_list | nil
```
#### **Description**

Returns a list containing a handle to all specifications in the setup database and a list of all specification names.

#### **Argument**

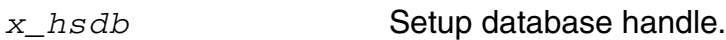

#### **Value Returned**

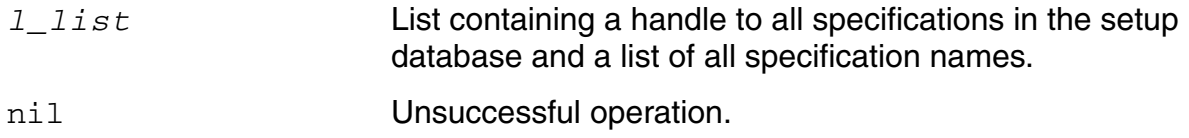

#### **Example**

The following example shows how to get all the exisitng specifications from the given setup database:

```
session = axlGetWindowSession()
x_mainSDB = axlGetMainSetupDB(session)
axlGetSpecs( x_mainSDB )
(1002 ( "opamplib:ampTest:1.gain" "opamplib:ampTest:1.bandwidth") )
```
### <span id="page-250-0"></span>**axlGetSpec**

```
axlGetSpec( 
     x_hsdb
     t_specName
     )=> x_spec | 0
```
#### **Description**

<span id="page-250-1"></span>Finds the named specification in the setup database and returns its handle.

#### **Arguments**

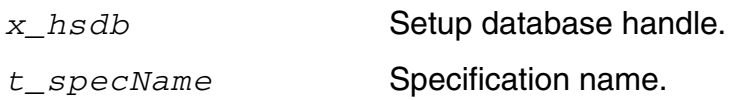

#### **Value Returned**

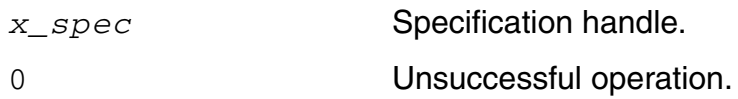

#### **Example**

The following example shows how to get the handle to an exisitng specification from the given setup database:

```
session = (axlGetWindowSession)
sdb = (axlGetMainSetupDB session)
axlGetSpec(sdb,"opamplib:ampTest:1.gain")
1002
```
For more examples, see [axlGetSpecData](#page-251-0).

### <span id="page-251-0"></span>**axlGetSpecData**

```
axlGetSpecData( 
     x_hsdb
     t_resultName
     t_testName
     [t_cornerName]
     \lambda=> l_specDetails | nil
```
#### **Description**

Returns the specification for the given result, test and corner combination in the given setup database.

#### **Argument**

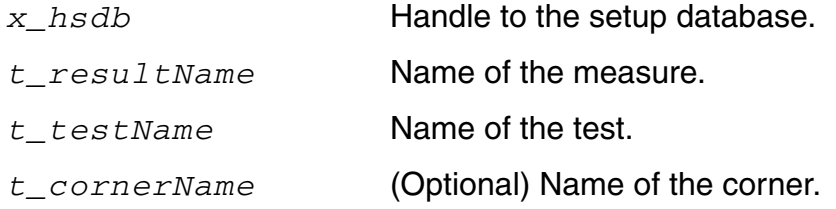

#### **Value Returned**

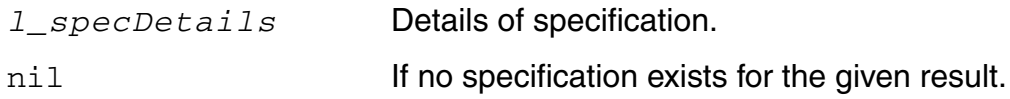

#### **Example**

The following examples show how you can get the specification details for a given result:

#### **Example 1**

```
session = (axlGetWindowSession)
x_mainSDB = (axlGetMainSetupDB session)
axlGetSpecData(x_mainSDB "pw" "opamplib:ampTest:1" "C0")
\Rightarrow("gt" "10")
```
#### **Example 2**

```
axlGetSpecData(x_mainSDB "pw" "opamplib:ampTest:2")
=>("range" "10" "20")
```
#### **Example 3**

```
axlGetSpecData(x_mainSDB "pw" "opamplib:ampTest:3")
=>nil
```
#### **Example 4**

The following example displays specification details for all the results in the active setup database.

```
session = (axlGetWindowSession)
x_mainSDB = (axlGetMainSetupDB session)
(
foreach spec (cadr (axlGetSpecs x_mainSDB))
    specname=parseString(spec "\cdot")
   test=car(specname)
   result=cadr(specname)
   specval=axlGetSpecData(1001 result test)
   printf("test=%s, result=%s, specValue=%L \n" test result specval)
)
```
#### The above code displays all the specification details, as shown below.

```
test=Two_Stage_Opamp:OpAmp_AC_top:1, result=Current, specValue=("lt" "1m")
test=Two_Stage_Opamp:OpAmp_AC_top:1, result=Gain, specValue=("max" "45")
test=Two_Stage_Opamp:OpAmp_AC_top:1, result=UGF, specValue=("gt" "250M")
test=Two_Stage_Opamp:OpAmp_TRAN_top:1, result=SettlingTime, specValue=("lt" "9n")
test=Two_Stage_Opamp:OpAmp_TRAN_top:1, result=Swing, specValue=("gt" "1")
test=Two_Stage_Opamp:OpAmp_AC_top:1:1, result=Current, specValue=("lt" "1e-3")
test=Two_Stage_Opamp:OpAmp_AC_top:1:1, result=Gain, specValue=("max" "45.0")
test=Two_Stage_Opamp:OpAmp_AC_top:1:1, result=UGF, specValue=("gt" "250e6")
```
#### **Reference**

[axlGetSpec,](#page-250-0) [axlGetSpecs](#page-249-0)

# **axlGetSpecWeight**

```
axlGetSpecWeight( 
     x_spec
     ) 
     => t_weight | nil
```
# **Description**

Returns the weight value for a specification.

# **Argument**

*x\_spec* Specification handle.

### **Value Returned**

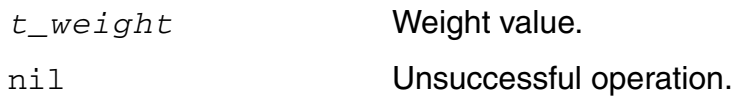

# **Example**

```
session = (axlGetWindowSession)
x_mainSDB = (axlGetMainSetupDB session)
spec = axlGetSpec(x mainSDB "gain" )axlGetSpecWeight( spec )
\Rightarrow1
```
# **Reference**

[axlGetSpec](#page-250-0)

# **Corners-Related SKILL Functions**

This chapter describes the public SKILL functions that can be used to work with corners in an ADE XL setup.

#### **Corners-Related SKILL Functions**

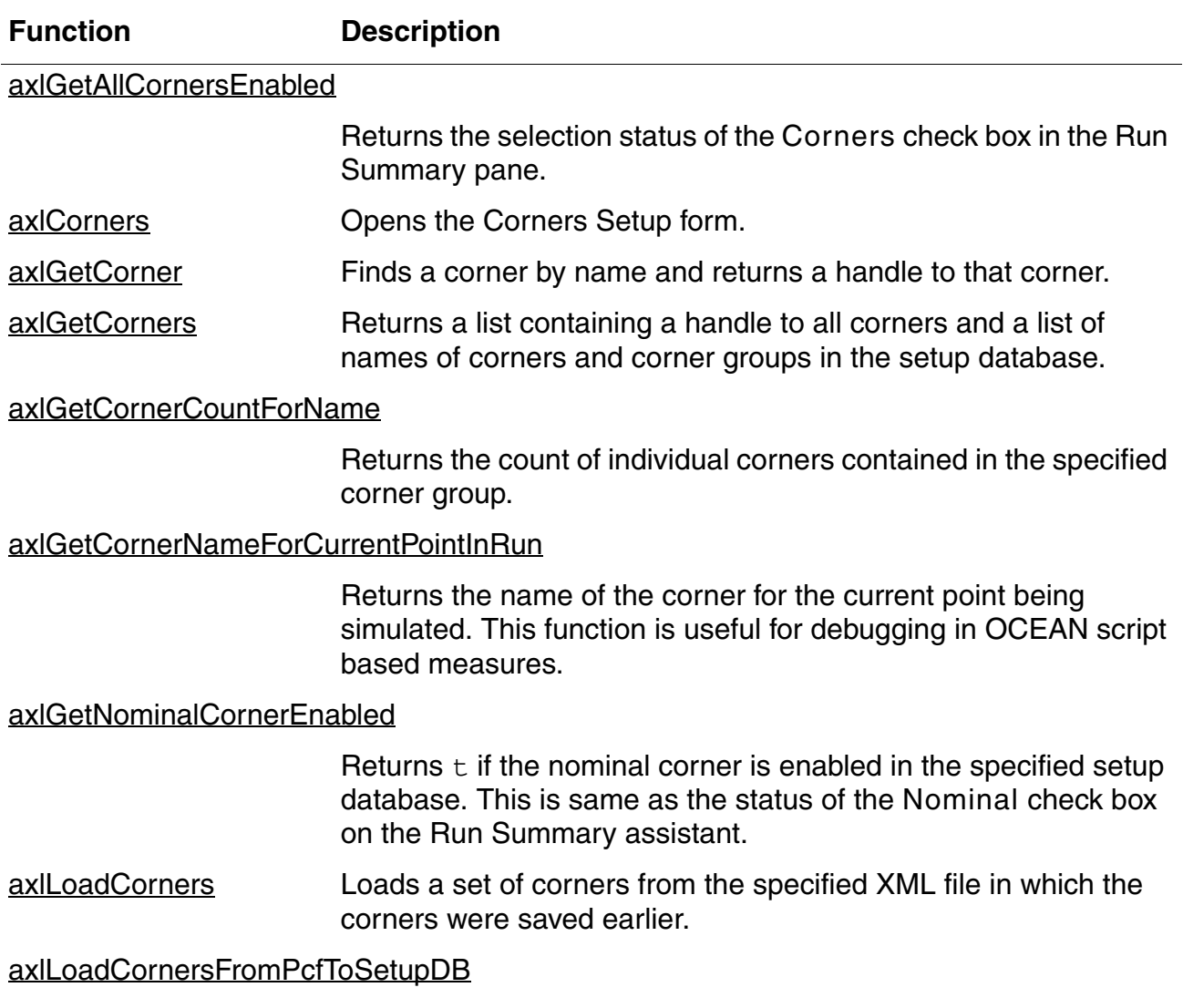

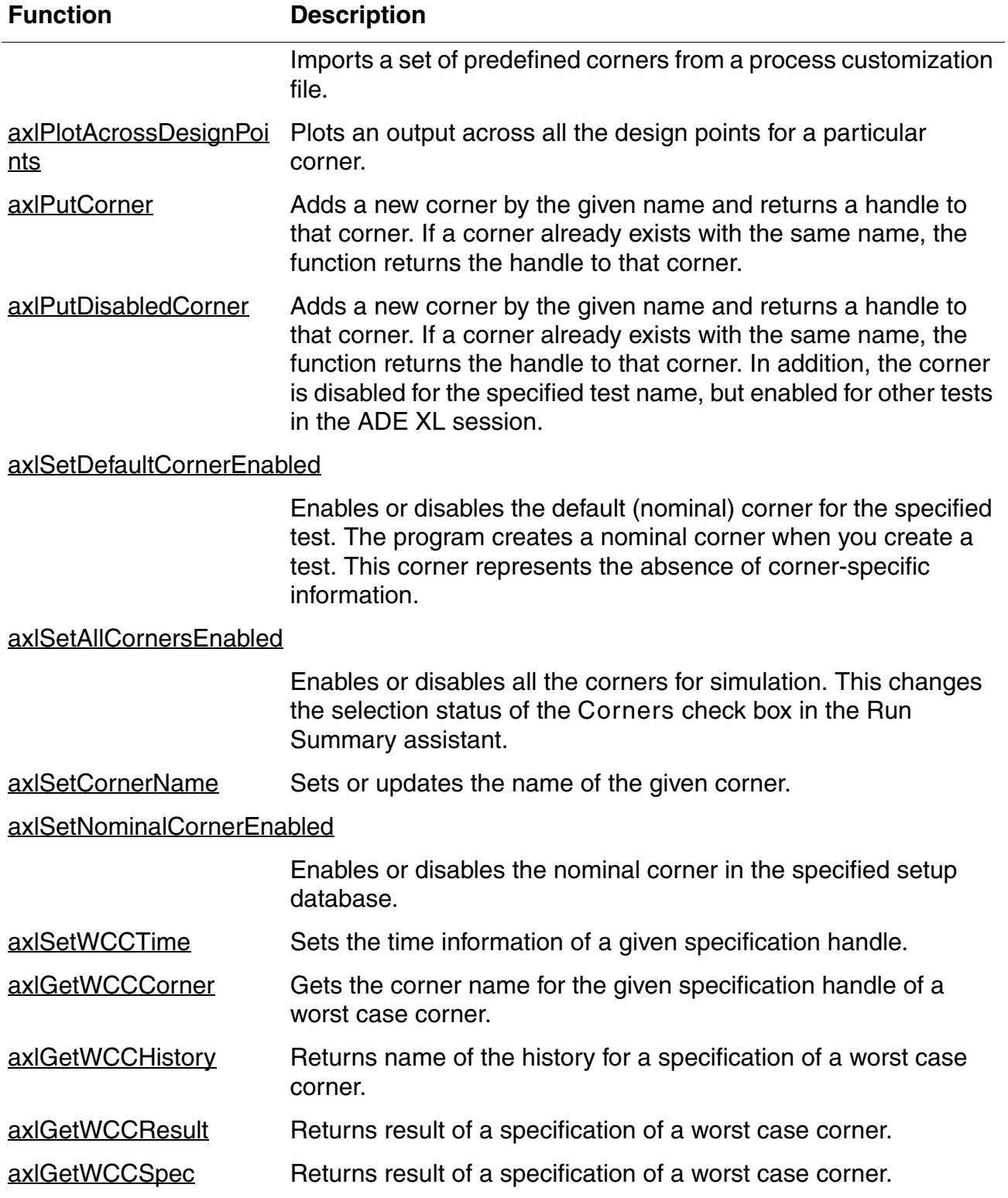

#### **Corners-Related SKILL Functions,** *continued*

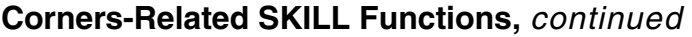

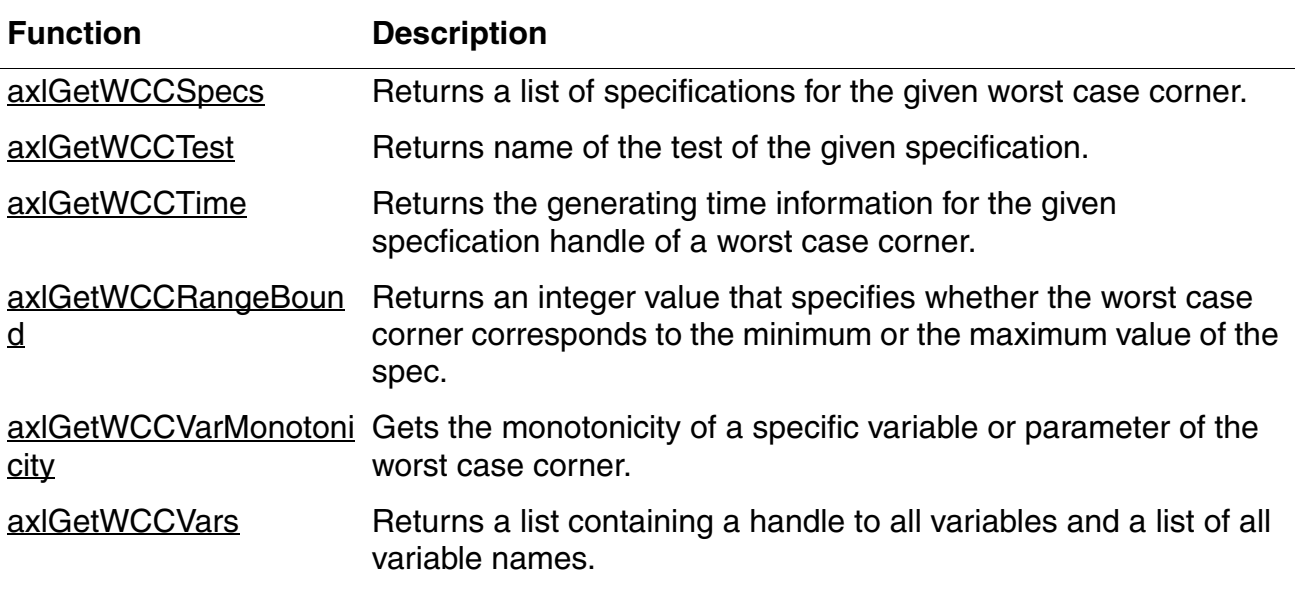

# <span id="page-257-0"></span>**axlGetAllCornersEnabled**

```
axlGetAllCornersEnabled( 
      x_mainSDB
      ) 
      \Rightarrow t | nil
```
### **Description**

Returns the selection status of the *Corners* check box in the Run Summary pane.

#### **Argument**

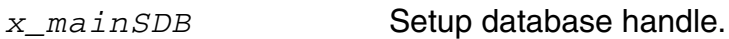

#### **Value Returned**

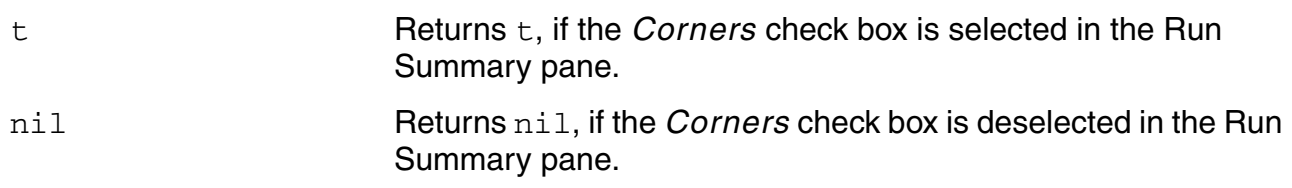

# **Example**

The following example gets the status of the Corners check box in the Run Summary pane and displays it:

```
axlsession=axlGetWindowSession( hiGetCurrentWindow()) 
=> "session0"
x_mainSDB=axlGetMainSetupDB(axlsession)
= \frac{1001}{}axlGetAllCornersEnabled(x_mainSDB) 
\Rightarrow t
```
# **Reference**

[axlGetWindowSession](#page-35-0), [axlGetMainSetupDB](#page-28-0)

# <span id="page-258-0"></span>**axlCorners**

```
axlCorners( 
      t_session
      [ g_refresh ]
      ) 
      \Rightarrow t | nil
```
# **Description**

<span id="page-258-1"></span>Opens the Corners Setup form.

If Corners Setup form is not already open, ADE XL opens the form and brings it in focus. If the form is already opened, it is brought in focus. In the later case, the second argument specifies if any changes related to corners and tests are to be reflected in the Corners Setup form.

#### **Arguments**

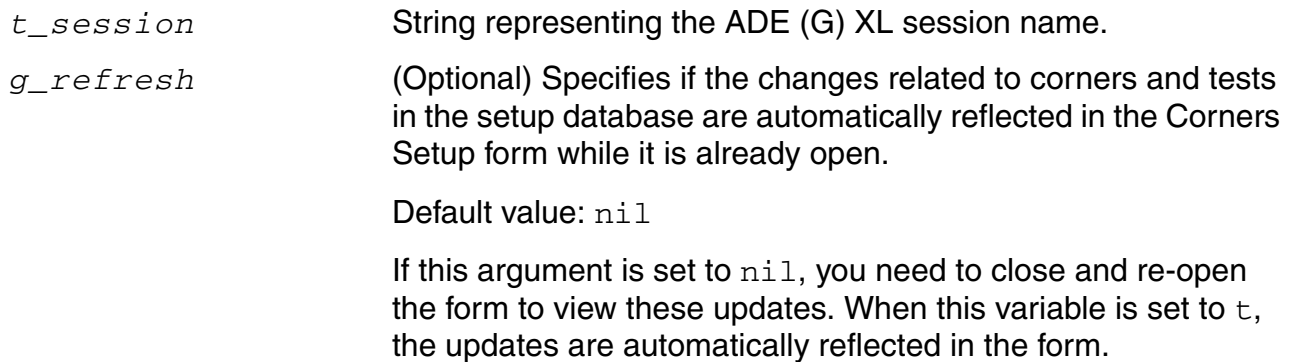

#### **Value Returned**

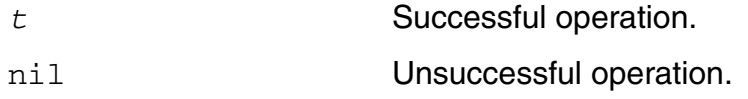

# **Example**

The following example opens the Corners Setup form for the current ADE XL session:

```
session name = axlGetWindowSession()
=>"session0"
;; Load Corner Setup User Inteface Form
axlCorners(session_name t)
\Rightarrow t
```
# **Reference**

[axlGetWindowSession](#page-35-0), [axlGetMainSetupDB](#page-28-0)

# <span id="page-260-0"></span>**axlGetCorner**

```
axlGetCorner( 
     x_mainSDB
     t_cornerName
     ) 
     => x_corner | nil
```
# **Description**

Finds a corner by name and returns a handle to that corner.

### **Arguments**

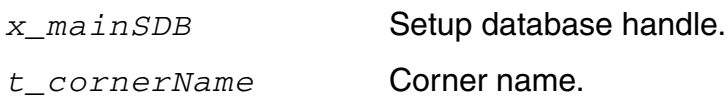

### **Value Returned**

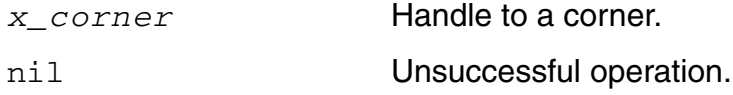

# **Examples**

#### **Example 1**

The following example shows how to find a corner with name  $VDD_C0$ :

```
session = axlGetWindowSession()
=>"session0"
x_mainSDB = axlGetMainSetupDB(session)
= \frac{1001}{ }cHandle = axlGetCorner(x mainSDB "VDD CO")\Rightarrow 1340; you can further use this corner handle to modify or remove the corner
axlRemoveElement(cHandle)
```
#### **Example 2**

The following example code disables all the corners in the current ADE XL session:

```
session = axlGetWindowSession()
=>"session0"
```

```
x_mainSDB = axlGetMainSetupDB(session)
= 5 1001
;; Disable corners
foreach(corner cadr( axlGetCorners(x_mainSDB) )
   axlSetEnabled(axlGetCorner(x mainSDB corner) nil))
\Rightarrow ("C0" "C1" "C2")
```
#### **Example 3:**

The following example code shows how to get a list of all the existing corners in the setup database and then add a variable to an existing corner:

```
session = axlGetWindowSession()
=>"session0"
x_mainSDB = axlGetMainSetupDB(session)
= \frac{1001}{}axlGetCorners(x_mainSDB)
\Rightarrow (1003)
("C0" "C1" "C2_0_0" "C2_0_1" "C2_0_2")
)
cHandle = axlGetCorner(x mainSDB "C1")= > 1004
; gets a handle to an existing corner "c1"
axlPutVar(cHandle "VDD" "2.2 1.8")
= > 1005
; adds a variable "VDD" in the Corners Setup, if it does not exist already, and 
assigns the given values for corner "C1".
```
# **Reference**

[axlGetWindowSession](#page-35-0), [axlGetMainSetupDB](#page-28-0), [axlSetEnabled](#page-125-0), [axlGetCorners](#page-262-0)

# <span id="page-262-0"></span>**axlGetCorners**

```
axlGetCorners( 
     x_mainSDB
     ) 
     => l_corners | nil
```
### **Description**

<span id="page-262-1"></span>Returns a list containing a handle to all corners and a list of names of corners and corner groups in the setup database.

### **Argument**

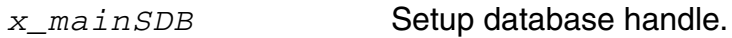

#### **Value Returned**

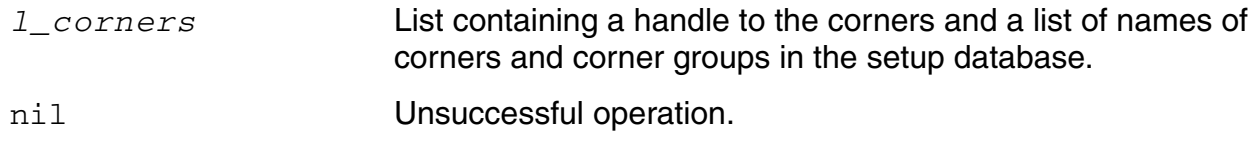

#### **Example**

#### **Example 1**

The following example code gets a list of all the corners and corner groups in the current ADE XL session:

```
session = (axlGetWindowSession)
=>"session0"
x_mainSDB=axlGetMainSetupDB( session )
=51001axlGetCorners(x_mainSDB)
\Rightarrow (1003 ("C0" \overline{''}C1" "C2_0_0" "C2_0_1" "C2_0_2")
\lambda
```
#### **Example 2**

The following example code shows how to remove all the corners from the setup database of the current ADE XL session:

```
session = (axlGetWindowSession)
=>"session0"
x_mainSDB=axlGetMainSetupDB( session )
=51001axlGetCorners(x_mainSDB)
\Rightarrow (1003)
("C0" "C1" "C2_0_0" "C2_0_1" "C2_0_2")
)
axlRemoveElement(1003)
\Rightarrow t
; this code removes all the existing corners from the setup database
)
```
### **Reference**

[axlGetWindowSession](#page-35-0), [axlGetMainSetupDB](#page-28-0), [axlRemoveElement](#page-119-0), [axlGetCorner](#page-260-0)

# <span id="page-264-0"></span>**axlGetCornerCountForName**

```
axlGetCornerCountForName( 
    x_mainSDB
    t_cornerGroup
    ) 
    => x_cornerCount | -1
```
### **Description**

<span id="page-264-1"></span>Returns the count of individual corners contained in the specified corner group.

### **Argument**

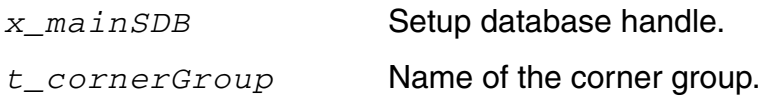

### **Value Returned**

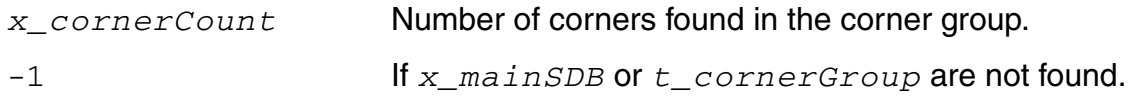

# **Example**

The following example code shows how to find the number of corners present in a particular corner group:

```
session = (axlGetWindowSession)
=>"session0"
x_mainSDB=axlGetMainSetupDB( session )
=51001axlGetCorners(x_mainSDB)
\Rightarrow (1003)
("C0" "C1" "C2_0_0" "C2_0_1" "C2_0_2"))
axlGetCornerCountForName 1003 "CI"
\Rightarrow 1
axlGetCornerCountForName 1003 "C2_0_0"
\Rightarrow 6
```
# <span id="page-265-0"></span>**axlGetCornerNameForCurrentPointInRun**

```
axlGetCornerNameForCurrentPointInRun()
     => t_cornerName
```
### **Description**

Returns the name of the corner for the current point being simulated. This function is useful for customized processing or debugging in the OCEAN script based measures.

#### **Arguments**

None

#### **Value Returned**

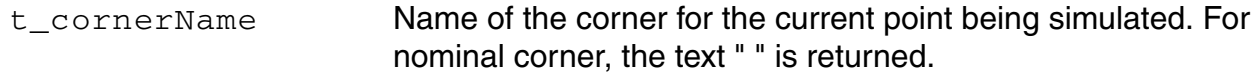

# **Example**

```
axlGetCornerNameForCurrentPointInRun()
\Rightarrow "cor 77"
```
where,  $cor_{77}$  is the current corner being run.

#### **Reference**

Loading an OCEAN or a MATLAB Measurement

# <span id="page-266-0"></span>**axlGetNominalCornerEnabled**

```
axlGetNominalCornerEnabled( 
      x_mainSDB
      ) 
      \Rightarrow t | nil
```
# **Description**

Returns  $t$  if the nominal corner is enabled in the specified setup database. This is same as the status of the *Nominal* check box on the Run Summary assistant.

### **Argument**

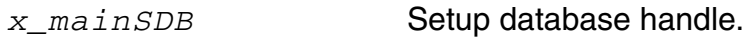

### **Value Returned**

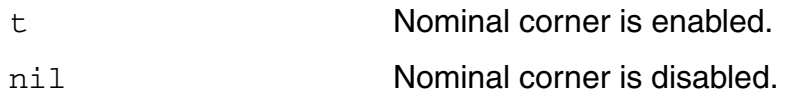

# **Example**

The following example code returns the status of the nominal corner:

```
session = (axlGetWindowSession)
=>"session0"
x_mainSDB=axlGetMainSetupDB( session )
=51001axlGetNominalCornerEnabled(x_mainSDB)
\Rightarrow
```
# <span id="page-267-0"></span>**axlLoadCorners**

```
axlLoadCorners( 
     x_mainSDB
     t_SDBfileName
     ) 
     => cornersHandle | 0
```
### **Description**

<span id="page-267-1"></span>Loads a set of corners from the specified XML file in which the corners were saved earlier.

**Note:** This function removes all the existing corners from the ADE XL setup before creating the corners loaded from the specified setup database (XML) file.

### **Argument**

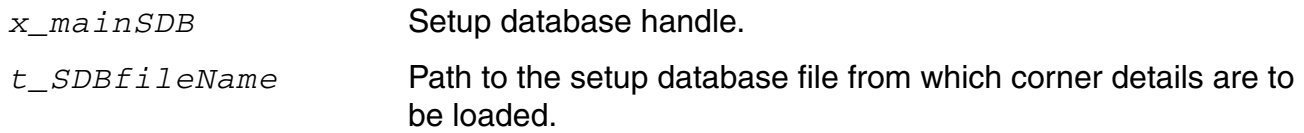

# **Value Returned**

cornersHandle Returns t when successful.

0 Otherwise returns nil.

#### **Example**

The following example code loads the corners from the co.sdb file into the current ADE XL session:

```
session = (axlGetWindowSession)
=>"session0"
```
x\_mainSDB=axlGetMainSetupDB( session )  $=$  $51001$ axlLoadCorners(x\_mainSDB, "/home/user1/co.sdb") 1003

# <span id="page-269-0"></span>**axlLoadCornersFromPcfToSetupDB**

```
axlLoadCornersFromPcfToSetupDB (
     t_session
     t_fileName
     t_testNameList
     g_overwriteExistingCorners
     ) 
     \Rightarrow t | nil
```
# **Description**

Imports a set of predefined corners from a process customization file into the corners setup for the given ADE XL session.

### **Arguments**

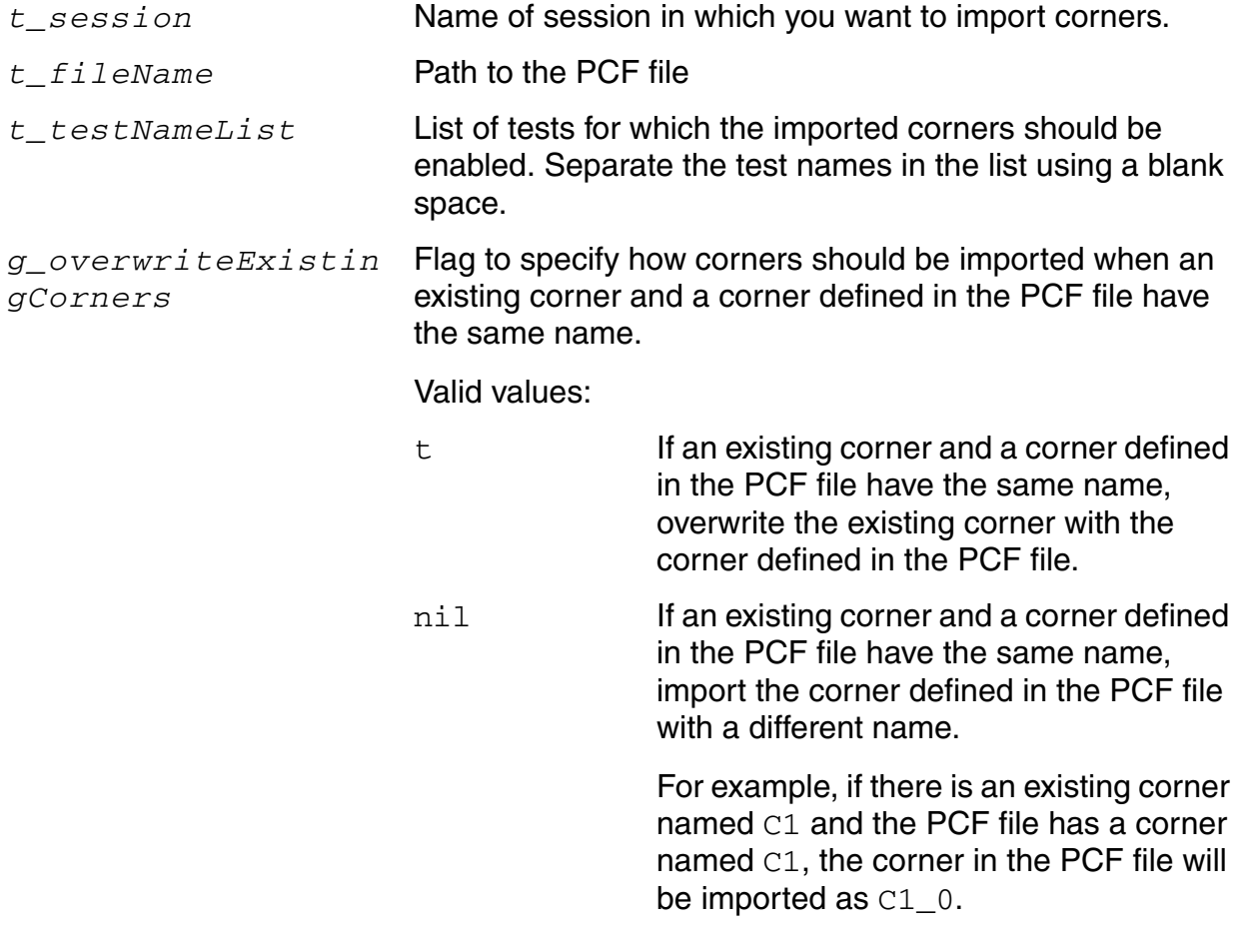

### **Value Returned**

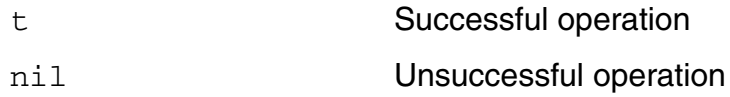

#### **Example**

The following example code loads corners from a PCF file to the setup database:

```
session = (axlGetWindowSession)
=>"session0"
axlLoadCornersFromPcfToSetupDB("session0" "./myCorners.pcf" "\"test1\" \"test2\"" 
"t")
```
# <span id="page-271-0"></span>**axlPlotAcrossDesignPoints**

```
axlPlotAcrossDesignPoints( 
     t_session
     t_testName
     t_historyName
     t_outputName
     t_cornerName
     ) 
     => x_corner | nil
```
#### **Description**

<span id="page-271-1"></span>Plots an output across all the design points for a particular corner.

### **Arguments**

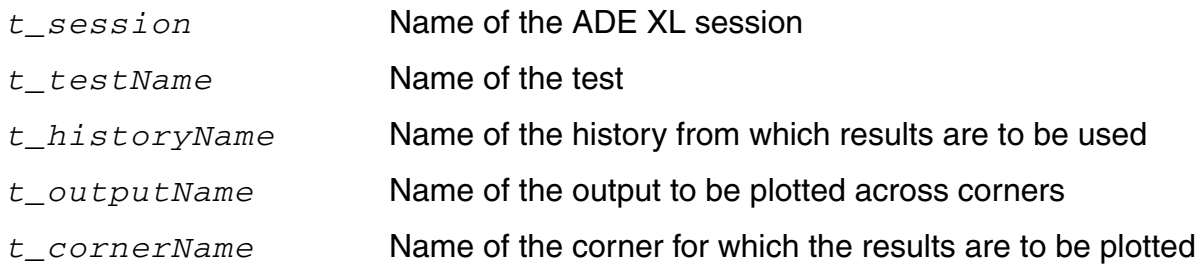

# **Value Returned**

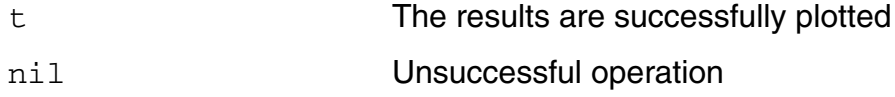

# **Example**

The following example plots the output OPT\_V across all the design points for corner C0\_0:

```
session = axlGetWindowSession()
=>"session0"
axlPlotAcrossDesignPoints("session" "Tran sim" "Interactive.0" "OPT_v" "C0_0")
\Rightarrowt
```
# <span id="page-272-0"></span>**axlPutCorner**

```
axlPutCorner( 
     x_mainSDB
     t_cornerName
     ) 
     => x_corner | nil
```
# **Description**

<span id="page-272-1"></span>Adds a new corner by the given name and returns a handle to that corner. If a corner already exists with the same name, the function returns the handle to that corner.

### **Arguments**

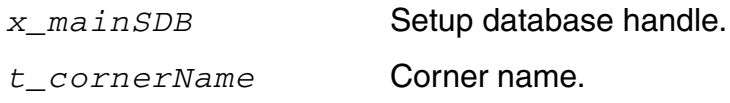

# **Value Returned**

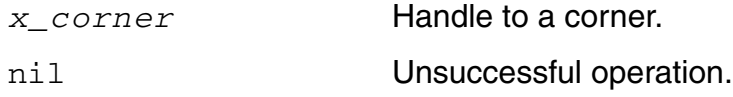

#### **Example**

The following example code adds a new corner, testC, to the existing database and also assigns value to the VDD variable for that corner:

```
session = (axlGetWindowSession)
=>"session0"
x_mainSDB=axlGetMainSetupDB( session )
=51001axlPutCorner(x_mainSDB "testC")
=>2080
axlPutVar(2080 "VDD" "2.0")
= > 2082
```
#### **Reference**

[axlCreateSession](#page-26-0), [axlSetMainSetupDB](#page-61-0)

# <span id="page-274-0"></span>**axlPutDisabledCorner**

```
axlPutDisabledCorner( 
     x_testHandle 
     t_cornerName
     ) 
     => x_disabledcorner | nil
```
#### **Description**

<span id="page-274-1"></span>Adds a new corner by the given name and returns a handle to that corner. If a corner already exists with the same name, the function returns the handle to that corner. In addition, the corner is disabled for the specified test name, but enabled for other tests in the ADE XL session.

You can also use this function to disable a specific corner for a particular test.

### **Arguments**

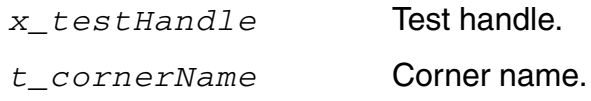

#### **Value Returned**

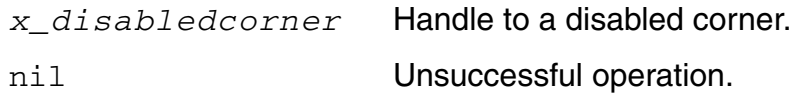

#### **Example**

#### **Example 1:**

The following example gets the list of all the corners in the setup database. Next, it disables corner C2 for the opamplib:ampTest:2 test :

```
s1 = (axlGetWindowSession)
=>"session0"
x_mainSDB=axlGetMainSetupDB( s1 )
=51001axlGetCorners(x_mainSDB)
\Rightarrow (1003)
("C0" "C1" "C2" "C2_0_1" "C2_0_2")
)
```

```
x_testHandle2 = axlGetTest( x_mainSDB "opamplib:ampTest:2")
=52028axlPutDisabledCorner(x_testHandle2 "C2")
= > 2186
```
#### **Example 2:**

The following example code adds a new corner,  $testC2$ , and disables it for the opamplib:ampTest:1 test :

```
s1 = (axlGetWindowSession)
=>"session0"
x_mainSDB=axlGetMainSetupDB( s1 )
=51001x_testHandle = axlGetTest( x_mainSDB "opamplib:ampTest:1")
=51015axlPutDisabledCorner(1015 "testC2")
= > 2186
```
# <span id="page-276-0"></span>**axlSetDefaultCornerEnabled**

```
axlSetDefaultCornerEnabled( 
      x_testHandle 
      g_enable
      ) 
      \Rightarrow 1 \mid 0
```
# **Description**

<span id="page-276-1"></span>Enables or disables the default (nominal) corner for the specified test. The program creates a nominal corner when you create a test. This corner represents the absence of cornerspecific information.

#### **Arguments**

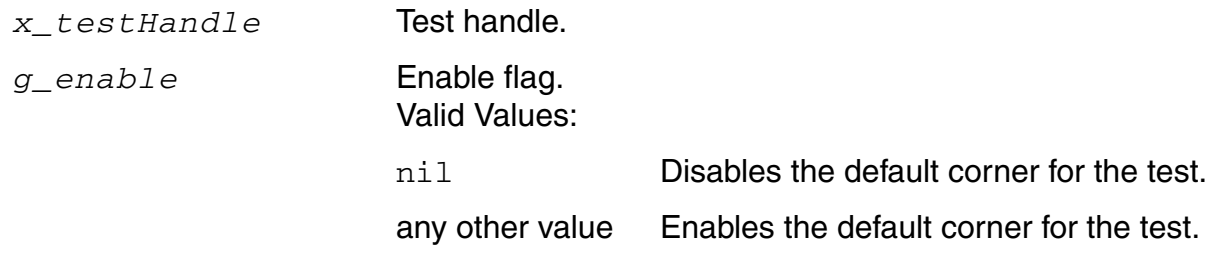

#### **Value Returned**

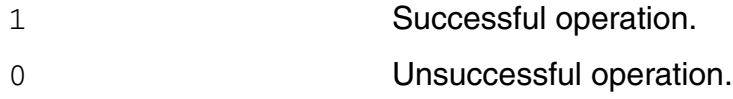

# **Example**

The following example code shows how to disable the nominal corner for a specific test:

```
s1 = (axlGetWindowSession)
=>"session0"
x_mainSDB=axlGetMainSetupDB( s1 )
=51001testHandle = axlGetTest( x_mainSDB "test1" ) 
= > 1005
axlSetDefaultCornerEnabled(1005 nil)
\Rightarrow1
```
You can use the axlSetDefaultCornerEnabled function to enable or disable the nominal corner for a test in a SKILL trigger code.

#### **Reference**

[axlCreateSession](#page-26-0), [axlGetTest](#page-231-0), [axlSetMainSetupDB](#page-61-0)

# <span id="page-278-0"></span>**axlSetAllCornersEnabled**

```
axlSetAllCornersEnabled(
     x_mainSDB
     g_enable
     ) 
     \Rightarrow t | nil
```
### **Description**

<span id="page-278-1"></span>Enables or disables all the corners for simulation. This changes the selection status of the *Corners* check box in the Run Summary assistant.

#### **Arguments**

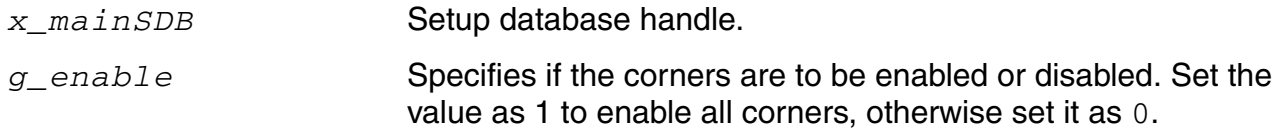

#### **Value Returned**

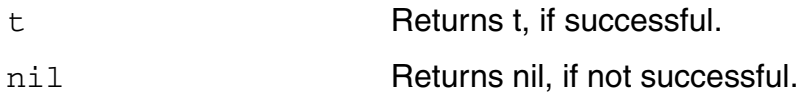

# **Example**

The following example code disables all the corners in the current ADE XL session:

```
session = axlGetWindowSession()
=> "session0"
x_mainSDB = axlGetMainSetupDB(session)
= 5 1001
axlSetAllCornersEnabled(x_mainSDB nil)
\Rightarrow t
```
# <span id="page-279-0"></span>**axlSetCornerName**

```
axlSetCornerName(
     x_cornerHandle
     t_cornerName
     ) 
     \Rightarrow t | nil
```
### **Description**

<span id="page-279-1"></span>Sets or updates the name of the given corner.

#### **Arguments**

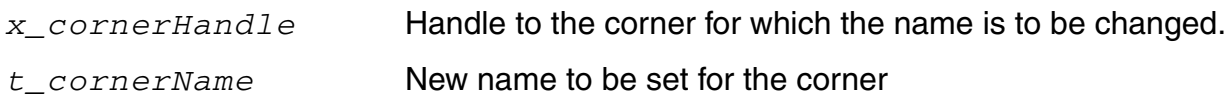

#### **Value Returned**

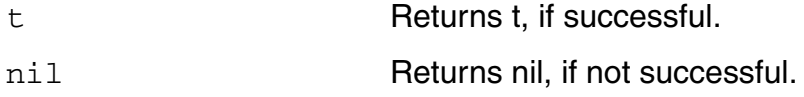

# **Example**

The following example code shows how to update the name for a corner:

```
session = axlGetWindowSession()
=> "session0"
x_mainSDB = axlGetMainSetupDB(session)
= 5 1001
;; list pre-existing corners:
cadr(axlGetCorners(x_mainSDB))
\Rightarrow ("CO" "C1")
;; retrieve the SDB handle for a specific corner C0
cornerHandle = axlGetCorner(x_mainSDB "C0")
\Rightarrow 1234 ;; a non-zero integral handle
;; update the corner name
axlSetCornerName(cornerHandle "newName")
\Rightarrow t ;; successful modification
;; retrieve corners again to validate the name change
cadr(axlGetCorners(x mainSDB))
\Rightarrow ("newName "C1")
```
# <span id="page-280-0"></span>**axlSetNominalCornerEnabled**

```
axlSetNominalCornerEnabled(
     x_mainSDB
     g_enable
     ) 
     \Rightarrow t | nil
```
# **Description**

Enables or disables the nominal corner in the specified setup database.

### **Arguments**

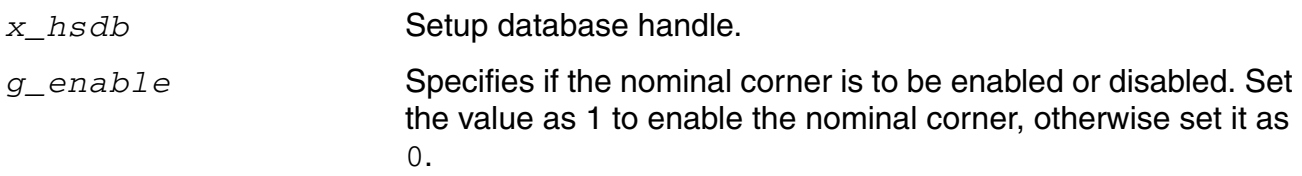

# **Value Returned**

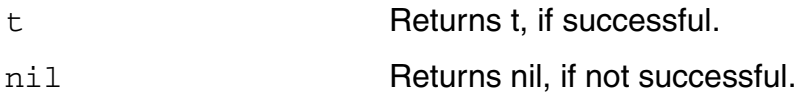

# **Example**

The following example code enables the nominal corner in the current ADE XL session:

```
session = axlGetWindowSession()
=> "session0"
x_mainSDB = axlGetMainSetupDB(session)
= 5 1001
axlSetNominalCornerEnabled(x_mainSDB 1)
\Rightarrowt
```
# <span id="page-281-0"></span>**axlSetWCCTime**

```
axlSetWCCTime(
     x_specID
     t_time
     )
     \Rightarrow t | nil
```
# **Description**

Sets the time information for the given specfication handle of a worst case corner.

**Note:** This function does not require any particular format for specifying the input time and also no validity checks are required for the time string.

# **Arguments**

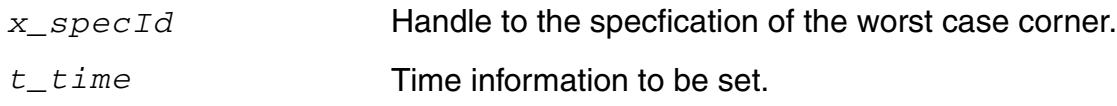

#### **Value Returned**

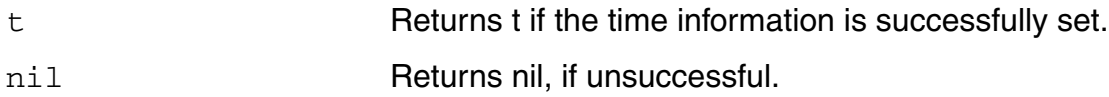

#### **Example**

spech = axlGetWCCSpec(1054, "Gain") axlSetWCCTime( spech, "Mar 3 20:52:47 2014")

Here, 1054 is the worst case corner sdb handle.

This example sets the time information of the spech (specification handle) to "Mar 3 20:52:47 2014".

# <span id="page-282-0"></span>**axlGetWCCCorner**

```
axlGetWCCCorner(
     x_specHandle
     ) 
     => t_value | nil
```
# **Description**

<span id="page-282-1"></span>Gets the corner name for the given specification handle of a worst case corner.

# **Arguments**

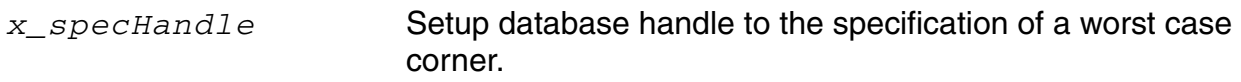

### **Value Returned**

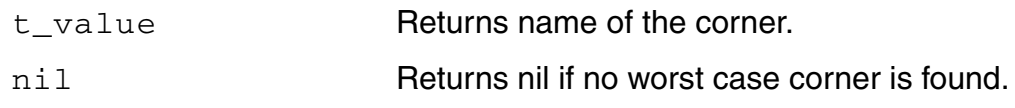

```
corner1 = ax1GetWCCCorner(1005)"_default"
```
# <span id="page-283-0"></span>**axlGetWCCHistory**

```
axlGetWCCHistory(
     x_specHandle
     ) 
     => t_historyName | nil
```
# **Description**

<span id="page-283-1"></span>Returns name of the history for a specification of a worst case corner.

# **Arguments**

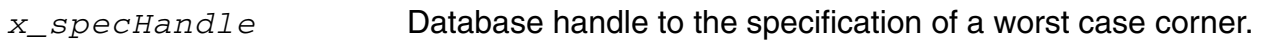

# **Value Returned**

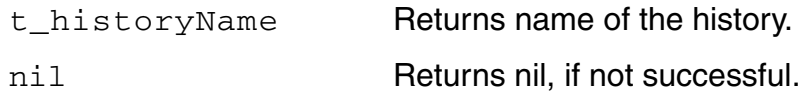

```
t_history = axlGetWCCHistory(1005)
"History.1"
```
# <span id="page-284-0"></span>**axlGetWCCResult**

```
axlGetWCCResult(
     x_specHandle
     ) 
     => t_result | nil
```
# **Description**

<span id="page-284-1"></span>Returns result of a specification of a worst case corner.

# **Arguments**

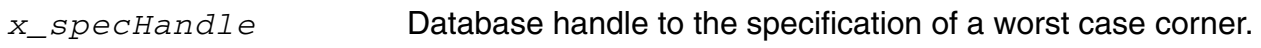

### **Value Returned**

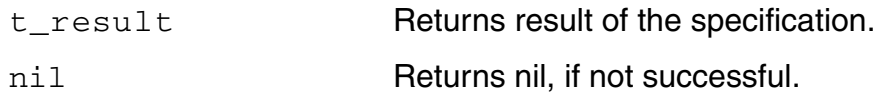

```
axlGetWCCResult(1005)
"avg_vt"
```
# <span id="page-285-0"></span>**axlGetWCCSpec**

```
axlGetWCCSpec(
     x_cornerHandle
     t_specName
     ) 
     => x_spec| nil
```
# **Description**

Returns handle to a specification for the specified worst case corner.

### **Arguments**

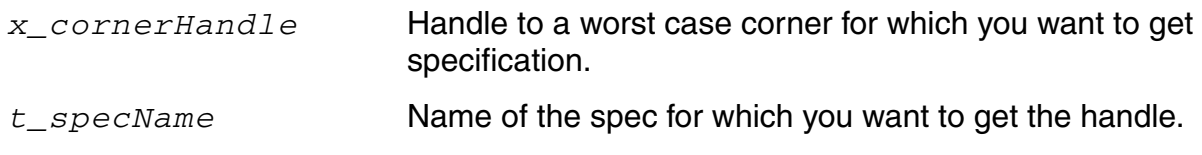

# **Value Returned**

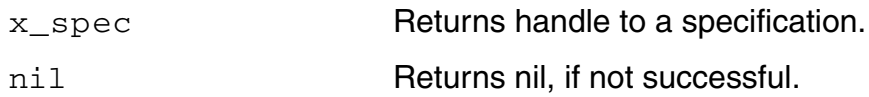

```
axlGetWCCSpec(1005 "test1.result1")
1987
```
# <span id="page-286-0"></span>**axlGetWCCSpecs**

```
axlGetWCCSpecs(
     x_wccHandle
     ) 
     => l_specs| nil
```
# **Description**

<span id="page-286-1"></span>Returns a list of specifications for the given worst case corner.

#### **Arguments**

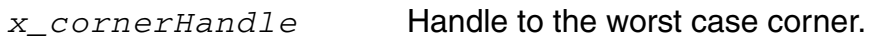

#### **Value Returned**

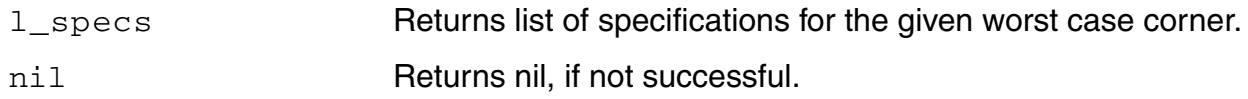

```
l_specs = axlGetWCCSpecs(1005)
(1940 ("solutions:ampTest:1.avg_vt" "solutions:ampTest:2.avg_vt1")
```
# <span id="page-287-0"></span>**axlGetWCCTest**

```
axlGetWCCTest(
     x_wccHandle
     ) 
     => t_testName | nil
```
# **Description**

<span id="page-287-1"></span>Returns name of the test of the given specification.

# **Arguments**

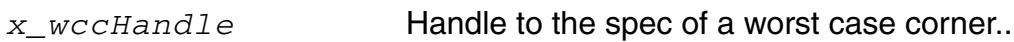

# **Value Returned**

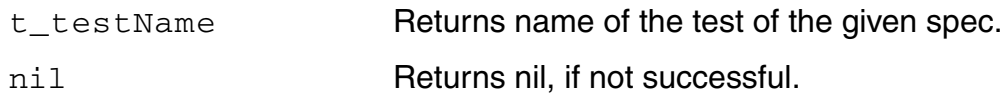

```
sess = axlGetWCCTest(x_"solutions:ampTest:1"
```
## **axlGetWCCTime**

```
axlGetWCCTime(
      x_specId
      )
      \Rightarrow t_time | nil
```
#### **Description**

Returns the generated time information for the given specfication handle of a worst case corner.

#### **Arguments**

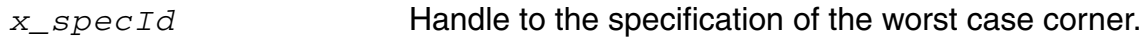

#### **Values Returned**

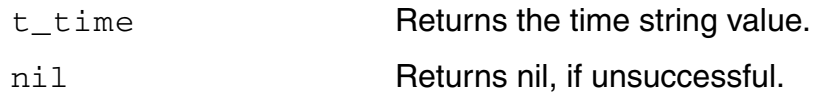

#### **Example**

specHandle = axlGetWCCSpec(1054, "Gain") axlGetWCCTime(specHandle)

Here, 1054 is the worst case corner sdb handle. Prints the time information that was set for the specification handle, specHandle.

## **axlGetWCCRangeBound**

```
axlGetWCCRangeBound(
     x_hsdb
     ) 
     => t_rangeBound
```
#### **Description**

Returns an integer value that specifies whether the worst case corner corresponds to the minimum or the maximum value of the spec.

#### **Arguments**

*x\_hsdb* Handle to the worst case corner

#### **Value Returned**

t\_rangeBound Returns an integer value that specifies whether the worst case corner corresponds to the minimum or the maximum value of the spec.

Return values:

- 0: Indicates that the corner is created for the lower boundary of the spec range.
- 1: Indicates that the corner is created for the upper boundary of the spec range.

#### **Example**

```
corner = axlGetCorner(1001 "WCC_C2")
1934
axlGetWCCRangeBound(1934)
```
1

## **axlGetWCCVar**

```
axlGetWCCVar(
     x_hscr
     t_name
     ) 
     => x_handle | nil
```
#### **Description**

Finds the specified variable by name and returns a handle to it.

#### **Arguments**

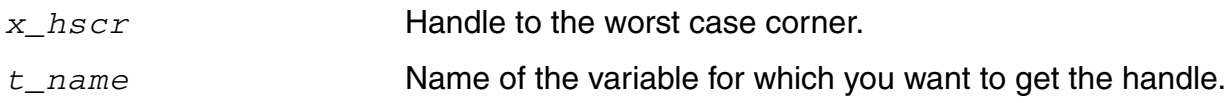

#### **Value Returned**

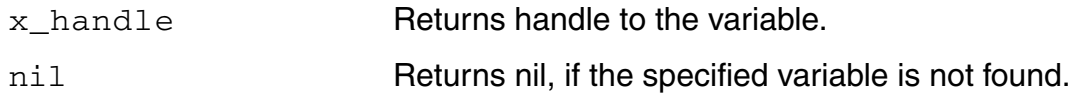

#### **Example**

```
x_handleToVar = axlGetWCCVar(1005 "CAP")
1005
```
## **axlGetWCCVarMonotonicity**

```
axlGetWCCVarMonotonicity(
     x_hsdb
     ) 
     => t_monotonnicity | nil
```
#### **Description**

Gets the monotonicity of a specific variable or parameter of the worst case corner.

#### **Arguments**

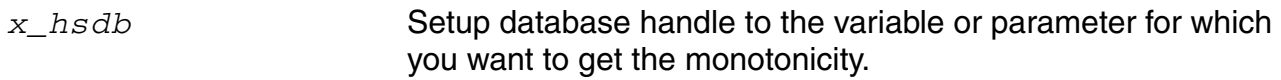

#### **Value Returned**

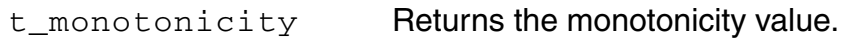

#### **Example**

```
m \text{ var1} = \text{axlGetWCCVarMonotonicity}(1005)\overline{1}"
```
## **axlGetWCCVars**

```
axlGetWCCVars(
      x_hsdb
      )
      \Rightarrow 1_vars | nil
```
#### **Description**

Returns a list containing a handle to all variables and a list of all variable names.

#### **Arguments**

*x\_hsdb* Setup database handle.

#### **Values Returned**

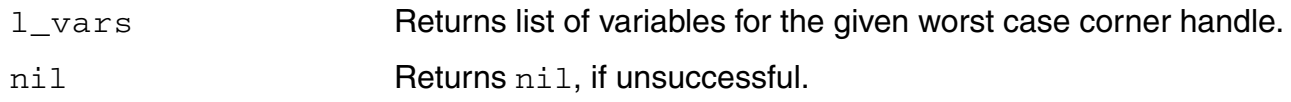

#### **Example**

axlGetWCCVars(1005) Returns a list of variable names for the specified corner handle, 1005.

# **10**

## **SKILL Functions for Optimization**

#### **SKILL Functions for Optimization**

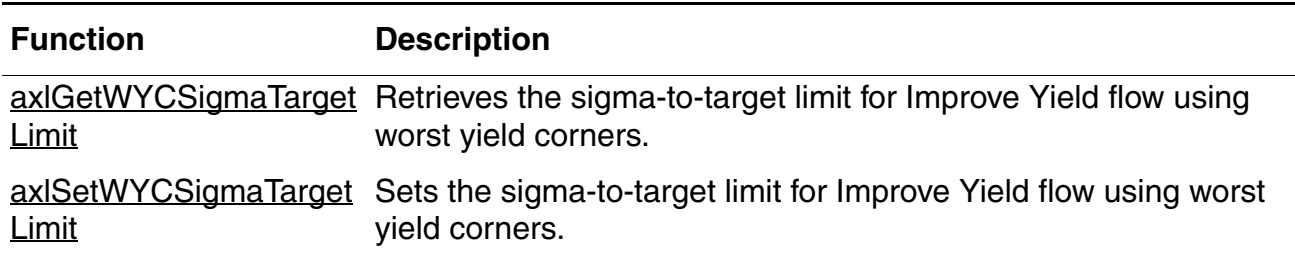

## <span id="page-295-0"></span>**axlGetWYCSigmaTargetLimit**

```
axlGetWYCSigmaTargetLimit()
     => n_sigma_limit
```
#### **Description**

Gets the sigma-to-target limit for for Improve Yield flow using worst yield corners. If this value is not set, then the flow internally sets it to 100.

#### **Argument**

None.

#### **Value Returned**

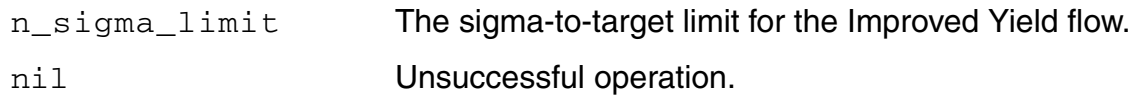

#### **Example**

axlGetWYCSigmaTargetLimit()

## <span id="page-296-0"></span>**axlSetWYCSigmaTargetLimit**

```
axlSetWYCSigmaTargetLimit
      (n_sigma_limit)
     \Rightarrow t / nil
```
#### **Description**

Sets the sigma-to-target limit for Improve Yield flow using worst yield corners.

#### **Arguments**

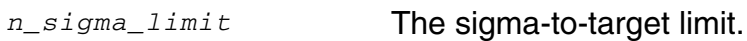

#### **Value Returned**

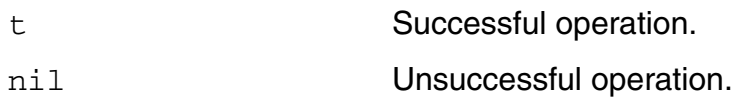

#### **Example**

axlSetWYCSigmaTargetLimit(120)

# **11**

## **Run-Related SKILL Functions**

#### **Run-Related SKILL Functions**

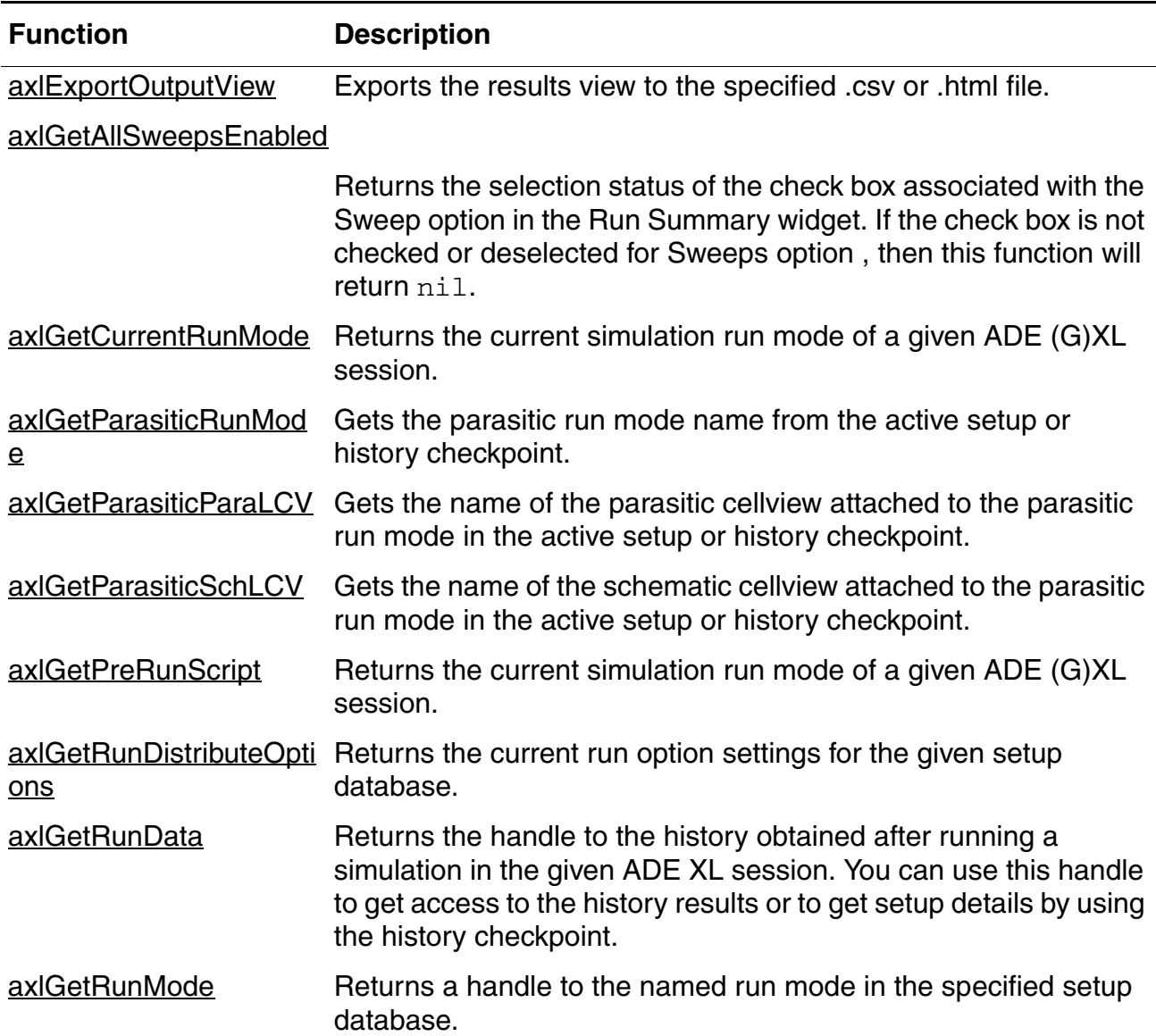

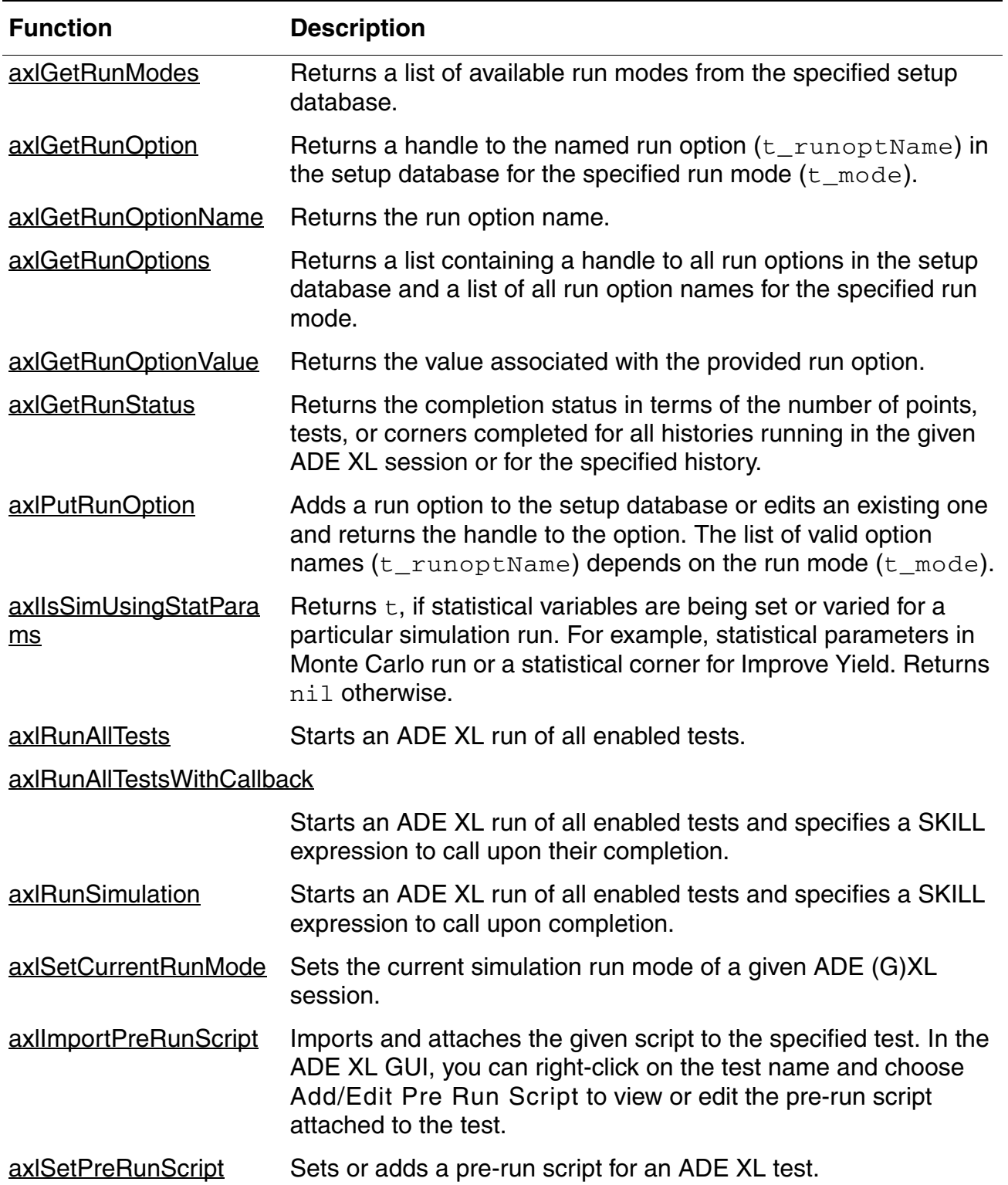

#### **Run-Related SKILL Functions,** *continued*

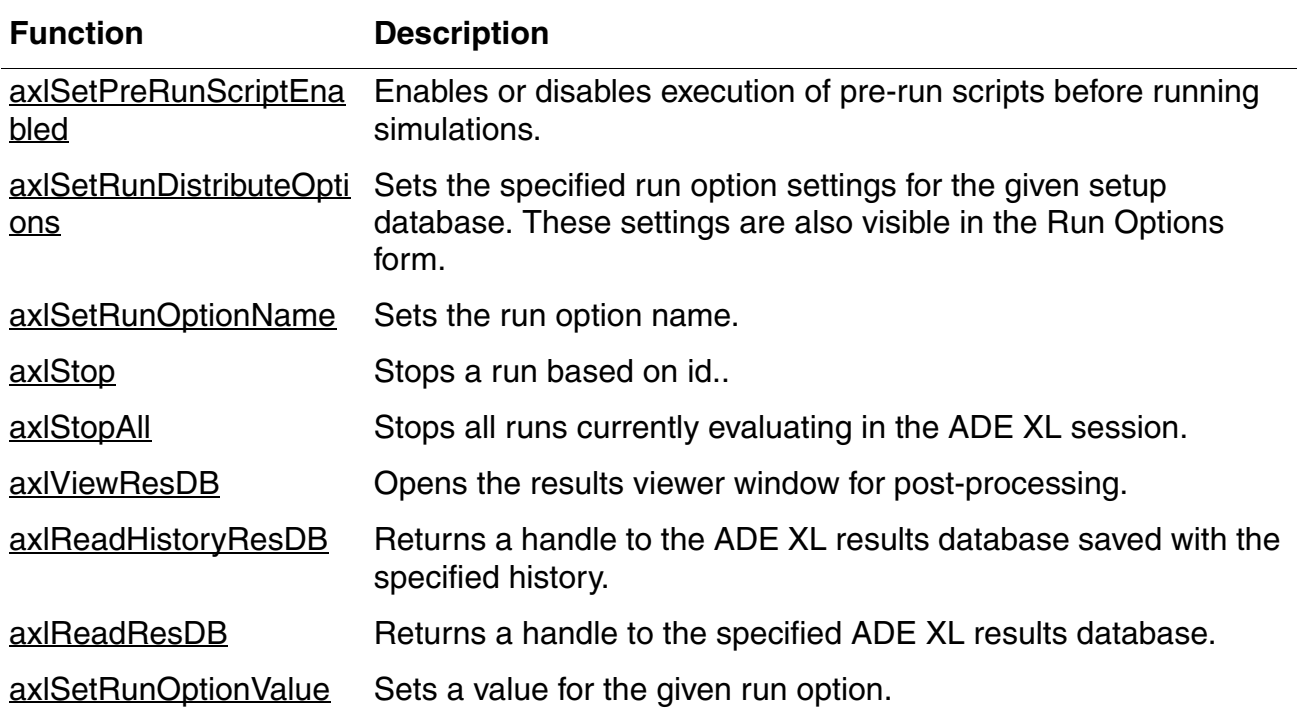

#### **Run-Related SKILL Functions,** *continued*

## <span id="page-301-0"></span>**axlExportOutputView**

```
axlExportOutputView 
     t_sessionName
     t_fileName
     t_viewType
     [ ?history g_historyName ]
     )
     \Rightarrow t | t_error
```
#### **Description**

Exports the results view to the specified .csv or .html file.

#### **Arguments**

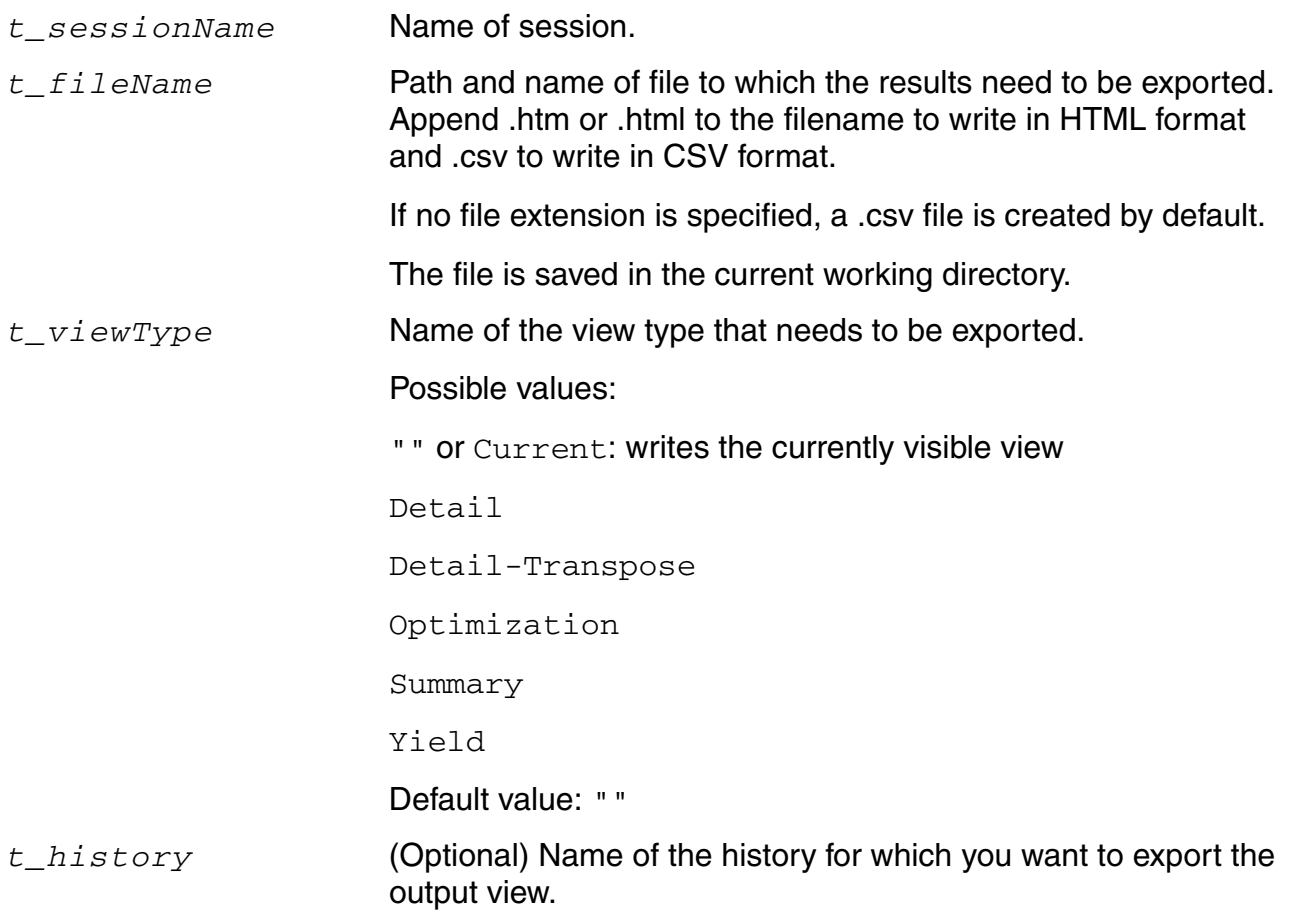

#### **Value Returned**

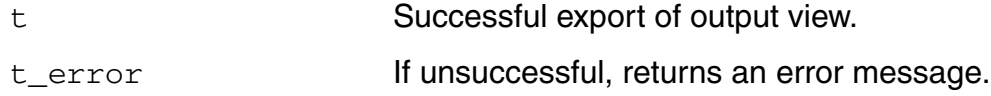

#### **Examples**

```
axlExportOutputView(axlGetWindowSession() "./abc.csv" "Yield")
axlExportOutputView(axlGetWindowSession() "./abc.html" "Detail-Transpose")
axlExportOutputView(axlGetWindowSession() "./abcd.html" "Yield" ?history 
"Interactive.20")
```
## <span id="page-303-0"></span>**axlGetAllSweepsEnabled**

```
axlGetAllSweepsEnabled( 
      x_hsdb
      ) 
      \Rightarrow t | nil
```
#### **Description**

Returns the selection status of the check box associated with the Sweep option in the Run Summary widget. If the check box is not checked or deselected for Sweeps option , then this function will return nil.

#### **Argument**

*x\_hsdb* Setup database handle.

#### **Value Returned**

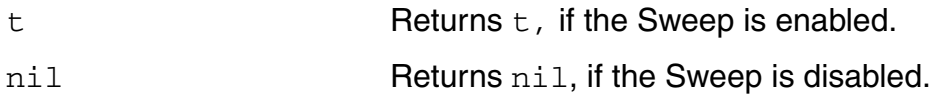

#### **Example**

```
axlGetAllSweepsEnabled 1003
t
```
## <span id="page-304-0"></span>**axlGetCurrentRunMode**

```
axlGetCurrentRunMode( 
     x_hsdb
     ) 
     => t_mode | nil
```
#### **Description**

<span id="page-304-1"></span>Returns the current simulation run mode of a given ADE (G)XL session.

#### **Argument**

*x\_hsdb* SetupDB handle.

#### **Value Returned**

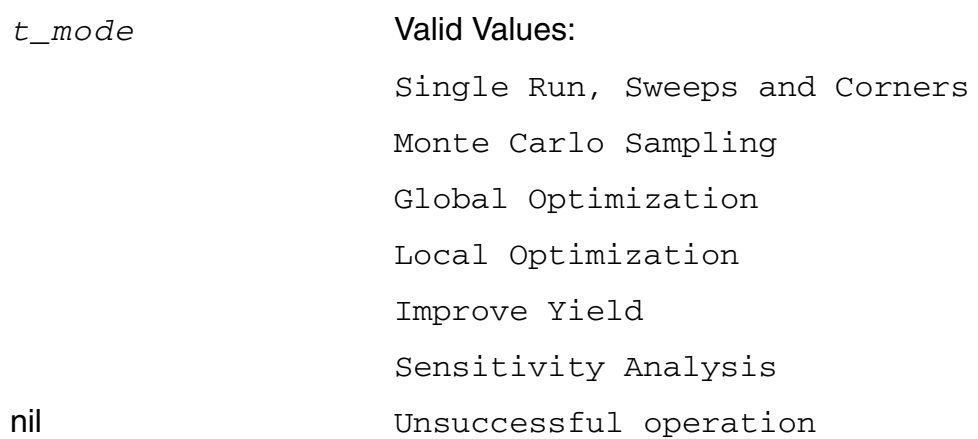

#### **Examples**

Example 1:

The following example returns the run mode set in the current ADE XL session:

```
sdb = axlGetMainSetupDB(axlGetWindowSession()) 
runMode = axlGetCurrentRunMode(sdb)
"Single Run, Sweeps and Corners"
```
#### **Example 2:**

The following example finds the run mode of the given history name:

```
(defun CCRaxlGetRunModeFromHistoryName (sdbh histName) 
(let (checkPoint)
checkPoint = (axlGetHistoryCheckpoint (axlGetHistoryEntry sdbh histName))
(axlGetCurrentRunMode checkPoint)
)
)
histName = "MonteCarlo.0"
sess = (axlGetWindowSession)
sdbh = (axlGetMainSetupDB sess)
```

```
runMode = (CCRaxlGetRunModeFromHistoryName sdbh histName) (printf "Run mode for 
history s = \Upsilon'ss \Upsilon'n" histName runMode)
```
## <span id="page-306-0"></span>**axlGetParasiticRunMode**

```
axlGetParasiticRunMode(
     x_mainSDB
     )
     => t_runMode
```
#### **Description**

<span id="page-306-1"></span>Gets the parasitic run mode name from the active setup or history checkpoint.

#### **Argument**

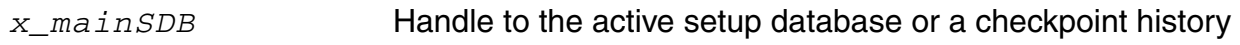

#### **Value Returned**

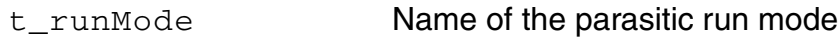

#### **Example**

The following example returns the name of the parasitic run mode set in the active session:

```
s1 = (axlGetWindowSession)
=>"session0"
x_mainSDB=axlGetMainSetupDB( s1 )
= 5 1001
axlGetParasiticRunMode(1001)
=> "Extracted (Parasitics/LDE)"
```
#### **Related Functions**

[axlGetMainSetupDB,](#page-28-0) [axlGetWindowSession](#page-35-0)

## <span id="page-307-0"></span>**axlGetParasiticParaLCV**

```
axlGetParasiticParaLCV(
     t_sessionName
     t_paraRunMode
    )
    => t_cellViewName
```
#### **Description**

<span id="page-307-1"></span>Gets the name of the parasitic cellview attached to the parasitic run mode in the active setup or history checkpoint.

#### **Arguments**

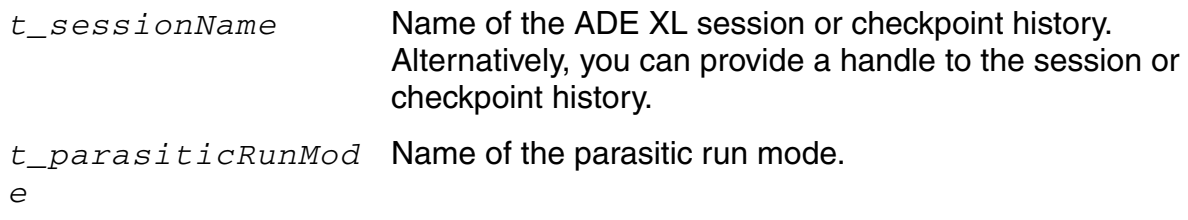

#### **Value Returned**

t\_cellViewName Name of the cellview

#### **Example**

The following example returns the name of the parasitic cellview attached to the Extracted parasitic run mode in the active session:

```
s1 = (axlGetWindowSession)
=> "session0"
x_mainSDB=axlGetMainSetupDB( s1 )
= 5 1001
axlGetParasiticRunMode(x_mainSDB)
=> "Extracted (Parasitics/LDE)"
axlGetParasiticParaLCV(1001 "Extracted (Parasitics/LDE)")
=> "opAmp_test:osc:av_extracted_Ronly"
```
## <span id="page-308-0"></span>**axlGetParasiticSchLCV**

```
axlGetParasiticSchLCV(
     t_sessionName
     t_paraRunMode
    )
    => t_cellViewName
```
#### **Description**

<span id="page-308-1"></span>Gets the name of the schematic cellview attached to the parasitic run mode in the active setup or history checkpoint.

#### **Arguments**

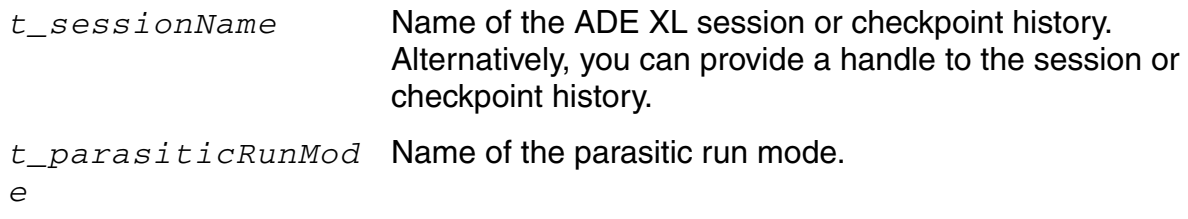

#### **Value Returned**

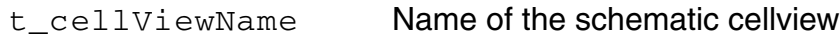

#### **Example**

The following example returns the name of the schematic cellview attached to the Extracted parasitic run mode in the active session:

```
s1 = (axlGetWindowSession)
=> "session0"
x_mainSDB=axlGetMainSetupDB( s1 )
= 5 1001
axlGetParasiticRunMode(x_mainSDB)
=> "Extracted (Parasitics/LDE)"
axlGetParasiticParaLCV(1001 "Extracted (Parasitics/LDE)")
=> "opAmp_test:osc:av_extracted_Ronly"
axlGetParasiticSchLCV(1001 "Extracted (Parasitics/LDE)")
=> "opAmp_test:osc:schematic"
```
## <span id="page-309-0"></span>**axlGetPreRunScript**

```
axlGetPreRunScript(
     t_sessionName
     t_testName
    )
    => t_filePath
```
#### **Description**

Returns the path to the pre-run script file attached to the given ADE XL test.

#### **Arguments**

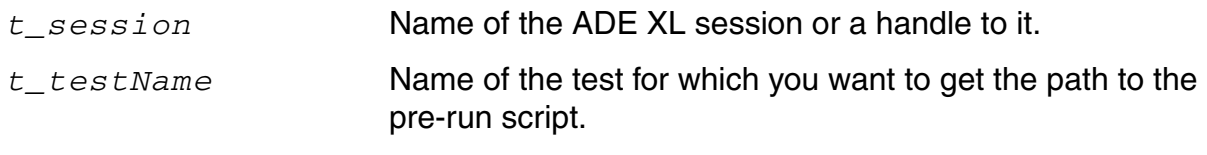

#### **Value Returned**

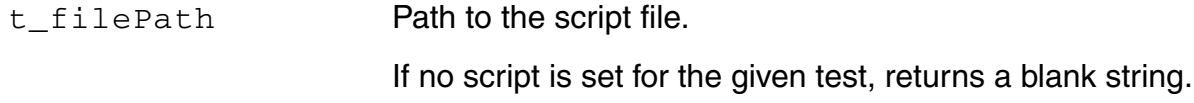

#### **Example**

The following example script returns the details of the pre-run script for the AmpTest1 test:

```
axlsession=axlGetWindowSession( hiGetCurrentWindow())
"session0"
axlGetPreRunScript(axlsession, "AmpTest1")
"./myScript"
```
#### **Related APIs**

[axlSetPreRunScript,](#page-337-0) [axlSetPreRunScriptEnabled](#page-339-0), [axlImportPreRunScript](#page-335-0)

## <span id="page-310-0"></span>**axlGetRunDistributeOptions**

```
axlGetRunDistributeOptions( 
     x_hsdb
     ) 
     => r_runOptions | nil
```
#### **Description**

<span id="page-310-1"></span>Returns the current run option settings for the given setup database.

#### **Argument**

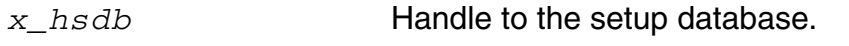

#### **Value Returned**

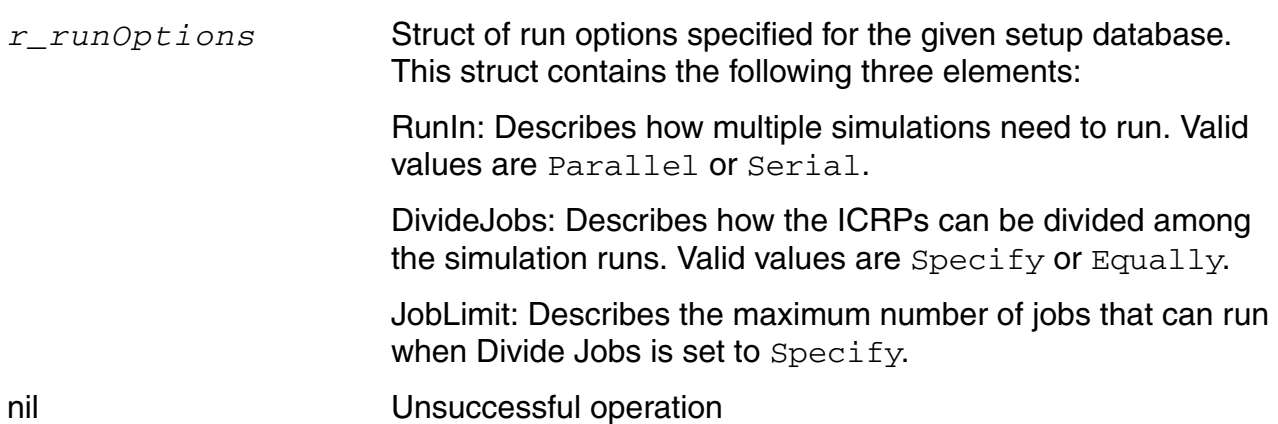

#### **Example**

```
sdb = axlGetMainSetupDB(axlGetWindowSession()) 
runOpt = axlGetRunDistributeOptions(sdb)
runOpt~>??
(JobLimit 4 DivideJobs Specify RunIn Parallel
)
```
#### **Reference**

[axlSetRunDistributeOptions](#page-341-0)

## <span id="page-312-0"></span>**axlGetRunData**

```
axlGetRunData( 
     t_sessionName
    x_runID
    ) 
    => x_historyHandle | nil
```
#### **Description**

<span id="page-312-1"></span>Returns the handle to the history obtained after running a simulation in the given ADE XL session. You can use this handle to get access to the history results or to get setup details by using the history checkpoint.

#### **Arguments**

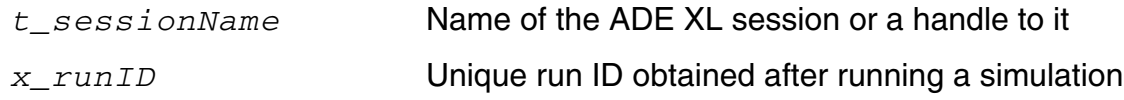

#### **Value Returned**

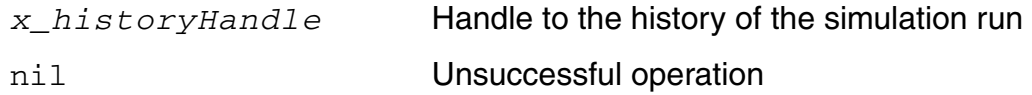

#### **Example**

The following example code shows how to get the history handle and use it to work with the results:

```
session=axlGetWindowSession()
=> "session0"
runid=axlRunSimulation(?session session)
\Rightarrow 0; here, 0 is the run ID
x_historyHandle=axlGetRunData(session 0)
= 3234
; you can use this history handle to get the details of history or to get results
```
t historyName=axlGetHistoryName(x historyHandle)  $=\sqrt{5}$  "Interactive.20"

; the following function call loads the results for the history in the ADE XL GUI

axlViewHistoryResults(session x\_historyHandle)

; the history name can be used to access the results by using SKILL code, as shown below.

rdbObj=axlReadHistoryResDB(t\_historyName ?session session)  $=$ >axlrdb@0x1949a418

; This results data object can be used to access different elements from the results database for that history. For more details, see the example for [axlReadResDB.](#page-348-0)

## <span id="page-314-0"></span>**axlGetRunMode**

```
axlGetRunMode( 
     x_hsdb
     t_mode
     ) 
     => x_mode | nil
```
#### **Description**

<span id="page-314-1"></span>Returns a handle to the named run mode in the specified setup database.

#### **Arguments**

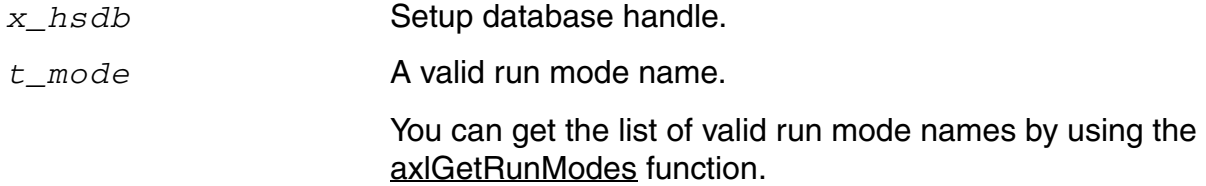

#### **Value Returned**

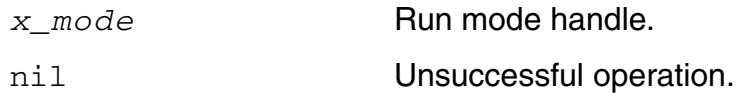

#### **Example**

```
axlGetRunMode( 1004 "Global Optimization" ) 
1058
```
#### **Reference**

[axlGetRunModes,](#page-315-0) [axlRunAllTests,](#page-330-0) [axlRunAllTestsWithCallback](#page-331-0)

## <span id="page-315-0"></span>**axlGetRunModes**

```
axlGetRunModes( 
     x_mainSDB
     ) 
     => l_modes | nil
```
#### **Description**

<span id="page-315-1"></span>Returns a list of available run modes from the specified setup database.

#### **Argument**

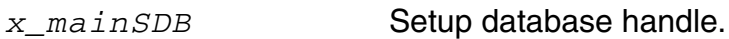

#### **Value Returned**

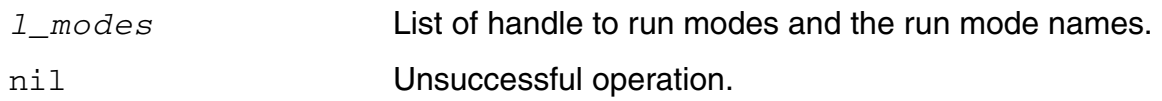

#### **Example**

The following example shows how axlGetRunModes can be used to get the list of all the available run modes:

```
session=axlGetWindowSession()
=>"session0"
x_mainSDB=axlGetMainSetupDB(session)
=51001axlGetRunModes( x_mainSDB )
\Rightarrow (1182)
("Local Optimization" "Global Optimization" "Monte Carlo Sampling" "Improve Yield" 
"High Yield Estimation" "Sensitivity Analysis" "Create Worst Case Corners" "Single 
Run, Sweeps and Corners" "Size Over Corners" )
```
## <span id="page-316-0"></span>**axlGetRunOption**

```
axlGetRunOption( 
    x_hsdb 
    t_mode
    t_runoptName
    )=> x_runOption | nil
```
#### **Description**

<span id="page-316-1"></span>Returns a handle to the named run option (*t\_runoptName*) in the setup database for the specified run mode (*t\_mode*).

#### **Arguments**

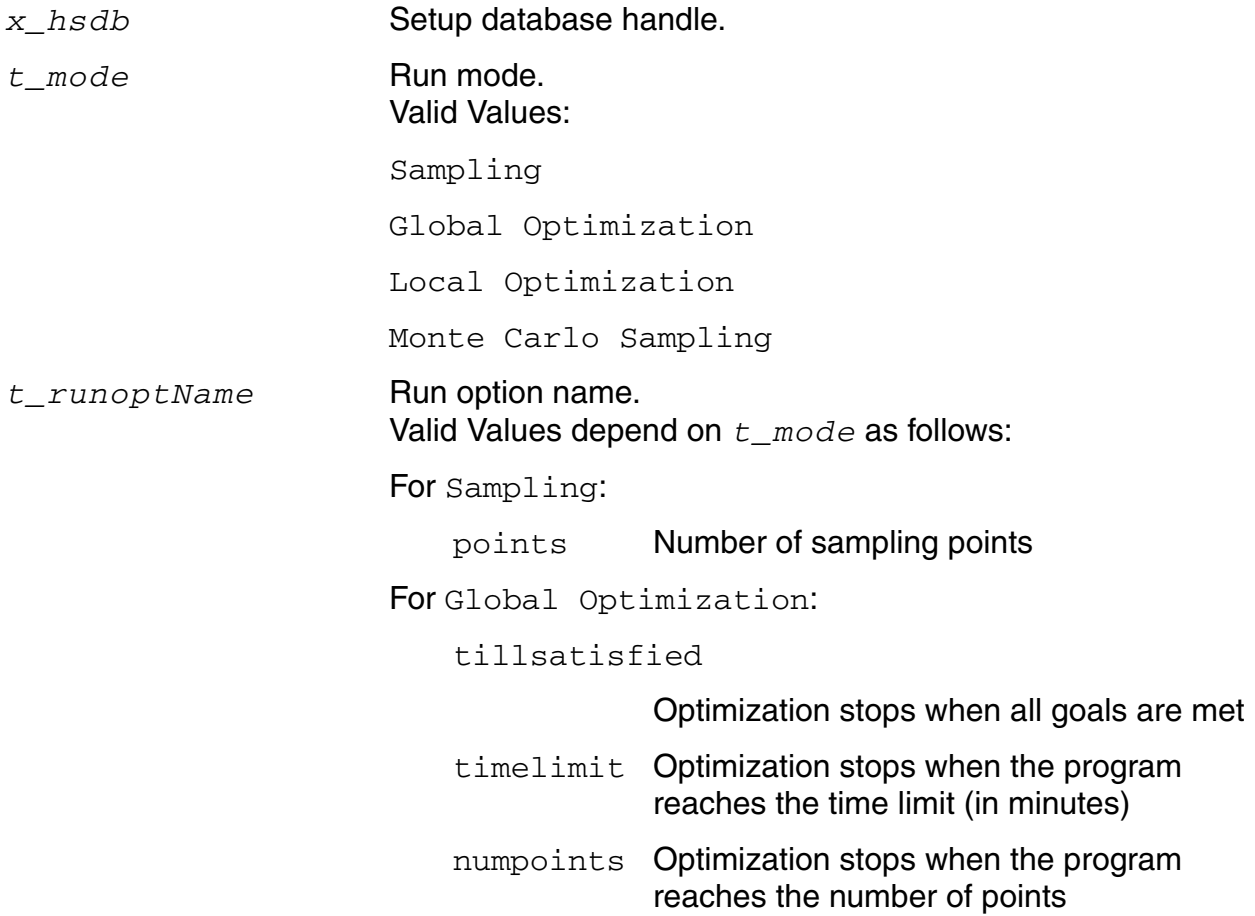

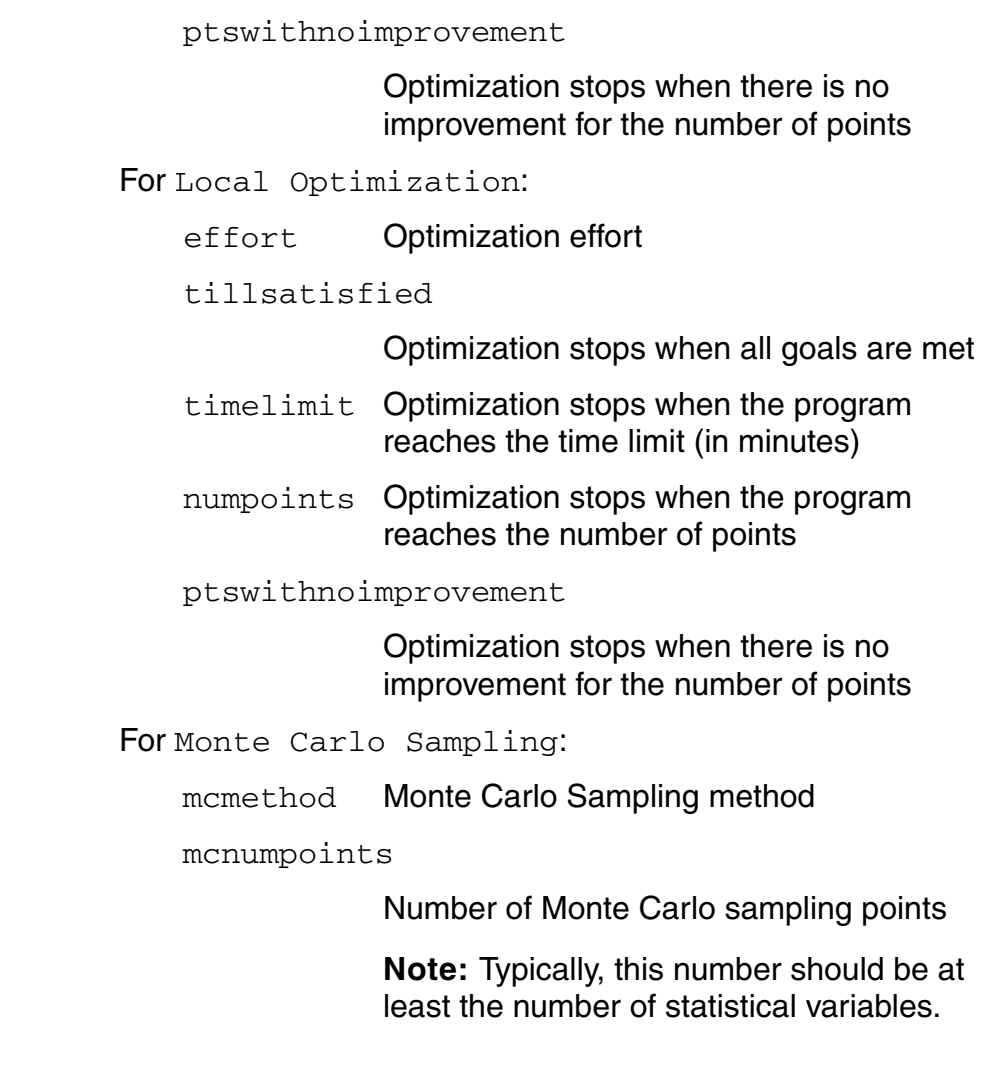

#### **Value Returned**

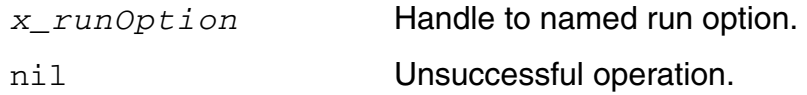

#### **Example**

```
axlGetRunOption( 1004 "Sampling" "points" )
1048
```
#### **Reference**

[axlGetRunOptionName,](#page-319-0) [axlSetRunOptionName](#page-343-0)

## <span id="page-319-0"></span>**axlGetRunOptionName**

```
axlGetRunOptionName( 
     x_runOption
     ) 
     => t_runoptName | nil
```
#### **Description**

<span id="page-319-1"></span>Returns the run option name.

#### **Argument**

*x\_runOption* [Run option handle](#page-316-0).

#### **Value Returned**

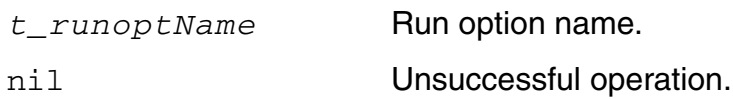

#### **Example**

```
axlGetRunOptionName( 1048 ) 
"points"
```
#### **Reference**

[axlGetRunOption,](#page-316-0) [axlPutRunOption](#page-327-0)

## <span id="page-320-0"></span>**axlGetRunOptions**

```
axlGetRunOptions( 
     x_hsdb
     t_runModeName
     ) 
     => l_list | nil
```
#### **Description**

Returns a list containing a handle to all run options in the setup database and a list of all run option names for the specified run mode.

#### **Arguments**

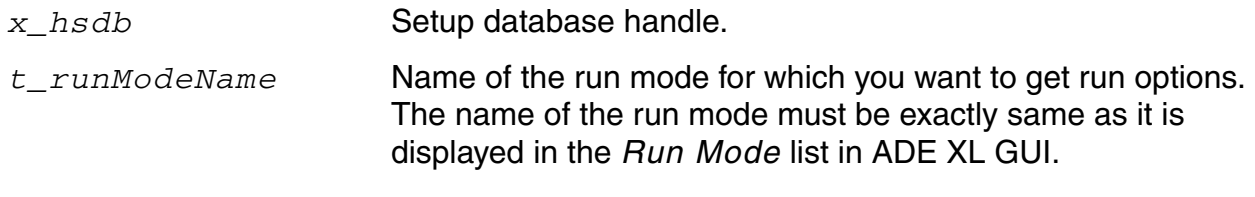

#### **Value Returned**

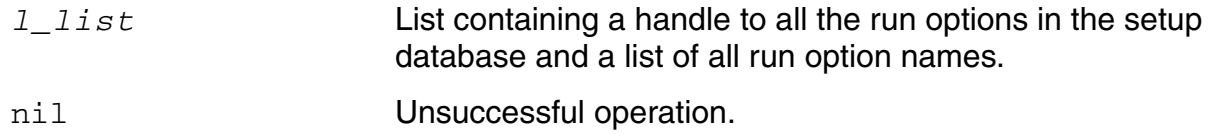

#### **Example**

The following example code shows how to get the names of run options for the Monte Carlo run mode:

```
session = axlGetWindowSession()
x_mainSDB = axlGetMainSetupDB(session)
axlGetRunOptions( x_mainSDB "Monte Carlo Sampling")
(1452 ("dutsummary" "ignoreflag" "mcmethod" "mcnumpoints" "mcnumbins"
    "mcStopEarly" "mcStopMethod" "samplingmode" "saveprocess" "savemismatch"
    "mcreferencepoint" "donominal" "saveallplots" "montecarloseed"
    "mcstartingrunnumber" "mcYieldTarget" "mcYieldAlphaLimit")
)
```
; you can further get the value of one of the run options, as shown below. x\_runOption = axlGetRunOption(1001 "Monte Carlo Sampling" "mcnumpoints") axlGetRunOptionValue(x\_runOption) "200"

## <span id="page-322-0"></span>**axlGetRunOptionValue**

```
axlGetRunOptionValue( 
     x_runOption
     ) 
     => t_runoptName | nil
```
#### **Description**

<span id="page-322-1"></span>Returns the value associated with the provided run option.

#### **Argument**

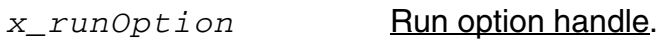

#### **Value Returned**

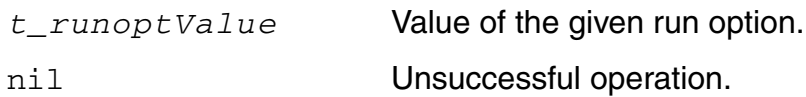

#### **Example**

The following example code shows how you can view the value for a Monte Carlo run option:

```
session = axlGetWindowSession()
x_mainSDB = axlGetMainSetupDB(session)
axlGetRunOptions( x_mainSDB "Monte Carlo Sampling")
(1452 
     ("dutsummary" "ignoreflag" "mcmethod" "mcnumpoints" "mcnumbins"
    "mcStopEarly" "mcStopMethod" "samplingmode" "saveprocess" "savemismatch"
    "mcreferencepoint" "donominal" "saveallplots" "montecarloseed"
    "mcstartingrunnumber" "mcYieldTarget" "mcYieldAlphaLimit"
    )
) 
x_runOption = axlGetRunOption(1001 "Monte Carlo Sampling" "mcnumpoints")
axlGetRunOptionValue(x_runOption) 
"200"
```
#### **Reference**

[axlGetRunOption,](#page-316-0) [axlPutRunOption](#page-327-0)
# **axlGetRunStatus**

```
axlGetRunStatus( 
     t_sessionName
    ?optionName t_optionName
    ?historyName t_historyName
    )=> l_statusValues
```
#### **Description**

Returns the completion status in terms of the number of points, tests, or corners completed for all histories running in the given ADE XL session or for the specified history.

#### **Arguments**

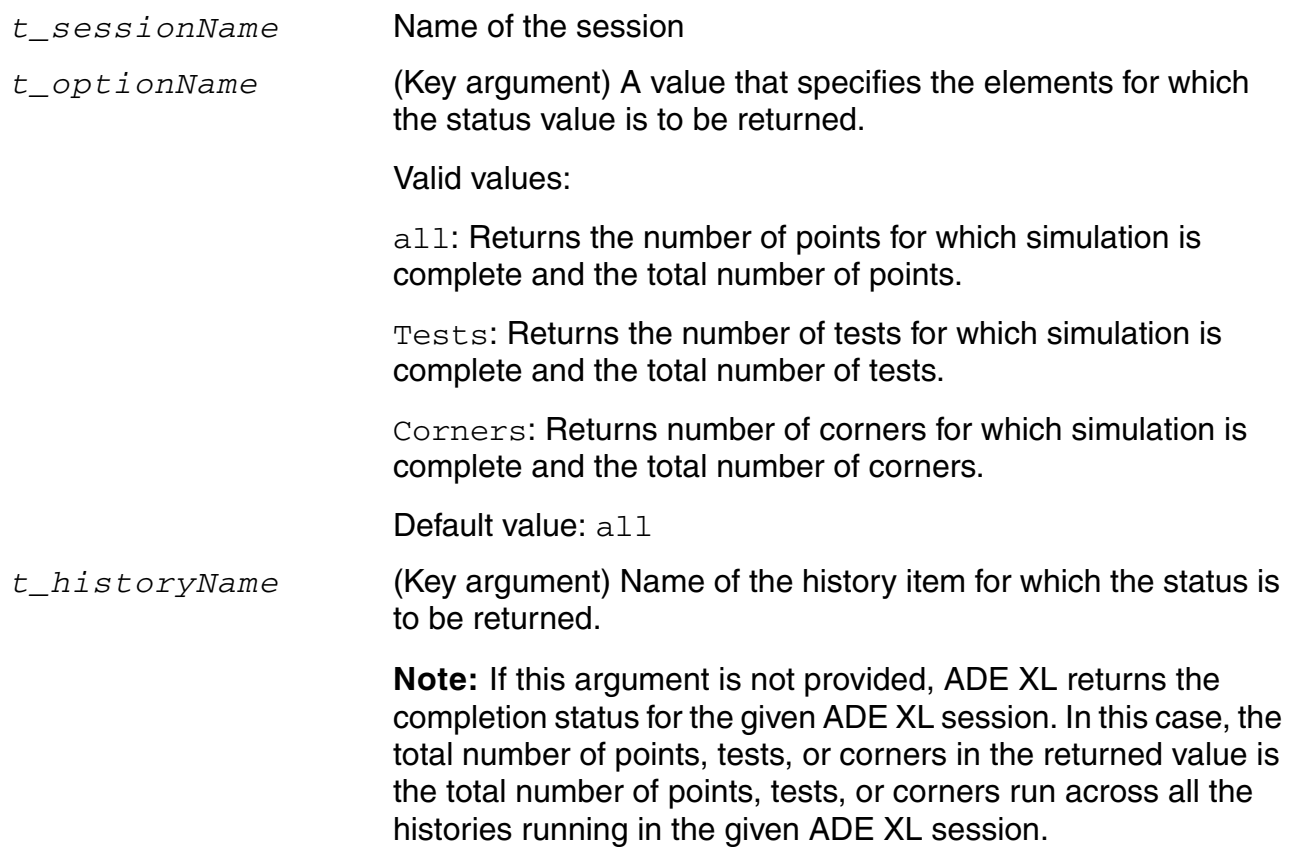

#### **Value Returned**

*l\_statusValues* The returned list contains the following two values:

- The number of points, tests, or corners completed
- The total number of points, tests, or corners to be run in the given ADE XL session

## **Example**

The following example code shows how the completion status for an ADE XL run is returned:

```
axlSession=axlGetWindowSession( hiGetCurrentWindow()) 
=> "session0"
axlGetRunStatus("session0")
\Rightarrow (4 14)
; The returned value suggests that out of the total 14 points to be run in the 
session session0, simulations are complete for 4 points.
;
axlGetRunStatus("session0" ?historyName "Interactive.10" ?optionName "tests")
\Rightarrow (1 2)
; The returned value suggests that out of the total two tests in the Interactive.10 
history of session0, simulations are complete for one test.
;
axlGetRunStatus("session0" ?historyName "Interactive.10" ?optionName "corners")
\Rightarrow (4 8)
; The returned value suggests that out of the total eight corners to be run in the 
Interactive.10 history of session0, simulations are complete for four corners.
```
# **axlIsSimUsingStatParams**

```
axlIsSimUsingStatParams(
     )
     => t | nil
```
#### **Description**

Returns t, if statistical variables are being set or varied for a particular simulation run. For example, statistical parameters in Monte Carlo run or a statistical corner for Improve Yield. Returns nil otherwise.

#### **Argument**

None.

#### **Value Returned**

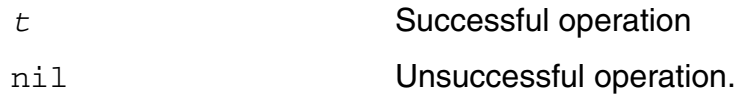

# **axlPutRunOption**

```
axlPutRunOption( 
     x_hsdb 
     t_mode 
     t_runoptName 
     ) 
     => x_runOption | nil
```
#### **Description**

Adds a run option to the setup database or edits an existing one and returns the handle to the option. The list of valid option names (*t\_runoptName*) depends on the run mode (*t\_mode*).

**Note:** Any unsupported option names you specify will have unspecified effects on the behavior of the run mode. There are no run options for the Single Run, Sweeps and Corners run mode.

#### **Arguments**

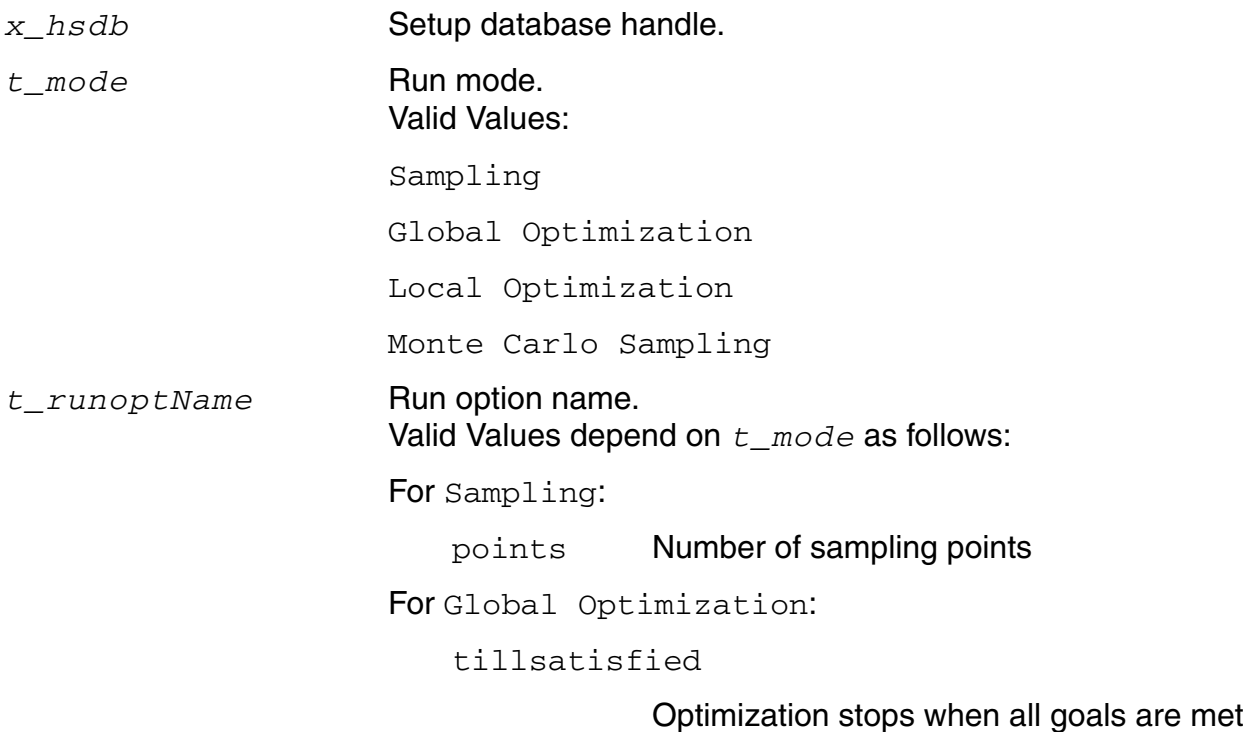

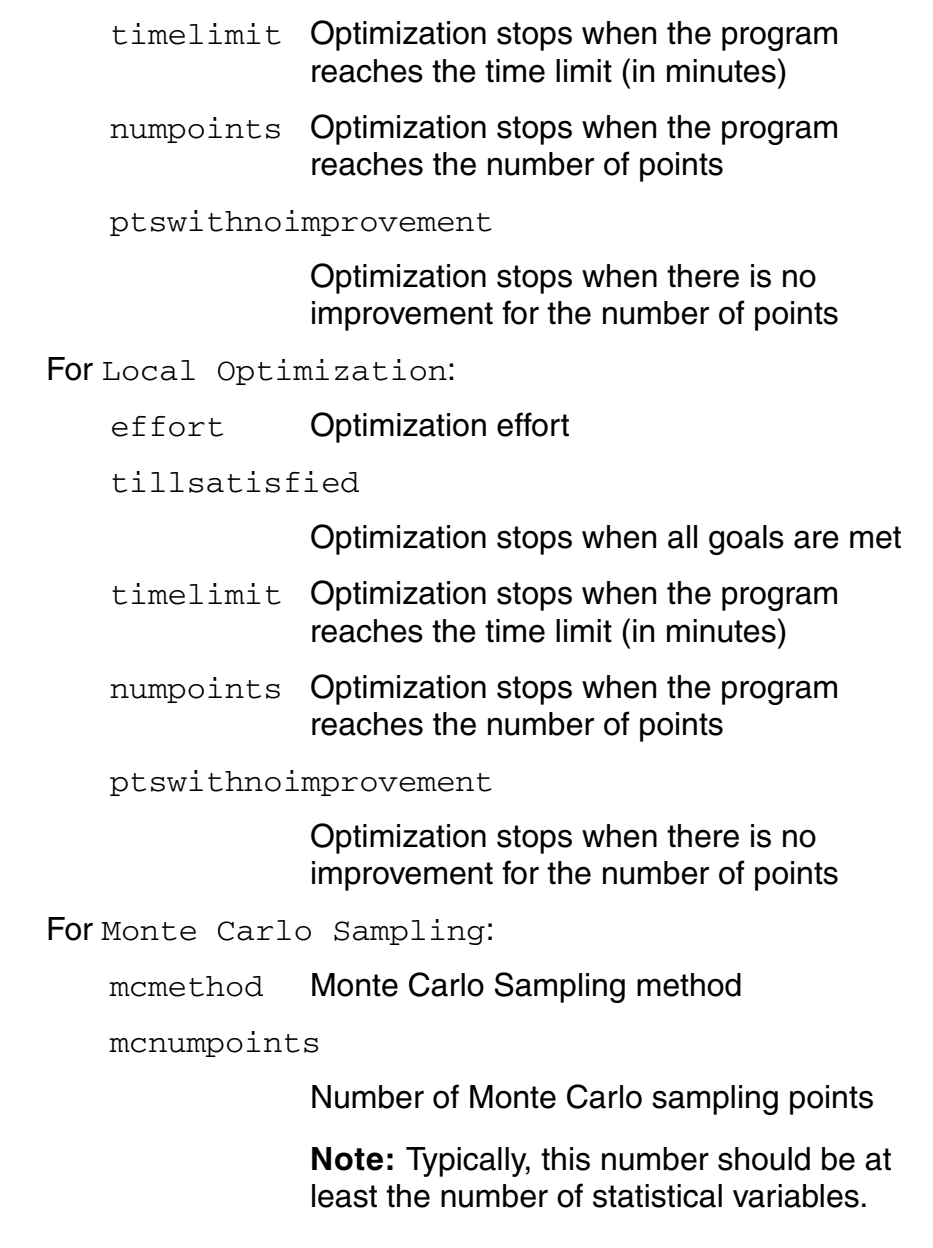

#### **Value Returned**

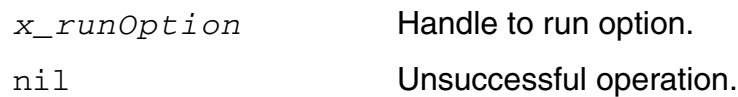

## **Example**

```
axlPutRunOption 1004 "Sampling" "points" 
1048
```
#### **Reference**

[axlGetRunOption,](#page-316-0) [axlGetRunOptions,](#page-320-0) [axlRunAllTests,](#page-330-0) [axlRunAllTestsWithCallback](#page-331-0)

## <span id="page-330-0"></span>**axlRunAllTests**

```
axlRunAllTests( 
     t_session
     t_mode
     ) 
     => x_runid | nil
```
#### **Description**

Starts an ADE XL run of all enabled tests.

#### **Arguments**

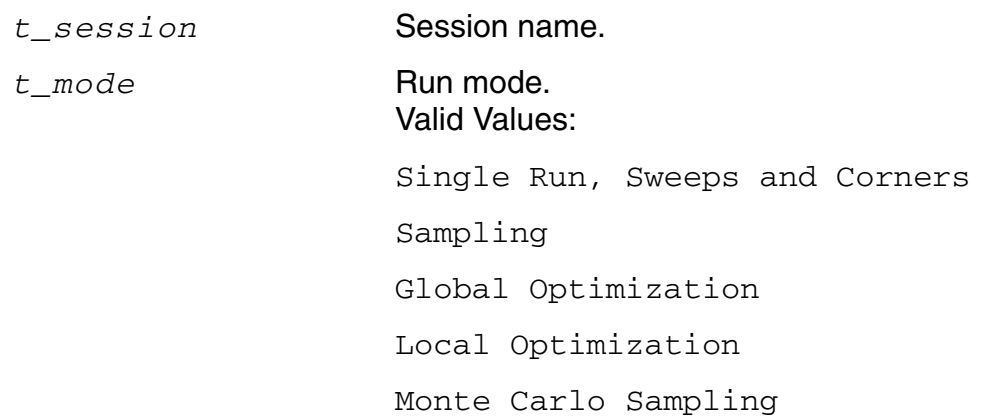

#### **Value Returned**

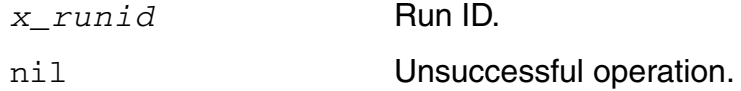

```
axlRunAllTests "session0" "Single Run, Sweeps and Corners" 
1
```
# <span id="page-331-0"></span>**axlRunAllTestsWithCallback**

```
axlRunAllTestsWithCallback( 
     t_session
     t_mode
    t_callback
    )=> x_runid | nil
```
#### **Description**

Starts an ADE XL run of all enabled tests and specifies a SKILL expression to call upon their completion.

#### **Arguments**

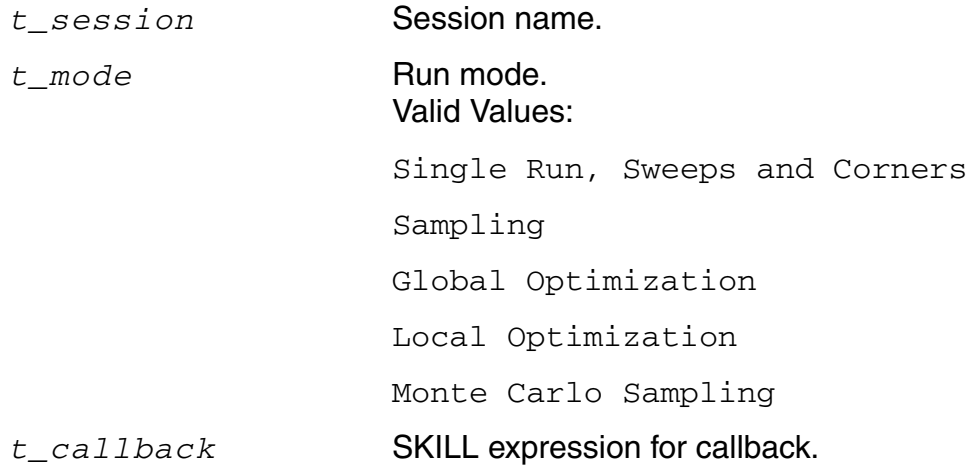

#### **Value Returned**

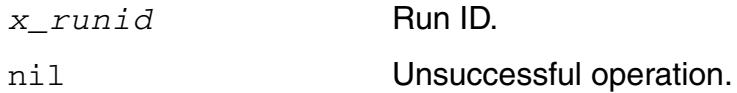

## **Example**

```
axlRunAllTestsWithCallback( ( axlCreateSession "data session" ) "Single Run,
Sweeps and Corners" "( "printf(\"run complete\")" )
1001
```
#### **Reference**

[axlCreateSession](#page-26-0)

# **axlRunSimulation**

```
axlRunSimulation( 
     ?session t_session
     ?callback t_callback
    ) 
    => x_runid | nil
```
#### **Description**

Starts an ADE XL run of all enabled tests and specifies a SKILL expression to call upon completion.

#### **Arguments**

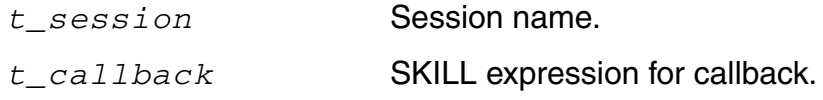

#### **Value Returned**

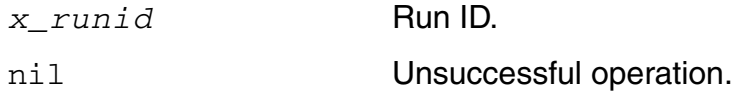

#### **Example**

#### **Example 1:**

In the following example, ADE XL runs simulation for all enabled tests in the current session.

axlRunSimulation()

#### **Example 2:**

In the following example, ADE XL runs simulation for all enabled tests in the current session. After the simulation is complete, the function will also execute the callback script provided by the callback argument.

axlRunSimulation( ?session "session0" ?callback "printf(\"Run Complete\")")

## **axlSetCurrentRunMode**

```
axlSetCurrentRunMode( 
     x_hsdb
     t_mode
     )\Rightarrow t | nil
```
#### **Description**

Sets the current simulation run mode of a given ADE (G)XL session.

#### **Arguments**

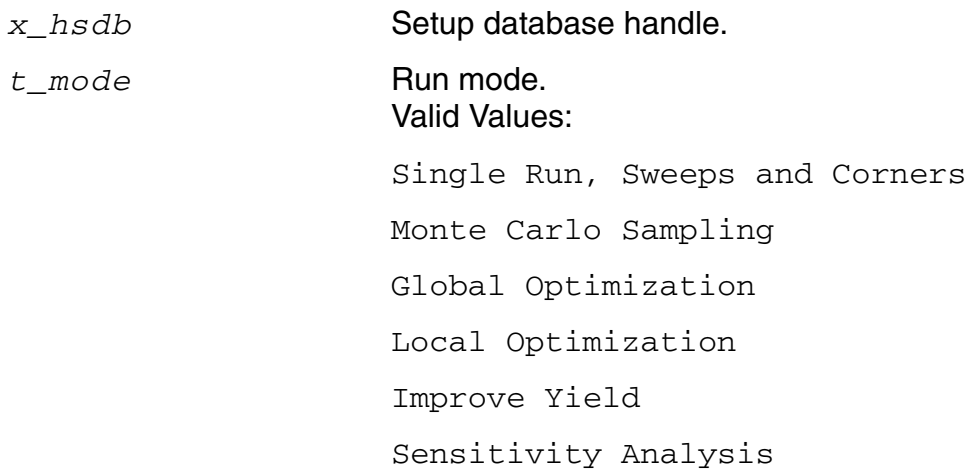

#### **Value Returned**

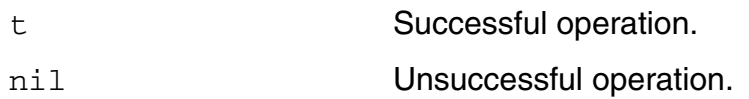

```
sdb = axlGetMainSetupDB(axlGetWindowSession())
runMode = "Monte Carlo Sampling"
axlSetCurrentRunMode(sdb runMode)
```
# <span id="page-335-0"></span>**axlImportPreRunScript**

```
axlImportPreRunScript(
     t_sessionName
     t_testName
     t_preRunScriptName
     )
     => t_preRunScriptName | nil
```
#### **Description**

Imports and attaches the given script to the specified test. In the ADE XL GUI, you can right-click on the test name and choose *Add/Edit Pre Run Script* to view or edit the pre-run script attached to the test.

**Note:** If you make any changes to the test script in the *Add/Edit Pre Run Script* form, the original script is not modified. Instead, the changes are saved in a new script, which is then attached to the test.

#### **Argument**

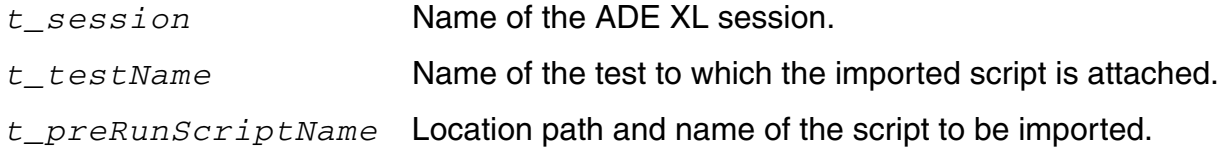

#### **Value Returned**

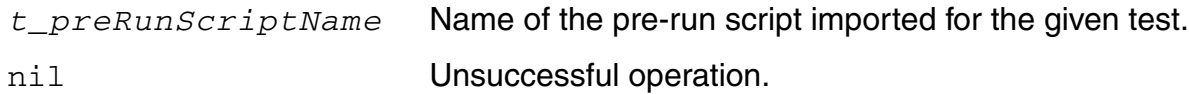

```
axlsession=axlGetWindowSession( hiGetCurrentWindow())
"session0"
axlImportPreRunScript("session0", "AmpTest1", "./myscript")
"myscript"
```
#### **Related Function**

[axlSetPreRunScriptEnabled](#page-339-0)

# **axlSetPreRunScript**

```
axlSetPreRunScript(
     t_sessionName
     t_testName
     g_scriptName
     )
     => t_filePath | nil
```
## **Description**

Sets or adds a pre-run script for an ADE XL test.

#### **Argument**

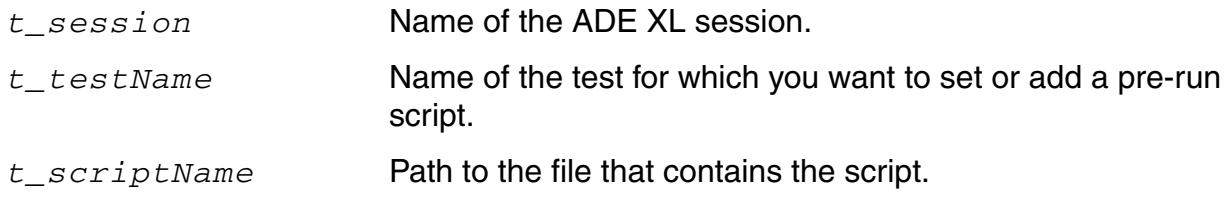

#### **Value Returned**

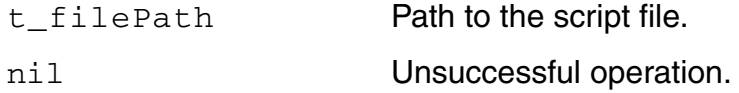

## **Example**

The following example script adds a pre-run script for the AmpTest1 test:

```
axlsession=axlGetWindowSession( hiGetCurrentWindow())
"session0"
axlSetPreRunScript(axlsession, "AmpTest1", "./myScript")
"./myScript"
axlSetPreRunScriptEnabled(axlsession, "AmpTest1", t)
t
```
## **Related APIs**

[axlGetPreRunScript](#page-309-0), [axlSetPreRunScriptEnabled](#page-339-0)

# <span id="page-339-0"></span>**axlSetPreRunScriptEnabled**

```
axlSetPreRunScriptEnabled(
     t_sessionName
     t_testName
     g_enabled
     )
     \Rightarrow t | nil
```
#### **Description**

Enables or disables execution of pre-run scripts before running simulations.

#### **Argument**

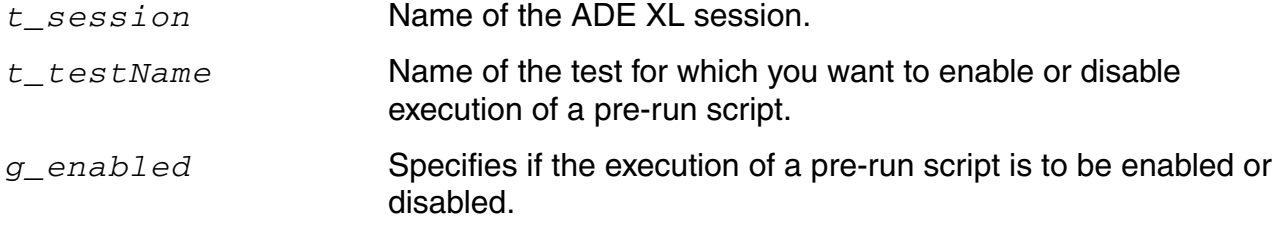

#### **Value Returned**

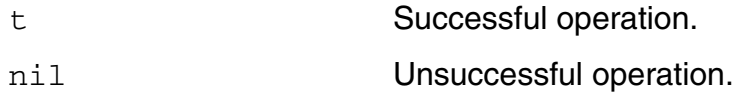

#### **Example**

The following example script enables the execution or pre-run script for the AmpTest1 test:

```
axlsession=axlGetWindowSession( hiGetCurrentWindow())
"session0"
axlSetPreRunScriptEnabled(axlsession, "AmpTest1", t)
t
```
#### **Related APIs**

[axlGetPreRunScript](#page-309-0), [axlSetPreRunScriptEnabled](#page-339-0), [axlImportPreRunScript](#page-335-0)

# **axlSetRunDistributeOptions**

```
axlSetRunDistributeOptions( 
     x_hsdb
     ?RunIn t_runIn
     ?DivideJobs t_divideJobs
     ?JobLimit n_jobLimit
     ) 
     \Rightarrow t | nil
```
#### **Description**

Sets the specified run option settings for the given setup database. These settings are also visible in the Run Options form.

#### **Argument**

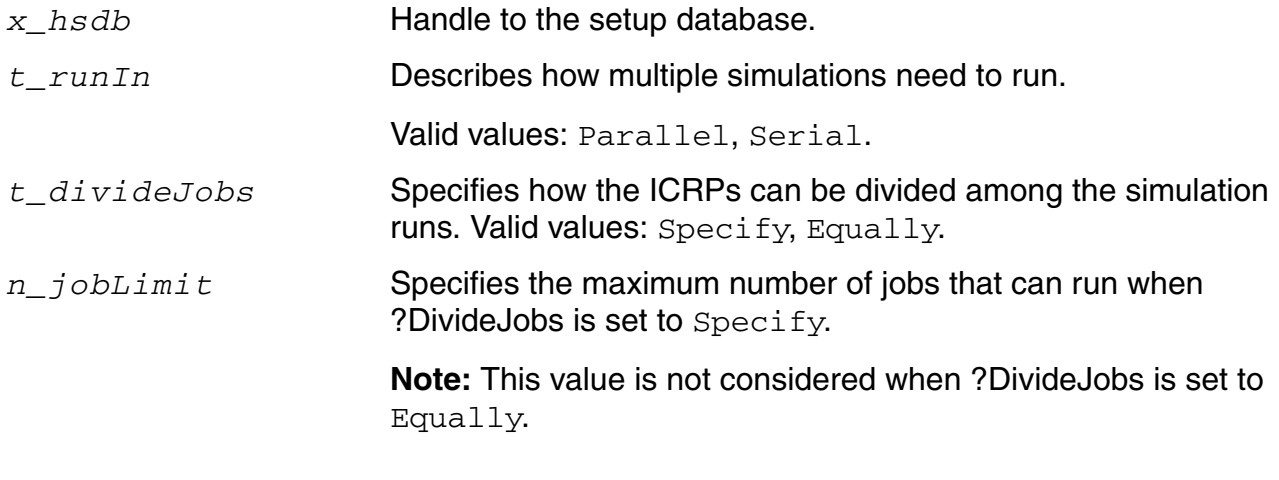

#### **Value Returned**

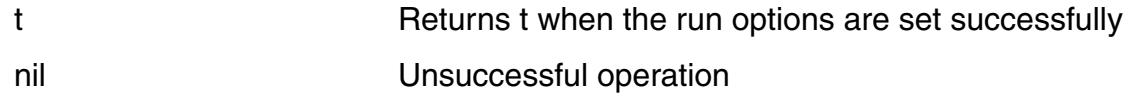

#### **Example**

The following example sets run options to run ICRPs in parallel with a maximum of three jobs per run:

```
sdb = axlGetMainSetupDB(axlGetWindowSession()) 
axlSetRunDistributeOptions(sdb ?RunIn 'Parallel ?DivideJobs 'Specify ?JobLimit 3)
t
```
#### **Reference**

[axlGetRunDistributeOptions](#page-310-0)

# **axlSetRunOptionName**

```
axlSetRunOptionName( 
     x_runOption
     t_runoptName
     ) 
     \Rightarrow t | nil
```
#### **Description**

Sets the run option name.

#### **Arguments**

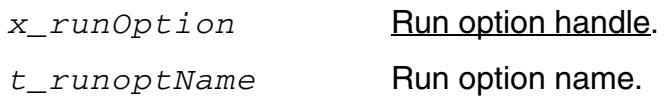

#### **Value Returned**

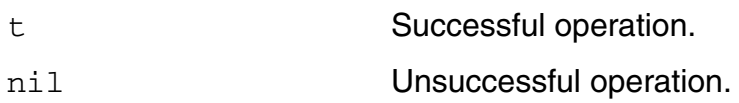

#### **Example**

```
axlSetRunOptionName( 1048 "points" ) 
t
```
#### **Reference**

[axlGetRunOption,](#page-316-0) [axlGetRunOptionName,](#page-319-0) [axlGetRunOptions](#page-320-0)

# **axlStop**

```
axlStop( 
      t_session
      x_runid
      ) 
      \Rightarrow t | nil
```
## **Description**

Stops a run based on id..

## **Arguments**

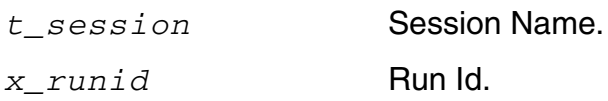

## **Value Returned**

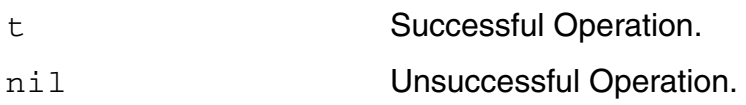

```
id = (axlRunAllTests "session0" "Global Optimization")
0
axlStop("session0" id)
t
```
# **axlStopAll**

```
axlStopAll( 
      t_session
      ) 
      \Rightarrow t | nil
```
## **Description**

Stops all runs currently evaluating in the ADE XL session.

## **Argument**

*t\_session* ADE XL session name.

#### **Value Returned**

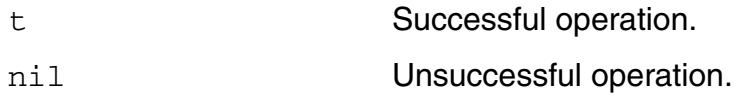

```
axlStopAll( "session0" ) 
t
```
# **axlViewResDB**

```
axlViewResDB( 
      t_pathToResultsDB
      ) 
      \Rightarrow t | nil
```
## **Description**

Opens the results viewer window for post-processing.

#### **Argument**

*t\_pathToResultsDB* Path to results database.

#### **Value Returned**

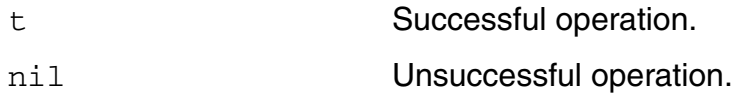

```
axlViewResDB( "./my results.rdb" )
t
```
## <span id="page-347-0"></span>**axlReadHistoryResDB**

```
axlReadHistoryResDB( 
     t_historyName
     [ ?session t_sessionName ]
    ) 
    => h_ResultsDBObj | nil
```
#### **Description**

Returns a handle to the ADE XL results database saved with the specified history.

This handle is similar to the handle that is returned by the  $ax|ReadResDB$  function, You can use this handle to access various database objects in the result. For more details, refer to [axlReadResDB.](#page-348-0)

#### **Arguments**

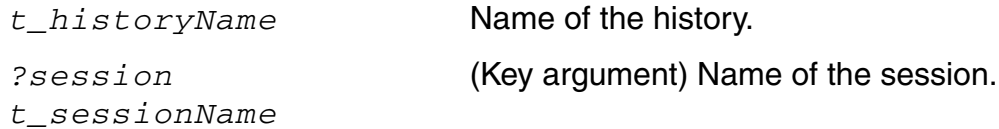

#### **Values Returned**

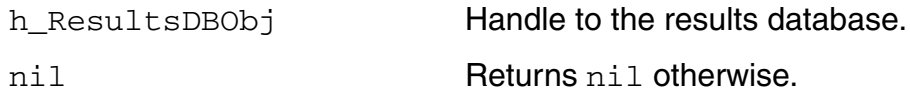

#### **Example**

The following code returns a handle rdbHandle to the results database for a history named CornerResults:

```
historyname="CornerResults"
sess=axlGetWindowSession(window(3))
rdbHandle=axlReadHistoryResDB(historyname ?session sess)
=>axlrdb@0x1949a418
```
## <span id="page-348-0"></span>**axlReadResDB**

```
axlReadResDB( 
     t_ResultsDBFileName
     ) 
     => h_ResultsDBObj | nil
```
#### **Description**

Returns a handle to the specified ADE XL results database.

This handle provides read-only access to the results database that contains objects of the following five types:

- point a design point
- corner a corner defined for a particular design point
- test a test defined for a particular corner
- param a parameter defined for a particular corner
- output an output defined for a particular test

There is a hierarchical relationship between the instances of these objects. For example, a point is associated with one or more corners. Each corner is associated with one or more tests. Each test is associated with zero or more outputs, and so on. As a result of this relationship, for an object, you can access the properties of the object itself and other objects related to it.

Each object has:

- $\blacksquare$  Three properties: name, which returns the name of the object;  $value$ , which returns its value; and a property that returns ID of the parent object. For example, an object of type corner has a property pointID that returns the ID of the parent point object.
- A set of member functions that return the instances of that object type and other related types. For example, using an instance of type output, you can get the value of an output object and its parent test instance. Using the functions given for a test instance, you can get a corner instance. For a corner instance, you can get the parameters which were used to generate the output, as well as the point and its ID.

In addition, the result database provides a function  $\text{help}(\cdot)$  for each object of the above mentioned types to displays the list and description of functions that can be called using that particular object. For example, function call help('corner) displays a list of all the

functions that can be called using an object of type corner.  $\text{help}(\text{call})$  displays help for all the object types.

Note: Alternatively, you can also call the [axlReadHistoryResDB](#page-347-0) function to return a handle to the specified ADE XL results database. For more details, see .

#### **Arguments**

```
t_ResultsDBFileName Name of the results database file.
```
#### **Values Returned**

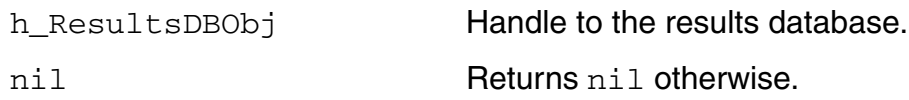

#### **Example 1**

The following code returns a handle  $rdb$  to the results database for a history named CornerResults:

```
historyname="Interactive.1"
x_mainSDB=axlGetMainSetupDB(axlGetWindowSession())
=\overline{>}x_history=axlGetHistoryEntry(sdb historyname)
=> 
rdbPath=axlGetHistoryResults(x_history)
\Rightarrowrdb=axlReadResDB(rdbPath)
\Rightarrow axlrdb@0x1949a438
; the returned value is a handle to the results database
```
#### **Example 2**

The following code opens the results database and displays built-in help:

rdb->help()

The help is displayed in the CIW, as shown in the following figure:

Toplevel Help:

```
Functions -
  corner (t_cornerName x_pointID) => o_cornerInst
   Returns the corner indicated by name and point ID.
 corners([?name t_cornerName] [?point x_pointID] [?sortBy 'name|'point]) => 1_cornerInst
   Returns list of corner instances, which may be narrowed by supplying corner name or point ID.
 help(['point|'corner|'test|'output|'param|'all]) => t
   Displays help for a particular instance type ("all" for all types)
 output (t_outputName t_testName t_cornerName x_pointID) => o_outputInst
   Returns the output instance for a given test, point, and corner.
 outputs ([?type 'expr|'signal|'devCheck] [?sortBy 'name|'point|'corner|'test|'value|'type]) => 1_outputInst
   Returns list of output instances, which may be narrowed by supplying the output type.
 param(t_paramName t_cornerName x_pointID) => o_paramInst
   Returns a parameter instance for a given point and corner.
 params ([?name t name] [?corner t cornerName] [?point x pointID] [?type 'fixed|'design|'corner] [?sortBy 'name|'po
   Returns the list of parameter instances, which may optionally be filtered by type.
 point(x_pointID) => o_pointInst
   Returns a specific point instance for a given point ID.
 points ([?point x_pointID]]]?limit x_numBestPoints]][?sortBy 'id]'best]) => 1_pointInst
   Returns a list of all point instances, which may optionally be limited to a subset of best points.
  test(t_name t_cornerName x_pointID) => o_testInst
   Returns a specific test instance.
 tests ([?point x pointID] [?corner t cornerName] [?name t name] [?sortBy 'name|'point|'corner]) => 1 testInst
   Returns list of test instances, which may be narrowed by supplying the point ID, corner name, or test name.
+
```
#### **Example 3**

The example code given below shows how to use the handle to the results database to explore the result values. The handle to the first point in the results database is obtained to display the outputs of type expression with their values. The results are sorted by corner.

```
historyname="Interactive.1"
x_mainSDB=axlGetMainSetupDB(axlGetWindowSession())
\Rightarrow 1001; returns handle to the setup database of the current ADE XL session
x_history=axlGetHistoryEntry(x_mainSDB historyname)
=; returns handle to the given history
rdbPath=axlGetHistoryResults(x_history)
\Rightarrowrdb=axlReadResDB(rdbPath)
\Rightarrow axlrdb@0x1949a438
; The following statement returns the point object for design point 1.
pt = rdb->point(1); The following code prints corner name, test name, output name and its value
; for each output of type expression 
foreach(out pt->outputs(?type 'expr ?sortBy 'corner)
    printf("corner=%s, test=%s, output=%s, value=%L\n" out->cornerName 
    out->testName out->name out->value)
)
```
#### **Example 4**

The following functions calls describe how to access test objects in a result database:

```
; The following function lists all test instances and their properties.
rdb->tests()
; The following function returns a test instance with the given test name, from 
; the given corner for point 1.
tst = rdb->test(<t_testName> <t_cornerName> 1)
; The following statement returns the execution host for the test instance.
tst->host
; The following statement returns the run status for the test
tst->status
; The following statement returns the start time and stop time the test in the 
; default format, such as 'Mon Sep 9 22:25:01 EDT 2013'
Test->startTime() 
Test->stopTime()
; You can change the format in which the start time and stop time is displayed. For
; this, specify the format as shown below. You can change the fromat, as 
appropriate.
tst->startTime("h:m:s ap")
; Time would be displayed in this format: : '10:25:1 pm' 
tst->stopTime("h:m:ss:zzz ap")
; Time would be displayed in this format: : '12:25:01:035 pm'
; The following code gets the parent corner for the test and returns the parameters
;(sorted by name) for that corner and their values.
foreach(mapcar p tst->corner()->params(?sortBy 'name)
    list( p->name p->value)
)
```
## **axlSetRunOptionValue**

```
axlSetRunOptionValue( 
     x_runOptionHandle
     t_runOptionValue
     ) 
     \Rightarrow t | nil
```
#### **Description**

Sets a value for the given run option.

#### **Argument**

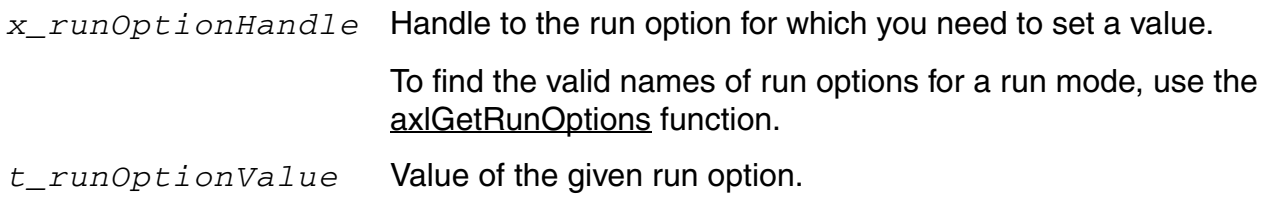

#### **Value Returned**

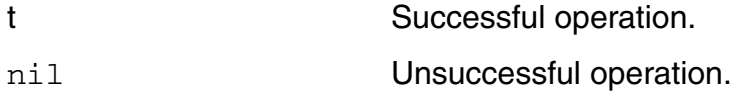

#### **Example**

The following example code shows how you can view and change the value for a Monte Carlo run option:

```
session = axlGetWindowSession()
x_mainSDB = axlGetMainSetupDB(session)
axlGetRunOptions( x_mainSDB "Monte Carlo Sampling")
\Rightarrow (1452)
     ("dutsummary" "ignoreflag" "mcmethod" "mcnumpoints" "mcnumbins"
    "mcStopEarly" "mcStopMethod" "samplingmode" "saveprocess" "savemismatch"
    "mcreferencepoint" "donominal" "saveallplots" "montecarloseed"
    "mcstartingrunnumber" "mcYieldTarget" "mcYieldAlphaLimit"
    )
) 
x_runOption = axlGetRunOption(1001 "Monte Carlo Sampling" "mcnumpoints")
axlGetRunOptionValue(x_runOption)
```
 $=$   $>$  "200" ;; changing the value of mcnumpoints to 400 axlSetRunOptionValue(x\_runOption "400")  $\Rightarrow$  t

#### **Reference**

[axlGetRunOptions](#page-320-0)

# **12**

# **History-Related SKILL Functions**

## **History-Related SKILL Functions**

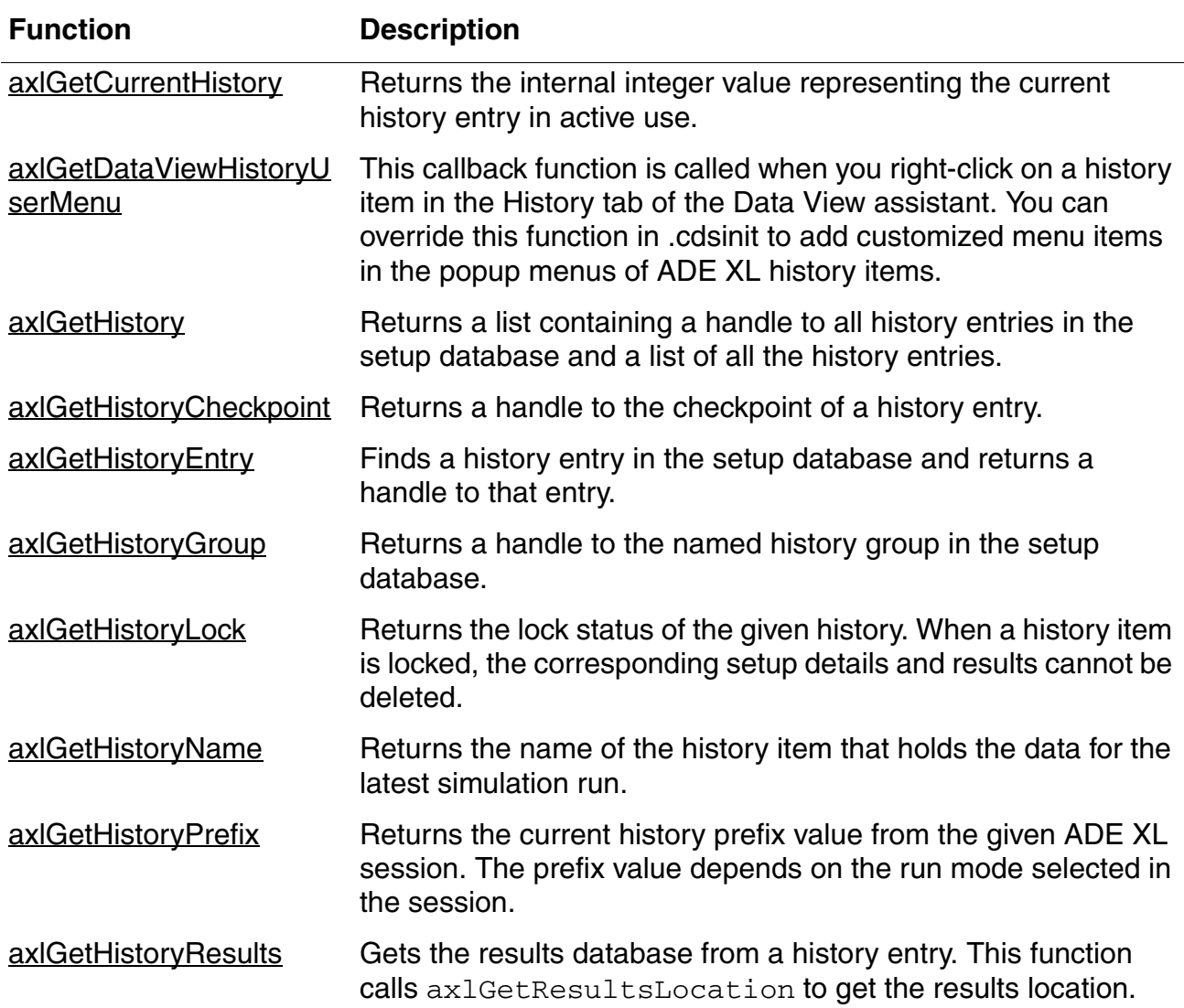

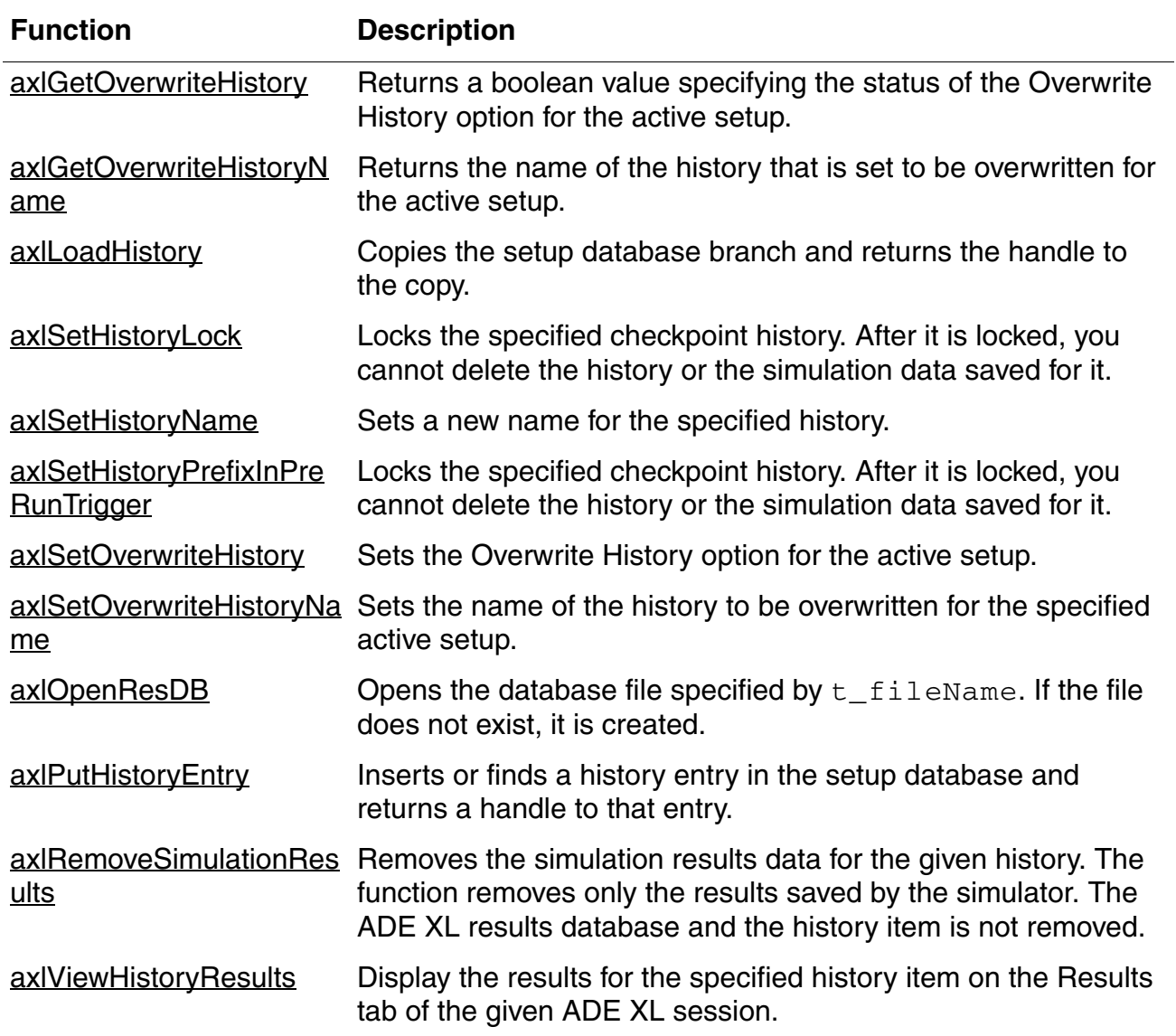

## **History-Related SKILL Functions,** *continued*

# <span id="page-356-0"></span>**axlGetCurrentHistory**

```
axlGetCurrentHistory( 
     t_sessionName
     ) 
     => x_historyHandle | nil
```
#### **Description**

Returns the internal integer value representing the current history entry in active use.

#### **Argument**

*t\_sessionName* ADE XL session name.

#### **Value Returned**

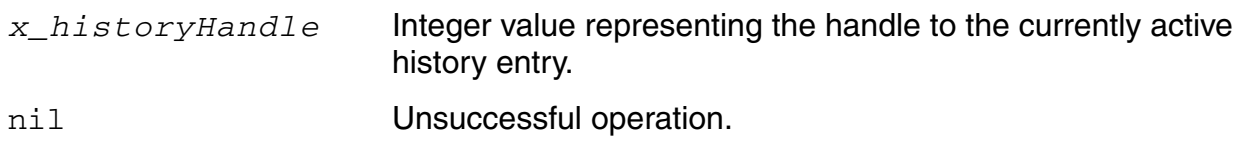

```
sess=axlGetWindowSession()
"session0"
axlGetCurrentHistory( "session0" ) 
1002
```
# <span id="page-357-1"></span>**axlGetDataViewHistoryUserMenu**

```
axlGetDataViewHistoryUserMenu( 
     t_sessionName
    x_historyHandle
    ) l_menuStructItems
```
#### **Description**

<span id="page-357-0"></span>This callback function is called when you right-click on a history item in the History tab of the Data View assistant. You can override this function in .cdsinit to add customized menu items in the popup menus of ADE XL history items.

#### **Argument**

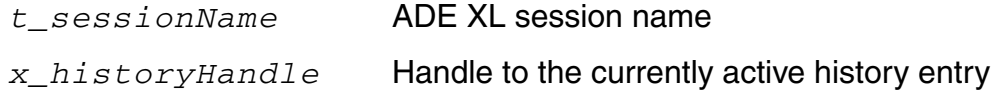

#### **Value Returned**

- *l\_menuStructItems* A list of menu items that need to be added to the popup menu of the history. Each item in the list contains any one of the following:
	- A single menu list with three elements: list("*<menu\_name>*" "*<menu\_callback>*" {"true","false"}), where true sets the menu as disabled and false sets it as enabled.
	- A list of submenu items: list("*<submenu\_name>*" list("*<menu\_name>*" "*<menu\_callback>*" {"true","false"})), where the second list is a list of submenu items.

You can create multiple menu and submenus.

#### **Example**

You can override this callback function to add customized menu items to retrieve details of simulation directories or the results database files.

The following example shows how you can add a new menu item *Simulation Directory Name* to print the location of results directory for the given history. It also adds another dummy menu list with two submenus.

```
define( axlGetDataViewHistoryUserMenu( axlSession historySDB) 
val=strcat("Result DB for '" axlGetHistoryName(historySDB) "' is at " 
axlGetHistoryResults(historySDB))
   list(list("Results Database Path" "printf(\"%L\" val)" "false")
  ; 'false' enables the menu item
        list("Second item" list(
                list("first submenu item" "callbackProcedure1" "true")
               ; 'true' disables the menu item
                list("second submenu item" "callbackProcedure2" "false")))
        ))
```
The above given code adds new menu commands to the popup menu of history items in the Data View pane, as shown below.

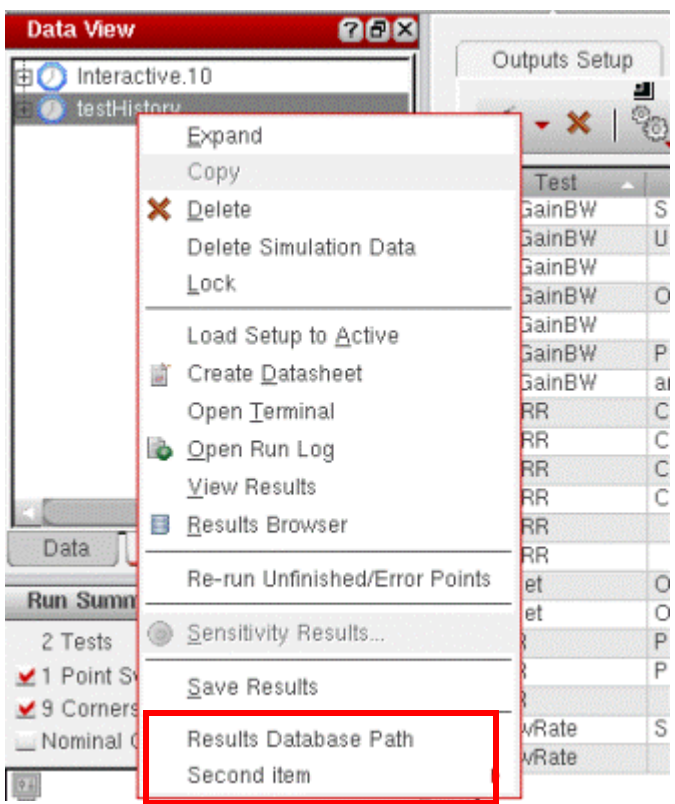

# <span id="page-359-0"></span>**axlGetHistory**

```
axlGetHistory( 
     x_hsdb
     ) 
     => l_history | nil
```
#### **Description**

<span id="page-359-1"></span>Returns a list containing a handle to all history entries in the setup database and a list of all the history entries.

#### **Argument**

*x\_hsdb* Setup database handle.

#### **Value Returned**

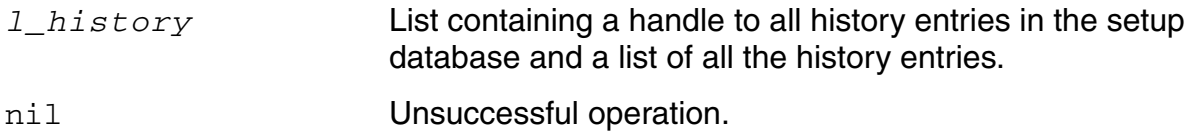

```
sess=axlGetWindowSession()
"session0"
sdb=axlGetMainSetupDB(sess)
1001
axlGetHistory(sdb)
(1045 ("Interactive.0" "Interactive.1"))
```
## <span id="page-360-0"></span>**axlGetHistoryCheckpoint**

```
axlGetHistoryCheckpoint( 
     x_history
     ) 
     => x_checkpoint | nil
```
#### **Description**

Returns a handle to the checkpoint of a history entry.

#### **Argument**

*x\_history* Handle to a history entry.

#### **Value Returned**

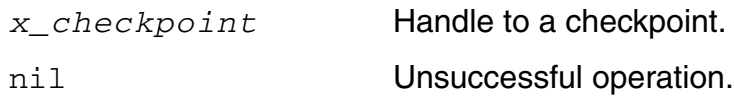

### **Example**

#### **Example 1:**

The following example checks for the existence of a history named data\_design\_verification and then loads the history:

```
data sdb = axlGetMainSetupDB(axlGetWindowSession())
axlLoadHistory( data sdb )
= > 1203
```
#### **Example 2:**

The following example finds the run mode of the given history name:

```
(defun CCRaxlGetRunModeFromHistoryName (sdbh histName) 
(let (checkPoint)
checkPoint = (axlGetHistoryCheckpoint (axlGetHistoryEntry sdbh histName))
(axlGetCurrentRunMode checkPoint)
)
)
```

```
histName = "MonteCarlo.0"
sess = (axlGetWindowSession)
sdbh = (axlGetMainSetupDB sess)
runMode = (CCRaxlGetRunModeFromHistoryName sdbh histName) (printf "Run mode for 
history s = \Psi_s \"\n" histName runMode)
```
#### **Reference**

[axlCreateSession](#page-26-0), [axlSetMainSetupDB](#page-61-0), [axlLoadHistory,](#page-371-0) [axlGetHistoryEntry](#page-362-0)

## <span id="page-362-0"></span>**axlGetHistoryEntry**

```
axlGetHistoryEntry( 
     x_hsdb
     t_historyName
     ) 
     => x_history | nil
```
### **Description**

Finds a history entry in the setup database and returns a handle to that entry.

#### **Arguments**

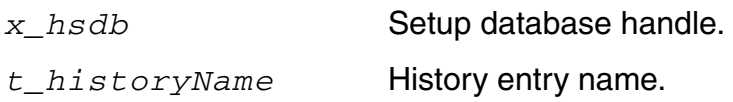

### **Value Returned**

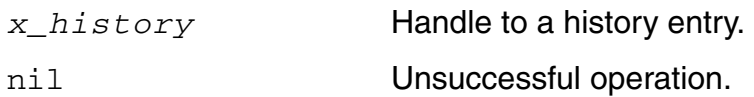

### **Example**

```
data sdb = axlGetMainSetupDB(axlGetWindowSession())
if( axlGettistoryEntry data sdb "data design verification" )==0
error( "Failed to get history item named 'data design verification'" ) )
1004
```
### **Reference**

[axlSetMainSetupDB](#page-61-0), [axlCreateSession](#page-26-0)

## **axlGetHistoryGroup**

```
axlGetHistoryGroup( 
     x_hsdb
     t_histgrpName
     ) 
     => x_history | nil
```
### **Description**

Returns a handle to the named history group in the setup database.

### **Arguments**

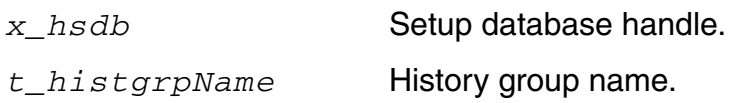

### **Value Returned**

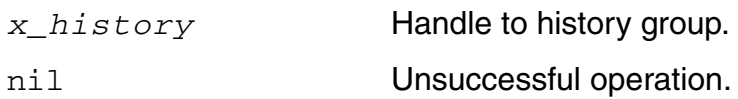

### **Example**

```
axlGetHistoryGroup(1048 "ImproveYield.1")
2096
```
## <span id="page-364-0"></span>**axlGetHistoryLock**

```
axlGetHistoryLock( 
      x_historyHandle
      ) 
      \Rightarrow t | nil
```
#### **Description**

Returns the lock status of the given history. When a history item is locked, the corresponding setup details and results cannot be deleted.

#### **Arguments**

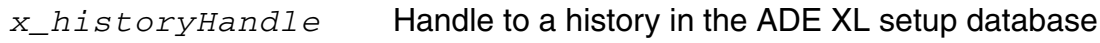

#### **Value Returned**

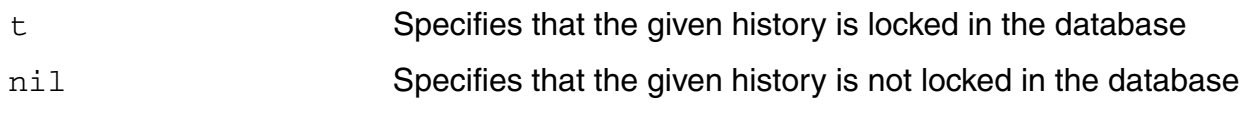

#### **Example**

The following example shows how to get the lock status of the current history:

```
session=axlGetWindowSession()
\Rightarrow "session1"
history1=axlGetCurrentHistory(session)
\Rightarrow 1067axlGetHistoryLock(history1)
\Rightarrow t
```
The following example shows how to get the lock status of the given checkpoint history:

```
session=axlGetWindowSession()
=> "session1"
x_mainSDB=axlGetMainSetupDB(session)
= 2468
handleHistory=axlGetHistoryCheckpoint( axlGetHistoryEntry(x_mainSDB 
"Interactive.1"))
= > 1067axlGetHistoryLock(handleHistory)
\Rightarrow nil
```
; The returned value nil shows that the Interactive.1 history is currently unlocked ; in the database.

#### **Related Functions**

[axlGetCurrentHistory,](#page-356-0) [axlGetHistoryCheckpoint,](#page-360-0) [axlSetHistoryLock](#page-372-0)

## **axlGetHistoryName**

```
axlGetHistoryName( 
     x_historyEntry
     ) 
     => t_historyName | nil
```
### **Description**

Returns the name of the history item that holds the data for the latest simulation run.

### **Argument**

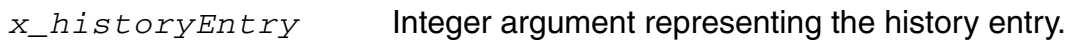

### **Value Returned**

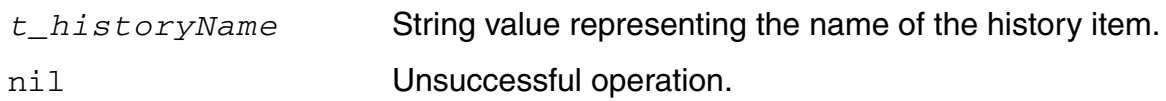

### **Example**

```
axlGetHistoryName( axlGetCurrentHistory( "session0" ) ) 
"Interactive.0"
```
## **axlGetHistoryPrefix**

```
axlGetHistoryPrefix( 
     x_sessionName
     ) 
     => t_historyPrefix | nil
```
#### **Description**

Returns the current history prefix value from the given ADE XL session. The prefix value depends on the run mode selected in the session.

#### **Argument**

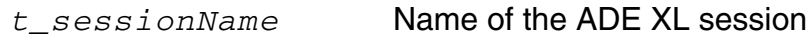

#### **Value Returned**

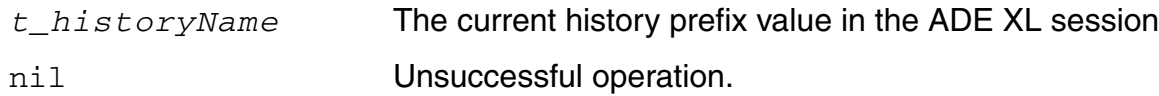

#### **Example**

The following example shows how to get the current history prefix from the ADE XL session:

```
session=axlGetWindowSession()
=> "session1"
axlGetHistoryPrefix(session)
=> "Interactive"
```
### **Related Functions**

[axlGetWindowSession](#page-35-0)

## <span id="page-368-0"></span>**axlGetHistoryResults**

```
axlGetHistoryResults( 
     x_history
     ) 
     => t_results | nil
```
#### **Description**

Gets the results database from a history entry. This function calls [axlGetResultsLocation](#page-99-0) to get the results location.

#### **Argument**

*x\_history* Handle to a history entry.

#### **Value Returned**

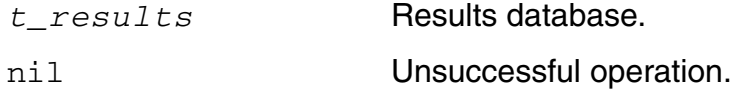

### **Example**

```
data_session = axlCreateSession( "data_session" )
design data = axlRunAllTestsWithCallback( data session "Single Run, Sweeps and
Corners" "( callbackProcedure )" )
…
axlGetHistoryResults( axlGetRunData( data session design data ) )
"Interactive.0.rdb"
```
### **Reference**

[axlCreateSession](#page-26-0), [axlRunAllTestsWithCallback](#page-331-0)

## **axlGetOverwriteHistory**

```
axlGetOverwriteHistory(
      x_history)
      =\frac{}{>t}{\text{nil}}
```
#### **Description**

Returns a boolean value specifying the status of the Overwrite History option for the active setup.

#### **Arguments**

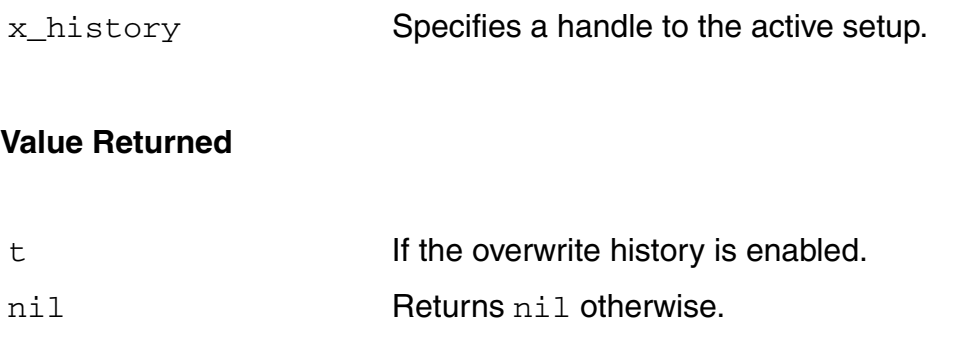

#### **Example**

axlGetOverwriteHistory(axlGetMainSetupDB(axlGetWindowSession()))

## **axlGetOverwriteHistoryName**

```
axlGetOverwriteHistoryName(
     x_setup
     =>t_historyName/nil
```
#### **Description**

Returns the name of the history that is set to be overwritten for the active setup.

#### **Arguments**

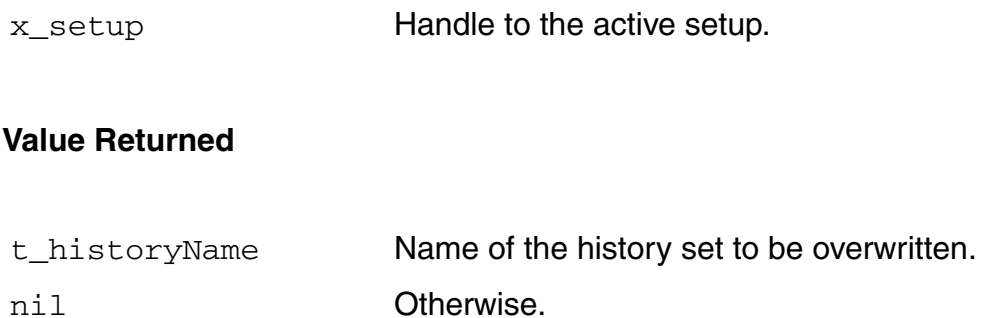

### **Example**

```
historyName=axlGetOverwriteHistoryName(axlGetMainSetupDB(axlGetWindowSession()))
"Interactive.2"
```
## <span id="page-371-0"></span>**axlLoadHistory**

```
axlLoadHistory( 
     x_to
     x_from
     ) 
     => x_hsdb | nil
```
### **Description**

Copies the setup database branch and returns the handle to the copy.

#### **Arguments**

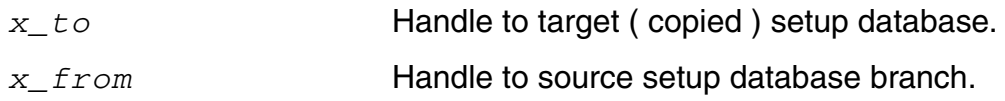

#### **Value Returned**

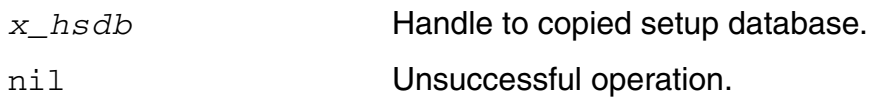

### **Example**

```
data sdb = axlGetMainSetupDB(axlGetWindowSession())
axlLoadHistory( data sdb
axlGetHistoryCheckpoint ( axlGetHistoryEntry ( data sdb "data design verification" )
) )
1050
```
### **Reference**

[axlCreateSession](#page-26-0), [axlGetHistoryEntry](#page-362-0), [axlSetMainSetupDB](#page-61-0)

## <span id="page-372-0"></span>**axlSetHistoryLock**

```
axlSetHistoryLock( 
     x_handleHistory
     g_enable
     ) 
     \Rightarrow t | nil
```
### **Description**

Locks the specified checkpoint history. After it is locked, you cannot delete the history or the simulation data saved for it.

#### **Arguments**

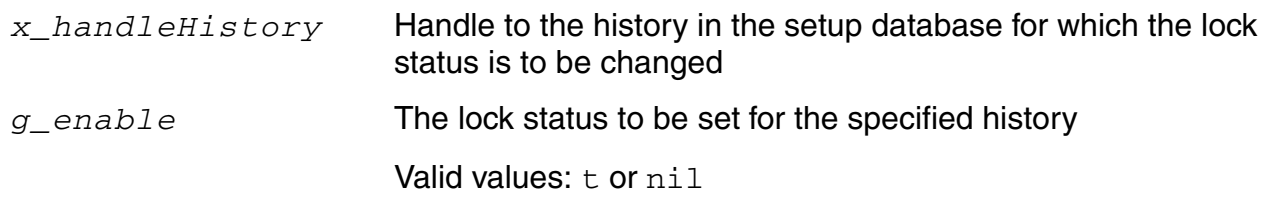

#### **Value Returned**

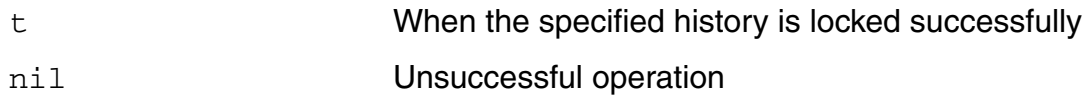

### **Example**

The following example shows how to lock the current history:

```
session=axlGetWindowSession()
=> "session1"
handleHistory=axlGetCurrentHistory(session)
\Rightarrow 1067axlSetHistoryLock(handleHistory t)
\Rightarrow t
```
The following example shows how to set the lock for the given checkpoint history:

```
session=axlGetWindowSession()
=> "session1"
x_mainSDB=axlGetMainSetupDB(session)
```
 $=$  2468 handleHistory=axlGetHistoryCheckpoint( axlGetHistoryEntry(x\_mainSDB "Interactive.1"))  $\Rightarrow 1067$ axlSetHistoryLock(handleHistory t)  $\Rightarrow$  t ; The returned value t shows that the Interactive.1 history has been locked ; in the database.

### **Related Functions**

[axlGetCurrentHistory,](#page-356-0) [axlGetHistoryCheckpoint,](#page-360-0) [axlGetHistoryLock](#page-364-0)

## **axlSetHistoryName**

```
axlSetHistoryName ( 
     x_historyHandle
     t_newHistoryName
     ) 
     \Rightarrow t | nil
```
### **Description**

Sets a new name for the specified history.

#### **Arguments**

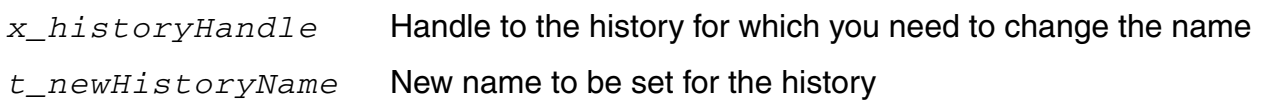

### **Value Returned**

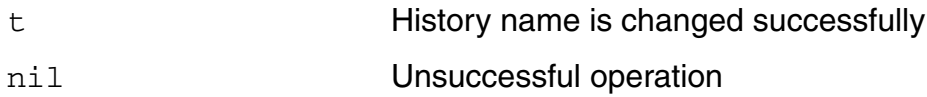

### **Example**

The following example shows how to rename a history:

```
session=axlGetWindowSession()
=> "session0"
x_mainSDB = axlGetMainSetupDB(session)
= \frac{1001}{ }historyHandle=axlGetHistoryEntry(x_mainSDB "SingleRun.1")
\Rightarrow 4127
axlSetHistoryName( historyHandle "newHistoryName")
\Rightarrow t
```
## **axlSetHistoryPrefixInPreRunTrigger**

```
axlSetHistoryPrefixInPreRunTrigger ( 
     t_session
     t_historyPrefix
     ) 
     => t_historyPrefix | nil
```
### **Description**

Sets a prefix to be used in the history name for a new run.

#### **Arguments**

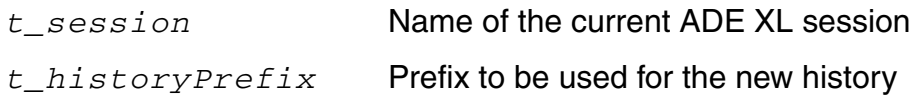

#### **Value Returned**

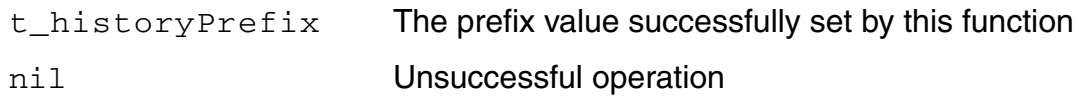

### **Example**

The following example shows how to set the history name before running a simulation:

```
session=axlGetWindowSession()
=> "session0"
axlSetHistoryPrefixInPreRunTrigger( session "newName")
=> "newName"
axlRunSimulation()
```
## **axlSetOverwriteHistory**

```
axlSetOverwriteHistory(
     x_setup
     g_overwriteStatus)
     =>t/nil
```
#### **Description**

Sets the Overwrite History option for the active setup.

#### **Arguments**

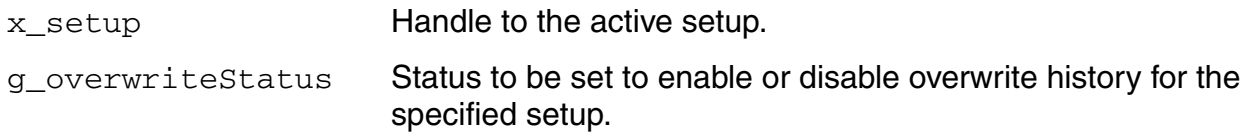

#### **Value Returned**

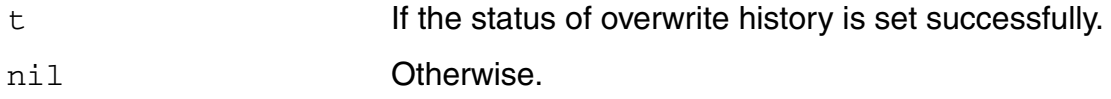

#### **Example**

ss=axlGetMainSetupDB(axlGetWindowSession()) axlSetOverwriteHistory(ss t)

## **axlSetOverwriteHistoryName**

```
axlSetOverwriteHistoryName(
     x_setup
     t_overwriteHistoryName)
     =>t/nil
```
#### **Description**

Sets the name of the history to be overwritten for the specified active setup.

#### **Arguments**

x\_setup Handle to the active setup. t\_overwriteHistoryN Name of the history to be overwritten. ame

#### **Value Returned**

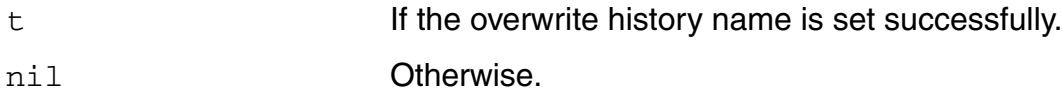

#### **Example**

ss=axlGetMainSetupDB(axlGetWindowSession()) axlSetOverwriteHistoryName(ss "OverHistory1")

## **axlOpenResDB**

```
axlOpenResDB( 
     t_fileName
     ) 
     => o_obj | nil
```
### **Description**

Opens the database file specified by  $t$  *fileName*. If the file does not exist, it is created.

#### **Argument**

*t\_fileName* Database file to be opened.

#### **Value Returned**

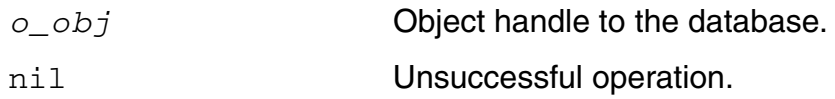

### **Example**

```
resDB=axlGetHistoryResults(axlGetRunData(session runid))
obj = axlopenResDB(resp)
```
### **Reference**

[axlGetHistoryResults](#page-368-0)

## **axlPutHistoryEntry**

```
axlPutHistoryEntry( 
     x_hsdb
     t_historyName
     ) 
     => x_history | nil
```
### **Description**

Inserts or finds a history entry in the setup database and returns a handle to that entry.

#### **Arguments**

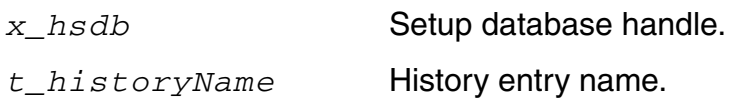

### **Value Returned**

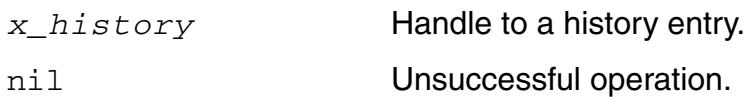

### **Example**

```
data sdb = axlGetMainSetupDB(axlGetWindowSession())
axlPutHistoryEntry( data sdb "data design verification" )
1006
```
### **Reference**

[axlCreateSession](#page-26-0), [axlSetMainSetupDB](#page-61-0)

## **axlRemoveSimulationResults**

```
axlRemoveSimulationResults(
     x_historySDB
     )
     \Rightarrow t | nil
```
#### **Description**

Removes the simulation results data for the given history. The function removes only the results saved by the simulator. The ADE XL results database and the history item is not removed.

**Note:** If you need to remove the entire history, use  $ax$  Remove Element for the history element.

To remove the simulation results data for a history from the ADE XL GUI, right-click on the history name in the Data View assistant and choose *Delete Simulation Data* from the context-sensitive menu.

#### **Argument**

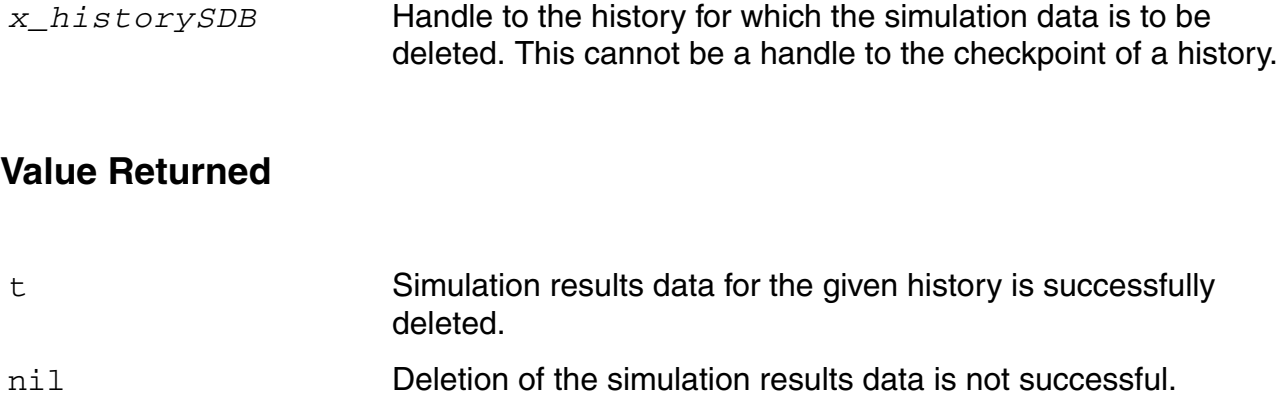

#### **Example**

The following sample code demonstrates how to delete the simulation data for a history, Interactive.9:

```
session = (axlGetWindowSession)
=> "session0"
x_mainSDB = axlGetMainSetupDB(session)
```
#### **Virtuoso Analog Design Environment XL SKILL Reference** History-Related SKILL Functions

 $\Rightarrow 1001$ x\_historySDB=axlGetHistoryEntry(x\_mainSDB "Interactive.9")  $=$   $\frac{1115}$ axlRemoveSimulationResults(x\_historySDB)  $\Rightarrow$  t

## **axlViewHistoryResults**

```
axlViewHistoryResults(
      t_session
      x_hsdb
      )
      \Rightarrow t
```
### **Description**

Display the results for the specified history item on the Results tab of the given ADE XL session.

### **Arguments**

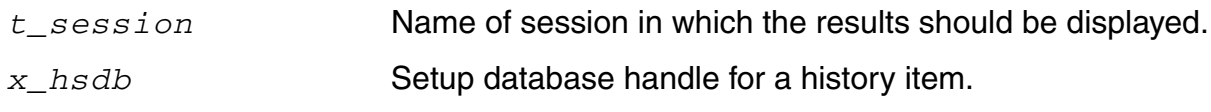

#### **Value Returned**

t Successful operation.

### **Example**

```
session = (axlGetWindowSession)
=> "session0"
main sdb = axlGetMainSetupDB(session)
first_history_sdb = axlGetHistoryEntry(main_sdb caadr( axlGetHistory(
main sdb)))
axlViewHistoryResults(session first history sdb)
```
# **Job Policy SKILL Functions**

When you run a simulation in ADE XL, it starts IC Remote Processes (ICRPs) where it runs simulations. Each ICRP is also called a job and can be configured to run one or more simulation points. ADE XL internally uses these ICRPs or jobs to efficiently distribute time-consuming tasks that can be performed in parallel. Settings for these jobs such as how many remote processes to start; where the processes should run, on local or remote machines; or the time for which a remote process should stay active and wait for a simulation to run; are set as a job policy. The functions desribed in this chapter are used to configure and manage job policies for ADE XL.

#### **Job Policy SKILL Functions**

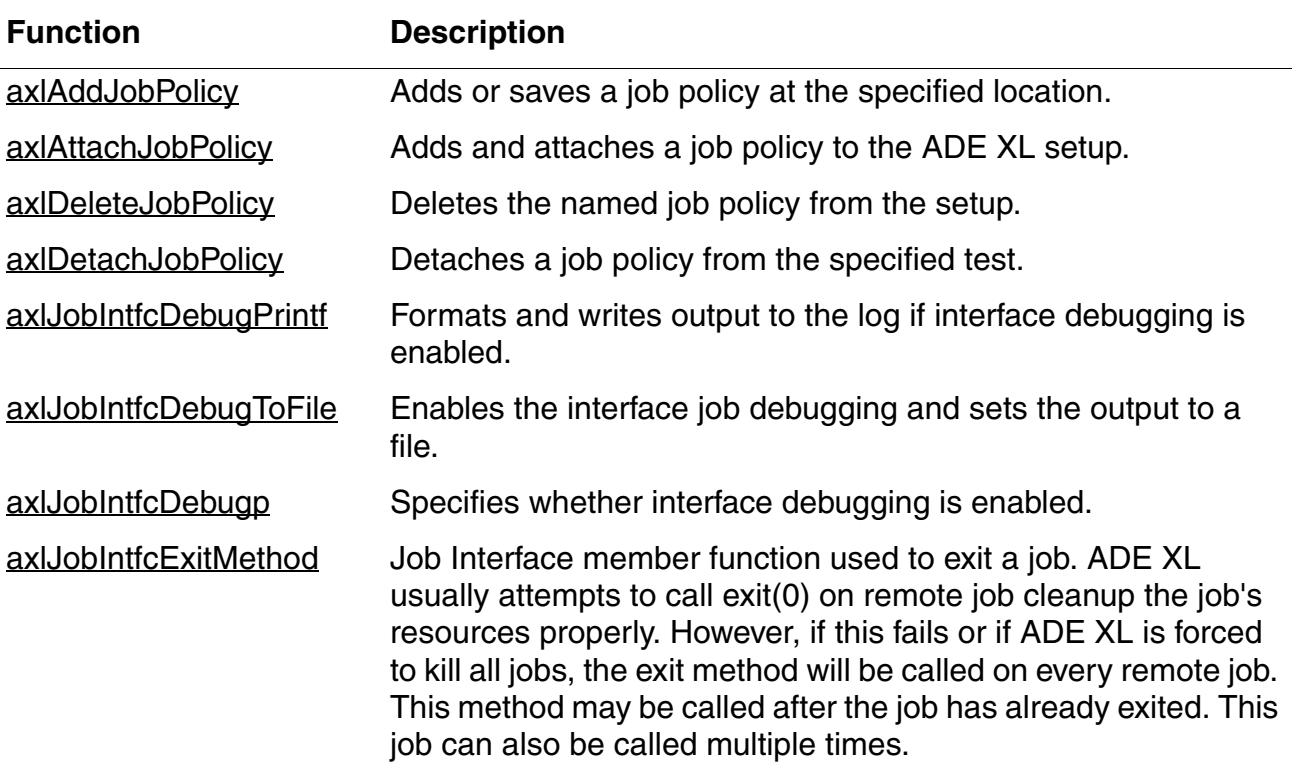

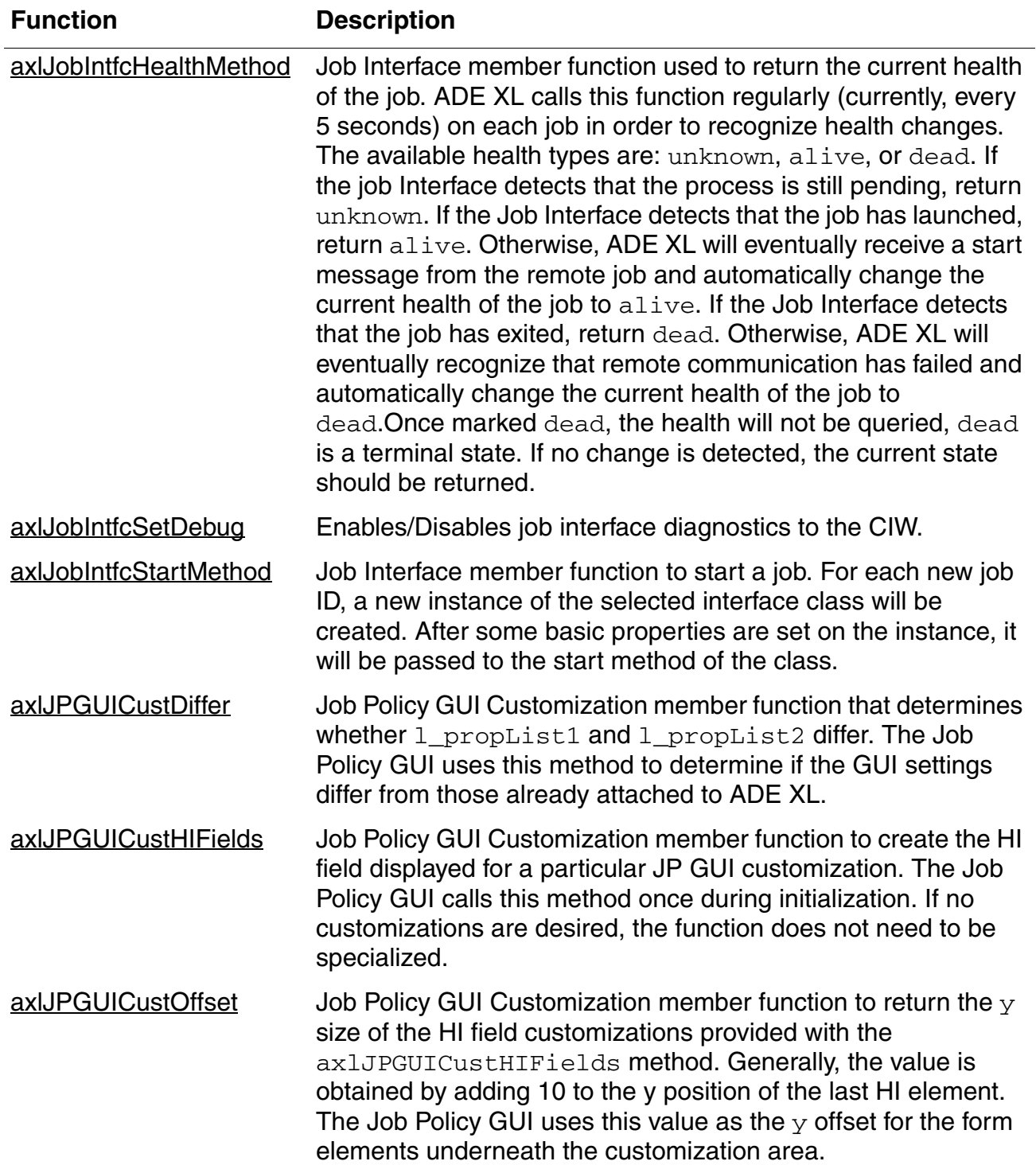

#### **Job Policy SKILL Functions,** *continued*

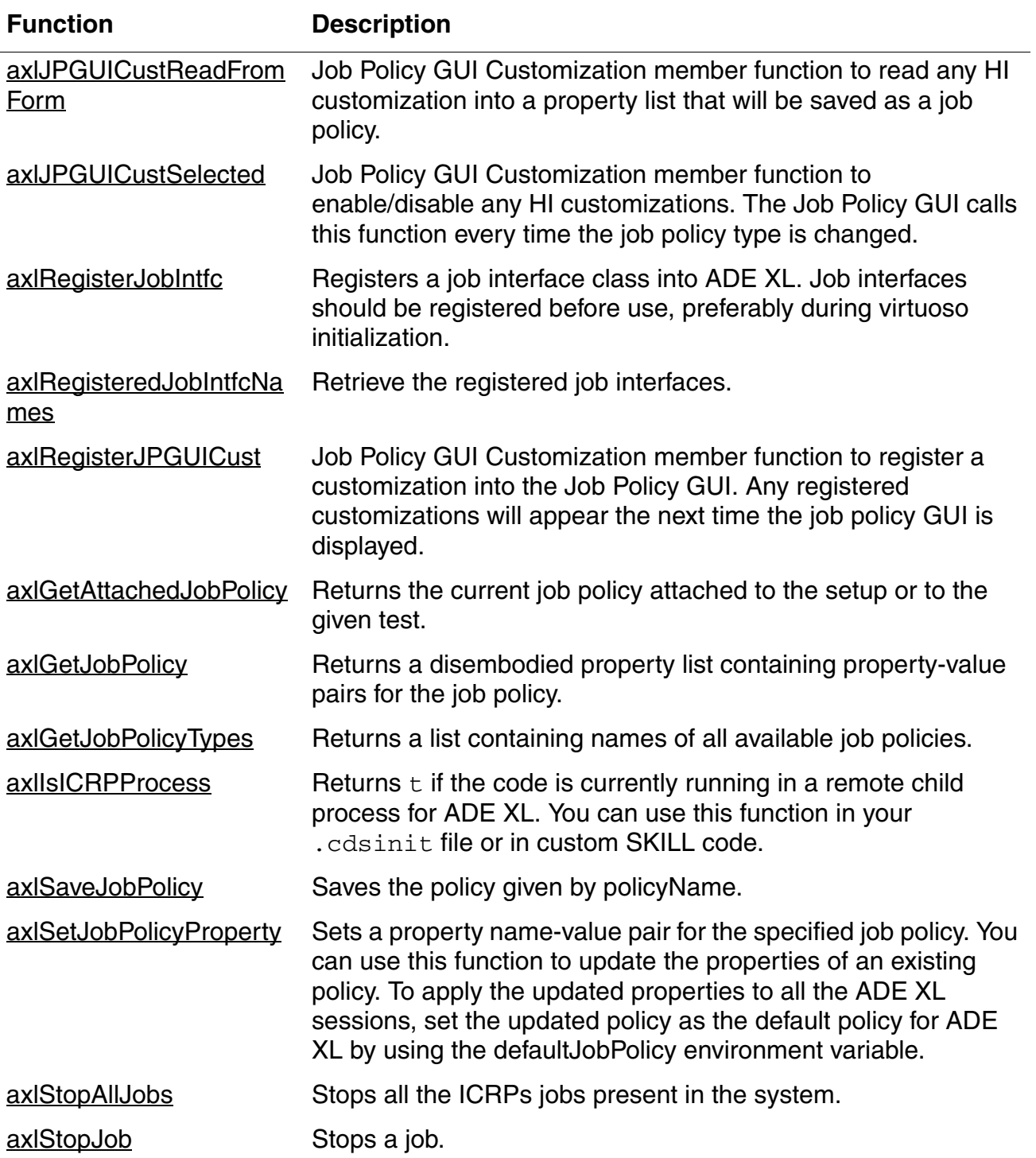

#### **Job Policy SKILL Functions,** *continued*

#### <span id="page-387-0"></span>**Property List for a Job Policy**

A job policy is defined by a set of properties, which you need to provide as a list of property name-value pairs in the [axlAddJobPolicy](#page-392-0), [axlAttachJobPolicy,](#page-395-0) and [axlSetJobPolicyProperty](#page-429-0) SKILL functions. A similar list is returned by the [axlGetJobPolicy](#page-425-0) and [axlGetAttachedJobPolicy](#page-423-0) functions.

The following table describes all the properties that can be defined for a property.

**Note:** This table does not include the properties that can be set for the interface distribution method, which can be user-specific.

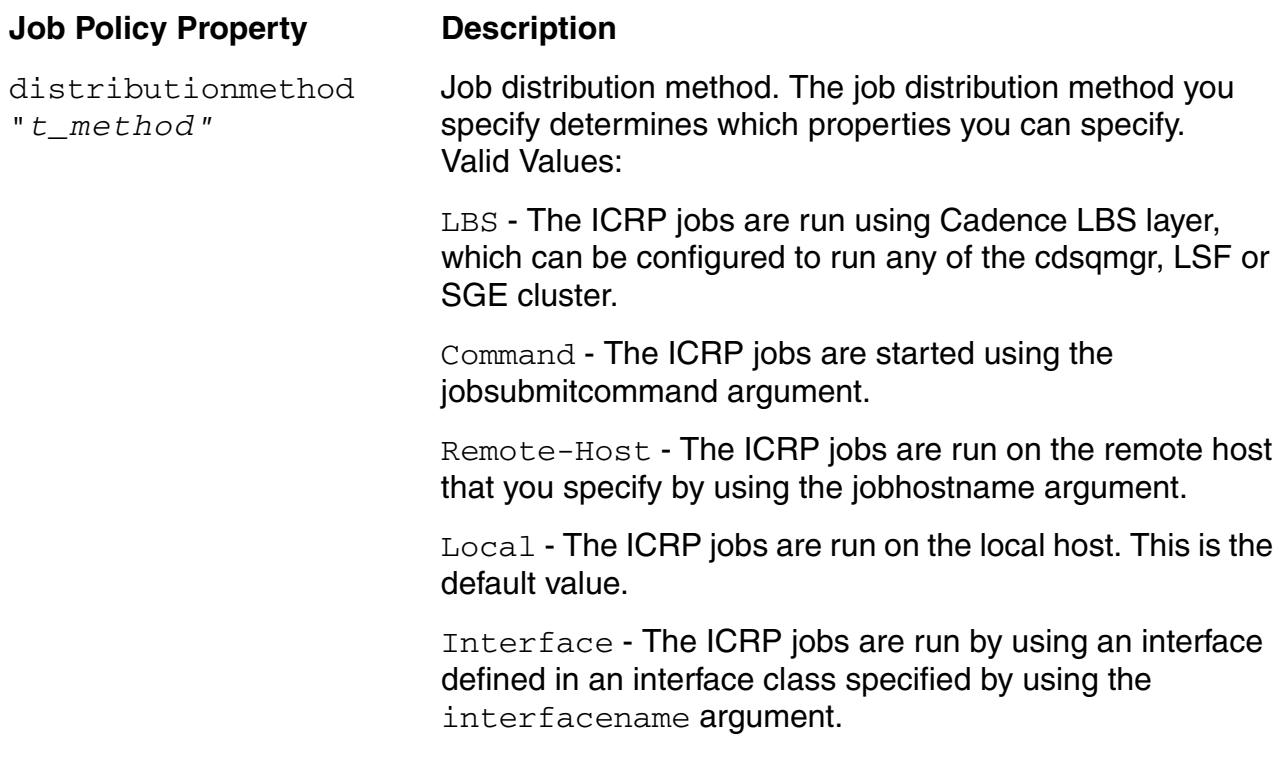

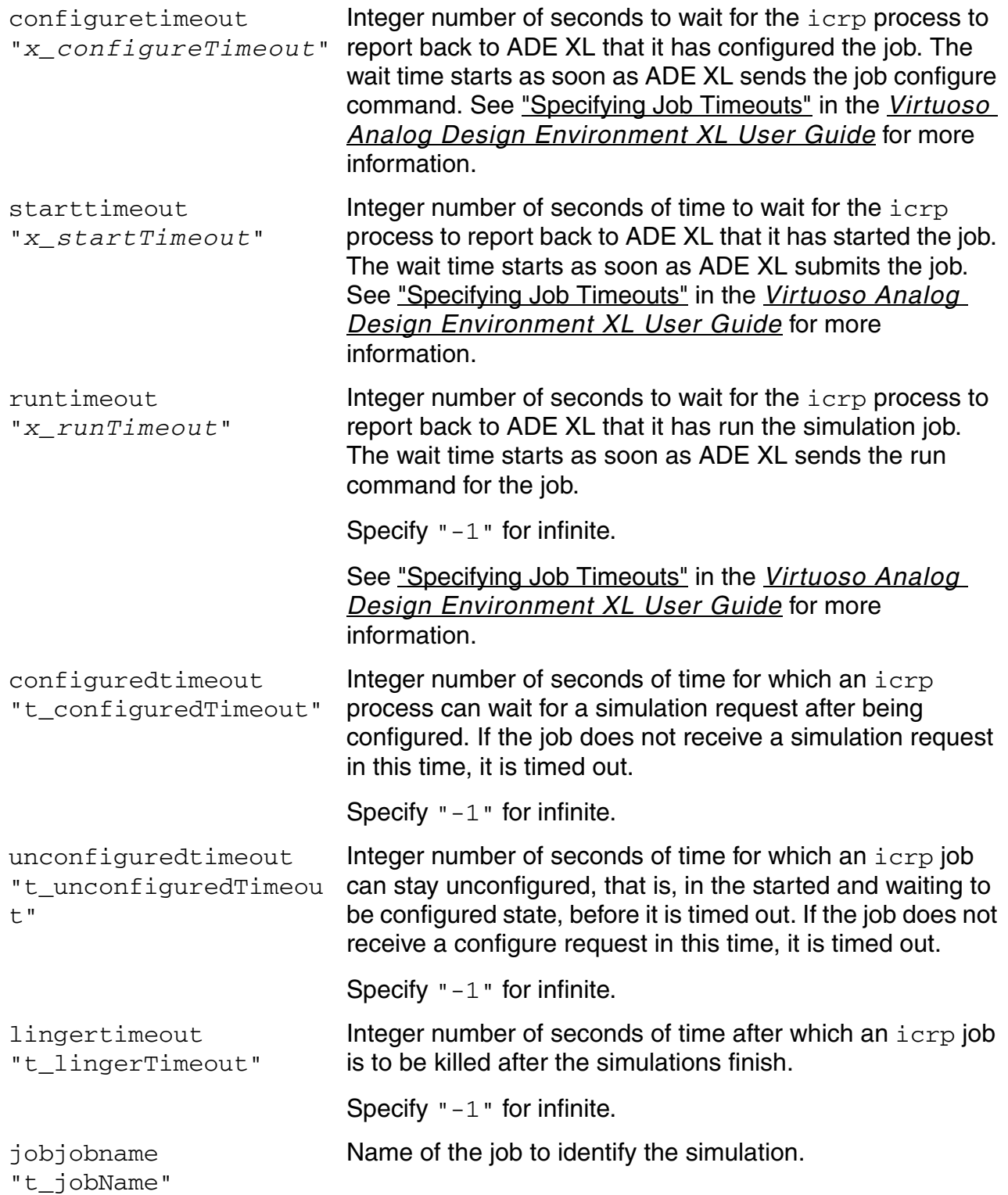

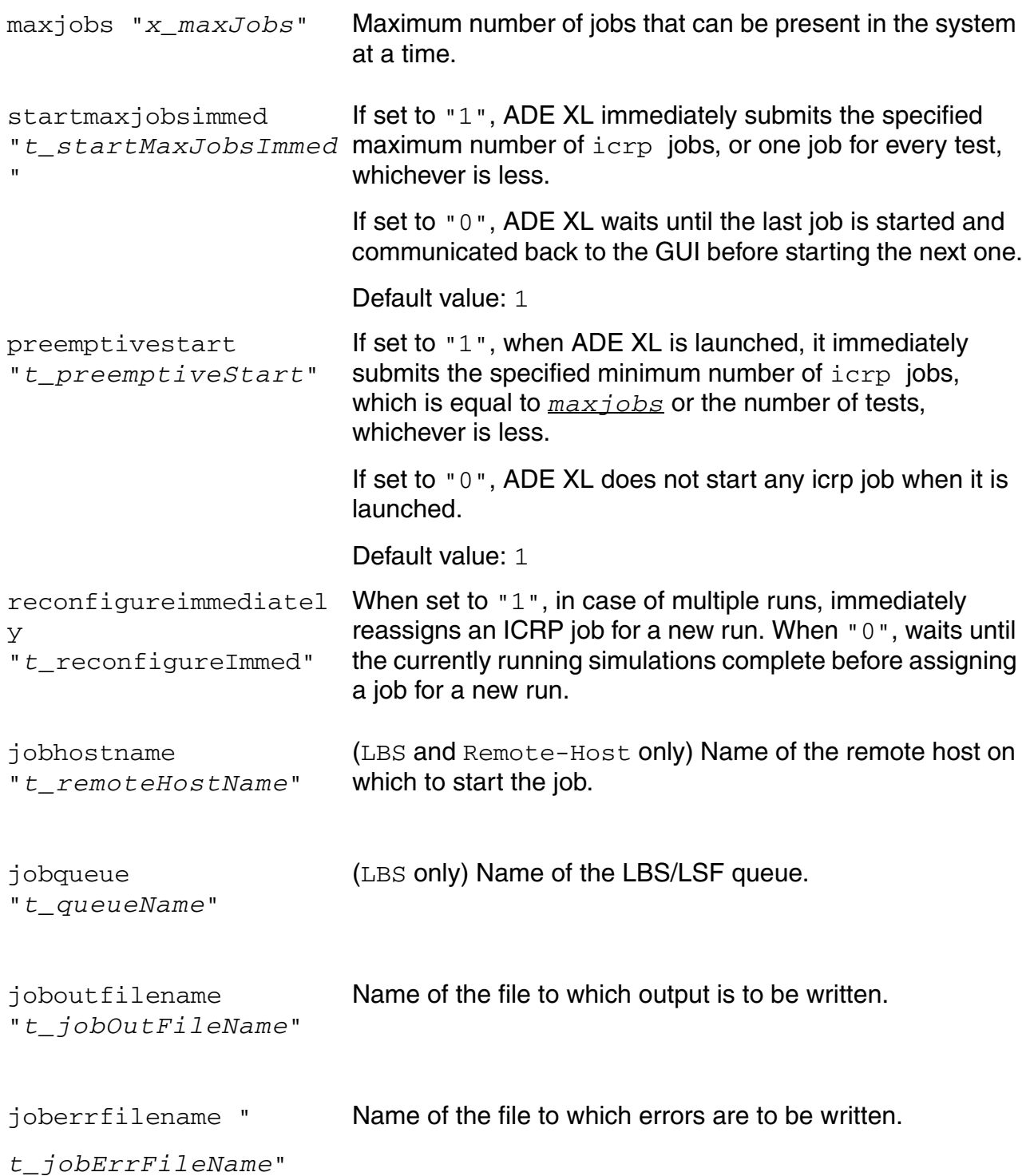

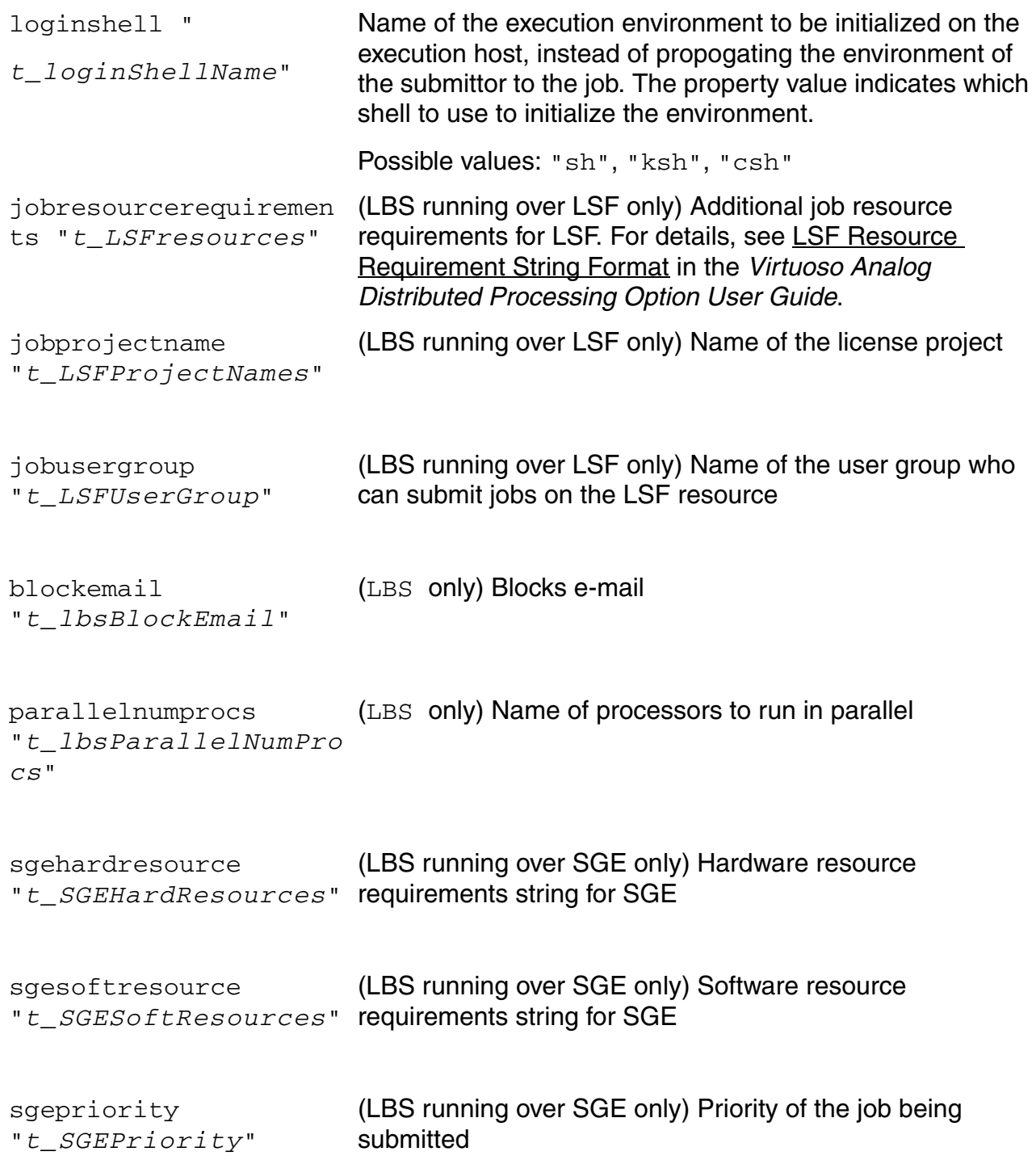

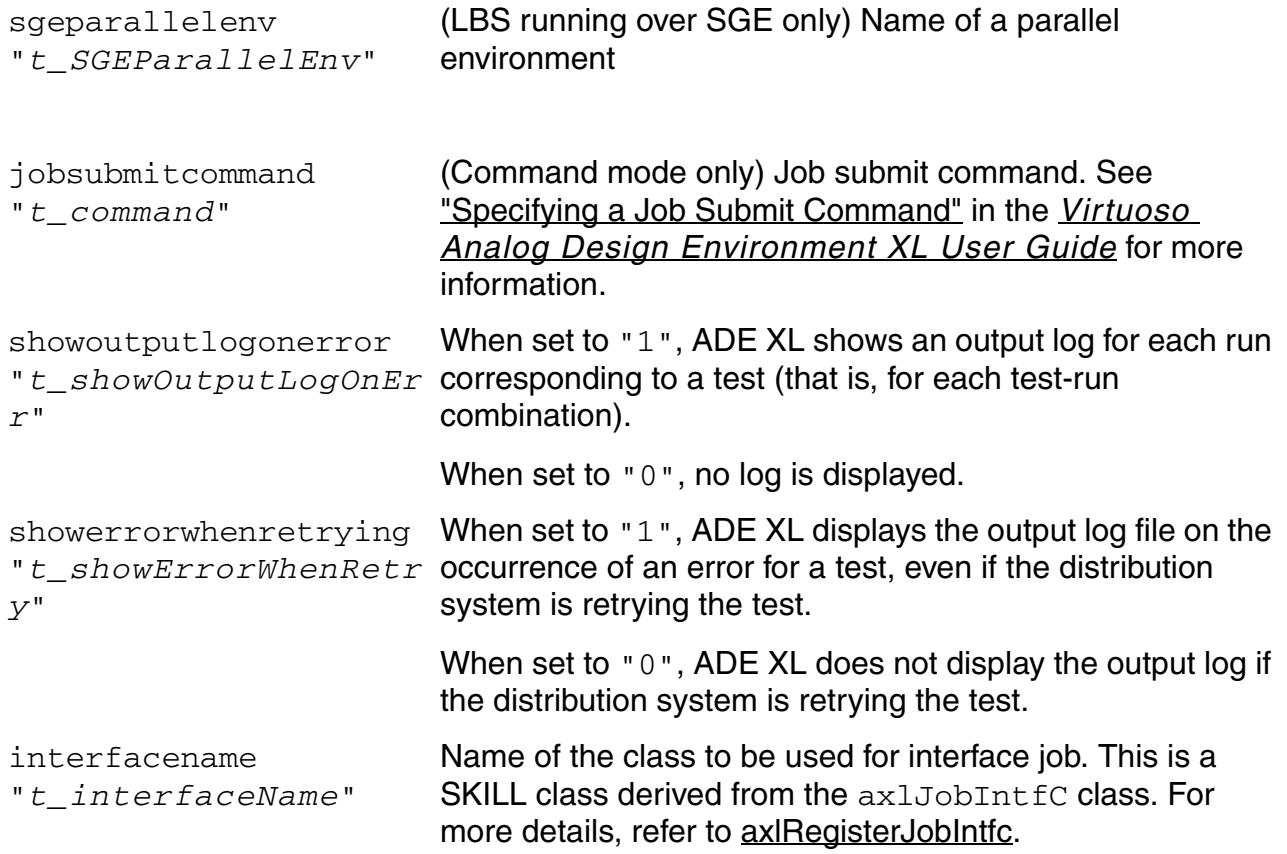

## <span id="page-392-0"></span>**axlAddJobPolicy**

```
axlAddJobPolicy( 
     t_jobPolicyName 
     t_selectedPath
     l_jobPolicyProperties
     )\Rightarrow t | nil
```
### **Description**

<span id="page-392-1"></span>Adds or saves a job policy at the specified location.

**Note:** This function does not apply the job policy to ADE XL. It only saves a new job policy at the given location. To use this job policy, you need to set this policy in the [ADE XL Job Policy](../adexl/adexlSimulating.html#jobPolicySetup) form or by using the *[defaultJobPolicy](../adexl/appEnvVars.html#defaultJobPolicy)* environment variable. To apply a job policy while defining its properties, use the [axlAttachJobPolicy](#page-395-0) function.

### **Arguments**

*t\_jobPolicyName* Job policy name.

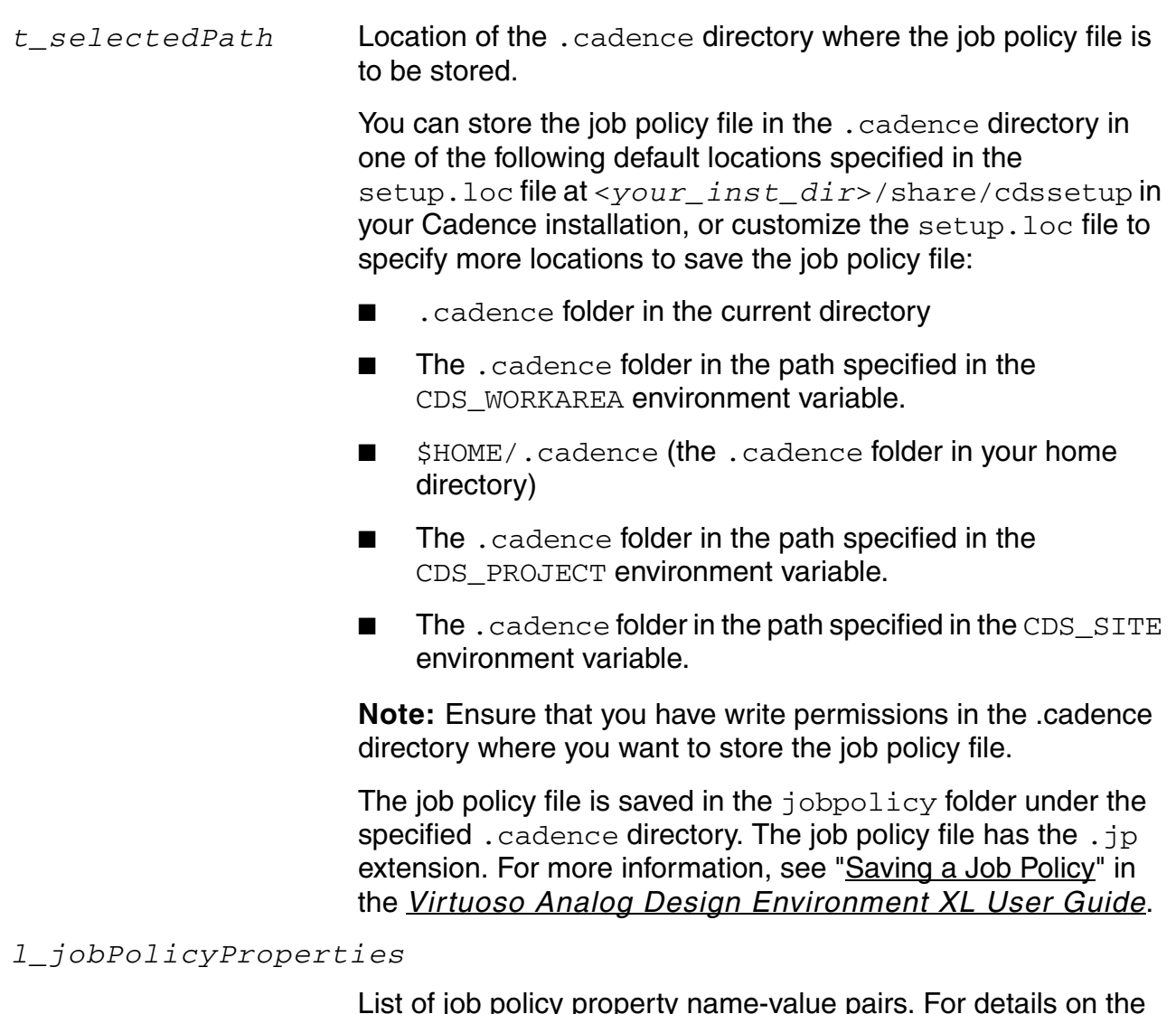

List of job policy property name-value pairs. For details on the job policy properties, refer to <u>Property List for a Job Policy</u>.

#### **Value Returned**

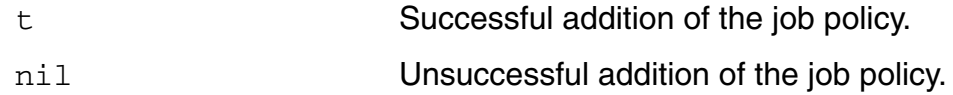

### **Example**

The following example code saves the mypolicy policy in the .cadence directory:

```
axlAddJobPolicy( "mypolicy" 
          "./.cadence"
           '( nil distributionmethod "LBS" 
          configuretimeout "1200" 
          maxjobs "5" 
          name "LBS_Policy" 
          runtimeout "3600" 
          starttimeout "300" ) )
\Rightarrow t
;; 
;;After saving a job policy, you can set this as the default policy for an ADE XL 
session by using the defaultJobPolicy environment variable.
```
## <span id="page-395-0"></span>**axlAttachJobPolicy**

```
axlAttachJobPolicy( 
     t_sessionName
     t_jobPolicyName
     t_toolName
     l_jobPolicyProperties
     [t_testName t_testName]
     )\Rightarrow t | nil
```
#### **Description**

<span id="page-395-1"></span>Adds and attaches a job policy to the ADE XL setup.

The fourth argument is a disembodied property list of job policy properties. The function overwrites properties of the named job policy if it already exists.

See ["Setting Up Job Policies"](../adexl/adexlSimulating.html#jobPolicySetup) in the *[Virtuoso Analog Design Environment XL User](../adexl/adexlTOC.html#firstpage)  [Guide](../adexl/adexlTOC.html#firstpage)* for more information.

### **Arguments**

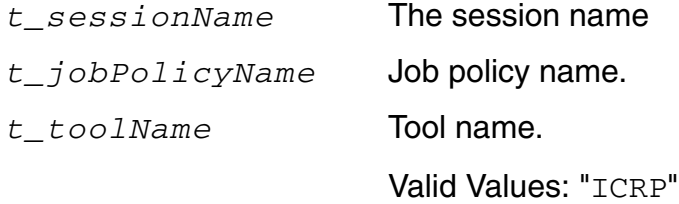

*l\_jobPolicyProperties*

List of job policy property name-value pairs. For details on the job policy properties, refer to [Property List for a Job Policy.](#page-387-0)

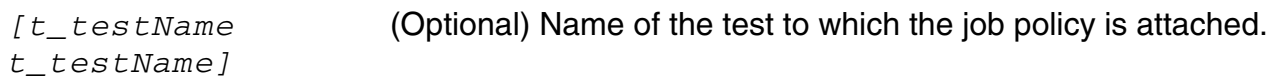

#### **Value Returned**

t Successful addition and attachment of the job policy.
nil Unsuccessful addition and attachment of the job policy.

### **Example**

The following example code shows how to define a job policy,  $mypolicy$ , and attach it to a test Test1:

```
session0 = axlGetWindowSession(hiGetCurrentWindow())
axlAttachJobPolicy( "session0" "mypolicy" "ICRP" '( nil distributionmethod "LBS" 
configuretimeout "300" maxjobs "5" name "default" runtimeout "3600" starttimeout 
"300" ) "Test1")
t
```
# **axlDeleteJobPolicy**

```
axlDeleteJobPolicy( 
      t_jobPolicyName
      ) 
      \Rightarrow t | nil
```
## **Description**

Deletes the named job policy from the setup.

## **Arguments**

*t\_jobPolicyName* Job policy name.

## **Value Returned**

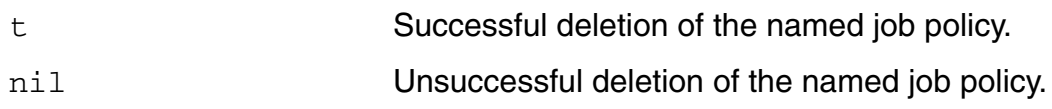

## **Example**

The following example code shows how to delete a job policy, mypolicy:

```
axlDeleteJobPolicy( "mypolicy" )
t
```
## **axlDetachJobPolicy**

```
axlDetachJobPolicy(
     t_sessionName
     t_jobType
     t_testName
     \Rightarrow t/nil
```
#### **Description**

Detaches a job policy from the specified test.

After the job policy is detached, the test uses the default job policy specified for the given session.

#### **Arguments**

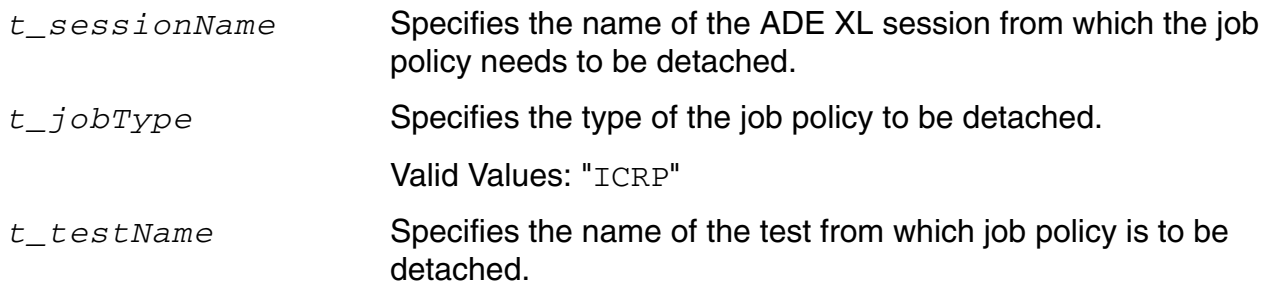

#### **Value Returned**

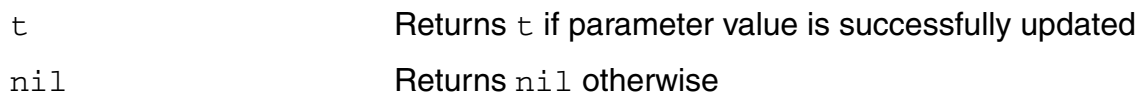

#### **Example**

The following example detachs the ICRP job policy from test AC in session session0. axlDetachJobPolicy("session0" "ICRP" "AC")

# **axlJobIntfcDebugPrintf**

```
axlJobIntfcDebugPrintf(
     t_formatString
     [g_ary1 \dots])
     \Rightarrow t | nil
```
## **Description**

Formats and writes output to the log if interface debugging is enabled.

## **Arguments**

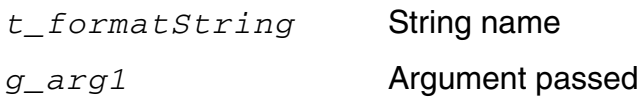

## **Value Returned**

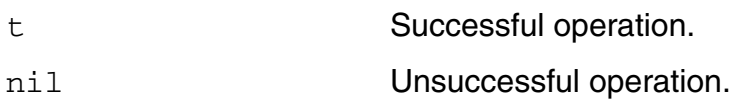

```
axlJobIntfcDebugPrintf "hello world" =>
"hello world"
t
```
# **axlJobIntfcDebugToFile**

```
axlJobIntfcDebugToFile(
      t_file_name
      )
      \Rightarrow t | nil
```
## **Description**

Enables the interface job debugging and sets the output to a file.

## **Arguments**

*t\_file\_name* file to be opened

## **Value Returned**

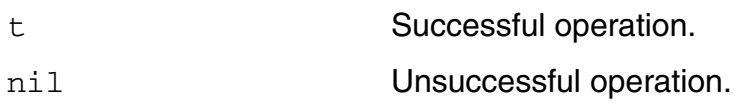

## **Example**

axlJobIntfcDebugToFile("~/intfc\_debug")

# **axlJobIntfcDebugp**

```
axlJobIntfcDebugp(
      )
      \Rightarrow t | nil
```
## **Description**

Specifies whether interface debugging is enabled.

## **Arguments**

None

### **Value Returned**

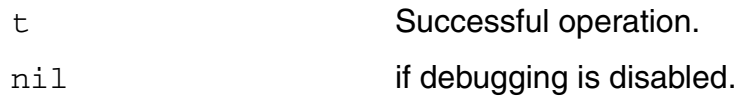

## **Example**

axlJobIntfcDebugp => nil (debugging disabled)

# **axlJobIntfcExitMethod**

```
axlJobIntfcExitMethod(
      g_inst
      )
      \Rightarrow nil
```
## **Description**

Job Interface member function used to exit a job. ADE XL usually attempts to call exit(0) on remote job cleanup the job's resources properly. However, if this fails or if ADE XL is forced to kill all jobs, the exit method will be called on every remote job. This method may be called after the job has already exited. This job can also be called multiple times.

### **Arguments**

g\_inst **Subclass of axlJobIntfc** 

## **Value Returned**

nil

```
;; example setup
(defclass IPCJob ( axlJobIntfc )
    (
      (ipcHandle)
      ))
;; axlJobIntfcExitMethod
(defmethod axlJobIntfcExitMethod ( (inst IPCJob) )
    (ipcKillProcess inst->ipcHandle)
    )
```
# **axlJobIntfcHealthMethod**

```
axlJobIntfcHealthMethod(
    g_inst
     S currentHealth
    )
    => S_newHealth
```
## **Description**

Job Interface member function used to return the current health of the job. ADE XL calls this function regularly (currently, every 5 seconds) on each job in order to recognize health changes. The available health types are: unknown, alive, or dead. If the job Interface detects that the process is still pending, return unknown. If the Job Interface detects that the job has launched, return alive. Otherwise, ADE XL will eventually receive a start message from the remote job and automatically change the current health of the job to alive. If the Job Interface detects that the job has exited, return dead. Otherwise, ADE XL will eventually recognize that remote communication has failed and automatically change the current health of the job to dead.Once marked dead, the health will not be queried, dead is a terminal state. If no change is detected, the current state should be returned.

## **Arguments**

g\_inst Subclass of axlJobIntfc

#### **Value Returned**

S\_currentHealth unknown, alive or dead

```
;; example setup
(defclass IPCJob ( axlJobIntfc )
    (
      (ipcHandle)
      ))
: health method
(defmethod axlJobIntfcHealthMethod ( (inst IPCJob) current_health )
    (cond
```

```
 ((and (current_health == "unknown")
                  (null (zerop (ipcGetExitStatus
inst->ipcHandle))))
        "dead")
      ((and (current_health == "alive")
                  (null (ipcIsAliveProcess
inst->ipcHandle)))
        "dead")
     (t)current health)))
```
# **axlJobIntfcSetDebug**

```
axlJobIntfcSetDebug(
      g_enable
      )
      \Rightarrow t | nil
```
### **Description**

Enables/Disables job interface diagnostics to the CIW.

### **Arguments**

*g\_enable* Enable/Disable debugging

## **Value Returned**

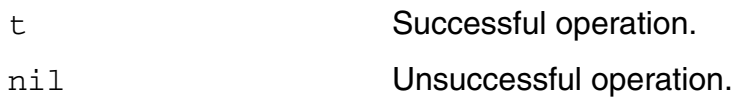

## **Example**

axlJobIntfcSetDebug(nil) => debugging disabled

## **axlJobIntfcStartMethod**

```
axlJobIntfcStartMethod(
      g_inst
      )
      \Rightarrow t | nil
```
## **Description**

Job Interface member function to start a job. For each new job ID, a new instance of the selected interface class will be created. After some basic properties are set on the instance, it will be passed to the start method of the class.

Arguments

*g* inst Subclass for axlJobIntfc

## **Value Returned**

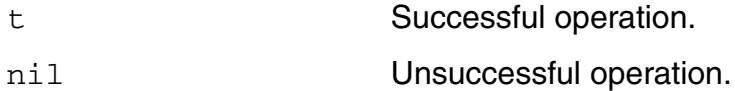

```
;; example setup
(defclass IPCJob ( axlJobIntfc )
    (
      (ipcHandle)
     ))
;; axlJobIntfcStartMethod
(defmethod axlJobIntfcStartMethod ( (inst IPCJob) )
    (let ((ipc handle (ipcBeginProcess inst->command)))
        inst->ipcHandle = ipc_handle
        ;; ipc handle will be nil on failure; non-nil on success
        ipc_handle))
```
## **axlJPGUICustDiffer**

```
axlJPGUICustDiffer(
     g_inst
     l_propList1
     l_propList2
      )
     \Rightarrow t | nil
```
#### **Description**

Job Policy GUI Customization member function that determines whether  $1\_propList1$  and l\_propList2 differ. The Job Policy GUI uses this method to determine if the GUI settings differ from those already attached to ADE XL.

#### **Arguments**

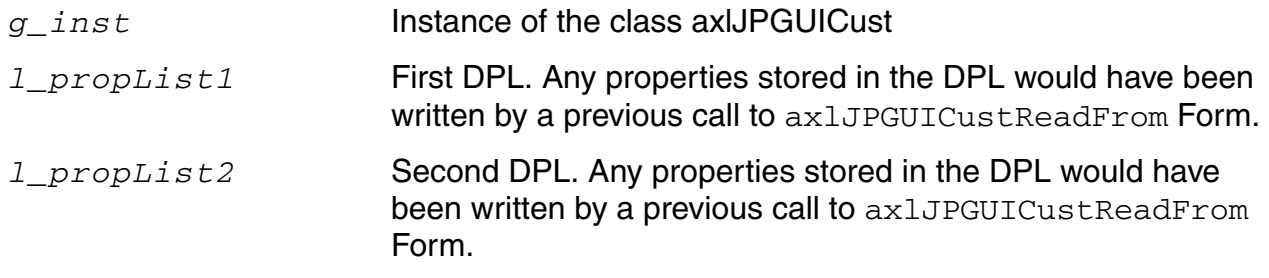

#### **Value Returned**

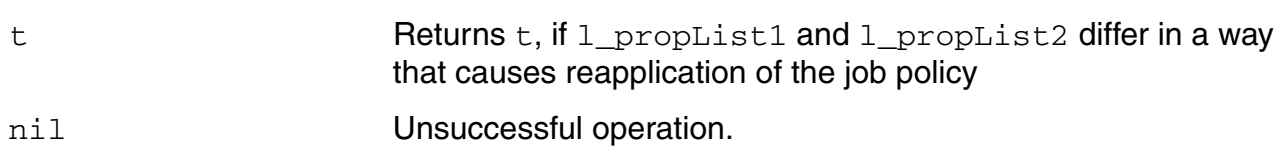

```
;; example setup
(defclass RemoteHost ( axlJPGUICust )
()(defmethod axlJPGUICustReadFromForm ((inst RemoteHost) form dataDpl)
(putprop dataDpl form->RemoteHostName->value 'remotehostname))
```
;; differ method. (defmethod axlJPGUICustDiffer ((inst RemoteHost) dp1 dp2 ) (nequal dp1->remotehostname dp2->remotehostname))

## **axlJPGUICustHIFields**

```
axlJPGUICustHIFields(
    g_inst
    x_offset
    )
    => l_fields
```
## **Description**

Job Policy GUI Customization member function to create the HI field displayed for a particular JP GUI customization. The Job Policy GUI calls this method once during initialization. If no customizations are desired, the function does not need to be specialized.

### **Arguments**

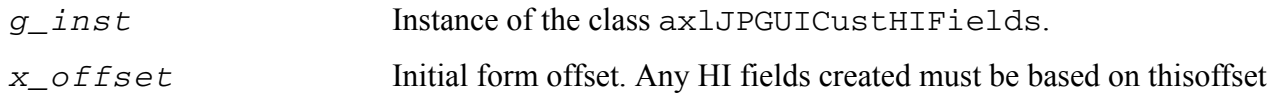

## **Value Returned**

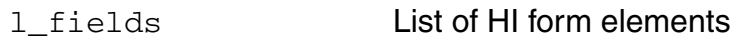

```
;; example setup
(defclass RemoteHost ( axlJPGUICust )
    ();; hifields method
(defmethod axlJPGUICustHIFields ((inst RemoteHost) yoffset)
    `((,(hiCreateStringField
            ?name 'RemoteHostName
            ?prompt "Host"
            ?invisible nil)
        (20 ,yoffset)
        (370 30) 147))
```
)

## **axlJPGUICustOffset**

```
axlJPGUICustOffset(
    g_inst
    )=> x_offset
```
## **Description**

Job Policy GUI Customization member function to return the  $\gamma$  size of the HI field customizations provided with the axlJPGUICustHIFields method. Generally, the value is obtained by adding 10 to the y position of the last HI element. The Job Policy GUI uses this value as the  $\gamma$  offset for the form elements underneath the customization area.

#### **Arguments**

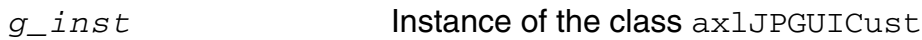

## **Value Returned**

x\_offset Offset

```
;; example setup
(defclass RemoteHost ( axlJPGUICust )
    ())
(defmethod axlJPGUICustHIFields ((inst RemoteHost) yoffset)
    `((,(hiCreateStringField
            ?name 'RemoteHostName
            ?prompt "Host"
            ?invisible nil)
        (20 ,yoffset)
        (370 30) 147))
    )
;; offset method. 40 is the height of the stringfield (30) + 10
(defmethod axlJPGUICustOffset ((inst RemoteHost))
```
40)

## **axlJPGUICustReadFromForm**

```
axlJPGUICustReadFromForm(
     g_inst
     g_form
     l_dataDpl
     )
     \Rightarrow nil
```
### **Description**

Job Policy GUI Customization member function to read any HI customization into a property list that will be saved as a job policy.

#### **Arguments**

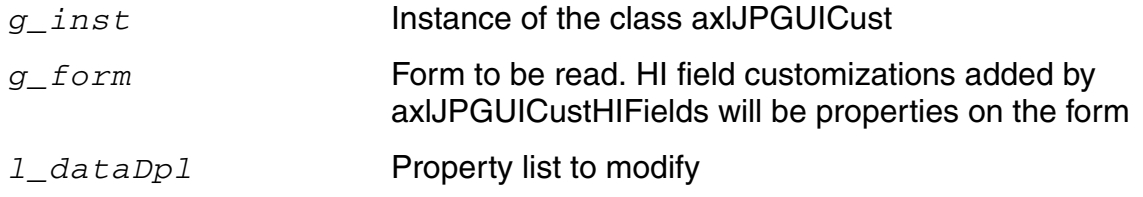

#### **Value Returned**

None

```
;; example setup
(defclass RemoteHost ( axlJPGUICust )
    ()(defmethod axlJPGUICustHIFields ((inst RemoteHost) yoffset)
    `((,(hiCreateStringField
            ?name 'RemoteHostName
            ?prompt "Host"
            ?invisible nil)
        (20 ,yoffset)
        (370 30) 147))
```
)

;; readfromform method. This will store the GUI's value as the job policy property remotehostname

(defmethod axlJPGUICustReadFromForm ((inst RemoteHost) form dataDpl)

(putprop dataDpl form->RemoteHostName->value 'remotehostname))

## **axlJPGUICustSelected**

```
axlJPGUICustSelected(
      g_inst
      g_form
      g_enabled
      )
      \Rightarrow nil
```
### **Description**

Job Policy GUI Customization member function to enable/disable any HI customizations. The Job Policy GUI calls this function every time the job policy type is changed.

#### **Arguments**

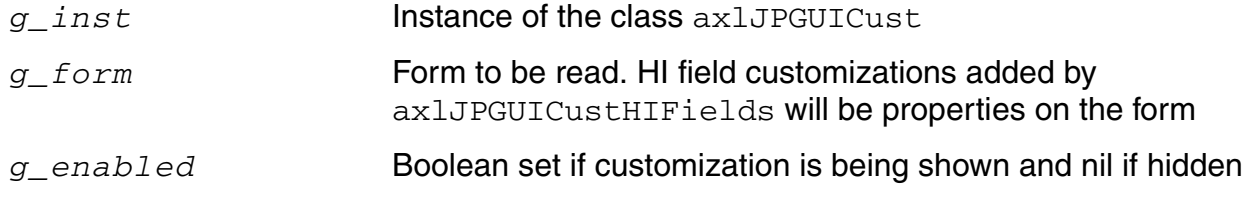

## **Value Returned**

None

```
;; example setup
(defclass RemoteHost ( axlJPGUICust )
    ()(defmethod axlJPGUICustHIFields ((inst RemoteHost) yoffset)
    `((,(hiCreateStringField
            ?name 'RemoteHostName
            ?prompt "Host"
            ?invisible nil)
        (20 ,yoffset)
        (370 30) 147))
```
)

;; selected method

(defmethod axlJPGUICustSelected ((inst RemoteHost) form enabled) form->RemoteHostName->invisible = !enabled form->RemoteHostName->enabled = enabled)

## **axlRegisterJobIntfc**

```
axlRegisterJobIntfc(
     S_displayName
     S_className
     [?isInitializedFun u_isInitFun]
     [?displayInGUI g_shouldDisplay]
     )
     \Rightarrow t
```
## **Description**

Registers a job interface class into ADE XL. Job interfaces should be registered before use, preferably during virtuoso initialization.

### **Arguments**

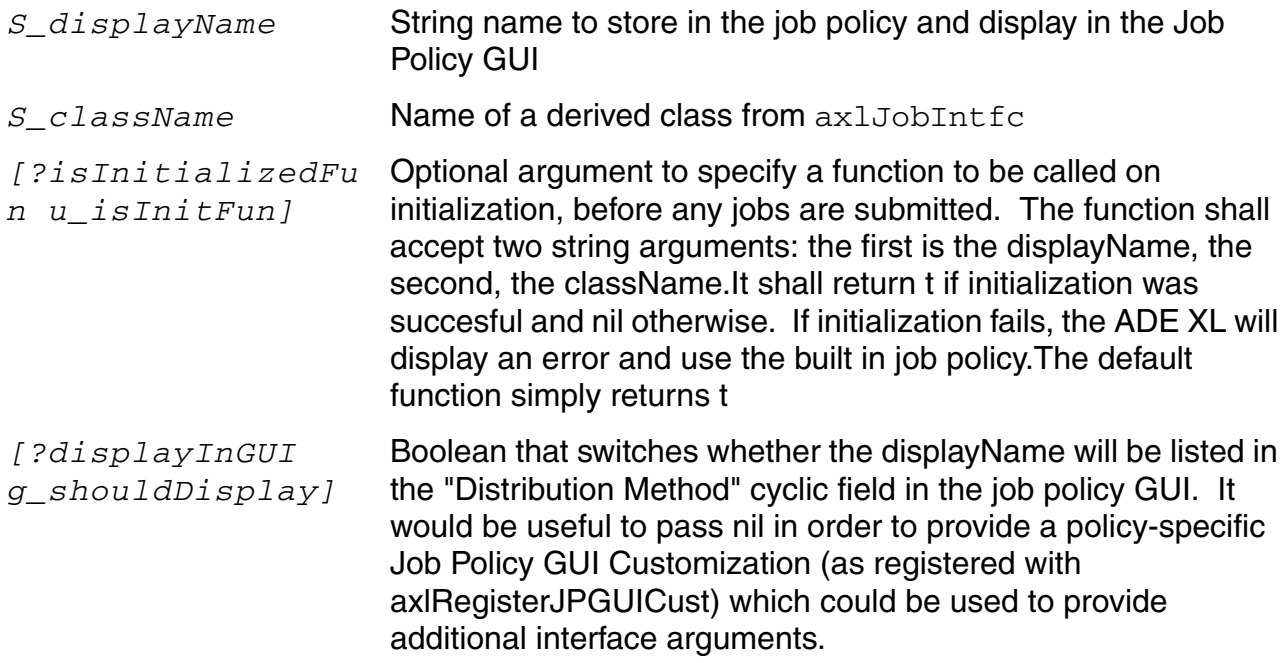

#### **Value Returned**

t

```
axlRegisterJobIntfc("Localhost IPC" ' axlIPCJobIntfc)
\Rightarrow t
```
## **axlJPGUICustWriteToForm**

```
axlJPGUICustWriteToForm(
     g_inst
     g_form
     l_dataDpl
     )
     \Rightarrow nil
```
### **Description**

Job Policy GUI Customization member function to load a property list that is saved as a job policy into HI customizations.

#### **Arguments**

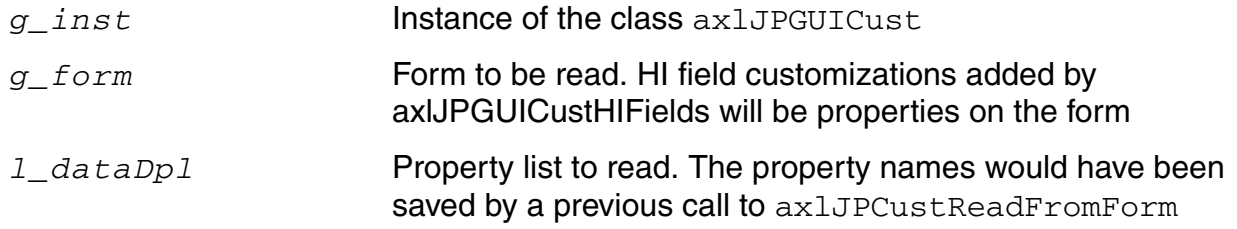

## **Value Returned**

None

```
;; example setup
(defclass RemoteHost ( axlJPGUICust )
    ())
(defmethod axlJPGUICustHIFields ((inst RemoteHost) yoffset)
    `((,(hiCreateStringField
            ?name 'RemoteHostName
            ?prompt "Host"
            ?invisible nil)
        (20 ,yoffset)
```
(370 30) 147))

)

;; readfromform method. This will set the GUI's value from the job policy

property remotehostname

(defmethod axlJPGUICustWriteToForm ((inst RemoteHost) form dataDpl)

form->RemoteHostName->value = dataDpl->remotehostname)

## **axlRegisteredJobIntfcNames**

```
axlRegisteredJobIntfcNames(
      )
      \Rightarrow 1_names | nil
```
## **Description**

Retrieve the registered job interfaces.

## **Arguments**

None

## **Value Returned**

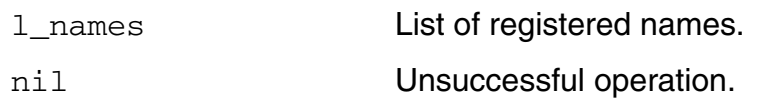

```
axlRegisteredJobIntfcNames() 
=> ("my_interface")
```
## **axlRegisterJPGUICust**

```
axlRegisteredJPGUICust(
      S_name
      g_inst
      )
      \Rightarrow t
```
## **Description**

Job Policy GUI Customization member function to register a customization into the Job Policy GUI. Any registered customizations will appear the next time the job policy GUI is displayed.

#### **Arguments**

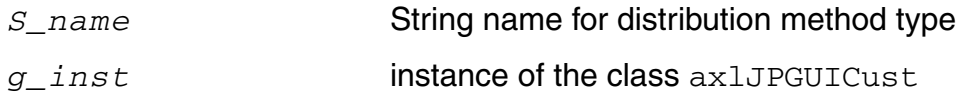

## **Value Returned**

t Successful operation

```
;; example setup
(defclass RemoteHost ( axlJPGUICust )
    ();; axlRegisterJPGUICust method
axlRegisterJPGUICust("Remote Machine" makeInstance('RemoteHost))
\Rightarrow t
```
## **axlGetAttachedJobPolicy**

```
axlGetAttachedJobPolicy( 
     [t_sessionName]
     [t_toolType]
    [t_testName]
    )=> l_jobPolicyProperties | nil
```
### **Description**

Returns the current job policy attached to the setup or to the given test.

### **Arguments**

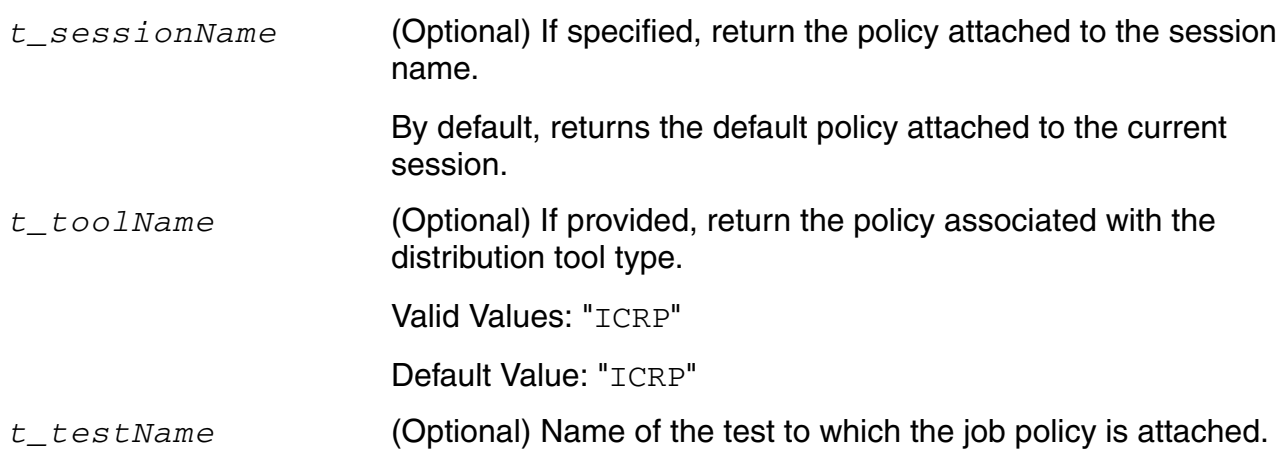

## **Value Returned**

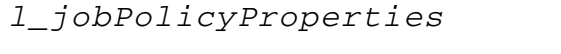

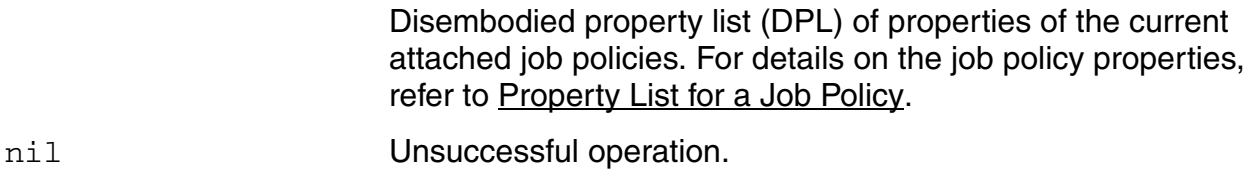

### **Examples**

#### **Example 1:**

The following example code shows how to get the job policy attached to the current ADE XL session:

axlGetAttachedJobPolicy()

```
=> (nil blockemail "1" configuretimeout "300" distributionmethod "Local"
lingertimeout "300" maxjobs "1" name "ADE XL Default" preemptivestart "1"
runtimeout "-1" showerrorwhenretrying "1" showoutputlogerror "0"
startmaxjobsimmed "1" starttimeout "300")
```
#### **Example 2:**

The following example code shows how to get the job policy attached to test AC in the current ADE XL session:

;;

axlGetAttachedJobPolicy(axlGetWindowSession() "ICRP" "AC")

=>(nil blockemail "1" configuretimeout "200" distributionmethod "LBS" lingertimeout "300" maxjobs "5" name "mypolicy" preemptivestart "1" reconfigureimmediately "1" runtimeout "3600" showerrorwhenretrying "1" showoutputlogerror "0" startmaxjobsimmed "1" starttimeout "300" )

# **axlGetJobPolicy**

```
axlGetJobPolicy( 
     t_jobPolicyName
    ) 
    => l_jobPolicyProperties | nil
```
### **Description**

Returns a disembodied property list containing property-value pairs for the job policy.

#### **Arguments**

*t\_jobPolicyName* Job policy name.

### **Value Returned**

*l\_jobPolicyProperties*

Disembodied property list (DPL) of job policy properties. For details on the job policy properties, refer to Property List for a [Job Policy](#page-387-0).

nil **Named job policy not found.** 

#### **Example**

The following example returns the property name-value list for the ADE XL Default policy:

```
axlGetJobPolicy( "ADE XL Default" ) 
'( nil configuretimeout "300" distributionmethod "Local" maxjobs "1" runtimeout 
"3600" starttimeout "300" )
axlGetJobPolicy( "default1" ) 
nil
```
# **axlGetJobPolicyTypes**

```
axlGetJobPolicyTypes( 
     ) 
     => l_jobPolicyNames | nil
```
## **Description**

Returns a list containing names of all available job policies.

## **Arguments**

None.

## **Value Returned**

*l\_jobPolicyNames*

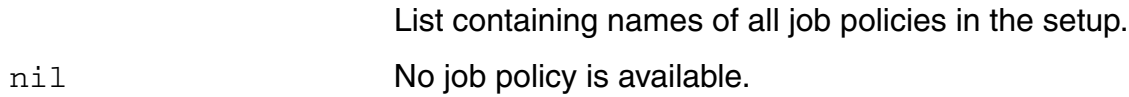

```
axlGetJobPolicyTypes( ) 
'( "mypolicy" "default" )
axlGetJobPolicyTypes( ) 
nil
```
## **axlIsICRPProcess**

```
axlIsICRPProcess( 
       ) 
       \Rightarrow t | nil
```
## **Description**

Returns  $t$  if the code is currently running in a remote child process for ADE XL. You can use this function in your .cdsinit file or in custom SKILL code.

### **Arguments**

None.

## **Value Returned**

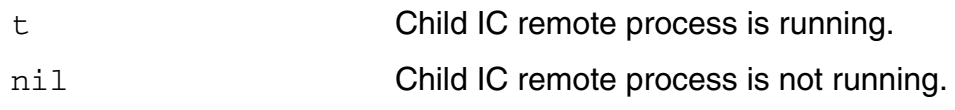

```
axlIsICRPProcess( )
t
```
# **axlSaveJobPolicy**

```
axlSaveJobPolicy( 
     t_policyName
     [t_targetDirectory]
     ) 
     \Rightarrow t | nil
```
## **Description**

Saves the policy given by policyName.

### **Arguments**

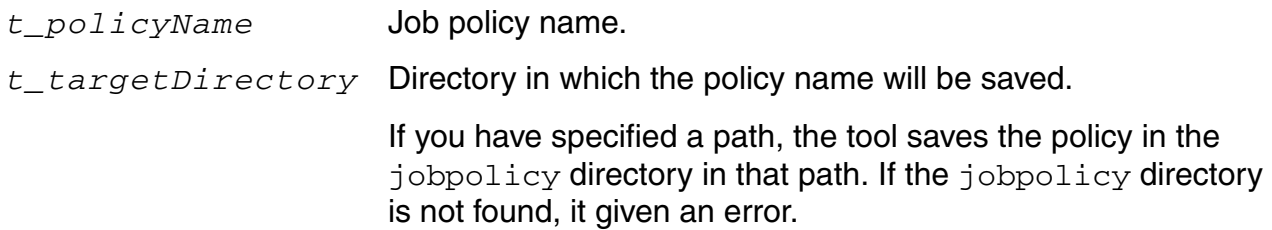

## **Value Returned**

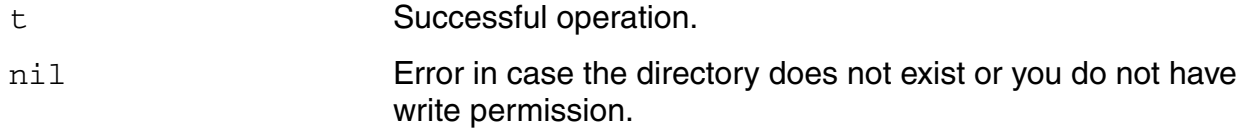

## **Example**

The following example code shows how to save a job policy:

axlSaveJobPolicy("mypolicy" "../../policies/")

## **axlSetJobPolicyProperty**

```
axlSetJobPolicyProperty( 
     t_jobPolicyName 
     t_jobPropertyName 
     t_jobPropertyValue
     ) 
     \Rightarrow t | nil
```
### **Description**

Sets a property name-value pair for the specified job policy. You can use this function to update the properties of an existing policy. To apply the updated properties to all the ADE XL sessions, set the updated policy as the default policy for ADE XL by using the [defaultJobPolicy](../adexl/appEnvVars.html#defaultJobPolicy) environment variable.

### **Arguments**

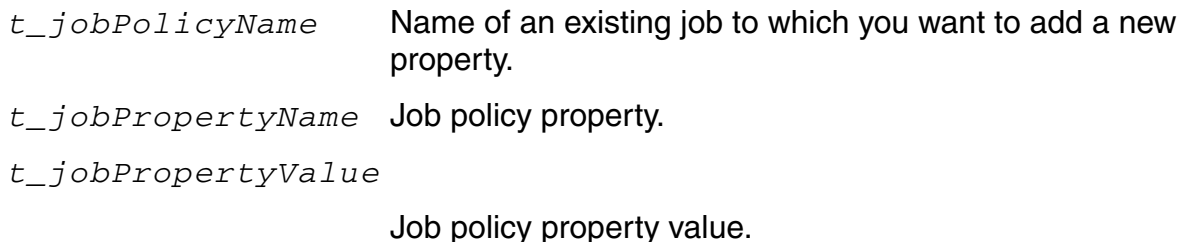

#### **Value Returned**

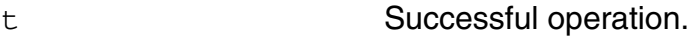

nil Unsuccessful operation.

#### **Example**

The following example code shows how to get the job policy attached to test Test1 and change the configuretimeout property for it:

```
;; get the job policy attached to Test1
axlGetAttachedJobPolicy("session0" "ICRP" "Test1")
(nil blockemail "1" configuretimeout "200"
```
distributionmethod "LBS" lingertimeout "300" maxjobs "5" name "mypolicy" preemptivestart "1" reconfigureimmediately "1" runtimeout "3600" showerrorwhenretrying "1" showoutputlogerror "0" startmaxjobsimmed "1" starttimeout "300" ) ;; change the configuretimeout property axlSetJobPolicyProperty( "mypolicy" "configuretimeout" "500" ) t

## **axlStopAllJobs**

```
axlStopAllJobs( 
      [t_sessionName]
      [g_forceFlag]
      ) 
      \Rightarrow t | nil
```
## **Description**

Stops all the ICRPs jobs present in the system.

#### **Arguments**

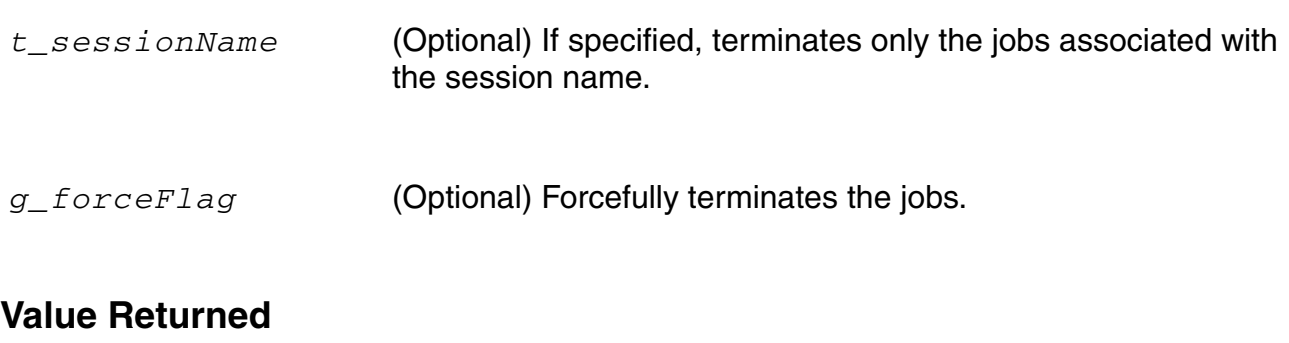

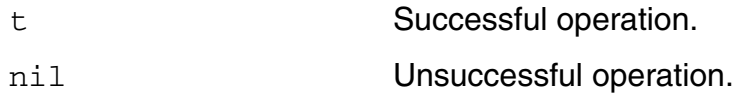

## **Example**

The following example code shows how you can use the optional arguments to stop the jobs in different ways:

```
;;Stops all the jobs
axlStopAllJobs( )
t
;; Stops only the jobs associated with the session named session0.
axlStopAllJobs("session0")
t
;;Forcefully terminates all the jobs
```
axlStopAllJobs( t ) t ;; Forcefully terminates the jobs associated with the session named session0. axlStopAllJobs("session0" t) t

## <span id="page-433-0"></span>**axlStopJob**

```
axlStopJob( 
     t_sessionName
     x_jobId
     [g_forceFlag]
     )\Rightarrow t | nil
```
### **Description**

Stops a job.

### **Arguments**

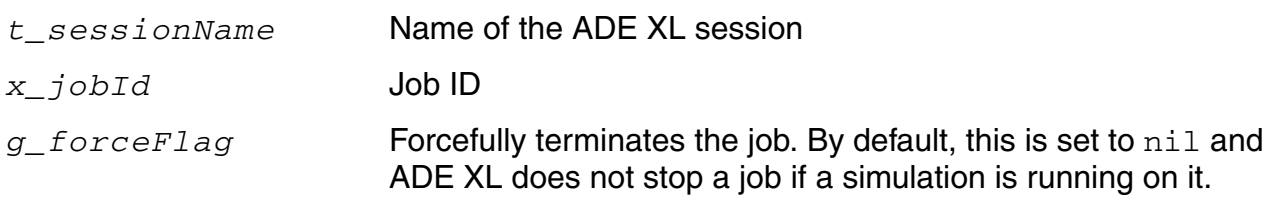

### **Value Returned**

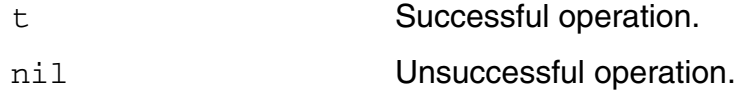

### **Example**

```
;;Stops the job with the ID 1.
axlStopJob( 1 )
t
;;Forcefully terminates the job with the ID 1.
axlStopJob( 1 t )
t
```
# **Index**

## **Symbols**

 $, \ldots$  in syntax  $16$ . . . in syntax  $\overline{15}$ [ ] in syntax  $15$ 

# **A**

#### **Virtuoso Analog Design Environment XL SKILL Reference**

[220](#page-219-0)

### **B**

brackets in syntax [15](#page-14-1)

## **C**

conventions user-defined arguments [15](#page-14-2) user-entered text [15](#page-14-3)

### **D**

data access functions initializing data access functions [221](#page-220-0)

# **I**

initializing data access functions [221](#page-220-0) italics in syntax  $15$ 

### **K**

keywords [15](#page-14-5)

## **L**

literal characters [15](#page-14-6)

## **S**

SKILL functions, syntax conventions [17](#page-16-0)